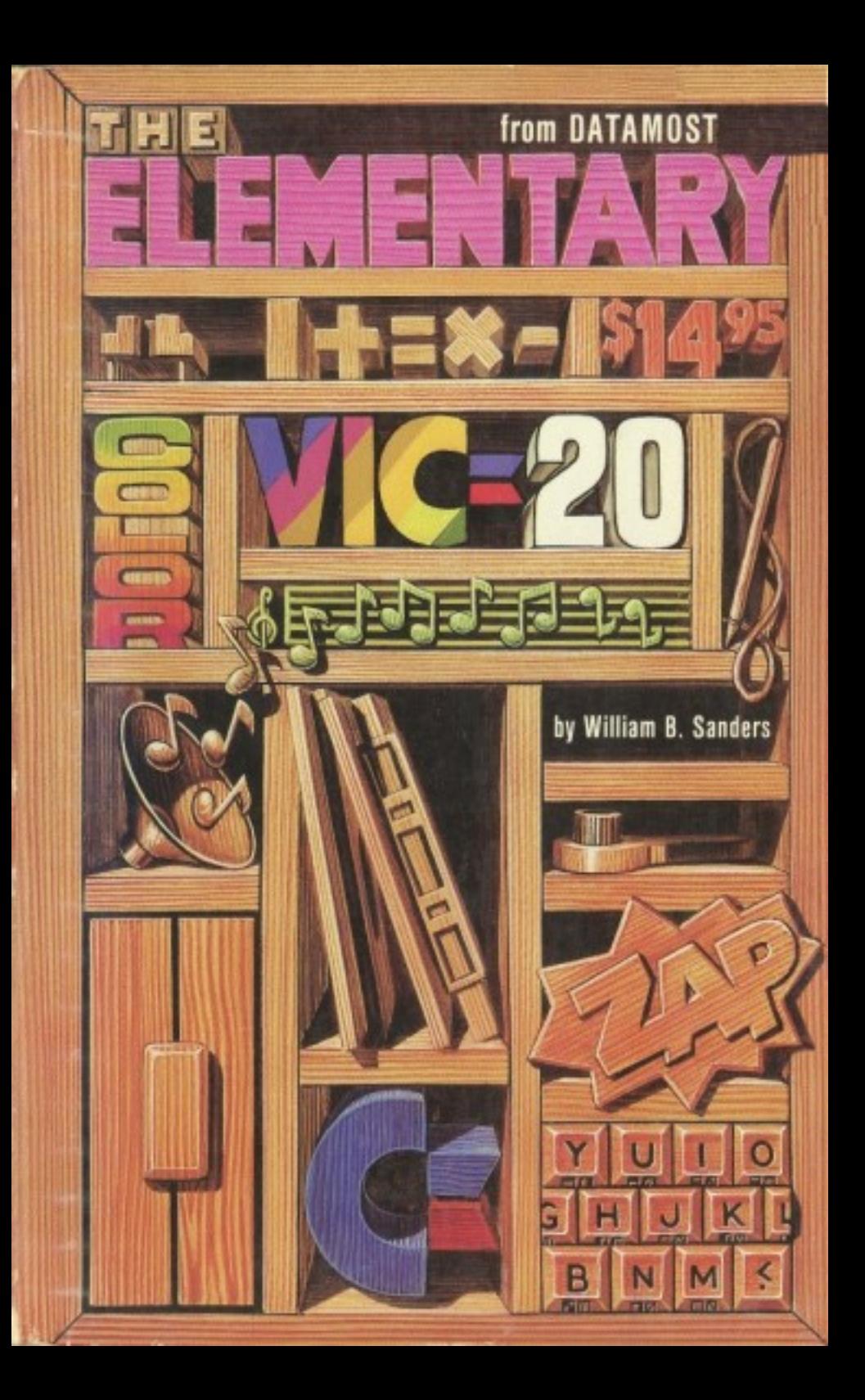

# The Elementary VIC-20

# The Elementary VIC-20

**By** 

## William B. Sanders, Ph.D.

## San Diego State University

Illustrations By Martin Cannon

## **IO DATAMOST**

<sup>8943</sup> Fullbright Avenue Chatsworth, CA 91311-2750 (213)709-1202

### **MD** DATAMOST

#### <u>---- 1990-1990-1</u>

This manual is published and copyrighted by DATAMOST Inc. is hereby expressly forbidden except by prior written consent of DATAMOST Inc.

The word VIC and the the VIC logo are registered trademarks of **Commodore Business Machines.** Commodore Business Machines.

Copying, duplicating, selling or otherwise distributing by DATAMOST<br>
TISBN 0-88190-116-4<br>
This manual is publicating, selling or otherwise distributing this product<br>
Copying, duplicating, selling or otherwise distributing Commodore Business Machines was not in any way involved in the writing or other preparation of this manual, nor were the facts presented here reviewed for accuracy by that company. Use of the term VIC should not be construed to represent an endorsement, official or otherwise, by Commodore Business Machines.

Copyright <sup>1983</sup> Datamost Inc.

#### **ACKNOWLEDGEMENTS** ACKNOWLEDGEMENTS

Several people helped directly or indirectly in the creation of ELEMENTARY VIC-20. First and foremost, I owe a great deal to Eric Goez. Eric taught me more about programming than anyone else; especially about the importance of good algorithms in programming. Having only 5K of RAM memory in the standard VIC-20, a good algorithm is indeed worth a thousand bytes of memory! Secondly, Bill Parker got across the point of structured programming to me better than anyone else ever has. Third, Mike **F-SEC ANOWLEDGEMENTS**<br>
Several people helped directly or indirectly in the creation of<br>
ELEMENTARY VIC-29. First and foremost, I owe a great deal<br>
to Eric Geze. Eric tanget me more about programming than any<br>
ore elec; e shows the power of the VIC-20 with graphics. Mike also answered several questions about various little known features of the VIC-20 that I was able to pass on to novices. Finally, the many users of the VIC-20, especially those in the local COMMODORE club, provided me with a number of hints and tips that I would have been unable to accumulate without their help and knowledge.

Dave Gordon of DATAMOST INC. provided a world of support for the book's production. Marcia Carrozzo edited the manuscript for style and consistency, making the work a good deal clearer. She also had to learn about using the VIC-20 to make sure that what was in the manuscript worked on the computer. Also, Mar cia's strong background in math was very helpful for improving many of the programs. Martin Cannon did the art work in a way that communicated ideas creatively and visually. He gave life to the notion that a picture is worth a thousand words. The rest of the staff at DATAMOST were equally helpful and friendly.

Finally, my wife Eli and sons Billy and David, and even our dog Cassiopeia, put up with the inconvenience of a writer in the house. To every one of these people I owe a debt of gratitude, but as in all such efforts, if anything goes wrong, it is only the author who is to blame. Therefore, while I happily give those who assisted credit, any of the book's shortcomings are the sole responsibility of the author.

### TABLE OF CONTENTS

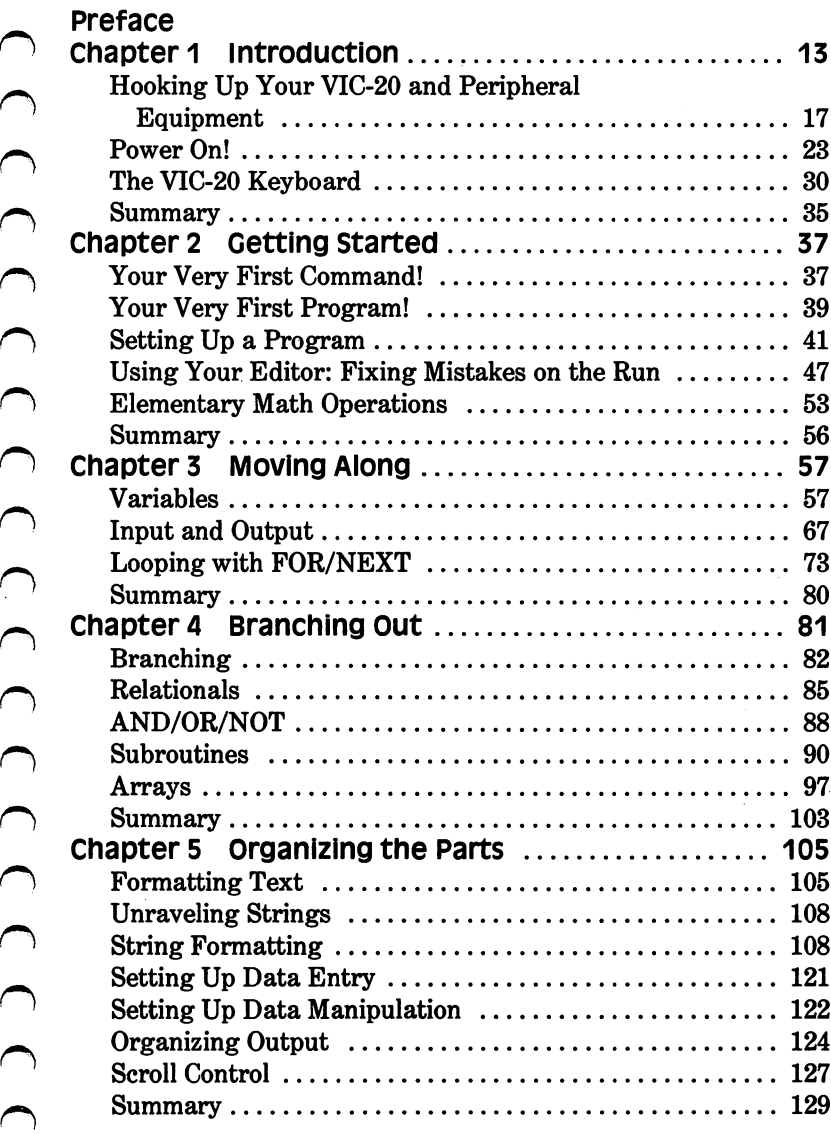

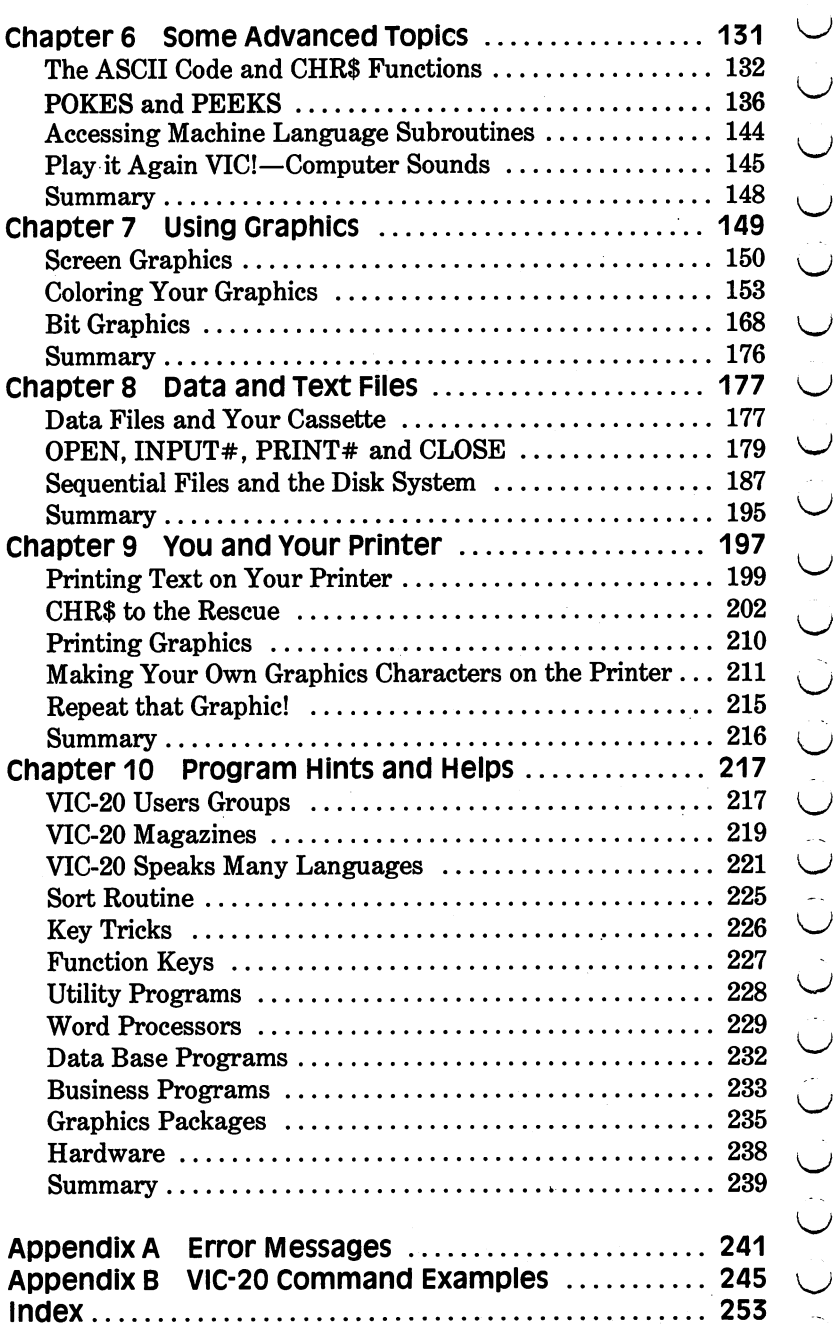

## - - - - - - - - - -

My first formal introduction to the workings of a computer was in 1966. At that time our wise mentor told us that if we learned the lowest level operations of <sup>a</sup> computer, we would be set for life. As a result of this philosophy, we were taught how to do everything from counting in binary and conversion to octal to the essentials of FORTRAN. The problem was that we never really sat down and programmed at a terminal. So while we had a terrific theoretical understanding of the workings of computers, we did not learn very much about actual programming.

Since that time, both computers and the people who use them have changed. To learn how to use a computer, it is unnecessary to learn everything about how they work or the theory behind their operation. It is true that by having a detailed understanding of the theory and operation of computers one can do more with them, but it is something that does not have to be done at the outset. One can learn how to program, and at a later date learn the more technical details of a computer's operation. After all, most people learn to drive without knowing the intricacies of the internal combustion engine of their automobile.

**EXERALE<br>
2018** My first formal introduction to the workings of a computer was<br>
in 1966. At that time our wise mentor told us that if we learned<br>
the lowest level operations of a computer, we would be set for<br>
life. As a from "mainframes" and "terminals" to small individual computers. Your VIC-20 is not merely a terminal. It is a whole computer. Therefore, you are not dependent on using a piece of a larger computer, but you get the whole thing all to yourself. As a result, you are not subject to a set of policies and regulations for getting "on line" or paying for the time you use. You make your own policies and are the captain of your own computer ship. Therefore, it is unnecessary to spend a lot of time discussing the organizational aspects of accessing the CPU (Central Processing Unit), time-sharing, and so forth. We will go right to the heart of the matter, programming YOUR computer.

The purpose of this book is primarily to teach you how to work your computer and program in the language called BASIC. It is ELEMENTARY. So, while you will learn good deal, and don't expect the sound of the sound of the sound of the so to learn everything about working with your VIC-20. Once you are finished with this book, you will realize how much more you can do with your computer, and the more you learn, the more you will find to learn. However, by following the instructions and keying in the examples, you will learn how to write programs with most of the instructions in the version of BASIC on your VIC-20.

As a final note, don't expect to learn everything right away. Be patient with yourself and your computer, and you will be amazed at how much you will learn. If you do not understand a command or a procedure, you can always come back to it later. Try different things and play with your programs. Think up different projects you would like your computer to do and then try writing a program to do what you want. By all means, though, do not be afraid to make an attempt. With each step or attempt you will make some progress. While it may be slow at times, the accumulated knowledge will eventually lead to understanding.

#### **CHAPTER 1**  $\sim$   $\sim$   $\sim$   $\sim$   $\sim$   $\sim$   $\sim$   $\sim$

#### **Introduction** introduction

This book is intended to help you operate your new VIC-20 com puter, get started programming and make life easier with your computer. It is not for professional programmers or more advanced applications. It is only the first step, and it is for BEGINNERS on the VIC-20 computer. Everything will be kept on an introduc tory level but, by the time you are finished, you should be able to write and use programs.

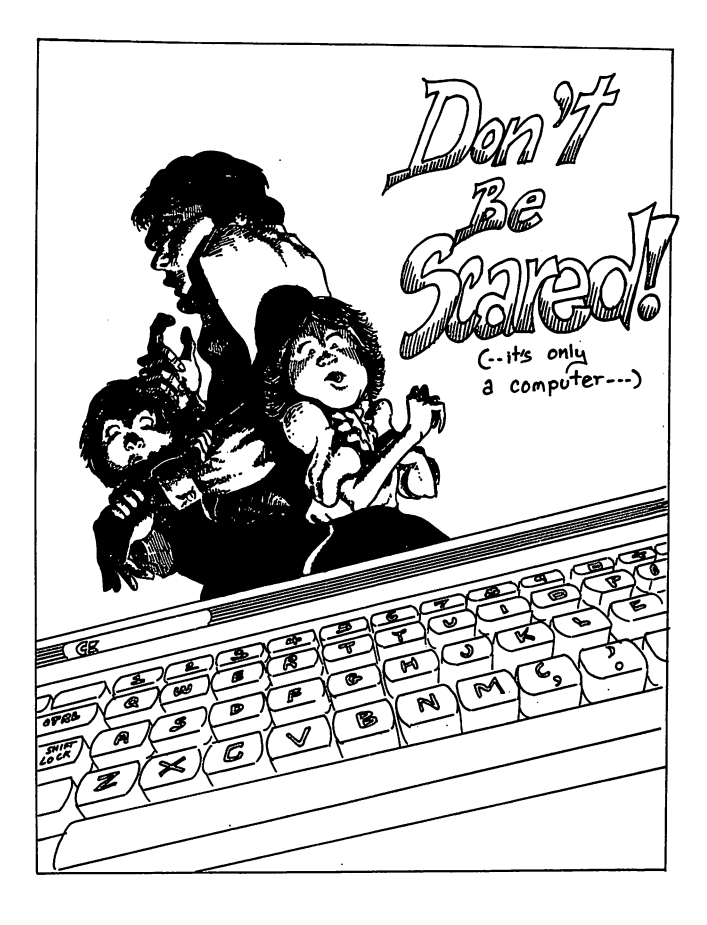

To best use ELEMENTARY VIC-20 it is suggested that you start at the beginning and work your way through step-by-step. I have tried to arrange the book so that each part and section logically follows the one preceding it. Skipping around might result in your not understanding some important aspect of the computer's oper ation. The only exception to this rule is the last chapter where have put a number of suggestions for programs you might want to buy in order to help you write programs (called UTILITY PROGRAMS). Also, there are descriptions of programs for doing other things such as business, word processing and so forth. When you're finished with this chapter, it would be a good idea to take quick peek at some of the programs described in the last chapter to see if any of them fit your needs while you're learning about your VIC-20. You don't have to purchase any of them but, depending on your interests and needs, you will find some of them very useful.

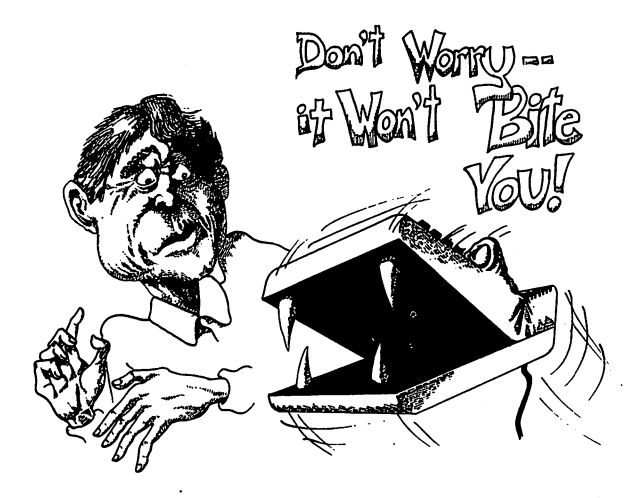

The first thing to learn about your computer is that it will not "bite" you. It requires a certain amount of care. There are ways you can destroy diskettes, tapes, and information but, by follow ing a few simple rules, you should be all right. All of us have used sophisticated electronic equipment, such as our stereos, televi sions, and video-tape recorders; there is a certain amount of care they require. Otherwise, there is no need to fear them. Likewise, your computer is electronic. If you pour water or other liquids on

Using reasonable care, go ahead and put it to use. Remember, it is virtually impossible to write a program which will harm the hardware (or electronic circuits) in your machine. At worst, one of your programs might erase the information on a tape or diskette. Throughout this book there will be tips about how to do things the right and wrong way but, for the most part, treat your computer as you would your microwave oven, garage door opener or radio — with care but without fear.

At this stage of the game it is unnecessary to learn a lot of computer jargon, but some of this jargon is necessary to help you understand how your computer operates. As we go on, more new terms will be introduced but, for the most part, the text will be in plain English. Nevertheless, you should know the following just to get started.

#### HARDWARE

The computer while the power is on, you're likely to damage it.<br>
Using reasonable care, go ahead and put it to use. Remember, it is virtually impossible to wirtle a program which will harm the<br>
ais virtually impossible to Hardware refers to the machine and all of its electronic parts. Basically, everything from the keyboard to the wires and little black chips in your computer is considered "hardware." You will also hear the term, "firmware." This is another type of hardware on which programs are written. Called "proms" or "eproms," these chips have information stored in them just as tapes and disks do. Finnware is either inside your computer or in cartridges or boards you plug into the back of your VIC-20. A biological analogy of hardware is the physical body, most importantly the brain, and firmware is a like "inherent" intelligence or "transplanted" intelligence.

#### SOFTWARE

Software consists of the programs which tell the computer to do different things. Whatever goes into the computer's memory is software. It is analogous to the mind or ideas. Treating the hardware as the brain, any idea which goes into the hardware is the software. Software is to computers as records are to stereos. Software operates either in Random Access Memory (RAM) or Read Only Memory (ROM). (Firmware is hardware with "burned in" software.)

RAM You may hear people talk about expanding their RAM. This is the part of the computer's memory into which you can<br>enter information in the form of data and programs. The more<br>memory you have, the larger the program and more data you can<br>enter. Think of RAM as a warehouse. W This is the part of the computer's memory into which you can enter information in the form of data and programs. The more memory you have, the larger the program and more data you can enter. Think of RAM as a warehouse. When you first turn on your computer, the warehouse is just about empty (it says it has <sup>3583</sup> BYTES FREE); but as you run programs and enter information, more information you can store there; when it is full, you have to stop. VIC-20's come with 5K of RAM. The "K" for computerists refers to "kilobytes" or "thousands-of-bytes," but the actual num ber is 1024 bytes. (The new disk storage systems are measured in "megabytes" or "millions-of-bytes" – 102400 bytes to be precise. The next time you're at a cocktail party, mention megabytes and you'll really impress everyo ber is 1024 bytes. (The new disk storage systems are measured ber is <sup>1024</sup> bytes. (The new disk storage systems are measured kj in "megabytes" or "millions-of-bytes" – 102400 bytes to be preand you'll really impress everyone.) For now, all you need to know about "bytes" is that they are <sup>a</sup> measure of storage in computers. The more bytes, the more room you have. Think of them in the same way you would "gallons," "inches" or "meters" - simply a unit of measure. unit of measure. It is a sense of the measure of the sense of the measure of the sense of the sense of the sense of the sense of the sense of the sense of the sense of the sense of the sense of the sense of the sense of th

ROM A second type of computer memory is ROM, meaning "Read Only Memory." This type of memory is 'locked" into your computer's chips. Your VIC-20's programming language, called ^j BASIC, is stored in ROM. The difference between ROM and RAM is that whenever you turn off your computer, all information in RAM evaporates, but ROM keeps all of its information. Don't worry, though, you can save whatever is in RAM on diskettes and tape and get it back. We'll see how that is done later.

Now that you know a few terms and enough not fear your computer, let's get it cranked up and running. If you already have your computer all hooked up and working properly, you can skip the next section and go directly to the "Power On!" section of this chapter.

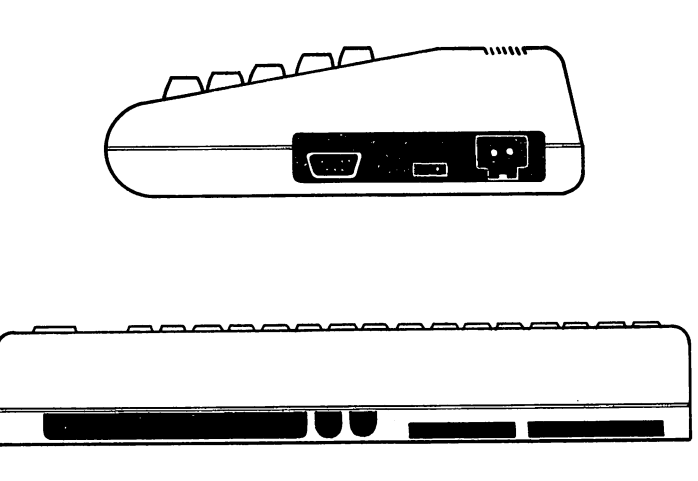

### Hooking up Your VlC-20 and Peripheral **Equipment**

The LAST thing you should do after reading this section is plug in your VIC-20 and turn it on. Everything else should be done first. If you bought your computer without a tape recorder or a disk drive, it will work fine, but you will need a Commodore Cassette Unit or a disk drive to save information. If you have just the computer, skip to the section on hooking up your TV set to the computer.

#### Tape Recorder

If you are using a tape recorder, either with or without a disk operating system, hooking it up is quite simple. On your Com modore C2N Cassette or Datassette Unit is cable to connect it to the computer. Take the cable and insert it into the slot in the back of your computer that is the smaller of the two on the left side. (Right behind the "4," "5" and "6" keys.) Make sure that it is lined up correctly with the "teeth" in the slot, and do not use excessive force when connecting it. That is all there is to it! Your cassette recorder is now ready to operate. Use ordinary cassette tapes - usually 5 minute tapes are the best.

### **Disk Drive**

disk drive. To connect your disk drive, attach one end of the disk cable to the serial socket in the back of your computer (the one {j right next to where the cassette tape recorder is connected behind the "7" and "8" keys) and the other end to the socket in the back of your disk drive, directly above the "fuse." Now plug the power cord for your disk drive into the 3-pronged socket between the on/off switch and the fuse. When everything else is connected, you can plug your disk power cord into a wall socket and flip the switch to ON. Do not do it now. (NOTE: Unlike the cassette tape recorder that draws its power through the computer, the disk drive needs to be plugged into a separate power source.)

#### TV or Monitor

With the VIC-20 you can use either the VIC-1541 or VIC-1540 disk drive, attoches due and of the disk drive disk drive, attaches on end of the disk capiet near the vary disk drive of the seaseste tape recorder is connected In order to see what's going on in your computer, you need a TV set. On some computers it is necessary to purchase an RF modulator, but your VIC-20 comes with a built-in RF modulator. Just plug one end of the connecting cable that comes with your VIC-<sup>20</sup> into the jack in the back of your computer, directly behind the " $+$ " key, and the other end into the "box" that you attach to your TV. The "box" is attached to the antenna leads marked "VHF" on the back of your TV set, and the switch on the box is flipped {J to "computer." Finally, there is a switch in the back of your computer right next to where you connect the TV cable. Switch it to {J channel 3 or 4 depending on what channel is "free" in your area. If it is switched to the right (relative to facing the front of your keyboard) it is set for channel 3; for channel 4 if switched to the left. Then set your TV dial to channel 3 or channel 4. Once that's done you are all set.

Another option you can use with your VIC-20 is <sup>a</sup> monitor instead of a TV set. Basically, a monitor is the same as a TV except it has higher resolution. It is quite useful if you're doing a lot of word processing. To connect to a monitor, you will have to purchase a special connector and cable and connect it to the port right next to the serial port. The 5-Pin DIN audio cable found in stereo and electronic stores is probably a good bet, because it is possible not<br>only to connect your computer to a monitor, but you can also<br>connect it to an audio system (your hi-fi set). The following<br>descriptions of monitors and T only to connect your computer to a monitor, but you can also connect it to an audio system (your hi-fi set). The following ^j descriptions of monitors and TV sets are the range of video devices you can use with your VIC-20. \^j

18 --

#### Types of TV sets

Types of TV Sets<br>
TV's come in a "jillion" different shapes, sizes, etc.; either a color<br>
or black and white will work fine. BE CAREFUL in the selection<br>
or the TV's et ive the verticle will work the UP simple (VIC-28; so or black and white will work fine. BE CAREFUL in the selection of the TV set you buy! Not all televisions work well with your VIC-20; so ask first before you buy. When I bought my TV set, a color one for the graphics, I simply looked at the color TV's being used on the computers in the stores and bought the same make and model at an "El Cheapo" discount house. An inexpensive way to get clear text is to purchase a black and white set. It has better resolution than a color set, is less expensive, and is good for word processing. Best of all, though, you can get one for as little as \$50 and used ones for even less. Whatever the case, check to make sure that the TV set you purchase will work with your VIC-20.

#### Types of Monitors

1. Green screen. This type of monitor gives a green on black display and can be bought for between \$100 and \$200. The green and black display is quite good for doing a lot of word processing and non-graphic programming since it is easy on the eyes. How ever, since this display presents only green and black, it is not too good for color graphics. Monitors also come with amber or blue screens, but the green screens are the most popular.

2. Black and white. This monitor is essentially the same as the green screen, but is in black and white instead of black and green. However, it is more expensive than black and white TV sets, and while it gives better resolution than a television set, the extra cost may not be worth the difference. If you are considering the purchase of a black and white monitor, compare the resolution with a black and white TV set first to see if the extra cost is justified.

3. Color. This type of monitor is the most expensive, but for people who work a lot with graphics, it is probably worth the added cost. It provides the high resolution for seeing graphics in detail. The very best color monitors require a special interface. Make sure you can get one for your VIC-20 before buying.

#### Printers of the contract of the contract of the contract of the contract of the contract of the contract of the contract of the contract of the contract of the contract of the contract of the contract of the contract of th

little about the different kinds of printers. If your printer is already little about the different kinds of printers. If you printed in the different is already printer in the different hooked up and working, take a look at Chapter 9 for tips on maximizing your printer's use.

#### Types of Printers

There are three basic kinds of printers — dot matrix, letter quality and thermal. However, for specialized use, there are also devices called "plotters," ink-jet printers, line printers, laser printers and drum rotate printers. For heavy business use or specialized appli- {^j cations, you may want to ask your dealer about these other ones not described below.

**Printers**<br>
This section simply tells you how to hook up your printer and a<br>
This section simply tells you how to hook up your printer is already<br>
bittle about the different kinds of printers. If your printer is already<br> Dot Matrix—First, the most popular kind of printer is the "dot matrix" printer. This printer has a number of little pins which are fired to form little dots that print out as text or graphics. The advantage of dot matrix printers is their relatively low cost and the fact that many of them can do both text and graphics. The improved quality of text printing of dot matrix printers gives an almost 'letter quality" product, and usually can give you several different type faces. In Chapter 9 there are several examples of different printing modes on dot matrix printers. We will be using the VIC-1525 printer by Commodore for most of our examples since it is directly compatible with the VIC-20. (Interfaces for parallel dot-matrix printers are available. See LETTER QUAL-ITY below.)

Letter Quality—Second, for people whose major use of their computer is to do word processing, there are "letter quality" printers. Most of these are "daisy wheel" printers and type char acters in much the same way as typewriter does. Each symbol has a molded image as on typewriter heads. These printers are not good for graphics, but for the user who wants top notch looking letters, manuscripts, reports and other written documents, these types of printers are the best. They tend to be relatively expensive, however, and for most written materials, dot matrix printers are fine. The thing to do before you buy is compare. Special interfaces will be needed to connect a letter quality printer to your VIC-20; so make sure you get a demonstration with the

correct interface before buying a printer. Since the VIC-20 has a serial port (instead of a parallel port), you will probably want to North Main Street #1, Walnut Creek, CA 94596, 415-944-9277) makes a parallel interface for the VIC-20 which allows you to hook up to a parallel printer.

Thermal—Third, for those people who are really on a budget, there are "thermal printers." These printers work with a special kind of paper, usually on a roll, and make a "picture" of what is on the computer screen. They can easily handle both text and graphics, but the quality of output is relatively low and the paper is very expensive. The best feature of these printers is their small size and light weight; for people who travel with their computers and need print-outs, they can be handy. Like dot-matrix and letter quality printers, however, make sure you can interface it to your VIC-20 before purchase.

#### FREE ADVICE

Before you buy a printer, decide what you will need it for and then look at the features of the different kinds before buying!!! And by all means, ask to see a demonstration on a VIC-20. Never let a salesperson convince you a certain printer will work without seeing a demonstration. Even a salesperson with the best intentions (e.g., they think a certain printer is the best for your needs) may not realize that the model cannot be interfaced to your machine. Only a demonstration is sufficient to remove all doubts!

correct interface before buying a printer. Since the VIC-29 has a get a printer that is serial compatible. However, Xitel, Inc. (2678)<br>get a printer that is serial compatible. However, Xitel, Inc. (2678)<br>North Main Street If you purchase a VIC-1525 or similar Commodore printer, connecting it is very simple. If you have a disk system, connect one end of the cable to the empty slot in the back of the disk drive and the other to the printer. This is called "daisy chaining" the printer. If you do not have a disk drive, connect the cable to the jack next to where the cassette tape cable is connected in the back of your computer. (The same jack where you would connect your disk drive.) In the back of the printer is <sup>a</sup> switch that can be flipped to "T," "5," or "4." Flip the switch to "4." (The "T" position is for 'test" and the "5" position is for identifying the device as "device 5." We will be using the printer as "device 4" in our examples, so switch it to position "4.")

#### **CAUTION**

NEVER insert or remove cables or interfaces to your com puter while the POWER IS ON! Even if you are rich and can afford to buy new chips every time you blow them by messing with the hardware on your VIC-20 while the power is on, you might give yourself the SHOCK of a lifetime by doing so.

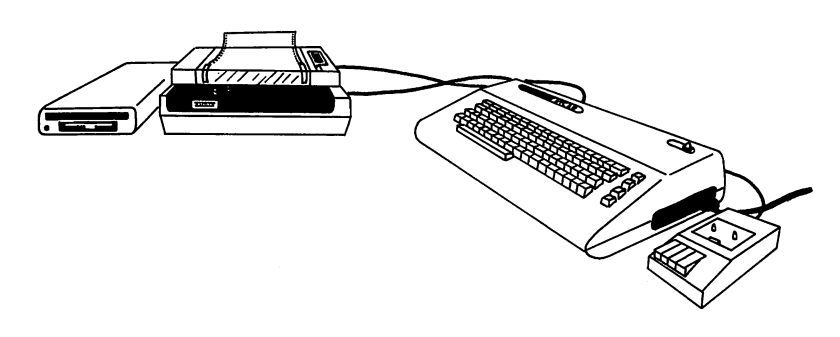

#### **Other Gadgets** Other Gadgets

Besides the disk drive, TV/monitor and printer, most new users do not have any this electronic to hook up at this point, so you can see the second state of the second state of the second state of the second state of the second state of the second state of the second state of the secon on to the next section) However, if you plan on expanding your VIC-20 or have other gadgets you bought with your system, you had better read the following section.

#### **Many Ports of Call** Many Ports of Call

The nicest feature of the VIC-20 is its expandability and adapt ability. The various ports and slots on your computer can be used to add many different devices to enhance your system.

Modem—A MODEM is device which allows your computer to communicate with other computers over telephone lines. These devices usually require that you hook up your telephone to a part of the modem, or place the phone in an acoustic sender/receiver. The VICMODEM can be used with the VIC-20 simply by inserting it into the "User Port," right next to the cassette port and connecting your telephone line to it. Not only can the modem be information centers as The Source to get everything from weather reports to airline tickets!

More Wonderful Gadgets—There are numerous other cartridges and interfaces to make the VIC-20 into a multifaceted machine. Special interfaces will allow you to access and use a variety of peripherals such as various disk drive systems, printers and devices made for other computers. So while the VIC-20 is a terrific microcomputer all by itself, it is fully expandable to make it even better.

### Power On!

#### system Check-out

Now that you have your VIC-20 all set to go, you simply plug it in, along with your TV or monitor, disk drive and printer, turn on the power and let her rip! On the right hand side, next to the port where your power supply cord goes, is a switch. Turn it to the ON position and turn on your TV set. If everything is con nected, your TV screen will display the following:

```
**** CMB BASIC V2 ****
3583 BYTES FREE
```
READY.

used to call up computer bullet<br>in boards, but you can access such information centers as The Source to get everything from weather<br>tractions can interfaces to make the VIC-29 into a multilenceded information of the such If you have a color TV, the letters will be in light blue against a dark blue background with a light blue border. Directly below the READY. message is a little blinking square. It is called the "cursor," indicating your computer is waiting for you to press some keys and tell it what to do. Press the RETURN key several times and the cursor will move down the side of the screen. The message on top will scroll off the top of your screen. Your cursor is now at the bottom of the screen. To get it to the top, press the key marked CLR/HOME in the upper right hand corner of your keyboard. Now the cursor will pop to the upper left hand corner. That done, you know your keyboard and computer are all set. We will return to the keyboard in a bit, but first, let's check out your printer, disk drive and/or cassette tape recorder.

To see if your printer is working correctly, put in the following program EXACTLY as it appears below: First write in the word  $NEW$  and press RETURN.  $\overline{(<}$ RETURN $>$  means press the button marked "RETURN.") ton marked "RETURN." In the second to the second the second term of the second term  $\mathcal{L}_1$ 

- 10 OPEN7,4 <RETURN> -- ------ - - -*---* -*---*
- 20 PRINT#7, "MY PRINTER IS WORKING!" 20 PRINTER IS NO PRINTER IS WORKING!" WE ARRESTED TO A RESIDENCE IS WORKING IS WORKING IS A RESIDENCE OF A RESIDENCE OF A RESIDENCE OF A RESIDENCE OF A RESIDENCE OF A RESIDENCE OF A RESIDENCE OF A RESIDENCE OF A RESIDENCE <RETURN>
- **30 CLOSE7 <RETURN>**

If there are even minor differences, change it so that it is precisely the same. Put the ribbon and some paper into your printer. Now turn on your printer and write in the word RUN on your computer and <RETURN>. If your printer is attached properly, it will print out the message, "MY PRINTER IS WORKING!" If a "SYNTAX ERROR" or some other error message jumps on the screen, it means that you wrote the little test program improperly; so go back and do it again. If the system "hangs  $up$ " - the screen goes blank and nothing happens check to make sure the ii printer is turned on and the switch on the back is flipped to "4." If it still doesn't work, turn off the printer and the computer and review the steps for hooking up your printer.

#### **Booting Disks-**BOOtlng DISkS-

101 III and the prince is the prince of the principal state with the state of the trust of the trust of the trust of the trust of the same. Put the right of and some paper into your prince. Now the same. Put the righton a Assurning your system is working correctly, let's "boot" a diskette on your VIC-1541 disk drive. (If you have another type of disk \^j system, see the manual that comes with your disk drive, but VIC-1540 disk drive will work in a very similar manner as the <sup>1541</sup> described here. Since the VIC-1541 is compatible with both the COMMODORE-64 and VIC-20, and the VIC-1540 works only with the VIC-20, the <sup>1541</sup> model is recommended.) Here's how. TURN YOUR COMPUTER OFF FIRST. Turn on your disk drive by flipping the switch located in the back of the drive to the ON position. The red light will light and some noises will come out for a second and then the red light will go off and the green light will come on. Now turn on your VIC-20. At this point insert a BLANK SOFT SECTORED diskette (NOT the TEST/DEMO diskette which comes with your drive) with the little square notch oriented to the left with the disk label facing upwards. Now close the door on the disk drive until it clicks shut. At this point you can format your diskette.

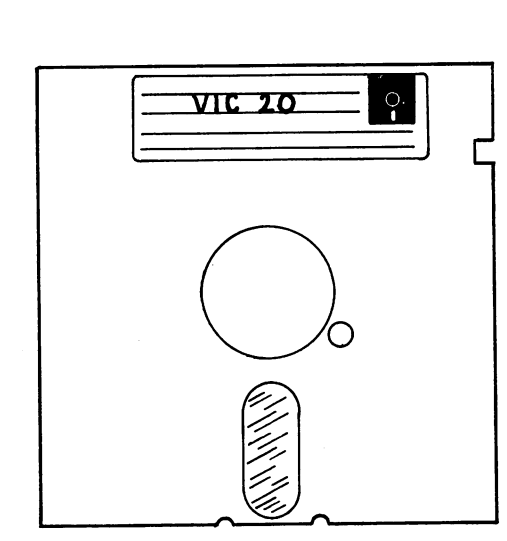

(NOTE: Once disk is formatted, you should NOT format it again unless you want to remove all programs from the diskette.)

> 0PEN15»8»15» "UI-" CLOSE <sup>15</sup> <RETURN>

 $(NOTE: The VIC-1541 automatically defaults to work)$ with the COMMODORE-64. In order for it to work correctly with your VIC-20, every time you turn on your disk drive, start with the above sequence using " $UI -$ ". " $UI +$ " will change it to the speed for a COMMODORE- $64$ , which you do not want.)

#### PRINT«15» "N0sMYDISK»20" <RETURN>

The disk will whirl around for a while and eventually stop. At this point your diskette is formatted and all set to be used. (If you have a VIC-1540 drive, you must "initialize" it at this point. To do so, enter OPEN15,8,15,"I". You do not have to enter the "UI-" command since the <sup>1540</sup> defaults to the speed of the VIC-20.)

#### **WARNING!!**

The term "initialize" on your COMMODORE drives (both the <sup>1540</sup> and 1541) means to "get it ready for use." On other computers, "initialize" means to "format" the disk to "format" the disk experience of the disk of the disk of the disk of the disk of the disk of the disk of the disk of the disk of the disk of the disk of the disk of the Remember, format diskette only once, but initialize it every time you put it into the drive on the 1540. "Initializing" your diskette on your COMMODORE drive will not erase any programs. "Formatting" with the "N" command will erase programs! If you have a "write protect" tab covering the notch in your diskette, it will protect the programs on that diskette from accidental erasure. A "write-protected" diskette cannot be formatted or overwritten; so if you have diskette you do not want ruined, make sure it has a writeprotect tab over the notch. Never format your TEST/DEMO diskette which comes with your disk drive. On the VIC-1541, you only need "initialize" a diskette if you run into an error and the red light on your drive starts blinking. Once you have initialized it, it is necessary to reset the disk drive speed using the "UI-" command sequence.

Now we will load the VIC-20 DOS WEDGE that comes on your VIC-1541 TEST/DEMO diskette. (DOS, pronounced "DAS," refers to "Disk Operating System.") Take out your newly formatted diskette, and place the TEST/DEMO diskette in the drive. To see the contents of the diskette, enter

> LOAD "\$", 8 < RETURN> LOAD "\*" ,8 <RETURN>

When it is READY, enter when it is a contract the contract of the contract of the contract of the contract of the contract of the contract of the contract of the contract of the contract of the contract of the contract of the contract of the cont

> LIST <RETURN> LIST <RETURN>

The contents of your TEST/DEMO disk are now listed to the screen. To stop the listing, press the RUN/STOP key on your computer. Now enter

> LOAD "VIC-20 WEDGE", 8 <RETURN>  $\mathcal{L}$  . And the contract of the contract of the set of the set of the set of the set of the set of the set of the set of the set of the set of the set of the set of the set of the set of the set of the set of the set o

When the READY, prompt appears, enter

**RUN <RETURN>** RUN <RETURN>

Now you will see on your screen:

 $\cdot$  -  $\cdot$   $\cdot$  -  $\cdot$  -  $\cdot$  -  $\cdot$ BY DAVID A\* HOOK

**DISK STATUS** ≻ OR COMMANDS e

>\*0 DIRECTORY

@\$0

/FILENAME LOAD

-------------

READY.

Your DOS is now in place. Enter

>\$0 <RETURN>

Your disk listed the contents without having to enter

 $L$ OAD " $$$ ",8

And it listed automatically. Now try loading a program. Enter

/DIR <RETURN> RUN <RETURN>

With the VIC-20 WEDGE in place, to LOAD a program enter the slash (/) and the name of the file you want. Once it is loaded, just enter "RUN <RETURN>" and the program will execute. Your DIRectory program is in memory. Press the "D" key on your computer, and the programs are listed in single space, get- Now you will see on your screen:<br>  $\begin{array}{c}\n\circ \\
\circ \\
\circ\n\end{array}$  DISK STATUB PV DAULD A. HODK<br>  $\circ \\
\bullet\n\end{array}$  DISK STATUB<br>
OR COMMANDS<br>  $\bullet\bullet\n\end{array}$ <br>
TELENAME<br>  $\begin{array}{c}\n\circ \\
\bullet\n\end{array}$  DIRECTORY<br>
Your DOS is now in place. Enter<br>  $\$ while, and then "Q)uit" the program by pressing "Q". Take out the TEST/DEMO disk and put in your blank formatted disk. Use your TEST/DEMO disk only for loading the yiC-20 WEDGE or other programs. Never SAVE programs to it. Use your blank formatted diskette for that.

(See Chapter 9 for more details on using your disk system.)

To retrieve a program from disk without DOS (the VIC-20 WEDGE), simply LOAD it and then RUN it. Using your TEST/ DEMO diskette, load one of the programs by entering the following:

> LOAD "<PROGRAM NAME>",8 LOAD "<PROGRAM NAME>"#8

Your screen will indicate it is first searching for the program and enter

RUN <RETURN>

to execute the program.

#### LOADing and RUNnlng Programs From Tape

The procedure for loading and running programs from tape is quite simple. The following steps show you how:

To retrieve a program from disk without DOS (the VIC-28<br>WEDGE), simply LOAD it and then RUN it. Using your TESTV<br>DEMO diskette, load one of the programs by entering the following:<br>LOAD "<PROGRAM NAME>"  $B$ <br>Sour screen wil STEP 1. Make sure your tape recorder is connected and rewind it to the beginning. If you have a tape with programs on it, use it to test LOADing. (A game cassette  $<$ not cartridge $>$  will work fine.) If you do not have a tape with a program on it, enter the following program:

**NEW <RETURN>** 10 PRINT "<YOUR NAME>" <RETURN> 10 PRINT "YOUR NAMES" - PRINT " NAMES " AND TO BE A POINT OF THE PARTY OF THE RETURN OF THE RETURN OF THE RETURN OF THE RETURN OF THE RETURN OF THE RETURN OF THE RETURN OF THE RETURN OF THE RETURN OF THE RETURN OF THE RETU 20 END <RETURN> SAVE "ME" <RETURN>

Rewind tape and press REC and PLAY keys simultane ously on your recorder. When the recorder stops and the \^j READY, prompt comes on your TV screen, press STOP and rewind your tape.

STEP 2. Turn on your computer and when you get the cursor, write in the following:

LOAD "<PROGRAM NAME>" <RETURN>

STEP 3. Press the PLAY button on your tape recorder screen will go blank for a while, and when it reappears you will see the messages:

SEARCHING FOR <NAME OF PROGRAM> FOUND <NAME OF PROGRAM> /-s <PRESS THE COMMODORE KEY LOWER **LOWER** LEFT HAND CORNER OF YOUR KEYBOARD>

The screen will go blank again for a while and when it reappears the second time it will read

LOADING READY. READY\*

STEP 4. At this point your program is all loaded and ready to go. Enter the word RUN, and your program will then execute. If you used our example program, your name will simply be printed on the screen. Rewind your tape now so that it will be ready for the next time.

#### TAPE TO DISK TRANSFER

STEP 3. Press the PLAY button on your tape recorder<br>as your computer will prompt you to do. At this point the<br>seren will go blank for a while, and when it reappears<br>you will see the messages.<br> $SEARCHING FDR (NAME OF PROGRAPH)$ <br> $EERT HAND CORNER OF Y OUPR$ If you have both a tape and a disk system and you don't want to wait for the longer loading time of tapes every time you run it (especially when you start accumulating several pro grams on tape), why not transfer your tape files to disk? Just boot your DOS, put a formatted disk into the drive, initialize it, and then load your program on tape. Once your tape program is loaded, simply write in SAVE "<name of file>",8 and now your tape program is on disk! Makes life simpler.

#### cartridge Programs

When you purchase cartridge programs for your computer, just insert the cartridge into the cartridge port and turn on your com puter. It will automatically run the program for you.

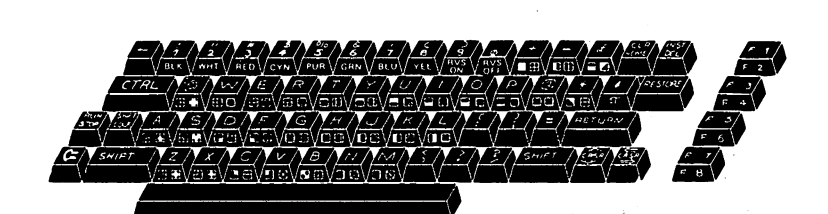

### The VlC-20 Keyboard

#### Almost Like a Typewriter: The Familiar Keys

If you are familiar with a typewriter keyboard, you will see most of the same keys on your VIC-20. For the most part, they do almost the same thing as your typewriter keys. If you type in the word COMPUTER, hitting the same keys you would on <sup>a</sup> type writer, the word "COMPUTER" appears on the screen just as it would on paper in a typewriter. However, the upper-case (capital letters) and lower-case letters do not work exactly the same as typewriter. On the VIC-20, you have to shift into the "upper/ lower-case" mode by pressing the "Commodore Key" (the little one in the lower left hand corner with the Commodore logo on it) and the SHIFT key simultaneously. When you do that, your keys will work more like a typewriter. When you want upper-case, simply press the SHIFT key and a letter to get upper-case as you would on <sup>a</sup> typewriter. Also, the screen has only <sup>22</sup> columns instead of <sup>80</sup> like most typewriters. Of course, you cannot type just any thing on the screen. If you start typing away, you'll get <sup>a</sup> SYNTAX ERROR every time you press RETURN unless you put in the proper commands. Otherwise, though, think of your keyboard as you would <sup>a</sup> typewriter keyboard. (NOTE: In most of the pro gramming examples, we will be using upper-case only.)

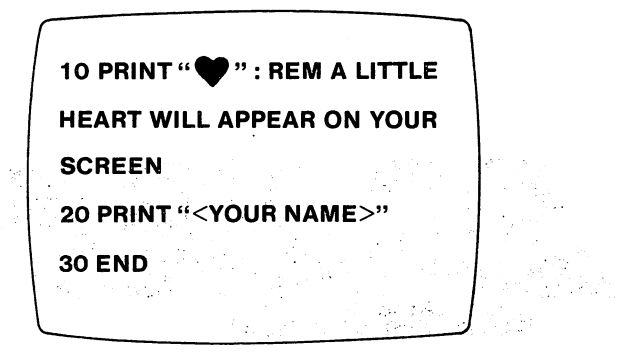

#### Keys You Won't See on a Typewriter

While most of the keys on your VIC-20 look like those on a typewriter, many do not, and they are important to know about. The following keys are peculiar to your computer; you will soon get used to them even though they will be a bit mysterious at first:

**COMMODORE KEY**  $\{C = \}$ —this key, located in the lower left hand corner of your keyboard, is used for shifting between upper case only and upper/lower case (with SHIFT key) and for printing the left hand graphics on the keys. Press the COMMODORE key and the "S" key simultaneously. Instead of getting an "S" you will get checkerboard on your screen.

CTRL (control)—In the upper left hand corner of your keyboard is the CTRL key, called the "control key." By pressing the CTRL key and one of the color keys (keys with numbers 1 through 8) you are able to change the colors on the screen. Try holding the CTRL key down and pressing the keys with numbers 1 through 8. You will get different colored cursors by doing so. If you press the CTRL key and the "9" key, you will get reverse printing. Try pressing CTRL-9 (the CTRL and 9 keys simultaneously) and then entering some letters. Now try CTRL-9 and then CTRL-3 and press the space bar several times. Using the CTRL key will give you interesting effects. To turn off the reverse effects, simply press RETURN, or CTRL-0. By now you probably realize that the markings on keys 1 through  $\emptyset$  (e.g., BLK on the "1" key) stand for the characteristics you get when you press that key and the CTRL key simultaneously.

RUN/STOP and RESTORE—These two keys are on opposite sides of your keyboard, but they are used together. The RUN/ STOP key used by itself will stop a program execution. Using the RUN/STOP and RESTORE—These two leys are on opposite solid and solid and solid by the RUN/STOP key used by their will stop a program execution. Using the RUN/STOP key used by their Will stop a program execution. Using the your program to the default conditions. For example, if you've been following the examples, you are probably stuck with some ^j other colored cursor than the light blue one we started with. Press the RUN/STOP and RESTORE keys simultaneously, and your ^j screen will clear and everything will be restored to normal. If you ever get into a jam and your computer "freezes" up, the RUN/ STOP and RESTORE keys will un-jam it, and you will not lose the program in memory. Think of them as "panic buttons" or "reset" keys.

CLR/HOME (clear home)—In the upper right hand corner is very important key, the CLR/HOME key. In computer talk, "HOME" refers to placing the cursor in the upper left hand corner of the screen, and CLR (clear) means to clear the screen. To test this key, press the RETURN key several times so that the cursor i^j is at the bottom of the screen. Now press the CLR/HOME key, and the cursor will pop to the top of the screen. Now press SHIFT-CLR/HOME and your screen will clear and the cursor will again be at the top of the screen. (Enter some text on the screen to see the difference between shifted and non-shifted CLR/HOME.)

CRSR (cursor) Keys—In the lower right hand corner of your keyboard are the cursor keys. They are used to move the cursor around the screen without affecting anything on the screen. The arrows on the keys indicate the shifted and non-shifted direction of the keys. To get used to using them, here's a little exercise. Press SHIFT-CLR/HOME and then place the cursor right in the middle of the screen without using any other keys. If you can do that, you can use the keys fine. When the cursor keys are used within quotation marks in PRINT statements, funny things begin to happen. Your computer is reading the cursor as something to print to the screen. For example, if you enter ^j

> PRINT "{PRESS DOWN CRSR KEY 10 TIMES} HELLO" <RETURN>

you will get a series of inverse "Q's" when you press the "CRSR

down" key, and when you press RETURN the message "HELLO" will be spaced 10 places below the line on which you entered the command. command.

RETURN—The RETURN key is something like the carriage "Carriage Return" or "CR" in computer articles. It works in an analogous manner to a typewriter's carriage return, because the cursor bounces back to the left hand side of the display screen after you press it. However, there are other uses for the RETURN key which will be discovered as you get into programming.

down" key, and when you press RETURN the message "HELLO"<br>
will be spaced 10 places below the line on which you enctred the<br>
command.<br>
RETURN momphemer to fact, you may see it referred to as a single<br>quasa map to the line Arrow and Pi Keys—In the upper left hand corner of your keyboard is an arrow key which simply prints out a graphic horizontal arrow for prompts in programs. However, the vertical arrow key on the right side of your keyboard does have functions other than graphic display. In the non-shifted position the key is used for exponentials of numbers. For example, enter PRINT  $2 \uparrow 2$  and RETURN. Your screen will print "4", the value of 2 to the second power. Now enter PRINT SHIFT- $\uparrow$  <RETURN> and you will get 3.14159265, the value of Pi.

INST/DEL—This key is an "editing key" to INSerT or DELete text. In Chapter 2, we will explain how it works.

KEYBOARD GRAPHICS—On the front of most of the keys there are various graphic symbols. These graphics can be accessed by pressing either the SHIFT key or the COMMODORE key and the key with the desired graphics. The graphics on the right are accessed with the SHIFT key and the ones on the left with the COMMODORE key. (The graphics on the right cannot be directly <> accessed from the keyboard when in the upper/lower case mode.) See if you can print all of the different graphic characters to the screen using the SHIFT and COMMODORE keys.

FUNCTION KEYS—On the far right side of your keyboard are the "function keys," numbered from "f1" through "f8". These keys can be accessed by special commands from your programs. Since they are more advanced, their use has been reserved for Chapter 10. For the time being, you will not be using them, but if you have some programming experience, you might want to take a look at Chapter <sup>10</sup> to see how they can be accessed and employed in programs.

#### Some New Meanings for Old Keys ^j

Some of the familiar keys have different meanings for the computer than we usually associate with the key symbols. Many are we will illustrate how these keys can be operated and discuss them in detail. For now let's just take a quick look at the math symbols.

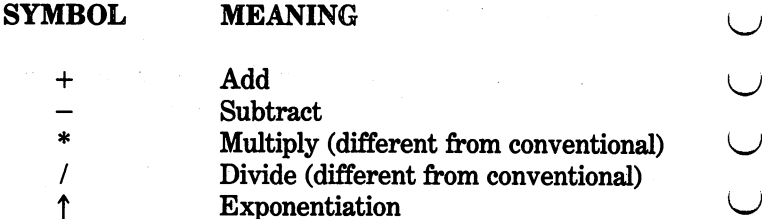

Some of the familiar keys have different meanings for the computer than we usually associate with the key symbols. Many are math symbols you may or may not recognize. In the next chapter, we will illustrate how these keys In addition to some of the new representations for math symbols, other keys will be used in a manner to which you are not accustomed. As we go on, we will explain the meanings of these keys, but just to get used to the idea that your VIC-20 has some special meanings for keys, we'll show you some more here which will have special meanings later.

#### **SYMBOL MEANING** Symbol means the symbol means of the symbol means of the symbol means of the symbol means of the symbol means of the symbol means of the symbol means of the symbol means of the symbol means of the symbol means of the symbo

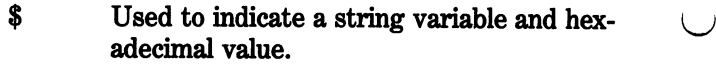

- Used to indicate "end of statement" in  $\ddot{\cdot}$ program.
- Indicates an integer variable. %
- $\boldsymbol{\mathcal{P}}$ Can be used as PRINT command. can be used as PRINT communications and the United States and Department communications are problems as PRINT communications and Department and Department of the United States and Department and Department and Department a

Don't worry about understanding what all of these symbols do for the time being. Simply be prepared to think in "computer talk" about symbols. As you become familiar with the keyboard and the uses and meanings of these symbols, you will be able to handle them easily, but the first step is to be aware that the different meanings exist.

### SUMMARY

This first chapter has been an overview of your new machine. You This first chapter has been an overview of your new machine. You should now know how to hook up the different parts of your VIC-<br>ette, load DOS (the VIC-29 WEDGE), his the contents of a disk,<br>and load and run a program fr 20 and get it running. Also, you should be able to format a diskette, load DOS (the VIC-20 WEDGE), list the contents of a disk, and load and run a program from disk or from tape. You should know some of the basic DOS commands (e.g.,  $>$ ,/) for manipulating files on your diskette. Finally, you should be familiar with the keyboard and know what the cursor means. At this point there is still much to learn, so don't feel badly if you don't understand everything. As we go along, you will pick up more and more; what may be confusing now, later will become clear. Have faith in yourself and in no time you will be able to do things you never thought possible. The next chapter will get you started in learning how to program your VIC-20. It is vitally important that you key in and run the sample programs. Also, it is recommended you make ^\* changes in them after you have first tried them out to see if you can make them do slightly different things. Both practical and fun (and crazy!) programs are included so that you can see the purpose behind what you will be doing and enjoy it at the same time.
# **CHAPTER 2**

# Ladies and Gentlemen, Start Your Engines

#### **Introduction** introduction

This chapter will introduce you to writing programs in the lan guage known as BASIC. VIC-20 BASIC is different from some other versions of the language, and if you are already familiar with BASIC, you will find these differences. However, if you are new to the language, then you will find programming in BASIC very simple. To get ready, turn on your computer, and when the "READY." sign comes up on your TV, you are all set to begin programming. If something else is on your screen, press the RESTORE and RUN/STOP keys simultaneously, and key in NEW to clear memory.

## Your very First command!

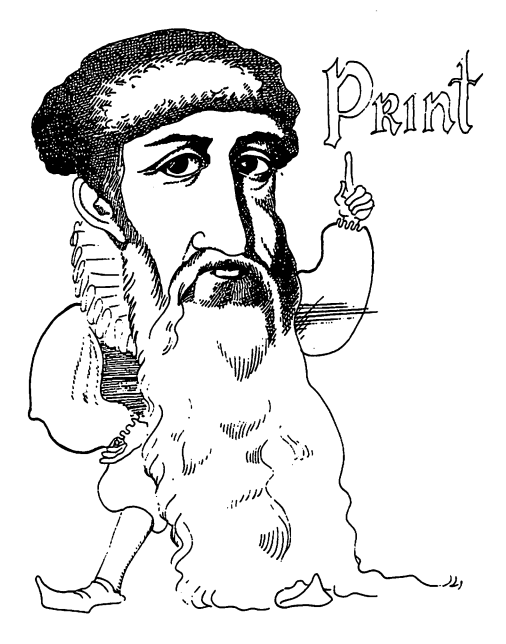

#### **PRINT**

**PRINT**<br> **PRINT**<br> **Probably the most often used command in BASIC is PRINT. Words<br>
enclosed in quotation marks following the PRINT command will<br>
be printed to your screen, and numbers and variables will be<br>
printed to your** Probably the most often used command in BASIC is PRINT. Words Probably the most often used command in BASIC is PRINT. Words ^j enclosed in quotation marks following the PRINT command will printed if they are preceded by a print command. It is used to command your computer to print output to the screen or the printer ^j from within a program or in the Immediate mode. You may well ask what the difference is between the Immediate and Program mode. Let's take a look. mode. Let's take a control to the look.

Immediate Mode—The Immediate mode executes command as soon as you press RETURN. For example, try the following:

> PRINT "THIS IS THE IMMEDIATE MODE" <RETURN>

If everything is working correctly, your screen should look like this: this:

> PRINT "THIS IS THE IMM EDIATE MODE" THIS IS THE IMMEDIATE THIS IS THE IMMEDIATE ^J MODE MODEL AND ARREST AND A READY. ready-ready-ready-ready-ready-ready-ready-ready-ready-ready-ready-ready-ready-ready-ready-ready-ready-ready-re

See how easy that was? Now try PRINTing some numbers, but don't put in the quote marks. Try the following:

> PRINT 6 <RETURN> PRINT 54321 <RETURN> PRINT 54321 (Return of the contract of the contract of the contract of the contract of the contract of the contract of the contract of the contract of the contract of the contract of the contract of the contract of the con

As you can see, numbers can be entered without having to use quote marks, but as we will see later, the actual value of the number is placed in memory rather than a "picture" of it.

Program Mode—This mode "delays" the execution of the com mands until your program is "RUN". All commands which begin with numbers on the left side will be treated as part of a program. Try the following:

> 10 PRINT "THIS IS THE PROGRAM MODE" <RETURN> returns the contract of the contract of the contract of the contract of the contract of the contract of the contract of the contract of the contract of the contract of the contract of the contract of the contract of the co

nothing happens, right?

Enter the RUN command and your screen should look like this:

<sup>10</sup> PRINT "THIS IS THE PROGRAM MODE" RUN THIS IS THE PROGRAM MO THIS IS THE PROGRAM MO DE --READY.

#### Your very First Program!

#### Clearing the screen and writing Your Name

Let's write a program and learn two new commands. First, the new commands are CLR/HOME and END. The CLR/HOME f^ command clears the screen and places the cursor in the upper left hand corner. The CLR/HOME command is a one-key command made by pressing the SHIFT key and CLR/HOME keys at the same time. In the Program mode, the CLR/HOME appears as a little heart on your TV, entered as PRINT "{CLR/HOME}". Don't worry, though, it will work fine like that. The END command tells the computer to stop executing commands. From the Imme diate mode write in the CLR/HOME command to see what happens. Now, let's write a program using {CLR/HOME}, END and PRINT. From now on, press the RETURN key at the end of each line. Throughout the rest of the book, I will no longer be putting in <RETURN> except in reference to entries in the Immediate mode. mode.

```
10 PRINT "{CLR/HOME}" : REM A LITTLE
HEART WILL APPEAR ON YOUR SCREEN
20 PRINT "<YOUR NAME>"
30 END
RUN <RETURN>
```
All you should see on the screen is your name, READY, and the blinking cursor. Now, we're going to introduce two shortcuts that will save you time in programming and in memory. First, instead of entering new line numbers, it is possible to put multiple com- \^J mands on the same line by using a colon ":" between commands. Also, instead of typing in PRINT, you can key in a question mark "?". Try the following program to see how this works.

```
20 ? "<YOUR NAME>"
                    : END
RUN <RETURN>
RUN <RETURN>
```
It did exactly the same thing, but you did not have to put in as many lines or write out the word PRINT. Neat, huh? Now, as a rule of thumb, ALWAYS begin your programs with PRINT "{CLR/ HOME}". This will help you get into a habit which will pay off later when you're running all kinds of different programs. There will be exceptions to the rule, but for the most part, by beginning your programs with {CLR/HOME}, you will start off with a nice clear screen rather than a cluttered one.

While we're just getting started, it will probably be a good idea to use the colon sparingly. This is because it is easier to under stand a program with a minimum number of commands in a single line. Later, when you become more adept at writing programs, and want to figure out ways to save memory and speed up program execution, you will probably want to use the colon a good deal more. Also, we want to make liberal use of the REM statement. After the computer sees a REM statement in a line, it goes on to the next line number, executing nothing until it comes to command which can be executed. The REM statement works as \^j REMark in your program lines so that others will know what you are doing and as a reminder to yourself what you have done. Just to see how it works, let's put it into our little program.

> 10 PRINT "{CLR/HOME}" : REM THIS CLEARS THE SCREEN <sup>20</sup> PRINT "<YOUR NAME>" END 30 REM THIS MAGNIFICENT PROGRAM WAS CREATED BY <YOUR NAME>

Now RUN the program and you will see that the REM statements did not affect it at all! However, it is much clearer as to what your program is doing since you can read what the commands do in the program listing.

#### setting Up a Program

#### **Using Line Numbers** using Line Numbers and Numbers and Numbers and Numbers and Numbers and Numbers and Numbers and Numbers and Numbers and Numbers and Numbers and Numbers and Numbers and Numbers and Numbers and Numbers and Numbers and Numbers

Now that we've written a little program let's take a look at using line numbers. In your first program, we used the line numbers and 2 or even 1000, 2000 and 3000. In fact, there is no need at all to have regular intervals between numbers, and line numbers 1,  $32$  and  $1543$  would have worked just fine.

**For the EV and 20.** Using the Numbers 1, nour first program, we used the line numbers and 20. The mumbers 1, 20 and 30. We could have used line numbers 1, 2 and 3 or  $\theta$ , 1 and 2 or even 1860, 2000 and 3000. In fact, th However, we usually want to number our programs by 10's, start ing at 10. You may well ask, 'Wouldn't it be easier to number them 1,2,3,4,5, etc.?" In some ways maybe it would, but overall, it definitely would not! Here's why. Type in the word LIST  $\leq$ RETURN $>$ , and if your program is still in memory it will appear on the screen. Suppose you want to insert a line between lines 20 and 30 which prints your home address. Rather than re-writing the entire program, all you have to do is to enter a line number with a value between  $20$  and  $30$  (such as 25) and enter the line. Let's try it, but first remove the END communications in line 20. In line 20. In line 20. In line 20. In line

<sup>25</sup> PRINT "<YOUR ADDRESS>"

Aha! You now have your name and address printed on the screen, and you simply wrote in one line instead of retyping the whole program. Now, if we had numbered the program by 1's instead of 10's, you would not have been able to do that since there would be no room between lines numbered 2 and 3 as there was between <sup>20</sup> and 30. You would have to rewrite the whole program. With small program, this would not be much of a problem, but when you start getting into <sup>100</sup> and <sup>1000</sup> line programs, you'll be glad you have space between line numbers!

#### Listing Your Program

As we just saw, using the word LIST gives us a listing of our program. To make it neat, type in (SHIFT) {CLR/HOME} and  $LIST < RETURN$ , and you'll get a listing on a clear screen. However, once you start writing longer programs, you won't want to list everything, but only portions. Let's examine the options available with the LIST command.

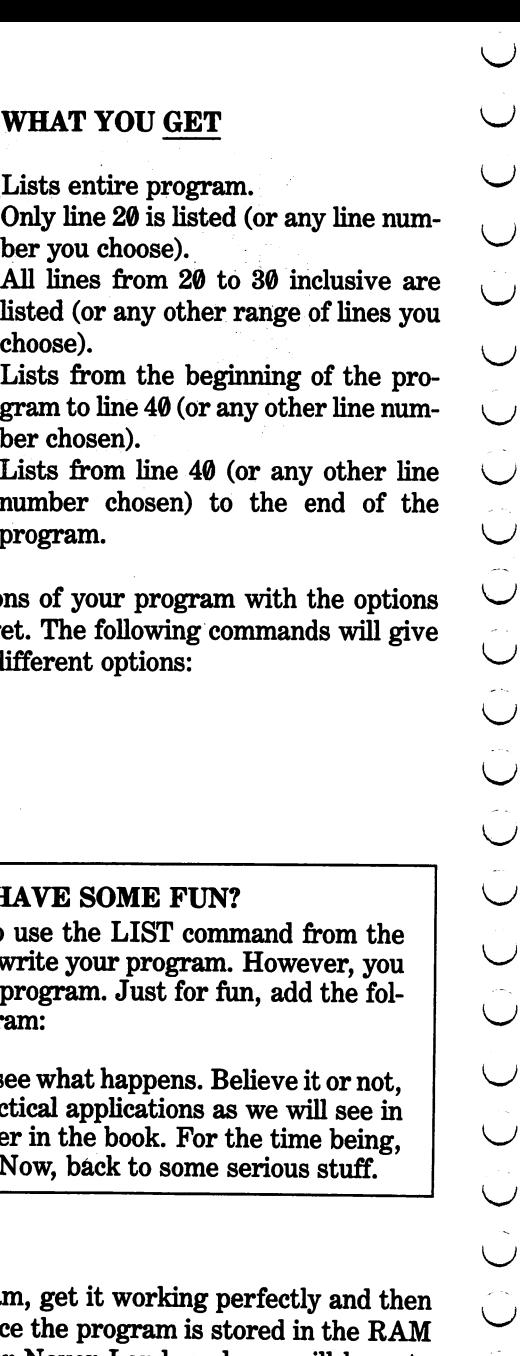

 $\begin{bmatrix} 0 \\ 0 \\ 0 \end{bmatrix}$ 

#### WHAT YOU WRITE WHAT YOU GET LIST Lists entire program. pg LIST<sub>20</sub> Only line <sup>20</sup> is listed (or any line numher you choose). LIST 20-30 All lines from 20 to 30 inclu All lines from <sup>20</sup> to <sup>30</sup> inclusive are

listed (or any other range of lines you choose). choose). And the choice of the contract of the contract of the contract of the contract of the contract of the Lists from the beginning of  $LIST -40$ gram to line 40 (or any other li  $\mathbf{q}$  and the line  $\mathbf{q}$  is an order line of  $\mathbf{q}$ ber chosen). ber chosen). Lists from line  $40$  (or any ot LIST 40-<u>List and the second state</u>  $$ number chosen) to the end number chosen) to the end of the end of the end of the end of the end of the end of the end of the end of the

Try listing different portions of your program with the available to see what you get. The following commands available to see what you get to see what you get the following community community and see will give the following community of the following community of the following community of the following community of the followin you some examples of the different options:

> LIST 20- LIST 25-30

#### **WANNA HAVE SOME FUN?** WANNA HAVE SOME FUN?

Usually you will want to use the LIST command from Usually you will want to use the LIST community to use the LIST community of the LIST community of the LIST community of the LIST community of the LIST community of the LIST community of the LIST community of the LIST comm Immediate mode as you write your program. However can use it from within a program. Just for fun, add th lowing line to your program:

40 LIST

RUN your program and see what happens. Believe it or there are some very practical applications as we will s some programs much later in the book. For the time b though, it's just for fun. Now, back to some serious stu

#### Saving Your Program

Suppose you write a program, get it working perfectly a turn off your computer. Since the program is stored in th memory, it will go to Never-Never Land, and you will have to write it in again if you want to use it. Fortunately, it is a simple

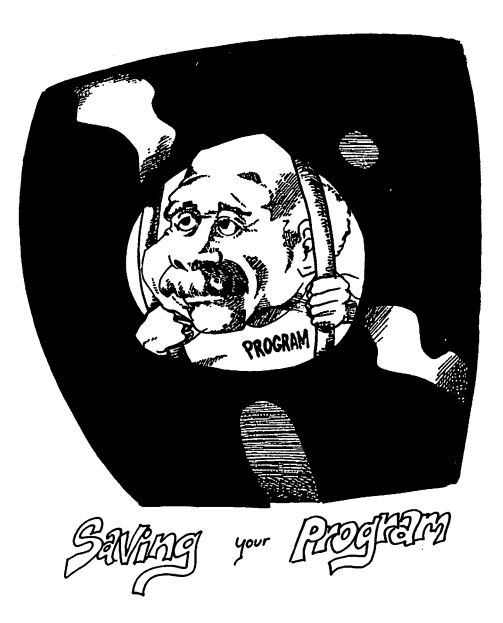

matter to SAVE a program to your diskette. Let's use our program for an example of SAVEing a program to disk. Make sure your program is still in memory by LISTing it, and if it is not, re-write it. Make sure a formatted disk is in the drive and write in the following:

SAVE "0:MY PROGRAM"»8

(If you are not certain about disk formatting, review the section covering those items in Chapter 1.)

The disk will start whirling and the red light will glow on the disk drive. This means the disk drive is writing your program to disk. When the red light goes out, write in  $>>\$  <RETURN> (or L0AD"\$",8 and LIST without the VIC-WEDGE). You will be presented with a directory of the disk. If you see

"MY PROGRAM"

in the directory, that means your program has been successfully saved to disk.

### Saving Programs on Tape

recorder and rewind it. Press the RECORD but the RECORD but the PLAY and the PLAY and the PLAY and the PLAY and button together on your tape recorder and write in SAVE "MY PROGRAM". The tape recorder will start spinning, and the mes sage OK will appear on the screen along with the message SAV-ING MY PROGRAM. When it is done, the READY prompt will reappear on the screen. Your program is now SAVEed to tape. Unlike SAVEing to disk, you do not have to enter a "port number"  $(e.g., 8)$  since the VIC-20 defaults to the cassette drive with the SAVE command. SAVE command.

#### Retrieving Your Programs

Saving Programs on Tape<br>
To save a program to tape, put a blank cassette into your tape<br>
To save a program to tape, put a blank cassette into your tape<br>
recorder and word it. Presside RECORD button diselefficient on your The best way to make sure you have SAVEd a program to disk or to tape is to completely turn off your VIC-20, and then turn it on again. Go ahead and do it. Initialize your diskette by entering OPEN 15,8,15, "UI-" : CLOSE 15 <RETURN> and OPEN15. Then LOAD"VIC-20 WEDGE", 8 and >\$0 to see your disk directory. You should be able to see your program, (MY PROGRAM), in the directory. Now enter /MY PROGRAM <RETURN>. The disk drive will whirl for a while, and then your program will be loaded and the READY prompt will reappear. LIST and RUN your program to make sure it's the same one you SAVEd. If it is the same, you know you have successfully SAVEd it to disk.

If you have a tape cassette, press the PLAY button on your recorder and enter LOAD "MY PROGRAM". The tape will whirl looking for the program, and then load it, responding with a  $READV$ when completed. LIST and RUN it to make sure it's the correct one. one.

#### **A SAFETY NET**

As you begin writing longer programs, every so many lines you should SAVE your program to disk or tape. In this way, if your dog accidentally trips over your cord and turns off your computer, you won't lose your program and have to shoot the offending pooch. Saves both programs and dogs.

Now that you have SAVEd and LOADed programs, let's look at another neat trick. Remembering you SAVEd your file under the name MY PROGRAM, let's change the contents of that file. First, add the following line and then LIST your program:

27 PRINT "<YOUR CITY, STATE & ZIP>"

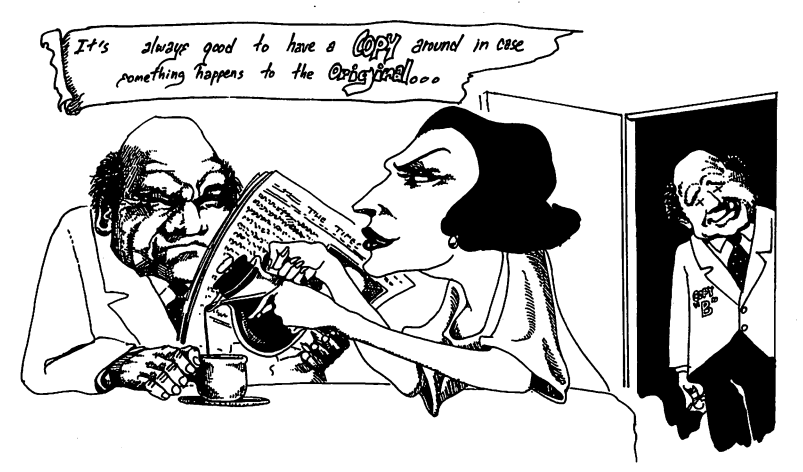

Your program is now different from the program you SAVEd in the file MY PROGRAM since you have added line 27. Now write in

#### SAVE " @0:MY PROGRAM", 8 <RETURN>

Clear memory with NEW, LOAD the file MY PROGRAM and LIST it. As you can see, line <sup>27</sup> is now part of MY PROGRAM. All you have to do to update <sup>a</sup> program is to LOAD it, make any changes you want, and then SAVE it under the same file name using the "@" before the "0". However, BE CAREFUL. No matter what program is in memory, that program will be SAVEd when you enter the SAVE command; therefore, if your disk has PROGRAM A and you write PROGRAM B, and then SAVE it under the title PROGRAM A, it will destroy PROGRAM A and the SAVEd program will actually be PROGRAM B. Also, if you have a really important program, it is a good idea to make a "backup" file. For example, if you saved your current program under the file names, MY PROGRAM and MY PROGRAM BACK-UP, it would have two files with exactly the same program. To play it really safe, save the program on two different diskettes.

#### <u>\_\_\_\_\_\_\_\_\_\_\_\_\_\_\_\_</u>

Sooner or later the following will happen to you: You will have several disks or tapes, one of which you want to format or save programs on. You will pick up the wrong diskette or cassette, one with valuable programs on it. There will be no write protect tab on the diskette or cassette, and after you format it or overwrite programs on it and blow away every thing you wanted to keep, you will realize your mistake and say, "!&\$#"!%&", and kick your dog. You cannot prevent that from happening at least once, believe me. Therefore, to insure that such a mistake is not irreversible, do the following: MAKE BACK-UP's. Take your ORIGINAL and put it somewhere out of reach, and when you accidentally erase disk or tape, you can make another copy. Remember, if you fail to follow this advice, your dog will have sore ribs. Be kind to your dog.

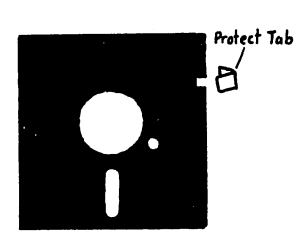

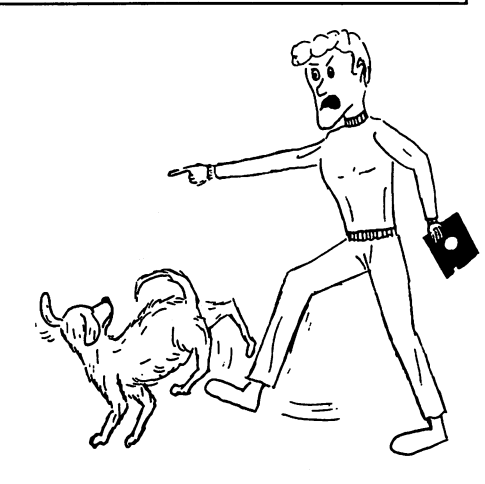

## using Your Editor: Fixing Mistakes on the Run

#### The Error Messages and Repairing Them

The Error Messages and Repairing Them<br>  $\bigcap$  By now you probably entered something and got a 7SYNTAX<br>
ERROR, 7SYNTAX ERROR IN 30 (referring to line 30 or any<br>
one thing was amiss. This occurs in the Immediate mode as soon ERROR, ?SYNTAX ERROR IN <sup>30</sup> (referring to line <sup>30</sup> or any other line where an error is detected) or some other kind of error message, such as REDO FROM START, which told you something was amiss. This occurs in the Immediate mode as soon as you hit RETURN and in the Program mode as soon as you RUN your program. Depending on the error, you will get a different type of message. As we go along, we will see different messages depending on the operation. For now, we will concentrate on how to fix errors in program lines rather than the nature of the errors themselves. This process is referred to as "editing" programs. (See APPENDIX A for a complete list of error messages.)

#### Deleting Lines

The simplest type of editing involves inserting and deleting lines. Let's write a program with an error in it and fix it up.

```
NEW<RETURN>
10 PRINT "•CCLR/HOME>"
AS REPORT AS SOME REPORT OF A SOME REPORT OF A SOME REPORT OF A SOME REPORT OF A SOME REPORT OF A SOME REPORT OF A SOME REPORT OF A SOME REPORT OF A SOME REPORT OF A SOME REPORT OF A SOME REPORT OF A SOME REPORT OF A SOME 
                         "GO WRONG" REM LINE WITH
30 PRINT
ERROR
40 PRINT
IT WILL"
50 END
RUN <RETURN>
```
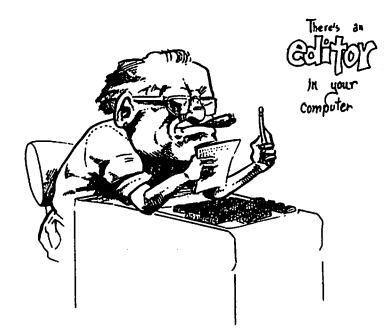

If the program is written exactly as depicted above you will get a ? SYNTAX ERROR IN 30. Now write in,

> 30 <RETURN> <sup>30</sup> <RETURN>

What happened to line 30?! You just learned about deleting a line. Whenever you enter a line number and nothing else, you delete the line. We already learned how to insert a line, so all you have to do to fix the program is enter the following:

<sup>30</sup> PRINT "GO WRONG"

Now run the program. It should work fine. The error was insert- \^j ing the colon between the PRINT statement and the words to be printed. Another way you could have fixed the program was sim- \j ply to re-enter line <sup>30</sup> correctly without first deleting it, but wanted to show you how to delete a line by entering the line number. number.

#### using the vic-20 Editor

Within your VIC-20 is a trusty editor. To see how to work with your editor, we'll write another bad program and fix it. OK, write \^j the following program and RUN it.

```
NEW
. . . . .
\mathbf{1}PRINT "{CLR/HOME>"
20 PRINT "IF I CAN GOOF UP A PROGRAM "
30 PRINT "I CAN" : FIX IT: REM BAD
LINE
40 END 'j
RUN <RETURN>
```
All right, you got a ? SYNTAX ERROR IN 30. To repair it, instead of rewriting line <sup>30</sup> do the following:

STEP1. LIST your program

STEP 2. Press SHIFT and CRSR (up/down cursor  $-$  the left CRSR key right below the RETURN key) and "walk" the cursor to LINE 30.

sor to the right until it is just to the right of the first colon.

STEP 4. Press the INST/DEL until the colon and quote mark after CAN disappear.

STEP 5. Press the right CRSR key until the cursor is right over the colon. Now press SHIFT INST/DEL and the colon will jump a space to the right.

STEP 6. Now simply enter a quotation mark after the "T" in the word "IT" in the space you INSerTed with your editor. Press RETURN and you're all finished.

STEP 3. Now using the right CRSR key "walk" the cursor to the right until it is just to the right of the first colon.<br>
STEP 4. Press the INST/DEL until the colon and quote mark after CAN disappear.<br>
STEP 4. Press the righ LIST the program again. Line <sup>30</sup> should now be correct. RUN the program and you should see the statement, IF I CAN GOOF UP A PROGRAM I CAN FIX IT. Let's learn more about the editor. Put in the following program: (Remember, in VIC-20 BASIC, we can use question marks to replace PRINT statements. If you LIST the program before you run it, you will see that all of the question marks have magically been transformed to PRINT statements.)

(~) <sup>10</sup> "{CLR/HOME>" 20 ? "SOMETIMES I LIKE TO WRITE LONG : WHEW! LINES" <sup>30</sup> "AND SHORT ONES TOO" <sup>40</sup> END

LIST <RETURN>

See what happened to the question marks.

RUN <RETURN>

OK, after you ran the program it went El Bombo. The problem was that we stuck in that WHEW! without a PRINT statement or quote marks after the colon had terminated the line; or, alternatively, we need a REM statement before WHEW! To repair it, LIST the program, "walk" the cursor up to line <sup>20</sup> using the

CRSR key and, starting at line 20, retrace the line up to where  $\bigcirc$ the mistake was made. To make it simple, remove the second quote mark, leaving the colon in place, and add a quote mark after  $\qquad \qquad \bigcup$ the word WHEW! Since the colon is now inside the quote marks, it will be printed as part of the PRINT statement and be ignored<br>as a line termination statement. Press RETURN and RUN the<br>program.<br>Now let's take a look at a feature of the VIC-20 editor that might<br>cause some problems. En as a line termination statement. Press RETURN and RUN the program.

Now let's take a look at a feature of the VIC-20 editor that might cause some problems. Enter the following BUT DO NOT HIT RETURN!!!!:

#### <sup>20</sup> PRINT "I LIKE TO COMPUUUUUUT

Whoops! There's a mistake, but you haven't finished the line. No **Solution** 20 PRINT "I LIKE TO COMPUULUULT<br>
Whoops! There's a mistake, but you haven't finished the line. No<br>
sweat. Just press (SHIFT) H-CRSR and back the cursor over the<br>
multiple "U's" and re-enter it correctly. (H-CRS multiple "U's" and re-enter it correctly. (H-CRSR is "horizontal CRSR key," and V-CRSR is "vertical CRSR key.") However, you ^J find that when you press the CRSR key instead of walking the cursor, you get inverse vertical lines or brackets. With the up/ down CRSR you get big blue dots and inverse "Q's". What's going on!?? O\*

Not so elementary, Watson. As we noted in Chapter 1, the VIC-<sup>20</sup> gives you the option of printing those inverse characters inside a set of quotation marks, and to make them, you have to press the CRSR keys. To make repairs, simply press RETURN and then, using the CRSR keys, walk up and make the repairs. As you will see, the CRSR keys are now working fine, even inside the quotation marks. (HINT: Let's face it, it would have been Not so elementary, Watson. As we noted in Chapter 1, the VIC-<br>20 gives you the option of printing those inverse characters inside<br>a set of quotation marks, and to make them, you have to press<br>the CRSR keys. To make repair get rid of those offending "U's", but then you would never have learned why your CRSR key went nuts inside the quotation marks.)

#### watch was watched to the second three controls of the second terms of the second terms of the second terms of

After editing with the VIC-20, I have often entered RUN over the READY prompt, ending up with "RUNDY". Of course, instead of having the program RUN, it gives 7SYNTAX ERROR. On some computers, as soon as you press RETURN, the remaining characters on the line are forgotten if the cursor has not been passed over them. Therefore, if you are used to other kinds of computers, watch out for RUNDY! WATCH OUT FOR RUNDY<br>
Sover the READY prompt, ending up with "RUNDY". Of<br>
course, instead of the vigo it have often a RUN, it gives a<br>
experiment RUN, it gives a Secon as you<br>
metased of the remaining characters on the lin

#### More Editing

**+ =**  $-$ 

Let's do a few more things with your editor before going on. We'll practice some more with inserting characters and numbers, but we will also see how to edit groups of characters. So, let's see how we can use the editor to do more with "insertions." Try the following little program:

```
10 PRINT "<CLR/H0ME>"
20 PRINT "NOW IS THE TIME FOR ALL
GOOD MEN"5
30 PRINT "TO COME TO THE AID OF THEIR
COUNTRY"
40 END
```
So far so good, but you meant to include women as well as men to add is AND WOMEN after MEN. Also, it's really boring to have everything in upper case. Let's change the line to include women and make it both upper and lower case:

> STEP 1. Press the "COMMODORE" and SHIFT keys simultaneously, and everything will go to lower case characters.

> STEP 2. "Walk" the cursor up to the beginning of line <sup>30</sup> using the CRSR keys and then place the cursor to the right of the first quotation mark.

> STEP 3. Press the SHIFT and INST/DEL keys to make enough spaces to include "and women", and enter "and women".

STEP 4. To make the sentence correct, place the cursor over the "n" in "now" in line <sup>20</sup> and press SHIFT and "N" to capitalize the first letter of the sentence.  $\blacksquare$  is calculated the first letter of the sentence. If the sentence is the sentence. If  $\blacksquare$ 

After these repairs, you now have upper and lower case, and when  $\bigcup$ you RUN your program it should read:

```
Now is the time for all
                          sood men
                                    and
Now is the time for all tfood men and
women
       t o
          come to the
                         aid
country.
```
You will save yourself a great deal of time if you use the editor rather than retyping every mistake you make. Therefore, to prac tice with it, there are several pairs of lines below to repair. The first line shows the wrong way and the second line in the pair shows the correct way. Since "little" things can make a big difference, there are a number of changes to be made. However, as you will soon see, those little mistakes are the ones we are most likely to get snagged on. Practice on these examples until you feel \^j comfortable with the editor  $-$  time spent now will save you a great deal later. deal later. In the contract of the contract of the contract of the contract of the contract of the contract of

#### Editor Practice

 $-$ 

50 PRINT I LICK MY VIC" 50 PRINT LICK MY VICTIM PRINT LICK MY VICTIM PRINT LICK MY VICTIM PRINT LICK MY VICTIM PRINT LICK MY VICTIM PR 50 PRINT "I LIKE MY VIC" 50 PRINT "I LIKE MY VICTIME" I LIKE MY VICTIME "I LIKE MY VICTIME" I LIKE MY VICTIME "I LIKE MY VICTIME" "I LI 10 PRINT {CLR/HOME} 10 PRINT \* CLR/HOME \* CLR/HOME \* CLR/HOME \* CLR/HOME \* CLR/HOME \* CLR/HOME \* CLR/HOME \* CLR/HOME \* CLR/HOME \* C 10 PRINT "{CLR/HOME}" 10 PRINT " PRINT " PRINT " PRINT " PRINT " PRINT " PRINT " PRINT " PRINT " PRINT " PRINT " PRINT " PRINT " PRI 80 PRINT "A GOOD MAN IS HARD TO FIND" <sup>80</sup> PRINT "A GOOD PERSON IS HARD TO FIND" 40 PRINT "{CLR/HOME}" PRINT "WE'RE OFF! 40 PRINT "PRINT" PRINT "PRINT" PRINT "PRINT" PRINT "PRINT" PRINT "PRINT" PRINT "PRINT" PRINT "PRINT" PRINT "PR OFF!"

If you fixed all of those lines, you can repair just about anything. Once you get the hang of it, it's quite simple.

## ELEMENTARY MATH OPERATIONS

So far all we've done is to PRINT out a lot of text, but that isn't too different from having a fancy typewriter. Now, let's do some simple math operations to show you your computer can compute! Enter the following:

```
PRINT 2 + 2
```
This is what your screen should look like now:

```
PRINT 2+2
4
```
Big deal, so the computer can  $add - so$  can my \$5 calculator and my 8 year old kid. Who said computers are smart? The programmer (you) is who is smart. OK, so let's give it a little tougher problem.

> CLR/HOME PRINT 7.87 \* 123.65

Still nothing your calculator can't do, but it'd be a little rough on the 8 year old.

As we progress, we can include more and more aspects of math ematical problems. In the next chapter, we will see how we can store values in variables and a lot of things that would choke your calculator. For now, though, all we'll do is to introduce the format of mathematical manipulations. The "+" and " $-$ " signs work just as they do in regular math, and the " $\times$ " is replaced by the "\*" (asterisk) for multiplication and the " $\div$ " is replaced by the "/" (slash) for division.

As we begin dealing with more and more complex math, we will need to observe a certain order in which problems are executed. This is called "precedence." Depending on the operations we use, and the results we are attempting to obtain, we will use one order or another. For example, let's suppose we want to multiply the sum of two numbers by a third number - say the sum of 15 and  $3.5$   $\overline{\phantom{a}}$   $\overline{\phantom{a}}$ 

you would get 3 multiplied by 15 with 20 added on. That's not what you wanted. The reason for that is precedence - multiplication precedes addition. To help you remember the precedence, let's write a little program you can run and then play with some math problems in the Immediate mode to see the results and refer is quite handy; so save it to disk or tape to be used later.)

```
you would get 3 multiplied by 15 with 20 added on. That's not<br>what you wanted. The reason for that is precedence – multipli-<br>cation precedes addition. To help you remember the precedence,<br>let's write a little program you c
         10 ? "{CLR/HOME}"
         20 PRINT "1. - (MINUS SIGNS FOR
         NEGATIVE NUMBERS"
         NEGRO NUMBERS IN 1970, IN 1970, IN 1970, IN 1970, IN 1970, IN 1971, IN 1972, IN 1972, IN 1972, IN 1972, IN 197
         30 PRINT " - NOT SUBTRACTION)"<br>40 PRINT "2, 1 (EXPONENTIATION
         40 PRINT
                               40 PRINT "2* (EXPONENTIATION)"
         50 PRINT "3. * / (MULTIPLICATION AND
         DIVISION)"
        60 PRINT "4, + - (ADDITIONS AND
         SUBTRACTIONS)"
        70 PRINT "NOTE: ALL OTHER PRECEDENCE" 74 PRINT "BEING EQUAL, PRECEDENCE"
        78 PRINT "IS FROM LEFT TO RIGHT"
        EXECUTES THE NUMBERS IN PARENTHESES,"
        30 PRINT "WORKING ITS WAY FROM THE \^j
        INSIDE OUT IN MULTIPLE PARENTHESES."
```
Try some different problems and see if you can get what you want.

### Re-Ordering Precedence

80 PRINT "YOUR COMPUTER FIRST<br>EXECUTES THE NUMBERS IN PARENTHESES,"<br>90 PRINT "WORKING ITS WAY FROM THE<br>INSIDE OUT IN MULTIPLE PARENTHESES."<br>edifferent problems and see if you can get what you want.<br>ering Precedence<br>we get Once you get the knack of the order in which math operations work, there is a way to simplify the organization of math problems. By placing two or more numbers in PARENTHESES, it is possible to move them up in priority. Let's go back to our example ^J of adding <sup>15</sup> and <sup>20</sup> and then multiplying by 3, but this time we will use parentheses.

PRINT  $3 * (15 + 20)$ 

Now, since the multiplication sign has precedence over the addition sign, without the parentheses, we would have gotten 3 times <sup>15</sup> plus 20. However, since all operations inside parentheses are executed first, your computer FIRST added <sup>15</sup> and <sup>20</sup> and then multiplied the sum by 3. If more than a single set of parentheses ing its way out.

#### THE PARENTHESES DUNGEON

Now, since the multiplication sign has precedence over the addition is gival; which the parentheses, we would have givten 3 thinse the innermost is executed first, your computer FIRST deded 15 and 28 and then equation, th To help you remember the order in which math operations are executed within parentheses, think of the operations as being locked up in a multi-layer dungeon. Each cell represents the innermost operation, and the cells are lined up from left to right. Each "prisoner" is an operation sur rounded by walls of parentheses. To escape the dungeon, the prisoner must first get out of the innermost cell, then go to his right and release any other prisoners in their cells. Then they break out of the "cell-block" and finally out into the open. Unfortunately, since operations are "executed," this is a lethal analogy for our poor escaping "prisoners." Do some of the examples and see if you can come up with better analogy.

The following examples show you some operations with parentheses.

PRINT  $20 + 10 + (8 - 4)$ PRINT (12.43 + 92) / 3  $\uparrow$  (11 - 3) . The print  $\mathbb{R}^n$  is the print of  $\mathbb{R}^n$  . The print  $\mathbb{R}^n$  is the print  $\mathbb{R}^n$  in  $\mathbb{R}^n$  is the print  $\mathbb{R}^n$  in  $\mathbb{R}^n$  is the print  $\mathbb{R}^n$  in  $\mathbb{R}^n$  is the print  $\mathbb{R}^n$  in  $\mathbb{R}$  $5)$ ) / 18 PRINT ((IB 4) (3 <sup>+</sup> 5)) <sup>18</sup> PRINT 19 + 2 \* (51 / 3) - (100 / 14)

Now try some of these problems in the proper format expected by your computer:

Multiply the sum of  $4$ ,  $9$  and  $20$  by  $15$ .

Multiply 35 by 35 and the result by pi  $\{SHIFT \uparrow\}$ . The vertical arrow/pi key is located between the asterisk and RESTORE keys. (You realize that this will compute the area of a circle with a radius of 35; to find the area of any

other circle, just change 35 to another value.) Pi (SHIFT  $\bigcirc$  $\uparrow$ ) is treated just like any other number you enter, but to save time, you need only a single key. Pretty neat, huh?  $\bigcirc$ 

Add up the charges on your long distance calls and divide  $\bigcup$ the sum by the number of calls you made. This will give you have to do this in one set of statements in a single line. Do the same thing with your check book for a month to see the average (mean) amount for your checks.

#### **SUMMARY** SUMMARY CONTINUES IN THE SUMMER SUMMER SUMMER SUMMER SUMMER SUMMER SUMMER SUMMER SUMMER SUMMER SUMMER SUMMER SUMMER.

we sure to do this in one at the syou made. I ms will give the average expense of your calls. Remember, though, you have to do this in one set of statements in a single line. Do the same thing with your calls. Remember, t This chapter has covered the most basic aspects of programming. At this point you should be able to use the editor in your VIC-20 and write commands in the Immediate and Program (deferred) modes. Also, you should be able to manipulate basic math oper ations. However, we have only just begun to uncover the power \^j of your computer, and at this stage, we are treating it more as glorified calculator than a computer. Nevertheless, what we have covered in this chapter is extremely important to understand, for it is the foundation upon which your understanding of programming is to be built. If there are parts you do not understand, review them before continuing. If you still do not understand certain operations after a review, don't worry. You will be able to pick them up later, but it is still important that you try and get everything to do what it is supposed to do and what you want it to do. to do antico do antico do antico do antico do antico do antico do antico do antico do antico do antico do anti

The next chapter will take us into the realm of computer pro gramming and increase your understanding of your VIC-20 considerably. If you take it one step at a time, you will be amazed at the power you have at your fingertips and how easy it is to program. Also, we will be leaving the realm of calculator-like com mands and getting down to some honest-to-goodness computer [^j work. This is where the fun really begins.

#### **CHAPTER 3**  $\bullet$  -- -- ----

#### **Moving Along** Moving Along

### introduction

In the last chapter, we saw how to get started in executing com mands in both the Immediate and Program mode. From now on **CHAPTER 3**<br> **Moving Along**<br>
Introduction<br>
In the last chapter, we saw how to get started in executing com-<br>
magna in both the limmediate and Program mode. Prom now one of<br>
we will concentrate our efforts on building from set in Chapter 2 in the Program mode, tying various commands together in a program. We will, however, use the Immediate mode to provide simple examples and to give you an idea of how certain command works. Also, as we learn more and more com mands, it would be a good idea if you started saving the example programs on your disk or cassette so that they can be used for review and a quick "look-up" of examples. Use file names that you can recognize, such as VARIABLE EXAMPLE or HOW TO SUBROUTINES, and REMEMBER each file has to have a different name; so be sure to number example file names (e.g., ARRAYS 1, ARRAYS 2, etc.).

## **VARIABLES**

Perhaps the single most important computer function is in vari able commands. Basically, a variable is a symbol that can have more than a single value. If we say, for example,  $X = 10$ , we assign the value of <sup>10</sup> to the variable we call "X". Try the following:

```
X = 10 <reachery>
    10 <RETURN>
READY.
PRINT X <RETURN>
PRINT <RETURN>
```
Your computer responded

```
10
```
Now type in

 $X = 55.7$   $\langle RETURN \rangle$ \* \* *X* = 7 (*x* = 7 (*x* = 7 (*x* = 7 (*x* = 7 (*x* = 7 (*x* = 7 (*x* = 7 (*x* = 7 (*x* = 7 (*x* = 7 (*x* = 7 (*x* = 7 (*x* = 7 (*x* = 7 (*x* = 7 (*x* = 7 (*x* = 7 (*x* = 7 (*x* = 7 (*x* = 7 (*x* = 7 (*x* = 7 (*x* = 7 (*x* READY. PRINT X <RETURN> PRINT <RETURN>

This time you got

55.7

Each time you assign a value to a variable, it will respond with the last assigned value when you PRINT that variable. Now try the following:

> <sup>10</sup> <RETURIM>  $15.1$  and  $15.1$  and  $15.1$  and  $15.1$  and  $15.1$  and  $15.1$  and  $15.1$  and  $15.1$  and  $15.1$  and  $15.1$  and  $15.1$  and  $15.1$  and  $15.1$  and  $15.1$  and  $15.1$  and  $15.1$  and  $15.1$  and  $15.1$  and  $15.1$  and  $15.1$  and PRINT X + Y <RETURN> PRINT <RETURN>

And your VIC-20 responded with

<sup>25</sup>

As you can see, variables with numbers can be treated in the same way as math problems. However, instead of the numbers, you use the variables. Now let's try a little program using variables to calculate the area of circle.

55.7<br>
ime you assigna value to a variable, it will respond with<br>
assigned value when you PRINT that variable. Now try<br>  $\times$  10 (RETURN)<br>
Y = 16 (RETURN)<br>
Y = 16 (RETURN)<br>
PRINT X + Y (RETURN)<br>
PRINT X + Y (RETURN)<br>
DRINT 10 PRINT "{CLR/HOME}" 10 PRINT " {CLAIMENT TO PRINT TO PRINT " {CLAIMENT TO PRINT TO PRINT TO PRINT TO PRINT TO PRINT TO PRINT TO PR 20 PI =  $(SHIFT)$   $\uparrow$  : REM USE THE "PI" CHARACTER RIGHT NEXT TO THE 'RESTORE' **KEY** KEY (J  $30$  R = 15 : REM R IS THE RADIUS OF **OUR CIRCLE** OUR CIRCLE (July 2008) and the circle of the circle of the circle of the circle of the circle of the circle of 40 PRINT PI  $*$   $(R * R)$  : REM THIS <sup>40</sup> PRINT PI \* (R \* R) REM THIS **RADIUS** RADIUS AND RESERVE THE RADIUS AND RESERVE **50 END** <sup>50</sup> END ^J

When you RUN the program, you will get the area of a circle with a radius of 15. If you change the value of "R" in line  $30$ , it is a simple matter to quickly calculate the area of any circle you want! Since our example "squares" a number, why don't we use our exponential sign " $\uparrow$ ". Change line 40 to read:

> 40 PRINT PI  $*$  (R  $\uparrow$  2) : REM SAME KEY AS THE "PI" SIGN BUT YOU DON'T SHIFT TO PRINT IT

That saves typing, doesn't it? RUN the program again and see if you get the same results. You should. Also, change the value of to see the areas of different circles.

#### **Variable Names** variable Names

When you name a variable, the computer looks only at the first two characters. For example, if you name a variable NUMBER, all your computer is interested in is NU. Try the following:

> $NUMBER = 63$ PRINT NU PRINT NU

You got <sup>63</sup> even though you entered only the first two characters of the variable you called NUMBER. Now try this next one:

> $NUMBER = 123$ PRINT NUDE

The value <sup>123</sup> is printed because the only characters of interest to the computer are still the first two; so even if you undress NUMBER you still get 123!

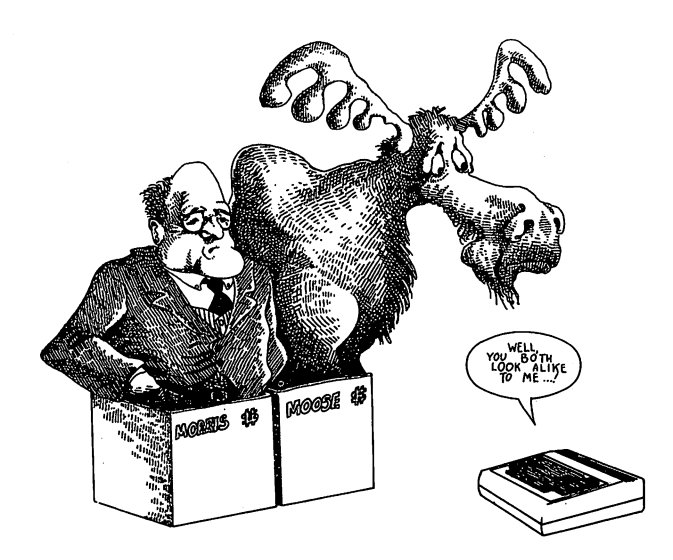

Now it may seem the best thing to do is to use variable names<br>with only two characters, and while your getting used to vari-<br>ables, that's probably not a bad idea. However, as you get into<br>more and more sophisticated prog with only two characters, and while you're getting used to vari ables, that's probably not a bad idea. However, as you get into more and more sophisticated programs, it helps to use variable names which are descriptive. For example, the following program uses MEAN as descriptive variable name:

```
10 PRINT MCLR/HOME>"
20 A = 15 : B = 23 : C = 3820 15 23 38 30 MEAN (A + B +
40 PRINT MEAN 50 END
------
```
If the above program were a hundred or more lines long, you would know what the variable MEAN does - it calculates a "mean." Now you'd have to be careful not to have another variable named {J MEATBALL or some other name beginning with "ME", but it would certainly make it easier to understand what it does.

Other considerations in naming variables include not using "reserved words" (i.e., programming commands) or variables, and beginning variable names with a letter. There are only 3 reserved variables—TI, TI\$ and ST. Furthermore, all words used as program commands are also reserved. Let's look at some examples of what is and what is not a valid variable name:

> $PRINT = 987$  (Invalid name since PRINT is a reserved word.)  $\cdots$  words  $\cdots$

 $R1 = 321$  (Valid name since first character is a letter.)  $1R = 55$  (Invalid since first character is not a letter.)

 $FORT = 222$  (Invalid since variable name contains reserved word FOR.)

 $PR = 99$  (Valid name, even though reserved word PRINT begins with PR, because only part of the reserved word is used in variable name.) is used in variable name. In variable name of  $\boldsymbol{y}$ 

 $TO = 983$  (Invalid name since TO is a reserved 2 char-. . . . . . . <del>. .</del> . . .

 $TI = 999999999$  (Invalid since TI is a reserved variable for time.) fortune.)

 $ADFETDCVRRWRDAAF = 10$  (Valid name, but really dumb.)

It is also possible to give values to variables with other variables or a combination of variables and numbers. In our example with the variable MEAN we defined it with other variables. Here are some more examples:

```
A * (B + C)T.
  \equivN = N +\overline{1}SUM = X + Y + Z
```
### Types of variables

#### Real variables

So far we've used only "real" or "floating point" variables in our examples. Any variable which begins with a capital letter and does not end with a dollar sign  $(\$)$  or percentage sign  $(\%)$  is a real variable. The value for a real variable can be from  $+$  or  $-2.93873588E-39$  to  $+$  or  $-1.70141183E+38$ . The "E" is the scientific notation for very big numbers. For the time being, don't worry about it, but if you get a result with such a letter in a numeric result, get in touch with a math instructor. At this juncture, figure you can enter numbers in their standard format from 0.01 to 999,999,999. (If your checkbook debit or income tax payments have a scientific notation in them, leave the country.) Think of real variables as being able to hold just about any number you It is also possible to give values to variables or<br>or a combination of variables and numbers. If<br>the variable MEAN we defined it with other<br>some more examples:<br> $T = A * (B + C)$ <br> $N = N + 1$ <br>SUM =  $X + Y + Z$ <br>**Types of Variables**<br>Real

#### integer variables

Integer variables contain only "integer" or "whole" numbers ones without fractions. The following are some examples:

```
ABZ = 345KZ = RZ + NZADDZ = ADDZ + NUMZWXYZ = 88 + LRZ
```
The values of integer variables can range from  $-$  32767 to  $+$ 32767, and, like real variables, only the first two characters are read. However, the "%" is always read, no matter how many characters are used. So, a variable named WA% is the same as WAX%. Also, a variable named ABC is different from one named

ABC%; therefore, both variables could be used in the same program and each be considered unique. As they have a lower range than real variables, integer variables have limited applications; however, integer variables take up less memory and execute faster than real variables so they have many useful applications. They can be used in mathematical operations in the same way as are real variables, but since they do not store fractions, operations using division and similar fraction operations must be done with care. Try some of the following operations from the Immediate care. Try some of the following operations from the Immediate operations from the Immediate operations from the Immediate operations of the Immediate operations from the Immediate operations of the Immediate operations of mode to see how they work:

```
AX = 15 : BX = 21 : CX = BX + AX :A% 15
                                                   \mathbb{R}^2 and \mathbb{R}^2 are \mathbb{R}^2 and \mathbb{R}^2 are \mathbb{R}^2 and \mathbb{R}^2 are \mathbb{R}^2 and \mathbb{R}^2 are \mathbb{R}^2 and \mathbb{R}^2 are \mathbb{R}^2 and \mathbb{R}^2 are \mathbb{R}^2 and \mathbb{R}^2 are \mathbb{R}^2 
36
                                               : July 1990, 1990, 1990, 1990, 1990, 1990, 1990, 1990, 1990, 1990, 1990, 1990, 1990, 1990, 1990, 1990, 1990, 1
                                                                                                                                   . . . . . . . <u>.</u> . . .
3
<RETURN>
 <RETURN>
40
```
## String variables

 $-$ 

String variables are extremely useful in formatting what you will see on the screen, and like real and integer variables, they are sent to the screen by the PRINT statement. However, rather than printing only numbers, string variables send all kinds of characters, called "strings", to the screen. String variables are indicated by a dollar sign  $(\$)$  on the end of a variable. For example, A\$, BAD\$, G\$, and PULL\$ are all legitimate string variables. (In computer parlance, we use the term "string" for the dollar sign. Thus, our examples would be called "A string," "BAD string," etc.) String variables are defined by placing the "string" in quo tation marks, just as we did with other messages we PRINTed out.

Let's try out a few examples from the Immediate mode:

```
ABC$ = "ABC" : PRINT ABC$ <RETURN>
G* "BURLESQUE" PRINT G* <RETURN>
KAT$ ="CAT" : PRINT KAT$ <RETURN>
NUMBER* "123456789" PRINT NUMBER*
```
l^i <RETURN>  $B1$ \$ = "5 + 10 + 20" : PRINT B1\$ <RETURN> <RETURN>

In the same way that real and integer variables use only the first two characters, a string variable must begin with a letter and use non-reserved words. More importantly, you probably noticed in our examples that numbers in string variables are not treated as numbers, but rather as "words" or "messages." For example, you may have noticed that when you PRINTed Bl\$, instead of print ing out "35" (the sum of 5, <sup>10</sup> and 20), Bl\$ printed out exactly what you put in quotes,  $5 + 10 + 20$ . Do not attempt to do math with string variables. (In later chapters, we'll see some tricks to convert string variables to numeric—real or integer—variables, but for now just treat them as messages.)

Now, let's put all of our accumulated knowledge together and write a program which will allow you to subtract a check from your checkbook and print the amount. This program, will be the beginning of something we will later develop to give you a handy little program with which to do checkbook balancing.

```
10 PRINT "{CLR/HOME}"
                     20 BALANCE = 571.88 :
                                                                     REM ANY FIGURE
                     WILL DO
/-s WILL DO
                     25 REM BALANCE (BA)
                                                                 IS A REAL
ra variable terms and the contract of the contract of the contract of the contract of the contract of the contract of the contract of the contract of the contract of the contract of the contract of the contract of the cont
                     30 CHECK = 29.95 : REM WHAT YOU LAST
                     SPENT IN THE COMPUTER STORE.
                     35 REM CHECK <CH) IS REAL VARIABLE
                     40 B$ = "BEGINNING BALANCE=$"
                                       "YOUR CHECK IS $"
                     50 C$ =
                      50 C \overline{ } \overline{ }60 NB$ "NEW BALANCE IS $"
                     65 REM B$> C$ AND NB$ ARE STRING
                      VARIABLES
                     70 PRINT B$5BALANCE
                     80 PRINT C$5CHECK
                     90 N = BALANCE - CHECK
                      100 PRINT NB*5
                      110 END
```
Since this is a fairly long program for this stage of the game, make sure you put in everything correctly. For the computer, it is crit ical that you distinguish between commas, semi-colons, periods, etc. Also, save it to disk. To play with it, change the values in lines <sup>20</sup> and 30.

Let's quickly review what we have done.

STEP 1. First we defined the real variables "BAL ANCE" and "CHECK" (which your VIC-20 read as BA and CH since it cares only about the first two characters).

STEP 2. Then we defined string variables B\$, C\$ and NB\$ to use as labels in screen formatting.

STEP 3. Finally, we printed out all of our information using our variables, with one new variable, "N", defined as the difference between BALANCE and CHECK.

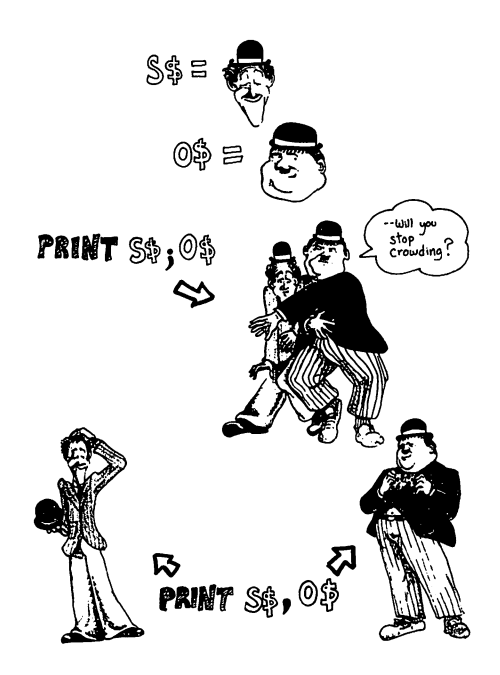

Note how we formatted the "OUTPUT" (what you see on your screen) of our PRINT statements. The semi-colon ";" between the variables accomplished two things: (1) it told the computer computer to PRINT the second variable right after the first one. Thus, it took the string variable NB\$

#### NEW BALANCE IS \*\*

and stuck the value of the real variable N right after the dollar sign (exactly where we placed the hatch  $#$ ). Later we will go more into the formatting of OUTPUT, but for now let's take a quick look at using punctuation in formatting text. We will use the comma "," and semi-colon ";" and "new line" to illustrate basic formatting. Put in the following little program:

```
Note how we formatted the "OUTPPU" what you as on your propar the variable ended and the next began, and (2) it told the computer where one variable ended and the next began, and (2) it told the momentum where one variabl
                    NEW <RETURN>
                    10 PRINT "}CLR/HOME}"
                    20 A$ = "HERE" : B$ = "THERE"
                                                                        : C$ ="WHERE"
                    30 PRINT A*5 PRINT B$5 PRINT C$5
                       REM SEMI-COLONS
                    \ddot{\phantom{a}}35 PRINT
 r*) 35 Prints and 25 Prints and 25 Prints and 25 Prints and 25 Prints and 25 Prints and 25 Prints and 25 Prints
                    40 PRINT A$, : PRINT B$, : PRINT C$,
                    : REM COMMAS
                    45 PRINT : REM'A 'PRINT' BY ITSELF
                    GIVES A
                    47 REM VERTICAL 'SPACE' IN FORMATTING
                    50 PRINT A$ : PRINT B$ : PRINT C$ :
                    REM 'NEW LINES'
                    B0 END
```
Now RUN the program. As you should see, the little differences in lines  $30$ ,  $40$ , and  $50$  made big differences on the screen. The first set is all crammed together, the second set is spaced evenly across the screen in two columns, and the third set is stacked one on top of the other. As we saw in the previous program, semicolons put numbers and strings right next to one another. However, using commas after a PRINTed variable will space output in groups of 2 across the screen, and using "new lines" in the form of colons or new line numbers will make the output start on a new

line. A PRINT statement all by itself will put a vertical "linefeed" between statements. Try the following little program to see how PRINT statements all by themselves can be used.

```
NEW <RETURN>
 NEW RETURNS OF THE RETURN OF THE RETURN OF THE RETURN OF THE RETURN OF THE RETURN OF THE RETURN OF THE RETURN
10 PRINT "{CLR/HOME}"
 10 PRINT "CLASS" (10 PRINT "CLASS" (10 PRINT "CLASS" (10 PRINT "CLASS" (10 PRINT "CLASS" (10 PRINT "CLASS" (10 PRINT "CLASS" (10 PRINT "CLASS" (10 PRINT "CLASS" (10 PRINT "CLASS" (10 PRINT "CLASS" (10 PRINT "CLASS" (10 PRI
20 PRINT "WHENEVER YOU PUT IN A PRINT
STATEMENT";
25 REM NOTE PLACEMENT OF SEMI-COLON
30 PRINT " ALL BY ITSELF, IT GIVES A
'LINEFEED'
40 PRINT
40 PRINT PRINT PRINT PRINT PRINT PRINT PRINT PRINT PRINT PRINT PRINT PRINT PRINT
50 PRINT "SEE WHAT I MEAN?"
60 END
```
Play with commas, semi-colons, and "new lines" with variables and string variables until you get the hang of it. They are very important and are the source of program "bugs."

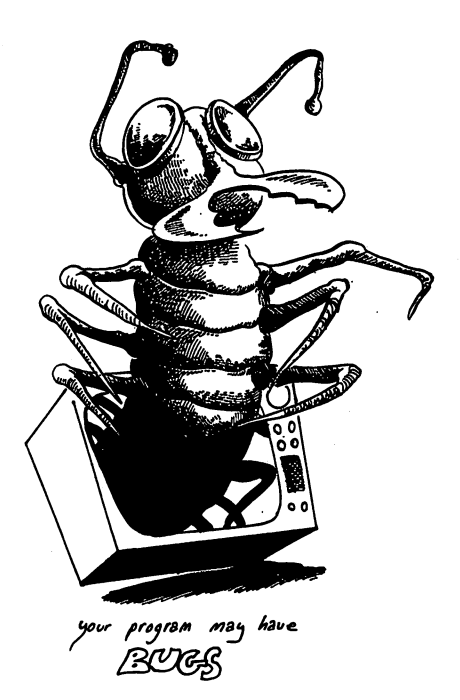

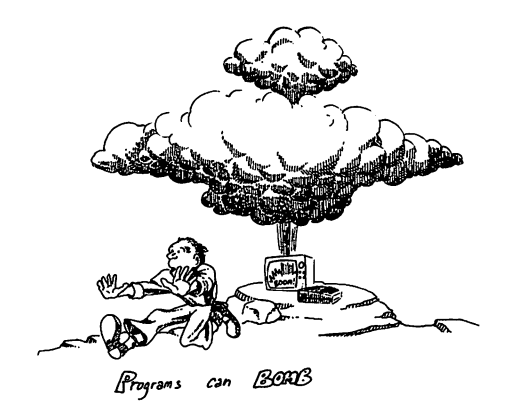

#### BUGS and BOMBS

We've mentioned "bugs" and "bombs" in programs but never really explained what they meant. "Bugs" are simply errors in programs that either create ?SYNTAX ERRORs or pre vent your program from doing what you want it to do. "Debugging" is the process of removing "bugs." "Bombing" is what your program does when it encounters a "bug." This is all computer lingo; if you use it in your conversations, people will think you really know a lot about computers or have a bug in your personality.

## input and Output (I/O)

Input and output, often referred to as I/O, are ways of putting things into your computer and getting it out. Usually we put IN information from the keyboard, save it to disk or tape, and then later put it in from the disk drive or cassette recorder. When we want information OUT of the computer, we want it to go to our screen or printer. This is what I/O means. So far, we have entered information IN the computer from the keyboard either in the Program or in the Immediate mode. Using the PRINT statement, we have sent information OUT to the screen. However, there are other ways we can INPUT information with a combination of programming and keyboard commands. Let's look at some of these ways and make our CHECKBOOK program a lot simpler to use.

## **INPUT**

The INPUT command is placed in a program and expects some kind of response from the keyboard and then a RETURN. (A RETURN alone will also work, but the response is read as "".) It must be part of a program and cannot be used from the Immediate mode. (If attempted from the Immediate mode, there will be an ?ILLEGAL DIRECT ERROR message.) Let's look at simple example:

```
10 PRINT "{CLR/HOME>" ^j
20 International International Property of the U.S. and the U.S. and the U.S. and the U.S. and the U.S. and th
VARIABLE SO ENTER NUMBER ^j
30 PRINT X
40 END
40 END KJ
```
with a blinking cursor will sit there until you enter a number and then the computer will PRINT the number you just entered. Really interesting, huh?

Let's try INPUTing the same information but using a slightly different format. The nice thing about INPUT statements is that they have some of the same features as PRINT statements for .. getting messages on the screen. Look at the following program:

```
NEW <RETURN>
10 PRINT "{CLR/HOME}"
20 INPUT "ENTER YOUR AGE "; X
20 INPUT "ENTER" "SOURCE" "
30 PRINT "•CCLR/HOME>" PRINT PRINT ^J
  . . . . . . .
40 PRINT "YOUR AGE IS "; X
```
RUN THE INTER INTERT command is placed in a program and expects some<br>
Rind of response from the keyboard and then a RETURN (A<br>
RETURN alone will also work, but the response is read as "".)<br>
the must be part of a grogram an Now RUN the program; you will see that the presentation is little more interesting. Also notice we did not put an END com mand at the end of the program. In VIC-20 it is not necessary to enter an END command, but it is usually a good idea to do so. As we get into more advanced topics, we will see that our program can jump around, and the place we want it to END will be in the middle. We will need an END statement so that it will not crash

into an area we don't want it to go. So, while an END command really has not been necessary up to now, it is nevertheless a good habit to develop.

Let's soup up our program a little more with the INPUT statement.

NEW <RETURN> <sup>10</sup> PRINT "<CLR/HOME>" <sup>20</sup> INPUT "ENTER YOUR NAME-->"» NA\* <sup>30</sup> PRINT <sup>40</sup> INPUT "ENTER YOUR AGE-->"5 AG% <sup>50</sup> PRINT <sup>60</sup> INPUT "<RETURN> TO CONTINUE "5 RT\$ : ? : REM <sup>70</sup> "{CLR/HOME)-" :?:?:?: REM ? USING "?" AS SUBSTITUTES FOR PRINT 80 PRINT NA\$; " IS "; AG% **; "** YEARS OLD. " : REM BE CAREFUL WHERE YOU PUT YOUR QUOTE MARKS AND SEMI-COLONS IN THIS LINE <sup>90</sup> END

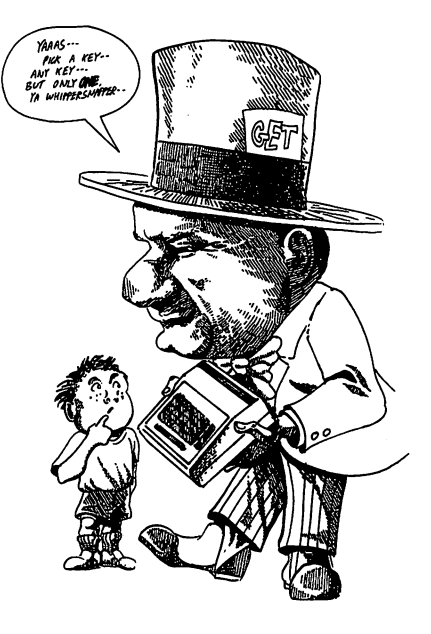

Now we're getting somewhere. You can enter information as numerically string variables and the OUTPUT is formatted so your property is formatted so your property is formatted so your property of  $\mathcal{L}_\mathbf{r}$ know what's going on. As your programs become larger and more larger and more larger complicated, it is very important to connect your string variables and numeric variables in such a way that it is easy to see what the numbers on the screen mean. Let's face it, a computer wouldn't be very helpful if it filled the screen with numbers, and you did not know what they meant! Line 60 is the format for a pause in your program. RT\$ doesn't hold any information, but since INPUT statements expect something from the keyboard and a variable. RT\$ (for RETURN) is as good as any.

### GETtlng information

The GET statement is something like the INPUT statement, except it is executed as soon as you hit a key. To see how it works try the following program. You should note that to be of use, GET must be put into a little "loop" routine.

```
NEW <RETURN>
10 PRINT "-CCLR/HOME)-"
20
      \blacksquare ?
           1.7.1.730 PRINT ENTER NUMBER FROM 1-9 ";
35 GET N: IF N \langle 1 OR N \rangle 9 THEN 35 :
REM NOTE FORMAT IN THIS LINE
-50 PRINT HIT ANY KEY "5
                       \mathbf{u} \mathbf{u}55 GET K$: IF K$ "" THEN 55 REM
USED AS A PAUSE UNTIL A KEY IS
PRESSED
60 ? "{CLR/HOME}"
                      \mathbf{r}\ddot{\phantom{a}}7.
70 PRINT "YOUR NUMBER IS--> "
                                    \mathbf{5} N
90 END
```
Notice that as soon as you hit a key, the GET statement is executed. With an INPUT statement you first enter information and then press the RETURN key before the program executes. The good thing about the GET statement is that it is a faster way to enter and execute from the keyboard, but the problem is that you can enter only a single character before the program takes off again. If you press the wrong key there is no chance to correct the error before pressing the RETURN key as there is with the INPUT command.

#### READlng in data

A third way to enter data into a program is with READ and DATA statements. However, instead of entering the data through the keyboard, DATA in one part of the program is READ in from another part. Each READ statement looks at elements in DATA statements sequentially. The READ command is associated with variable which looks at the next DATA statement and places the numeric value or string in the variable. Let's look at the fol lowing example:

```
NEW <RETURN>
10 PRINT "<CLR/HOME>"
20 READ NA$ : REM READS NAME
30 READ 0C$ REM READS OCCUPATION
40 READ SN : REM READS STREET NUMBER
50 READ ST$ REM READS STREET NAME
60 READ CT$ : REM READS CITY
70 READ SA$ : REM READS STATE
80 READ ZIP : REM READS ZIP CODE
90 PRINT : PRINT : PRINT
100 REM BEGIN PRINTING OUT WHAT
100 REM BEGIN PRINTING OUT WHAT
'READ' READ IN.
105 REM (BE CAREFUL TO PUT IN
105 REM (BE CAREFUL TO PUT IN
EVERYTHING
107 REM EXACTLY'AS IT IS LISTED.)
110 PRINT NA$
120 PRINT OC*
130 PRINT SN; " " ; ST$
               \mathbf{u}140 PRINT CT$ ; ", " ; SA$ ;" "; ZIP
                 \mathbf{H} \mathbf{A}\mathbf{H}^{\prime}150 END
1000 DATA DAVID GORDON> SOFTWARE
TYCOON, 8943, FULLBRIGHT AVE
1010 DATA CHATSWORTH, CALIFORNIA,
91311
```
In the DATA statements there is a comma separating the various elements, unless the DATA statement is at the end of a line. If you have one of the elements out of place or omit a comma, strange things can happen. For example if the READ statement is expect ing a numeric variable (such as the street address) and runs into

a string (such as the street name) you will get an error message. Think of the DATA statements as a stack of strings and numbers. Each time <sup>a</sup> READ statement is encountered in the program the first element of the DATA is removed from the stack. The next READ statement looks at the element on top of the stack, moving from left to right. Go ahead and SAVE this program and let's put an error in it. (SAVE it first, though, so you will have a correct listing of how READ and DATA statements work.)

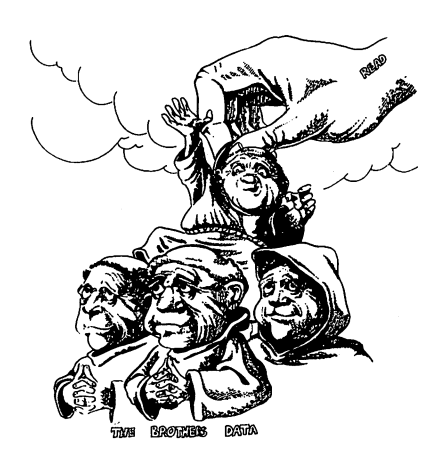

LIST the program to make sure you have it in memory and enter the following line:

> 85 READ EX\$ 85 READ EX 2008 READ EXTREMELY READ EXTREMELY READ EXTREMELY READ EXTREMELY READ EXTREMELY READ EXTREMELY READ

Now RUN the program and you should get an ?OUT OF DATA ERROR IN 85. The error occurred because you have a READ statement without enough DATA statements (or elements); so, be sure that 1) there are enough elements in your DATA state ments to take care of your READ statements, and 2) the variables **ISST the program to make sure you have it in memory and enter**<br>the following line:<br>the following line:<br> $85$  READ EX\$<br>Now RUN the program and you should get an ?OUT OF DATA<br>ERROR IN 8. The error occurred because you have the DATA statements (i.e., your numeric variables read numbers and string variables read strings). To repair your program, simply ^j type in:

#### <sup>1020</sup> DATA WORD
This will give it something to READ. (Of course you could have DELETEd line 85.)

marks), all the characters inside the quotes are considered to be single string element. For example, make the following changes in your program and RUN it.

```
145 PRINT EX*
1020 DATA "10 DOWNING ST, LONDON, 45,
ENGLAND"
```
This will give it something to READ. (Of course you could have<br>
(Carl an element is a DATA statement (and is enclosed in quotation<br>
marks), all the characters inside the quotes are considered to be<br>
angle string element. Both numbers and commas were happily accepted by a READ statement with a string variable since they were all enclosed in quotation marks. Now remove the quote marks and RUN it again. This time it only printed up to the first comma, <sup>10</sup> DOWNING ST but the string variable EX\$ had no problem accepting a numeric character! (However, since it read the '10' as a string, it cannot be used in a mathematical operation.) Experiment with different elements in the DATA statements to see what happens. Also, just for fun, put the DATA statements at different places in the pro gram. You will quickly find that they can go anywhere and are READ in the order of placement in the program.

# Looping with for/next

The FOR/NEXT loop is one of the most useful operations in BASIC ^s programming. It allows the user to instruct the computer to go through a determined number of steps, at variable increments if desired, and execute them until the total number of steps is com pleted. Let's look at simple example to get started.

```
NEW <RETURN>
10 PRINT "•CCLR/HOME>"
20 NA$ "<YOUR NAME>"
30 FOR I = 1 TO 10 : REM BEGINNING OF
LOOP
LOOP
40 PRINT NA*
50 NEXT I
         : REM LOOP TERMINAL
60 END
```
U<br>U<br>U こしこここ しこしこししししししこ リンシンこ

Now RUN the program and you will see your name printed <sup>10</sup> times along the left side of the screen. That's nice, but so what? OK, not too impressive, but we will see how useful this can be in  $\mathbf{F}$  is a contract letter simple in the simple in the show whose  $\mathbf{F}$  is a shown whose  $\mathbf{F}$ happening to "I" as the loop is being executed.

```
NEW <RETURN>
10 PRINT "{CLR/HOME}"
 10 PRINT "•CCLR/HOME>"
20 For To 10 For To 10 For To 10 For To 10 For To 10 For To 10 For To 10 For To 10 For To 10 For To 10 For To
30
                     PRINT I
30 PRINTED BY A 200 PRINT 200 PRINT 200 PRINT 200 PRINT 200 PRINT 200 PRINT 200 PRINT 200 PRINT 200 PRINT 200 PRINT
40 NEXT I
```
As we can see when the program is RUN, the value of "I" changes each time the program proceeds through the loop. Think of a loop as a child on a merry-go-round. Each time the merry-go-round completes a revolution, the child gets a gold ring, beginning with one and ending, in our example, with 10.

#### ------

As you begin looking at more and more programs, you will see that the variable "I" is used in FOR/NEXT loops a lot. Actually, you can use any variable you want, but the "I" keeps cropping up. Like yourself, I was most curious as to why programmers kept using the letter "I", and after sev eral moments of exhaustive research I found out. The "I" was the "integer" variable in FORTRAN (an early computer language), and it was used in "DO loops" since it was faster. The "I" also can be interpreted to stand for "increment." I told you it was trivia.

Having seen how loops function, let's do something practical with a loop. We'll fix up our CHECKBOOK program we've been playing with.

In our souped up CHECKBOOK program, we are going to use variables in many ways. First, our FOR/NEXT loop will use variable. We'll stick with tradition and use "I". Second, we will use a variable to indicate the number of loops to be executed. We will use N%, an integer variable. Third, we will use variables for the balance, the amount of the check, and the new balance. This program is going to be a little longer; so be sure to SAVE it to disk every 5 lines or so. For cassette, SAVE it about every  $10$ lines.

```
NEXTE TURNING SALEMONT TRINT P PRINT P CLEV AND MANY CHECKS --> "\frac{1}{10} PRINT "AND MANY CHECKS -->"\frac{1}{10} PRINT "SOBERT INCOLURE CHECK" (1978) \frac{1}{10} BO PRINT "NOUR CURRENT BALANCE --> \frac{1}{10} BO PRINT 
              NEW <RETURN>
              10 PRINT "<CLR/HOME>"
              20 CB$ = "CHECKBOOK"
              30 PRINT : PRINT : PRINT CB$
              40 INPUT "HOW MANY CHECKS-->" ; N%
              50 INPUT "YOUR CURRENT BALANCE-->" 5BA
              60 REM BEGIN LOOP 70 FOR I = 1
                                TO N%
              80 PRINT "BALANCE NOW=*"5BA
              100 INPUT CK : REM VARIABLE FOR CHECK
              110 BA = BA - CK : REM KEEPS A
              RUNNING BALANCE
              120 NEXT I : REM TOP OF LOOP
              130 ? "{CLR/HOME}" : REM CLEAR SCREEN
              WHEN ALL CHECKS ARE ENTERED
              140 PRINT : PRINT : PRINT
              150 PRINT "YOU NOW HAVE *" BA "IN
              YOUR ACCOUNT"
              160 PRINT : PRINT " THANK YOU AND
              COME AGAIN
              170 END
```
Our checkbook program is coming along, making it easier to use, and that is the purpose of computers. Now, let's look at something else with loops.

### Nested Loops

With certain applications, it is going to be necessary to have one ^\* or more FOR/NEXT loops working inside one another. Let's look at a simple application. Suppose you had two teams with 10 members on each team. You want to make a team roster indicating the team number (#1 or #2) and member number (#1 through #10). Using a nested loop, we can do this in the following program:

```
NEW <RETURN>
10 PRINT "{CLR/HOME}"
20 FOR T = 1 TO 2 : REM T FOR TEAM *30 FOR M = 1 TO 10 : REM M FOR
MEMBER
```

```
40 PRINT "TEAM #"
                            ÷
                              т
                                     "PLAYER #";
                                                       M
40 PRINT "TEAM *" "PLAYER *" "PLAYER *" "PLAYER" *" PLAYER *" "PLAYER" *"
50
      NEXT M
60 NEXT T
70 END
```
In using nested loops, it is important to keep the loops straight. The innermost loop (the "M loop" in our example) must not have any other FOR or NEXT statement inside of it. Think of nested loops as a series of fish eating one another, the largest fish's mouth encompassing the next largest and so forth on down to the small est fish.

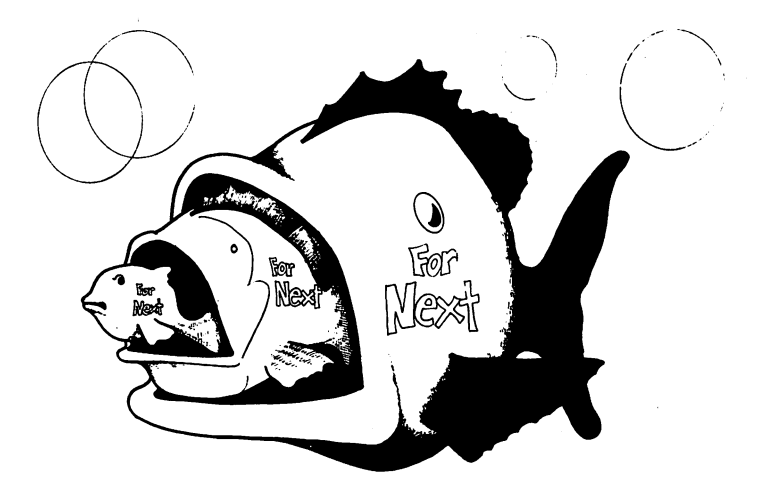

Look at the following structure of nested loops:

```
FOR TO
          1 TO N
  FOR B
         \equivFOR TO
    FOR C = 1 TO NFOR D = 1 TO NNEXT D
    NEXT<sub>C</sub>
  NEXT B
  . . . . . .
NEXT A
```
. . . . .

Note how each loop begins (a FOR statement is executed) and is terminated (encounters a NEXT statement) in a "nested" sequence. If you have ever stacked a set of different sized cooking bowls, each one fits inside the other; that is because the outer edge of one is larger than the next one. Likewise, in nested loops, the "edge" of each loop is "larger" than the one inside it and "smaller" than the one it is inside. than the one is in the one is in the one in the one is in the one in the one in the one is in the one in the o

### Stepping Forward and Backwards

Loops can go one step at a time, as we have been using, or they gram "steps" by 10.

```
NEW <RETURN>
r*) 10 PRINT "{CLR/HOME>"
20 FOR I = 10 TO 100 STEP 10
         PRINT I
30
30 PRINTED BY A PRINT PRINT
40 NEXT
```
This allows you to increment your count by whatever you want. You can even use variables or anything else that has a numeric value. For example

```
NEW <RETURN>
          10 PRINT "{CLR/HOME}"
          20 K = 5 : N = 2530 FOR I = K TO N STEP K
                       \mathbf Ifs 40 PRINT
          50 NEXT
```
Mote how each loop begins (a FOR statement is executed) and itservation in the method inconsulter as NEXT statement) in the method of the other; that is because the outer edge of the following bounds the different is the Go ahead and RUN the program. But WAIT!!, you say. In line 50 you detect a BUG, a typo and big mistake. After the word NEXT, there should be an "I" but there is none, right? Well, actually, in VIC-20 BASIC you really do not need it, and you can save a little memory if you use NEXT statements without the variable name. Even in nested loops, as long as you put in enough NEXT statements, it is possible to run your program without variable names after NEXT statements. However, it is good programming practice to use variable names after NEXT statements, especially in nested loops so that you can keep everything straight.

计图片

It is also possible to go backwards. Try this program:

```
. . <u>. . . . . . . . . . . . . . .</u>
10 FOR I = 4 TO 1 STEP -120PRINT
                 "FINISHING POSITION IN
RACE ="51
30 NEXT I
```
As we get into more and more sophisticated (and useful) pro grams, we will begin to see how all of these different features of VIC-20 BASIC are very useful. Often, you may not see the prac ticality of a command initially, but when you need it later on, you will wonder how you could program without it!

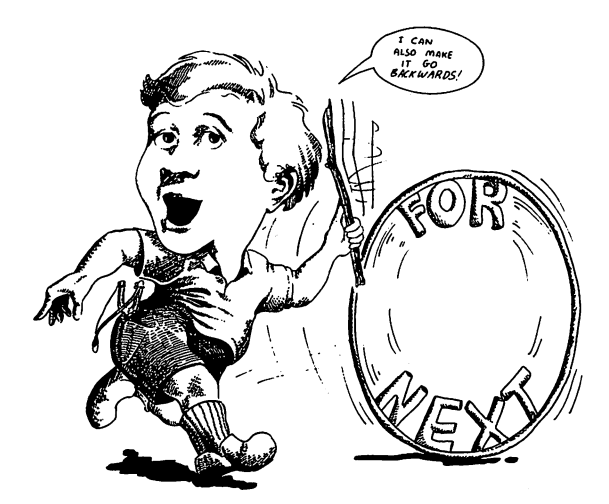

IN CASE YOU WONDERED IN CASE YOU WONDERED

You may have noticed that the lines inside the loops were indented. If you tried that on your VIC-20 you probably found that as soon as you LISTed your program, all the indentations were gone. Unfortunately, that will happen, and without special utilities, there's nothing you can do about it. However, don't worry about it. It is a programming convention for clarity to indent or "tab" loops to make it easier to understand what the program is doing. It does not affect your program at all.

#### counters

Often you will want to count the number of times a loop is executed and keep a record of it in your program for later use. For example, if you run a program that loops with a STEP of 3, you may not know exactly how many times the loop will execute. To find out, programmers use "counters," variables which are incremented, usually by  $+1$ , each time a loop is executed. The following program illustrates the use of a counter:

```
r*) 10 PRINT "{CLR/HOME>"
                 20 FOR I = 3 TO 99 STEP 3
                                       I
                 30
r 30 Printer and 20 Printer and 20 Printer and 20 Printer and 20 Printer and 20 Printer and 20 Printer and 20
                 40 N = N + 1 : REM THIS IS THE
                 COUNTER
                 50 NEXT
                 60 PRINT : PRINT "LOOP EXECUTED "; N
                 \ddot{\phantom{a}}
```
The first time the loop was entered, the value of "N" was  $0$ , but when the program got to line  $40$ , the value of 1 was added to N to make it 1 (i.e.,  $\theta + 1 = 1$ ). The second time through the loop, the value of N began at 1, then 1 was added, and at the top of the loop, line 50, the value of N was 2. This went on until the program exited the loop. Then, after all the looping was finished, presto!, your N told you how many times the loop was executed. Of course, counters are not restricted to counting loops, and they can be incremented by any value, including other variables, you need. For example, change line <sup>40</sup> to read:

 $40 N = N + (I * 2)$ 

RUN your program again and your "counter total" will be a good

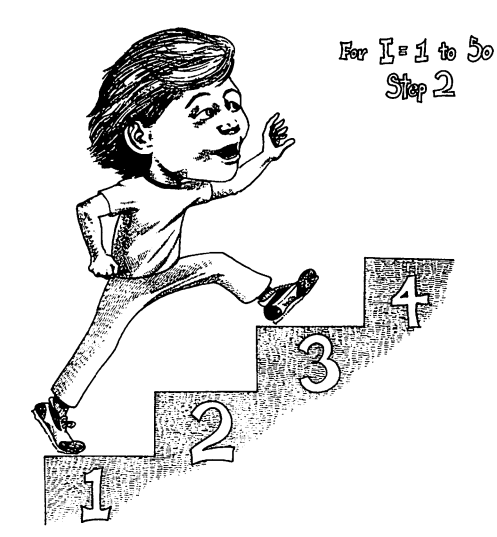

# **SUMMARY**

This chapter has begun to show you the power of your computer, and we have really begun programming. One of the most important  $\sim$ tant concepts we have covered is that of the "variable." The sig nificant feature of variables is that they "vary" (change depending on what your program does). This is true not only with numeric variables, but also with string variables. The various input com mands show how we enter values or strings into variables depend ing on what we want the computer to compute for us. Finally, we have learned how to loop. This allows us, with a minimal amount of effort, to tell the computer to go through a process several times with a single set of instructions. With loops, we can set the parameters of an operation at any increment we want, and then sit back and let our VIC-20's go to work for us.

However, we have only just begun programming! In the next chapter we will begin getting into more commands and operations which allow us to delve deeper into the VIC-20's capabilities and make our programming jobs easier. The more commands we know, the less work it is to write a program.

#### **CHAPTER 4** CHAPTER

# Branching Out

### Introduction

**CHAPTER 4**<br> **Example 16 The Shortest Scheme will begin exploring out**<br>
In this chapter we will begin exploring new programming ability.<br>
We will be examining some more soluticaled to change is the bythe weaken that takin structs that will geometrically increase your programming ability. We will be examining some more sophisticated techniques but, by taking each a step at a time, you will begin using them with ease. Later, when you are developing your own programs, be bold and try out new commands. One problem new programmers have is a tendency to stick with the simple commands they have learned to get a job done. After all, why use "complicated" commands to do what simpler ones can do. Well, the answer to that has to do with simplicity. If one "complicated" command can do the work of <sup>10</sup> "simple" commands, which one is actually simpler? As you get into more and more sophisticated programming applications, your programs can become longer and subject to more bugs. The more commands you have to sift through, the more difficult it is to find the bugs; therefore, while it is perfectly  $\overline{OK}$  to write a long program using a lot of simple commands while you're learning, begin thinking about short-cuts through the use of the more advanced commands. advanced commands.

Related to this issue of maximizing your knowledge of different commands is that of letting the computer perform the computing. This may sound strange at first, but often novices will figure everything out for the computer and use it as glorified calcula tor. In the last chapter you may remember we set up a counter to count the times a loop was executed when we used a STEP 3 loop. We could have figured out how many loops were executed instead of letting the computer do it with the counter, but that would have defeated the purpose of programming! So, as you learn new commands, see how they can be used to perform the calculations you had to work out yourself.

#### **BRANCHING** BRANCHING

So far all of our programs have gone straight from the top to the bottom with the exception of loops. However, if our VIC-20 is to do some real decision making, we must have some way of giving it options. When a program leaves a straight path, it is referred to as either "looping" or "branching." We already know the pur pose of a loop, but what is a branch? Well, using the IF/THEN and GOTO commands, we will see. (In fact, with the GET state ment in the last chapter, we sneaked these commands in.) Con sider the following program: (NOTE: By now you should know enough to clear memory with a NEW command, so I won't keep on insulting your intelligence by putting them at the beginning of each program.)

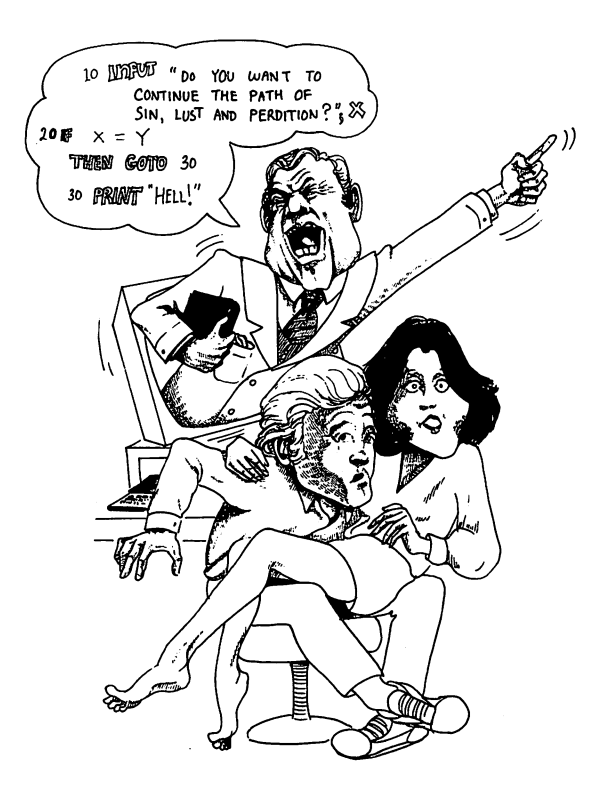

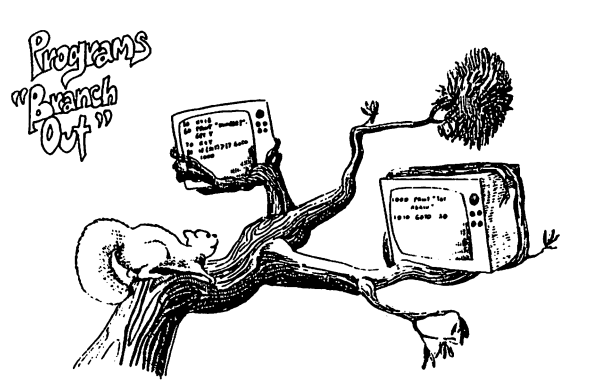

```
10 PRINT
"•CCLR/HOME>"
          "CH008E ONE OF THE"
20 PRINT
30 PRINT
"FOLLOWING BY NUMBER:
40 PRINT
50 PRINT
             BANANAS"
          "2. ORANGES"
60 PRINT
          "3, PEACHES"
. <u>.</u> . . . . . .
         "4. WATERMELONS"
80 PRINT
90 PRINT
100
100 INPUT
"WHICH? "5
110 PRINT
           "•CCLR/HOME>"
110 PRINT
              THEN GOTO 200
120 IF X = 1X = 2 THEN GOTO 300
----
140
   IF X = 3 THEN GOTO 400
   IF X = 4 THEN GOTO 500
---
160 GOTO
10 REM THIS IS 'TRAP' TO
MAKE 8URE
THE USER CHOOSES 1* 2* 3#
OR<sub>4</sub>
200 PRINT
           "BANANAS" :
                       END
200 PRINT
300 PRINT
"ORANGES" END
400 PRINT
           "PEACHES" END
                      \mathbf{r}500 PRINT
"WATERMELONS" END
```
As you can see, your computer "branched" to the appropriate place, did what it was told and ENDed. Not very inspiring admit, but it is a clear example. Now let's try something a little more practical for your kids to play with in their math homework.

"n

```
10 PRINT "{CLR/HOME}"
20 AG$=" ADDITION GAME ": PRINT AG$<br>
40 PRINT : PRINT<br>
40 INPUT "FIRST NUMBER -->" ; A<br>
50 PRINT<br>
90 INPUT "SECOND NUMBER -->" ; B<br>
90 INPUT "SECOND NUMBER -->" ; B<br>
70 PRINT<br>
70 PRINT<br>
70 PRINT "HHAT IS "; A ; "+" ; B ;<br>

20 AG$=" ADDITION GAME ": PRINT AG$
40 INPUT "FIRST NUMBER-->"
                                                           J A
50 PRINT
60 INPUT "SECOND NUMBER -- > "
                                                               \blacksquare B
70 PRINT
80 PRINT "WHAT IS "; A ;
                                                      \mathbf{u} \pm \mathbf{u}в
                                                                       -1 -
INPUT C
100 PRINT : PRINT "THAT'S NOT QUITE
 100 PRINT PRINT PRINT PRINT PRINT PRINT PRINT PRINT PRINT PRINT PRINT PRINT PRINT PRINT PRINT PRINT PRINT PRINT
IT." : PRINT "TRY AGAIN." : PRINT
 IT. PRINT "TRY AGAINST "TRY AGAINST "TRY AGAINST "TRY AGAINST "TRY AGAINST "TRY AGAINST "TRY AGAINST "TRY AGAIN
110 GOTO 80
200 PRINT "THAT'S RIGHT!" : PRINT
200 PRINT "THAT'S RIGHT" PRINT AND RESIDENCE IN A RIGHT TO PART AND RELEASED AT A PART OF PART AND RELEASED AT A PART OF PART OF PART OF PART OF PART OF PART OF PART OF PART OF PARTY.
"VERY GOOD"
 \blacksquare \blacksquare \blacksquare \blacksquare \blacksquare \blacksquare210 PRINT
220 PRINT "MORE? (Y/N):
                                                    ";
230 GET AN$ : IF
                                     AN$="" THEN GOTO 230
240 IF ANY 240 IF ANY 240 IF ANY 240 IF ANY 240 IF ANY 240 IF ANY 240 IF ANY 240 IF ANY 240 IF ANY 240 IF ANY 240 IF ANY 240 IF ANY 240 IF ANY 240 IF ANY 240 IF ANY 240 IF ANY 240 IF ANY 240 IF ANY 240 IF ANY 240 IF ANY 24
HOME}"
               : GOTO 30
250 PRINT "{CLR/HOME}" : PRINT :
PRINT : PRINT
260 PRINT "HOPE TO SEE YOU" : PRINT
"AGAIN SOON" : END
```
As you can see, the more commands we learn, the more fun we can have. Just for fun, change the program so that it will handle multiplication, division, and subtraction.

"AGAIN SOON" END END AGAIN SOON BELLE

#### WHAT'S IN A NAME?

Kids (of all ages) like to have their names displayed. See if you can change the above program so that it asks the child's name; then when the program responds with either a correction or affirmation command, it mentions the child's name. (e.g., THAT'S RIGHT! VERY GOOD, SAM). Use "NA\$" as the name variable.

Let's look carefully at our program to learn something about IF/ THEN statements. First, note in line 240, the branch is to clear the screen (PRINT"{CLR/HOME}") if  $AN$ = "Y"$ . If any other response is encountered it ends the program. You may ask why

the program did not branch to line <sup>30</sup> regardless of the response since the "GOTO  $30$ " command is after a colon, making it a new The program did not branch to line 30 regardless of the response<br>ince. Good point. The reason for that is after an IF statement,<br>inc. Good point. The reason for that is after an IF statement,<br>about to the proprime investi when the response or condition is null, the program immediately drops to the next LINE NUMBER. That is, any statements after a colon in a line beginning with an IF statement will be executed only if the condition of the IF statement is met. Secondly, the condition of AN\$ is queried as being a "Y" and not simply a Y without quotes. Since the user INPUTs a Y and not a  $\mathbf{Y}$ ", we assume that the program will accept a  $Y$ , but remember AN\$ is a "string" and not a numeric variable. Therefore in the setting of the conditional, we must remember what kind of variable we are using. On the other hand, if we used a numeric variable, such as AN or AN%, we could have entered a line such as,

$$
IF AN = 1 THEN . . . .
$$

### RELATIONALS

So far we have used only " $=$ " to determine whether or not our program should branch. However, there are other states, referred to as "relationals," that we can also query. The following is a complete list of the relationals we can employ:

#### SYMBOL MEANING

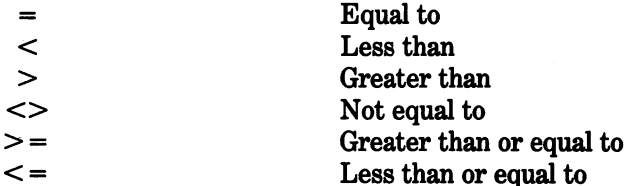

Now let's play with some of these, and then we'll examine them for their fall power. Here are some quickie programs:

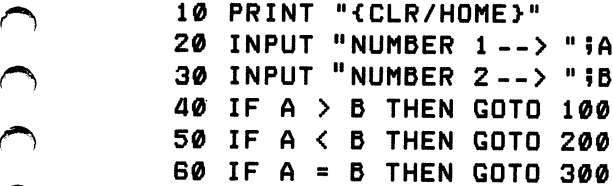

```
100 PRINT "NO. 1 GREATER THAN NO. 2"
 100 PRINT "NO FIND "NO FIND "NO FIND "NO FIND "NO FIND "NO FIND "NO FIND "NO FIND "NO FIND "NO FIND "NO FIND "
: END
 200 PRINT "NO 200 PRINT "PRINT" THAN 1990 PRINT "
END
 END I STATE STATE STATE STATE STATE STATE STATE STATE STATE STATE STATE STATE STATE STATE STATE STATE STATE STATE STATE STATE STATE STATE STATE STATE STATE STATE STATE STATE STATE STATE STATE STATE STATE STATE STATE STATE 
300 PRINT "NO. 1 EQUAL TO NO. 2"
10 PRINT "{CLR/HOMEJ-"
 20 INPUT "CONTINUE "CONTINUE" (1999) THE STATE AND INTERFERENCE AND INTERFERENCE AND INTERFERENCE AND INTERFERENCE
30 IF AN* <> "Y" THEN END
40 GOTO 10
10 PRINT "{CLR/HOME}"
 10 PRINT "-C-PRINT" "-C-PRINT" "-C-PRINT" "-C-PRINT" "-C-PRINT" "-C-PRINT" "-C-PRINT" "-C-PRINT" "-C-PRINT" "-C-PRINT" "-C-PRINT" "-C-PRINT" "-C-PRINT" "-C-PRINT" "-C-PRINT" "-C-PRINT" "-C-PRINT" "-C-PRINT" "-C-PRINT" "-C-
20 INPUT "HOW OLD ARE YOU? "5 AG%
30 IF AG% >= 21 THEN GOTO 100
30 IF AG 30 IF AG 30 IF AG 30 IF AG 30 IF AG 30 IF AG 30 IF AG 30 IF AG 30 IF AG 30 IF AG 30 IF AG 30 IF AG 30
40 PRINT "{CLR/HOME}" : PRINT : PRINT
"SORRY, YOU'VE GOT"
 "Sourcested to the Gottle Gottle Gottle Gottle Gottle Gottle Gottle Gottle Gottle Gottle Gottle Gottle Gottle
50 PRINT "TO BE 21 OR OLDER"
50 PRINT "TO BE 21 OR OLDER" DESCRIPTION OF REAL PROPERTY.
60 PRINT "TO COME IN HERE!" END
100 PRINT "{CLR/HOME}" : PRINT :
PRINT "WHAT WOULD YOU LIKE?"
PRINT "WHAT WOULD YOU LIKE YOU LIKE YOU LIKE YOU LIKE YOU LIKE YOU LIKE YOU LIKE YOU LIKE YOU LIKE YOU LIKE YOU
                          THEY'RE ALL
                                                         NOBODY IS
   I AM
                               \otimes ME!
                                                           吕 ME!
      ALL
    THE
 OTHERS!
```
OK, you have the idea how relationals can be used with IF/THEN commands; note they work with strings as well as numeric variables. However, there is another way to use relationals. Try the following from the Immediate mode:

> $10 : B = 20 : PRINT A = B$  $A =$

Your computer responded with a  $\theta$ , right? This is a logical operation. If a condition is false, your VIC-20 responds with a  $0$ , but if it is true, it responds with a  $-1$ . Now try the following little program.

```
10 PRINT "•CCLR/HOME>"
20 A
        10
      \equiv40 C = A > B50 PRINT C
```
When you RUN the program, you again get  $a \theta$ . This is because the variable  $C$  was defined as  $A$  being greater than  $B$ . Since  $A$ was less than B, the variable C was  $0$  or "false." Now, let's take it a step further:

```
10 PRINT "{CLR/HOME}"
30 B = 2040 C = A > B50 IF THEN PRINT "A IS LESS
THAN B" : END
60 IF C = -1 THEN PRINT "A IS GREATER
        \equivTHAN B"
```
Later, we will see further applications of these logical operations of the VIC-20. For now, though, it is important to understand that a true condition is represented by a " $-1$ " and a false condition by a " $\theta$ ".

#### **AND/OR/NOT** AND/OR/NOT

Sometimes we need to set up more than a single relational. Sup-**AND/OR/NOT**<br>
Sometimes we need to set up more than a single relational. Sup-<br>
pose, for example, that you are organizing your finances into three<br>
categories of exprenses: (1) Under \$10, (2) between \$10 and \$1069<br>
pare i categories of expenses: (1) Under \$10, (2) between \$10 and \$100 and 3) over \$100. With our relationals it would be simple to compare input under \$10 and over \$100. But what if we wanted to do something in between. In this case we might have some difficulty \^j without added commands. The AND, OR and NOT statements allow us to set ranges with our relationals.

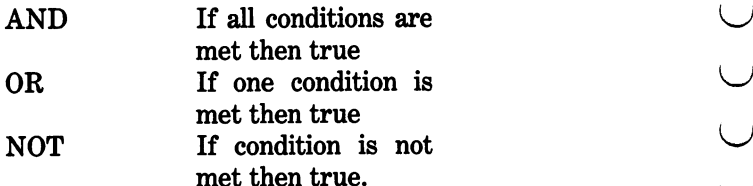

met then true.

For example:

10 PRINT "{CLR/HOME}" 20 INPUT "ENTER AMOUNT --> \$"; A **30 IF 100 IF 100 IF 100 IF 100 IF 100 IF 100 IF 100 IF 100 IF 100 IF 100 IF 100 IF 100 IF 100 IF 100 IF 100 IF** 40 IF A > 10 AND A <= 100 THEN 200 50 IF A > 100 THEN 300 100 PRINT " PETTY CASH " : GOTO 400 200 PRINT " GENERAL EXPENSES" : GOTO 400

In line 40 we set the conditional branch to be BOTH greater than <sup>10</sup> and equal to or less than 100. The variable "A" had to meet both conditions to branch. Similarly, in line 420, using the AND statement again, we made sure that the response had to be either "Y" or "N".

If you are very perceptive, you may have asked yourself about some fishy format in the program. There are conditional IF/THEN lines that simply say THEN <sup>100</sup> and stuff like that. What's going on? Shouldn't there be a GOTO statement there? Again, we have slipped in another feature of VIC-20 BASIC. When using IF/ THEN statements, it is possible to drop the GOTO on a branch and simply put in the line number. However, note that we have

used GOTO statements elsewhere in the program where no conditional is used within the same line or within a single set of colons. Until you become more familiar with programming you might want to keep your GOTO statements after IF/THEN statements, but they are not required.

Another question you may have had involves the AND statement in line 420. In normal English if we say something is not "Y" or "N" we mean that it must be one or the other. However, in programming, if we use OR, we are telling the program to branch if either condition is met. Thus, if we wrote line <sup>420</sup> as,

> "N" OR AN\$ < > 420 IF AN\$ < > "Y" THEN PRINT "ANSWER 'Y' OR 'N' PLEASE : GOTO 400

the program would have branched if AN\$ was not equal to EITHER "Y" or "N". Thus, for example, if we responded with a "Y", that "Y" would have NOT been equal to "N" and so the program would have branched to "ANSWER 'Y' OR 'N' PLEASE"-not what we intended. To check this, change the AND to an OR in line <sup>420</sup> and RUN the program. Now, let's use the OR and NOT statements in a program:

```
used GOTO statements elsewhere in the program where no conditional is used within the same line or within a single ast of colons.<br>
Until you become more familiar with programming you might want to keep your GOTO statement
                                       •CCLR/HOME*"
                      10 PRINT
                       - -
                      70 READ A
                       ---
                            READ
                      30 READ B
                       40
READ
                             DATA
10
,20,30
                       60
IF
OR
OR
                      THEN 100
                       70
END
                                         "{CLR/HOME>"
                                                                     PRINT "ONE
                       --- . . . . . .
                      OF 'EM"
                             \equiv \cdots110
PRINT
"MUST BE TRU
```
Looking at line 60 we can see that  $A - B$  does not equal C; OR statement, only one statement has to be true to branch. Now let's try the following program:

```
10 PRINT "{CLR/HQME>"
20 READ A : READ B : READ C
30 DATA 10,20,30
40 Z = A - B = C
50 IF NOT Z THEN 100
60 END
----
100 PRINT "THAT'S RIGHT!"
110 PRINT
          'A - B = C IS NOT RIGHT!"
120 PRINT "DID SAY THAT RIGHT?"
```
As can be seen from the example, it is possible to use the "nega tion" of a formula to calculate a branch condition. In most cases, you will use  $\langle \rangle$  (not equal) or the positive case, but at other times it will be simpler to employ NOT.

#### **SUBROUTINES** SUBROUTING THE CONTINUES OF THE CONTINUES OF THE CONTINUES OF THE CONTINUES OF THE CONTINUES OF THE CONTINUES OF

Often in programming there is some operation you will want your computer to perform at several different places in the program. Now, you can repeat the instructions again and again or use GOTO's all over the place to return to your original spot after branching to the operation. On the other hand, you can set up "subroutines" and jump to them using GOSUB and get back to your starting point using the RETURN command. Up to a point the GOSUB command works pretty much like the GOTO command since it sends your program bouncing off to a line out of sequence. Also, the RETURN command is something like GOTO since it also sends your program to an out-of-sequence line. However, the GOSUB/RETURN pair is unique in what it does. Let's take look at a simple example to see how it works:

```
10 PRINT "-CCLR/HOME}"
20 A$ "HELLO" GOSUB 100
30 A* "HOW ARE YOU TODAY?" GOSUB
100
- - -
40 A$ = "I'M FINE" : GOSUB 100
-----
100 PRINT A$
110 RETURN
```
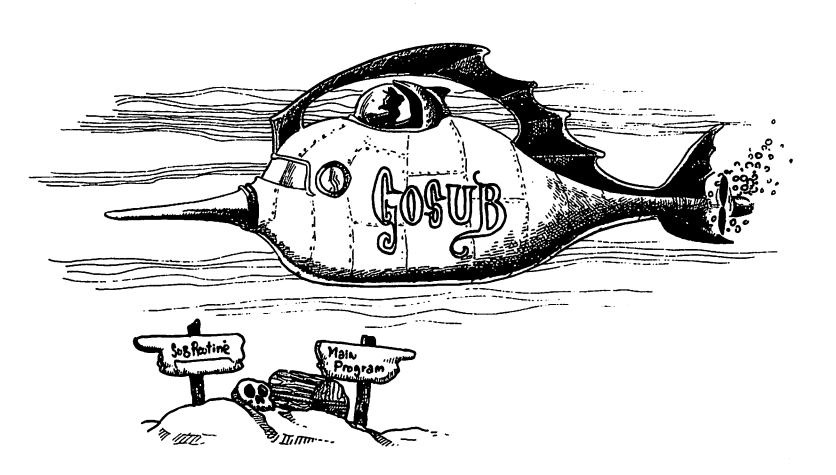

Our example shows that GOSUB statement works exactly like a command on the line itself except that it is executed elsewhere in the program. The RETURN statement brings it back to the next statement after the GOSUB statement. Using the GOSUB/ RETURN pair it is much easier to weave in an out of a program than using GOTO since the RETURN automatically takes you back to the jump-off point.

To better illustrate the usefulness of GOSUB, let's change line <sup>100</sup> to something more elaborate. Try the following. (NOTE: We will be getting ahead of ourselves a bit with this example, but the following is meant to illustrate something very useful in GOSUB's.)

LEN  $(4$)/2:$ PRINT TAB(11 100 L <sup>100</sup> LEN <A\*)/2 PRINT TABU1 L) A\*

Now when you RUN the program, all of your strings are cen tered. As you can see, a single routine handled all of the centering, and instead of having to rewrite the routine every time you want a string centered all you just used a GOSUB to line 100.

### NEATNESS COUNTS

We really have not discussed the structure of programs too much up to this point. In part, this is because we have not really had the need to do so. However, as our instruction set grows, so too does the possibility for errors, and by now if you haven't made an error, you haven't been keying in these programs! One way to minimize errors, especially using GOSUB's, is to organize them into coherent "blocks." Basi cally, a "block" is a subroutine within a range of lines. For example, you might block your subroutines by 100's or 1000's, depending on how long the subroutines are. Thus, you might have subroutines beginning at lines 500, <sup>600</sup> and 700. It doesn't matter if the subroutine is 1 line or 10 lines, as long as it is confined to the block, it is easier to debug, easier for others and you to understand what is happening in the pro gram, and in general a good programming practice.

## Computed GOTO and GOSUB

Now we're going to get a little fancier, but in the long run, it will result in clearer and simpler programming. As we have seen, we can GOTO or GOSUB on a "conditional"  $(e.g., IF A = 1 THEN$ GOTO 200). The easier way to make a conditional jump is to use "computed" branches using the ON statement. For example,

```
10 PRINT "{CLR/HOME}"
10 PRINT "•CCLR/HOME>"
20 L
   INPUT
          "A NO. FROM 1-5
                               A
30 IF A < 1 OR A > 5 THEN 20 : REM
30 IF OR THEN 20 REM
TRAP
. . . . . .
40 ON A GOSUB 100,200,300,400,500 :
REM COMPUTED GOSUB
REM COMPUTED GOSUB
50 PRINT "CONTINUE? (Y/N)"
60 GET AN$ IF AN$ " " THEN 60
70 IF AB* < > "Y" THEN END
80 GOTO 10
80 GOTO 10
100 PRINT "ONE" : PRINT : RETURN
                   PRINT
                           RETURN
                         \blacksquare200 PRINT "TWO" PRINT RETURN
300 PRINT "THREE" : PRINT
                   \mathbf{r}: RETURN
400 PRINT "FOUR" :
                    PRINT
                          : RETURN
                  : PRINT
                          : RETURN
500 PRINT "FIVE"
```
The format for a computed GOSUB/GOTO is to enter a variable following the ON command. The program will then jump the number of "commas" to the appropriate line number. If a 1 is entered, it takes the first line number, a 2, the second, and so forth. It's a

```
70 IF A = 1 THEN GOSUB 100
80 IF A = 2 THEN GOSUB 200
etc.
```
However, it is necessary to use relatively small numbers in the "ON" variable since there is a limited number of subroutines. If your program is computing larger numbers, convert the larger numbers into smaller ones by changing the variables. For example:

```
10 PRINT "•CCLR/HOME>"
20 INPUT "ANY NUMBER-->"
     IF A <100 THEN B = 1
30
30 IF 100 IF 100 IF 100 IF 100 IF 100 IF 100 IF 100 IF 100 IF 100 IF 100 IF 100 IF 100 IF 100 IF 100 IF 100 IF
40 IF A >= 100 AND A < 200 THEN B = 2
50 IF + 200 THEN
60 ON B GOSUB 100, 200, 300 : REM
COMPUTED GOSUB ON 'B' VARIABLE
70 PRINT "CONTINUE <Y/N)"5 GET AN$
   IF ANS <
                   > "Y" THEN END
\blacksquare80 GOTO 10
100 PRINT "LESS THAN 100" RETURN
200 PRINT "MORE THAN 100 BUT LESS
THAN 200 "
                     : RETURN
That is a second contract of the contract of the contract of the contract of the contract of the contract of the contract of the contract of the contract of the contract of the contract of the contract of the contract of t
300 PRINT "MORE THAN 200"
                                             : RETURN
```
RUN the program and enter any number you want. Since the program is branching on the variable B and not on A (the INPUT variable), you will not get an error since the greatest value of can be only 3.

Now let's get back to relationals and see how they can be used with computed GOSUBs. Remember, in using relationals, the only numbers we get are 0's and -l's for false and true respectively. However, we can use these 0's and -1's just like regular numbers. Try the following:

10 PRINT "{CLR/HOME}"  $: Y = 2 : Z = 3$  $20 \times =$  $\mathbf{1}$  $30 \, \text{A} =$  $X < Z$ 40 B = Y  $> 2$  $50 C = Z$  $> 1$ 60 PRINT "  $A + A$ ÷.  $\mathbf{A}$  $+$   $A$ <sup>+</sup> <sup>A</sup> =' it **70 PRINT** PRINT  $\mathbf{u}$  $=$   $\mathbf{R}$  $\blacksquare$ A  $+$ B ÷. B 80 PRINT PRINT  $^{\circ}$  A + B  $+ C$  $\equiv$   $^{\rm n}$ ÷  $\Delta$  $+ B + C$ **90 END** 

Now, before you RUN the program, see if you can determine what will be printed by lines 60, <sup>70</sup> and 80. Once you have made determination, RUN the program and see what happens. Go ahead and do it. How'd you do? Let's go over it step by step.

<sup>90</sup>

END I COMP

1. Since  $X$  is less than  $Z$ ,  $A$  will be "true" with a value of one  $(-1)$ . Therefore  $A + A(-1 -1)$  will equal -2.

2. Since Y is not less than Z,  $(Y = 2$  and  $Z = 3$ , remember) B will be "false" with a value of  $\theta$ . Therefore, A +  $\blacksquare$ 

3. Since  $Z$  is greater than  $X$ ,  $C$  will be "true" with a value of  $-1$ . Therefore  $A + B + C(-1 + 0 + -1)$  will equal  $-2.$ 

If you got it right, congratulations! If not, go over it again. Remember, very simple things are happening, so don't look for complicated explanation!

Now that we see how we can get numbers by manipulating relationals, let's use them in computed GOSUBs. The following pro gram shows how:

```
10 PRINT "{CLR/HOME>"
20 PRINT
          "HOW BIG WAS"
          \mathbf{u}25 INPUT THE HOME CROWD?"5 HC
30 R = 1 + (HC) = 500) + (HC )= 1000)
       1
\overline{40} IF R = 0 THEN R = 2
40 IF THEN
50 IF R = -1 THEN R = 3
```
60 ON R GOSUB 100,200,300 70 PRINT : INPUT "CONTINUE (Y/N) "; AN\$ 80 IF AN\$ < 90 GOTO 10 90 GOTO 100 GOTO 100 GOTO 100 GOTO 100 GOTO 100 GOTO 100 GOTO 100 GOTO 100 GOTO 100 GOTO 100 GOTO 100 GOTO 100 GOTO 100 GOTO 100 GOTO 100 GOTO 100 GOTO 100 GOTO 100 GOTO 100 GOTO 100 GOTO 100 GOTO 100 GOTO 100 GOTO 100 GOT 100 PRINT "{CLR/HOME}" HOME CROWD WAS SMALL" 110 PRINT " - LESS THAN 500" 200 PRINT "{CLR/HOME}" : PRINT HOME CROWD WAS" <sup>210</sup> PRINT "A PRETTY GOOD SIZE 220 PRINT "BETWEEN 500 AND 1000." **RETURN** -. RETURN 300 PRINT "{CLR/HOME}" : PRINT HOME CROWD WAS" 310 PRINT "BIG-1000 OR OVER" : This program is hinged on line 30's formula or algorithm. Let's  $\blacksquare$  see how it works: the how it works: the how it works: the how it works: the how it works: the how it works: the how it works: the how it works: the how it works: the how it works: the how it works: the how it works 1. There are 3 conditions: 2. If the first condition exists, both  $HC = 500$  and HC  $= 1000$  would be false. Thus  $1 + 0 + 0 = 1$ . Therefore  $R = 1$ . 3. If HC is  $>$  = 500 but less than 1000 then HC  $>$  = 500 would be true but  $HC = 1000$  would be false. Thus we would have  $1 + (-1) + \emptyset = \emptyset$ . Convert the value of R to 2. 4. Finally if HC is both  $\ge$  = 500 and  $\ge$  = 1000 then our formula would result in  $1 + (-1) + (-1) = -1$ . Convert the value of  $R$  to  $3$ .

95

a. HC is less than <sup>500</sup>

c. HC is <sup>1000</sup> or greater.

b. HC is <sup>500</sup> or more but less than <sup>1000</sup>

> "Y" THEN END

: PRINT "THE

 $\mathbf{r}$ 

**RETURN** 

 $\ddot{\phantom{a}}$ 

**RETURN** 

"THE

"THE

#### REST AREA

At this point let's take a little rest and reflection. In programming, there is no such thing as THE RIGHT WAY and THE WRONG WAY. Certain programs are more efficient, faster or take less code and memory than others, but the computer makes no moral judgments. If a program does what you want it to do, no matter how slowly it does it or how long it took you to write it, it is "right." In the above example we used an algorithm with relationals to do something we could have done with more code. Don't expect to use such formulas right of the bat understanding the bat under the bat under the bat under the bat under the bat u background in math. If you're not used to using algorithms, don't expect to understand their full potential right away. The one we used is relatively simple, and you will find far more elaborate ones as you begin looking at more programs. The main point is to keep plugging ahead. With practice you will learn all kinds of little shortcuts and formulas, but if you get stuck along the way, just keep on going. Remember, as long as you can get your program running the way you want it to, you're doing the "right" thing. **THEN WHOME to is on such thing as THE RIGHT WAY and the search of take less of a and menory than others, but the loop<br>muter makes no moral judgments. If a program does what you want it to do, no matter how loop it for th** 

#### Strings and Relational

Before we leave our discussion of computed GOTOs and GOSUBs Try the following:

 $"A"$ **B\$** "B"  $\overline{AB}$  =  $\blacksquare$ A\$ "A" B\* "B" PRINT B\* A\$ <RETURN> returns the contract of the contract of the contract of the contract of the contract of the contract of the contract of the contract of the contract of the contract of the contract of the contract of the contract of the co

Surprised? In addition to comparing numeric variables, relationals can compare alphabetic string variables with "A" being the lowest and "Z" the highest. (Actually, any string variables can be compared, but we will look at just the alphabetic ones here.) So if we ask is B\$ greater than A\$, we get a " $-1$ " (true) since B\$ was a B and A\$ was an A. Now you might be wondering what on earth you could possibly want to do with this knowledge. Well, in sorting strings (like putting names in alphabetical order) such an operation is crucial. Later on we will show you a routine for sorting strings, but for now let's make a simple string sorter for sorting two strings.

```
10 PRINT
                "{CLR/HOME}"
                               1 - - >"
                                            ÷
20
     INPUT
                 " WORD
                                               A$
30 INPUT "WORD
                               2 - - >"
                                            ÷
                                               B$
                 \mathbf{r}and provide the property of the property of the property of the property of the property of the property of the \mathcal{P}_1PRINT B$
50 IF A$ \leq B$ THEN PRINT
                                                A$
                 ∢
                                                      ÷
60 IF A$ > B$ THEN PRINT B$
                                                          PRINT A$
                                                      \overline{\mathbf{r}}
```
Just what you needed! A program that will arrange two words into alphabetical order!

# ARRAYS

we have seen, we can name variables A, D\$, KK%, X1 and so forth. An array uses a single name with a number to differentiate different variables. Consider the following two lists, one using regular string variables and the other using a string array:

#### STRING VARIABLE STRING ARRAY

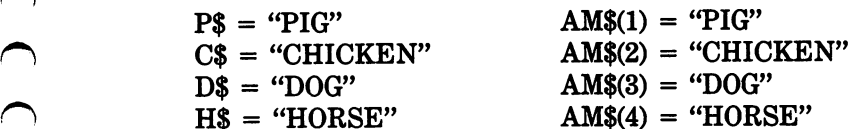

Now if we PRINT H\$ we'd get HORSE and if we PRINT AM\$(4) we'd also get HORSE. Likewise, we could use arrays for numeric variables such as:

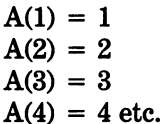

19 PRINT T(LENTING VARIABLE)<br>
28 NEW T "HORP 1-->" i A\$<br>
39 IRPUT "HORP 1-->" i A\$<br>
49 PRINT 1 PRINT I PRINT A\$<br>
19 PENT I PRINT A\$<br>
19 PENT I PRINT A\$<br>
19 PENT IS 8<br>
19 PENT AS > 19 THEN PRINT B\$ : PRINT A\$<br>
19 B IF A\$ > Again, you may well ask, "So what? Why not use just regular numeric or string variables instead of arrays?" Well, for one thing, it can be a lot easier to keep track of what you're doing in a program using arrays, and for another, it can save a lot of time. Consider the following program for INPUTing a list of  $10$  names using a string array.

```
10 PRINT "{CLR/HOME}"
20 FOR I = 1 TO 10
30 PRINT
               "NAME #";
30 PRINT "NAME #"515: INPUT NA PART #"515: INPUT NA PART #"515: INPUT NA PART #"515: INPUT NA PART #"515: INPUT
40 NEXT I
50 FOR I = 1 TO 10 : PRINT NA$(I)
50 FOR TO 10 PRINT NATIONAL PRINT NAMED IN THE UPON THE UPON INTERFERING INTERFERING IN THE UPON INTERFERING IN
60 NEXT I
```
Now write a program that does the same thing using non-array variables. It would take a lot more code to do so, but go ahead and try it. Use the variables  $\mathbf{V}$  through N9\$ for the names  $\mathbf{V}$  for the names  $\mathbf{V}$ to see what it would take. to see what it would take the seeds of the seeds of the seeds of the seeds of the seeds of the seeds of the se

If you re-wrote the program, you would see how much time using the program worked with the FOR/NEXT loop and array variable:

> 1. The FOR/NEXT loop generated the numbers sequen tially so that the array would be the following:

39 PRINT "NAME  $e^*$ ; I i I NPUT NAS!)<br>
49 NEXT I<br>
59 FOR I = 1 TO 19 : PRINT NAS!<br>
59 FOR I = 1 TO 19 : PRINT NAS!<br>
Now write a program that does the same thing using non-array<br>
variables. It would take a lot more code t FOR  $I = 1$  TO 10  $NAS(1) \leftarrow$  First time through loop  $NAS(2) \leftarrow$ Second time through loop  $NAS(3) \leftarrow$ Third time through loop NA\$(4) etc.  $NAS(5)$ NA\$(5) NA\$(6) **NA\$(7)**  $\cdots$ NA\$(8) **NA\$(9)**  $\overline{\phantom{a}}$ NA\$(10) **NEXTI** NEXT AND INTERNATIONAL CONTINUES OF THE CONTINUES OF THE CONTINUES OF THE CONTINUES OF THE CONTINUES OF THE CO

2. Each string INPUT by the user was stored in a sequentially numbered array variable.

3. Output, using the PRINT statement, was generated by the FOR/NEXT loop sequentially supplying numbers to be entered into array variables.

Now, to get used to the idea that an array variable is a variable. enter the following:

```
A(10) = 432: PRINT A(10) <RETURN>
XYZ(9) = 2.432: PRINT XYZ(9) <RETURN>
R2D2$(1) "BEEP!" CHR$(7)
PRINT R2D2$(1) <RETURN>
JZ(5) = 321: PRINT JZ(5) <RETURN>
J%C5) 321 PRINT JXC5) <RETURN>
```
OK, maybe it didn't take all that to convince you that an array is forget and think of arrays as something more exotic than they are. are.

### The DlMenslon of an Array

If you've been very observant, you may have noticed we haven't gone over the number <sup>10</sup> in our array examples. The reason behind that is because once our array is larger than <sup>10</sup> we have to use the DIM (dimension) statement to reserve space for our array. (Actually 11 array elements are automatically dimensioned  $-$  0 to 10.) The following is an example of the format for DIMensioning an array.

```
10 PRINT "{CLR/HOME}"
10 PRINT "CLASS" (1995) PRINT "CLASS" (1995) PRINT "CLASS" (1995) PRINT "CLASS" (1997) PRINT "CLASS" (1997) PR
20 DIM AB(150)
                     : REM DIMENSION OF
20 DIM ABC 150) REM DIMENSION OF
ARRAY VARIABLE
                     'AB'ARRAY VARIABLE 'AB'
30 FOR TO 150
40 AB(I) = I
50 NEXT
60 FOR I = 1 TO 150
70 PRINT AB(I),
80 NEXT I
```
Figure 1922 PRINT A(18) - RETURN<br>
RETURNS<br>
RETURN<br>
RETURN<br>
RETURN<br>
RETURN<br>
RETURNS<br>
RETURNS<br>
THENT NYZ(S) - "BEEFI!" + CHRS(7) :<br>
PRINT NYZ(S) - RETURNS<br>
OK, maybe it didn't take all that to convince you that an array is<br> RUN the program as it is written. It should work fine. Now delete line <sup>20</sup> by simply entering 20. (Remember how we learned to delete single line numbers by entering that number?) Now RUN the program, and you will get an error for not DIMing the ARRAY. (?BAD SUBSCRIPT ERROR IN  $40$  - that's because there was no DIM statement in Line 20.) So, whenever your arrays are going to have more than 11 values from  $\theta$  tol $\theta$ , be sure to DIM them.

#### BETTER SAFE THAN SORRY DEPT. <u>BETTER SAFE THAN SORRY DEPARTMENT SORRY DEPARTMENT SORRY DEPARTMENT SORRY DEPT.</u>

Many programmers always DIM arrays, regardless of the number in the array. It is perfectly all right to do so, and statements such as DIM  $\bar{X}(3)$  or DIM  $\bar{N}\%$  (5) are valid. Often, when copying programs from books or magazines, you may run across these lower level DIM statements because the programmer thinks it's a good idea to DIM all arrays as part of programming style and clarity. Furthermore, you can save memory space by using the minimal amount of DIMension space; if the program is large enough, it may be necessary to DIM an array at less than 11. Finally, some versions of BASIC require all arrays to be DIMensioned.

### Multl-dlmenslonal Arrays

So far, all we have examined are single dimension arrays. How ever, it is possible to have arrays with two or more dimensions. Let's begin with two-dimensional arrays and examine how to use arrays with more than a single dimension.

The best way to think of a two-dimensional array is as a matrix. For example, if our array ranged from  $1$  to  $3$  on two dimensions the entire set would include:  $A(1,1) A(1,2) A(1,3) A(2,1) A(2,2)$  $A(2,3)$   $A(3,1)$   $A(3,2)$  and  $A(3,3)$ . By laying it out on a matrix, we can think of the first number as <sup>a</sup> row and the second as column. This makes it much clearer: This makes it much clearer:

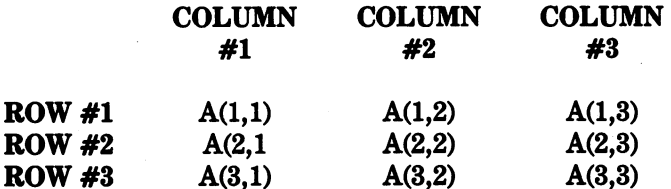

Again, it is important to remember that each element in the array is simply a type of variable. To drum that into your head do the following:

> $= "I'M A VARIABLE" : PRINT$ XV\$(3tl) "I'M VARIABLE11 PRINT XV\*(3tl) <RETURN>  $JKZ(2,2) = 21 : PRINT JKZ **RETURN**$ JKX<2#2) <sup>21</sup> PRINT JKZ <RETURN>

#### $MM (1,1) = 3.212 : PRINT MM(1,1)$ <RETURN>  $\ldots$  . The  $\ldots$  and  $\ldots$  . The  $\ldots$

OK, so you were reminded a bit much, but in order to use arrays to their fullest advantage in programs, they must be envisioned as an orderly set of variables and not something else. Now let's use a two-dimensional array in a program. Our program will be to line up people in a four member marching band. (This band is from a very small town.)

```
10 PRINT "{CLR/HOME}"
            20 DIM BA$(2,2) : REM MAKE 2 'ROWS'
            AND 2 'COLUMNS'
            30 FOR I = 1 TO 2 : REM ROWS
            40 FOR J = 1 TO 2 : REM COLUMNS
            50
                     READ BA$(I,J)
            60
                  NEXT J
n) 70 next 20 next 20 next 20 next 20 next 20 next 20 next 20 next 20 next 20 next 20 next 20 next 20 next 20 n
            80 DATA MARY, TOM, SUE, PETE
            100 REM OUTPUT BLOCK 110 FOR I = 1 TO 2 : REM ROWS
            120 FOR J = 1 TO 2 : REM COLUMNS
            130 PRINT BA$(I,J), : REM COMMA
            WILL FORMAT OUTPUT 2 ACROSS
            140
                   NEXT J
r*) 140 NEXT
            150 NEXT I
```
When you RUN this program, all of your band members will be lined up. However, you could have done the same thing with a single dimension array since all that 'lines them up" is the use of the comma to format the PRINT statement in line 130. So, what's the big deal about a two-dimensional array? Well, to see, let's add some lines to our program:

```
160 PRINT : PRINT "HIT ANY KEY";
170 GET AN$:IF AN* "" THEN 170
180 PRINT "{CLR/HOME>" PRINT "WHAT
ROW & COLUMN"
185 PRINT "WOULD YOU LIKE TO SEE?
190 INPUT "ROW --> ";R
ISO INPUT "ROW -->"3R
200 INPUT "COL --> ";C
```

```
210 PRINT : PRINT BA$(R, C); " IS IN
- -
    . . . . . . .
             . . . . . . .
                    --------
RON
11
"5
               IF MD – INEN 230
240 IF M$ = "Y" THEN 180
             11Y" THEN 180
```
Now you can locate the value or contents of specific array on two dimensions. In our example, if you know the row number and column number, you can find the band member in that position. The use of two-dimensional arrays in problems dealing with matrixes is an important addition to your programming commands.

It is also possible to have several more dimensions in an array variable. As you add more and more dimensions, you have to be careful not to confuse the different aspects of a single array. Somecareful notation as performed as performed as performed as performed as performed as performed as performed ar times, when a multi-dimensional array becomes difficult to manage (or use), it is better to break it down into several one- or twodimensional arrays. But just for fun, let's see what we might want to do with a three-dimensional array with the following program: (By the way, this problem is based on an actual application!)

```
10 PRINT "•CCLR/HOME>"
20 PRINT "WINECELLAR ORGANIZER
30 PRINT : PRINT "NO.
RACKS, ROWS, COLS?"
40 PRINT "ENTER EACH SEPARATED"
50 INPUT "BY A COMMA";RK,R,C
60 DIM WI$(RK, R, C)
70 INPUT "NO. BOTTLES TO STORE?";N%
80 PRINT : FOR I = 1 TO N%
30 INPUT "RACK -->»5RA
100 INPUT "ROW --> ";RO
110 INPUT COL -->"tCO
120 INPUT "NAME OF WINE : "SWN$
130 WI$(RA, RO, CO) = WN$
140 NEXT I
200 REM ROUTINE FOR CHECKING CONTENTS
OF WINE CELLAR
210 PRINT "<CLR/HOME>11 INPUT "WHICH
RACK # TO CHECK? " FRR
220 FOR I = 1 TO R
———————————————————
```

```
240 IF WI$(RR, I, J) = "" THEN WI$(RR, I,
rtical contracts of the contracts of the contracts of the contracts of the contracts of the contracts of the c
                         250 PRINT "RESIDENT" PRINT "PRINT" PRINT " TEAM PRINT " TEAM PRINT " PRINT " TEAM PRINT " PRINT " TEAM PRINT "
                        *"5J PRINT" CONTAINS "5WI$(RR>ItJ)
                                              J
                        270 NEXT
                                              \mathbf{I}280 END
                         280 END TO BE SERVED A RESIDENCE OF STREET
```
Now that was a pretty long program, but go over it carefully to make sure you understand what it is doing. Again, let me remind you that all a three-dimensional array is, is a variable with a lot of numbers in parentheses. Also, note on line <sup>50</sup> how we INPUT several values with a single INPUT statement. We used the format

INPUT  $A$ ,  $B$ ,  $C$ 

and as long as the operator (program user) is told to enter the appropriate number of responses and separate each with a comma, everything will work fine. Also, it would be a good idea to save this program on a disk as an example of a multi-dimensional array.

# SUMMARY

230 FOR  $J = 1$  TO  $240$  IF  $\mu$ 15 (RR, I.J)<br>  $J$  = "EMPTY"<br>  $250$  PRINT "RK  $*1$ , HR,  $*1$ ,  $\mu$ <br>  $*1$ ,  $*1$ ,  $*1$ ,  $*1$ ,  $*1$ ,  $*1$ ,  $*1$ ,  $*1$ ,  $*1$ ,  $*1$ ,  $*1$ ,  $*1$ ,  $*1$ ,  $*1$ ,  $*1$ ,  $*1$ ,  $*1$ ,  $*1$ ,  $*1$ ,  $*1$ ,  $*1$ We covered a good deal in this chapter; if you understood everything, excellent! If you did not, don't worry; with practice, it will all become very clear. Whatever your understanding of the material, though, experiment with all the statements. Be BOLD and daring with your computer's commands, and as long as you have disk or cassette on which you can practice your skills, the worst that can happen is that you will erase a few programs!

We learned that your VIC-20 computer can compute! Using the IF/THEN commands and relationals we can give the computer the power of "decision making." Using subroutines it is possible to branch at decision points to anywhere we want in our program. Computed GOTOs and GOSUBs allow the execution to move appropriately with a minimal amount of programming.

Finally, we examined array variables. Arrays allow us to enter  $\cup$ values into sequentially arranged variables (or elements). Using FOR/NEXT loops it is possible to quickly program multiple variables up to the limits of our DIMensions. Not only do arrays assist us in keeping variables orderly, they save a good deal of work as well.  $\cdots$  we well as  $\cdots$  we well.

In the next chapter, we will begin working with commands that help arrange everything for us. As our programs become more and more sophisticated, we will need to keep better track of what we're doing. By organizing our programs into small, manageable chunks, we can create clear useful programs. chunks, we can create clear useful programs.  $\mathbf{r}$ 

#### **CHAPTER 5** CHAPTER CHAPTER IN CONTROLLER

# Organizing the Parts

## introduction

tion, work, or just about anything else, things get confusing. Good organization allows us to do more and to handle more complex and larger problems. These principles hold with programming. As we learn more commands, we can do more things; but the more we do, the more likely we are to get tangled up and lost.

One of the areas that is likely to be the first to suffer from "overflow" is that of formatting output. Variables get mixed up, arrays are misnumbered and the screen is a mess. In order to handle this kind of problem, we will deal extensively with text and string formatting. Not only will we be able to put things where we want them, but we will do it with style!

**CHAPTER 5**<br> **COLOGITY TO CONSTANT IS CONSTANT INTO Unless we organize, as we accumulate more and more information organization allows us to do more and to handle more complex and larger problems. These principles hold wi** The second major area of disorganization is I/O (INPUT/OUT-PUT). Some of the problem has to do with formatting, but even more elementary is the problem of organizing the input and output so that data is properly analyzed. Data has to be connected to the proper variables and be subject to the correct computations. Thus, in addition to examining string formatting, we will also look at organizing data manipulation.

# FORMATTING TEXT

In Chapter 1 we said that the VIC-20 keyboard works in many ways like a typewriter. One feature of a typewriter is its ability to set "tabs" so that the user can automatically place text a given number of spaces from the left margin. With your VIC-20, you can TAB and SPC. Let's look at what each of these means: \*> can TAB and SPC. Let's look at what each of these means:

#### **COMMAND MEANING**

TAB (N) Used within PRINT statement to place next character N spaces from left margin.

- $\bigcup$  $\bigcup$  $\cup$  $\bigcup$  $\bigcup$  $\cup$  $\cup$ しし  $\cup$  $\cup$  $\bigcup_{i=1}^n$
- $SPC(N)$ Used within PRINT statement, creates specified number of spaces. (SPC starts specified number of spaces. (SPC starts and spaces. (SPC starts and spaces. (SPC starts and spaces. (SPC starts and printing non-space one space after N.)
- {HOME} Places cursor in upper left hand corner of screen. Use the CLR/HOME key with out pressing SHIFT key.

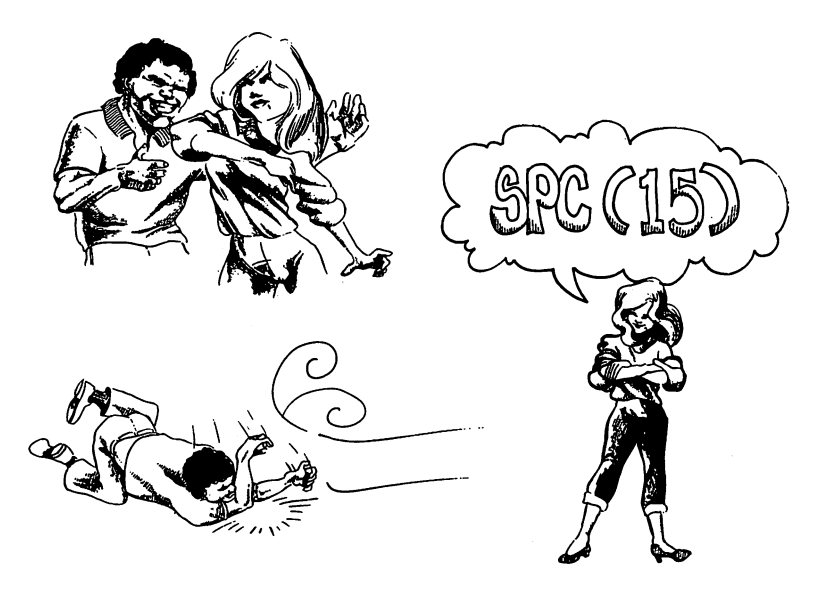

Now, to better see how these commands format text output, let's USE THEM!

```
10 PRINT "<CLR/HOME>" PRINT PRINT
                                     PRINT
                                    \ddot{\phantom{a}}20 PRINT TAB (10)5"TAB TO HERE"
30 PRINT SPC(10)5"SPC TO HERE"
40 PRINT "<HOME>"5"UP HERE!"
                                   : REM
                                     \cdot . . .
PRESS THE CLR/HOME KEY
50 REM WITHOUT THE SHIFT KEY
60 REM YOU'LL GET AN INUERSE
                                     "S"
           = 1 TO 20 : PRINT : NEXT :
70 FOR I
      "DOWN HERE";
PRINT "DOWN HERE"!
                        \mathbf{u} \mathbf{u}THEN 80
80 GET A$ :
              IF A$
```
80 GET AT 1999 AT 1999 AT 1999 AT 1999 AT 1999 AT 1999 AT 1999 AT 1999 AT 1999 AT 1999 AT 1999 AT 1999 AT 1999

When you RUN this program, note that when you used the {HOME} command, it did not clear the screen. Rather, it placed line <sup>40</sup> at the top of the screen, leaving what was printed in lines 20,30 and 70 on the screen. Also, we were able to produce a vertical tab by using empty PRINT statements in line <sup>70</sup> to take the text down screen was not erased. Line 80 keeps line 20 from scrolling off the top of the screen. (Pressing any key will cause the program to end.) Now let's have a little fun with our commands. Here's a little program that will give you an idea of how to place text within your program.

```
When you RUN this program, note that when you used the (HOME)<br>
command, it did not dear the screen. Again, which was printed in lines 49. Also,<br>
The top of the screen. Also, we were able to produce a vertical at by<br>
1% on
                10 PRINT "{CLR/HOME}" : FOR I = 1 TO
               4 : PRINT : NEXT
               20 INPUT "ENTER MESSAGE --> "5 MS$
               30 PRINT : INPUT "HORIZONTAL POS.
                                                                  \rightarrow -\rightarrow40 PRINT : INPUT "VERTICAL POS. -->
                ■•
               50 PRINT "{CLR/HOME}"
               60 FOR VER = 1 TO V : PRINT : NEXT VER
                  PRINT TAB(H); MS$;
                £.
                70 PRINT : PRINT "ANY KEY TO
                CONTINUE"
                r^ 80 PRINT "OR 'Q' TO QUIT "5
                30 GET A$ IF A1* " " THEN 30
                C) 100 IF A$ < > "0" THEN 10
                110 END
```
As you can see, variables can be used with formatting statements. Thus, TAB(H) is read in the same way as TAB(10) or TAB(15) or any other number between  $\theta$  and 21. Using the above program, what do you think would happen if you entered "THIS IS A LONG STRING", a HORIZONTAL placement of 19 and a VERTICAL placement of 23? Since the maximum TAB is 21 and the maximum vertical placement is 23, the string (MS\$) will go over the boundaries. Go ahead and try it to see what happens. In fact, it would be a good idea to test the limits of TAB and vertical placement with this program to get a clear understanding of their parameters.

Our discussion of strings up to this point has involved ''whole" strings. That is, whatever we define a string to be, no matter how long or short, can be considered a "whole" string. For example, if we define R\$ as 'WALK" then we can consider "WALK" to be the whole of R\$. Likewise, if we defined R\$ as "A VERY LONG AND WORDY MESSAGE" then, "A VERY LONG AND WORDY MESSAGE" would be the whole string of R\$. There will be occasions, however, when we want to use only part of a string or tie several strings together. (When we get into data base programs, we will find this to be very important.) Also, there are applications where we will need to know the length of strings, find the numeric values of strings, and even change strings into numeric variables and back again. Our discussion of strings up to this point has involved "whole"<br>
string. That is, whatever we define a string to be, no matter bow<br>
iong or short, can be considered a "whole" string, For example,<br>
if we define R\$ as "NALK

#### **TRUST ME!** TRUST ME THE STATE OF THE STATE OF THE STATE OF THE STATE OF THE STATE OF THE STATE OF THE STATE OF THE STATE OF THE STATE OF THE STATE OF THE STATE OF THE STATE OF THE STATE OF THE STATE OF THE STATE OF THE STATE OF THE S

I hate to admit it, but when I first learned about all of the commands we are about to discuss, I thought, "Boy, what a waste of time!" It was enough to get the simple material straight, but why in the world would anyone want to chop up strings and put them back together again? If you want only a certain segment of a string, why not simply define it in terms of that segment? And if you want a longer string, then just define it to be longer! Those were my thoughts on the matter of string formatting. However, I have now come to the point where I find it very difficult to even conceive of programming without these powerful commands. So, trust me! String formatting commands are terrific little devices to have. If you do not see their applicability right away, you will as you begin writing more programs.

# String Formatting

We will divide our discussion of string formatting into four parts: 3) Changing strings to numeric variables and back again, and 4) Tying strings together (concatenation).
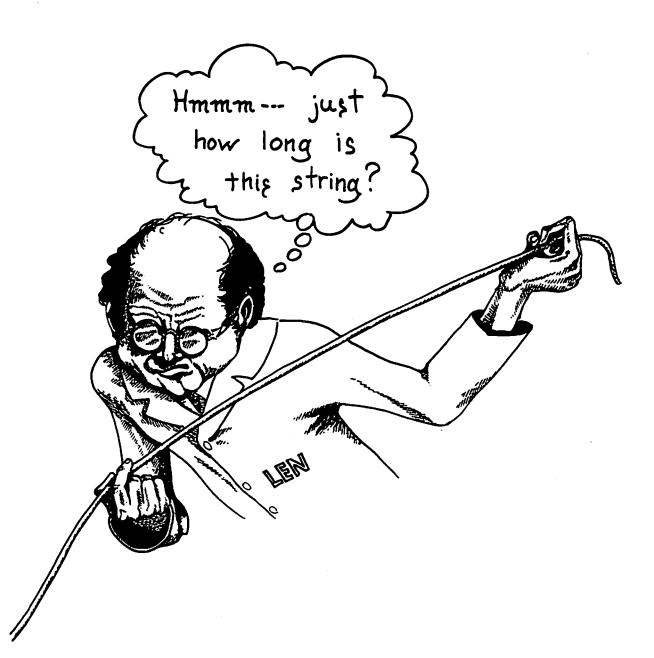

# Calculating the LENgth of Strings

Sometimes it is necessary to calculate the length of a string for formatting output. Happily, your VIC-20 is very good at telling you the length of a particular string. By the command PRINT LEN(A\$), you will be given the number of characters, including spaces, your string has. Try the following little program to see how this works:

```
10 PRINT "<CLR/H0ME>"
20 INPUT "NAME OF STRING--> ";
                                     A$
30 PRINT A$5 HAS "i LEN(A$)5
                                     ÷
PRINT "CHARACTERS"
40 PRINT : PRINT " MORE?(Y/N)
                    \mathbf{H}_{\mathrm{eff}}\mathbf{u} ii
50 GET AN$ IF AN$ - "" THEN 50
60 IF AN$ = "Y" THEN 20
```
Now to see a more practical application, we will look at a modified version of the centering routine we used in the last chapter.

```
10 PRINT "{CLR/HOME}"
20 PRINT "ENTER A STRING LESS" :
PRINT "THAN 40 CHARACTERS"
30 INPUT "-->"5 S*
50 L = 11 - LEN(S*)/2: PRINT TAB(L);
S$
state and the state of the state of the state of the state of the state of the state of the state of the state
60 FOR I = 1 TO 18: PRINT : NEXT :
PRINT "ANY KEY TO CONTINUE" : PRINT "
OR '0' TO QUIT "i
70 GET A$ : IF A$ = "" THEN 70
80 IF A$ < > "0" THEN PRINT "-CCLR/
HOME>" GOTO 10 80 END
```
Now that we can see how to compute the LENgth of a string and then use that LENgth to compute our tabbing, let's see how we can control the input with the LEN command. Suppose you want \^j to write a program that will print out mailing labels, but your labels will hold only <sup>15</sup> characters. You want to make sure all of \^j your entries are <sup>15</sup> or fewer characters long, including spaces. To do this we will write a program which checks the LENgth of a string before it is accepted.

```
40 PRINT "-CLR/HOME PRINT THEN TO AND THE SPACES"<br>
40 PRINT "-CLR/HOME P"<br>
54 DRINT "-CLR/HOME P"<br>
54 DRINT "ACLR/HOME P" TO CONTINUE" : PRINT TAB(L);<br>
54 DRINT "ANY KEY TO CONTINUE" : PRINT " U<br>
OR 'O' TO QUIT ";<br>
70 QET 
10 PRINT "-CCLR/HOME>"
20 PRINT "ENTER A NAME LESS" : PRINT
20 PRINT "ENTER NAME LESS" PRINT <J
"THAN 15 CHARACTERS" : PRINT "INCLUDING
"THAN 15 CHARACTERS" PRINT "INCLUDING
SPACES"
30 INPUT "DO NOT USE COMMAS --> ";
                                                 NA$
40 IF LEN (NA$) 15 THEN GOTO 100
REM TRAP
REM TRAP LJ
50 PRINT : PRINT NA$
50 PRINT PRINT NA$
60 PRINT PRINT "ANOTHER NAME?(Y/N)"5
70 GET AN$ : IF AN$ = " " THEN 70
80 IF AN$ < > "Y" THEN END
80 IF AN INCOME IN THE NEW YORK 2005 IF AN INCOME IN THE NEW YORK 2005 IF AN INCOME IN THE NEW YORK 2007 IF AN
90 GOTO 10
100 PRINT "{CLR/HOME}" : PRINT
"PLEASE USE 15" : PRINT "CHARACTERS
           \pmb{\mathfrak{m}}110 PRINT : GOTO 20
```
Break the rule!!! Go ahead and enter a string of more than 15 with you, you can always re-program it. It helps to remind it of that fact periodically.) If the program was entered properly, it is impossible to enter a string of more than 15 characters.

From the above examples, you can begin to see how the LEN command can be useful in several ways. There are many other ways that such commands can be employed to reduce programming time, clarify output, and compute information. The key to understanding its usefulness is to experiment with it and see how other programmers use the same command.

### Finding the MIDdles, LEFTS, and RIGHTS Parts of a String

Suppose you want to use a single string variable to describe three different conditions, such as "POOR FAIR GOOD", but you want to use only part of that string to describe an outcome. Using MID\$, LEFT\$ and RIGHT\$, it is possible to PRINT only that part of the string you want. For example, the following program lets you use a single string to describe three different conditions:

```
Freak the rule!!! Go ahead and enter a string of more than 15<br>
orharcters to see what happens. (If your computer gets snotty<br>of the principality) If the program it. It helps to remind it of<br>
that fact periodically) If the
                   10 PRINT "{CLR/HOME}"
                   20 X* ="POOR FAIR GOOD"
                   30 PRINT "HOW DO YOU FEEL?" : PRINT
                   "<P>OOR <F>AIR <G>OOD"
                                                         \mathbf{u} \mathbf{u}40
                   -ww.communications.communications.com
                                        "P" THEN PRINT LEFT$(X$,4)
                   50
                         IF
F*
                  60
                                    \equiv\mathbf{F} . Then \mathbf{F} then \mathbf{F} are \mathbf{F} . Then \mathbf{F} is the \mathbf{F}IF
F*
                   70
                   70
                         — . . .
                                        "G" THEN PRINT RIGHT$(
X$>4)
                                   COL
                   <u>. . . . . . . .</u>
                                        PRINT PRINT "ANOTHER
GO?<Y/N)
                              "5
                                            IF AN$ = " " THEN 90"\mathbf{H}90 GET AN STRAIGHT
                                            "Y" THEN 10
                    100 IF
AN$
```
Let's face it, it would have been easier to simply branch to a PRINT 'GOOD' 'FAIR' or 'POOR' and no less efficient. But, no matter, it was for purposes of illustration and not optimizing program organization. Let's see what the new commands do.

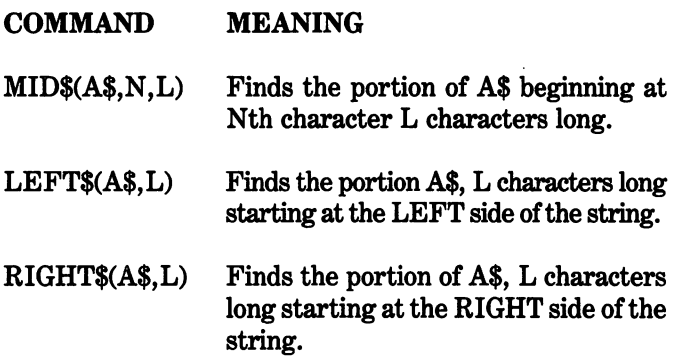

To give you some immediate experience with these commands, try the following:

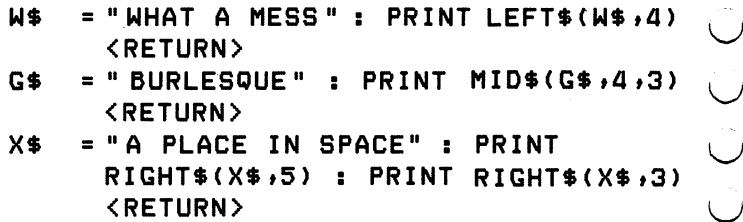

Another trick with partial strings is to assign parts of one string to another string. For example:

> 10 PRINT "{CLR/HOME}" <sup>20</sup> BIG\* "LONG LONG AGO AND FAR FAR AWAY"  $30$  LITTLE\$ = MID\$(BIG\$,11,3)  $40$  AWY\$ = RIGHT\$(BIG\$,4) <sup>40</sup> AWY\* RIGHT\*(BIG\*t4) 50  $LG$ = LEFF$ (BIG$, 4)$ <sup>50</sup> LG\* LEFT\*(BIG\$\*4) 60 PRINT : PRINT : PRINT AWY\$;"";LG\$; "";LITTLE\$ <sup>11</sup> "5 LITTLE\* 70 REM BEFORE YOU RUN IT, SEE IF YOU CAN GUESS THE MESSAGE.

For an interesting effect, try the following little program:

 $10$  PRINT "{CLR/HOME}" : FOR I = 1 TO 10 : PRINT : NEXT <sup>10</sup> PRINT NEXT

```
26 INPUT YOUR NAME-->"1 NAT<br>
36 FOR I = LEN(NAS) TO 1 STEP<br>
PRINT MIDS (NAS, IT) 1 STEP<br>
PRINT MIDS (NAME, IT) 1 STEP<br>
49 FOR I = 1 TO 1999 1 NEXT I<br>
49 FOR I = 1 TO 1999 1 NEXT I<br>
49 FOR V= 1 TO 1999 1 NEXT I<br>
415 REM 
                20 INPUT YOUR NAME-->"5 NA* 30 FOR I = LEN(NA$) TO 1 STEP -1 :
                PRINT MID$(NA$;I,1)$; NEXT
                                                         I
                40 FOR I = 1 TO 1000 : NEXT I
                                                            : REM
                DELAY LOOP
                SHIFTED CLR/HOME KEY**
                4B REM ** NOTE HOW IT FUNCTIONS TO
                PLACE THE CURSOR VERTICALLY **
                47 REM ** IN CONJUNCTION WITH THE
                LDDP **
                50 PRINT "{HOME}" : FOR V = 1 TO 11
                : PRINT : NEXT V
                 :PRINT NEXT
                55 REM ** IN LINE 60 'K LOOP' SLOWS
                IT DOWN FOR SLOW MOTION EFFECT **
                60 FOR I = 1 TO LEN(NA$) : PRINT MID$
                (NA*, I,1); : FOR K = 1 TO 50 : NEXT K: NEXT I
                70 FOR VT = 1 TO 5 : PRINT : NEXT VT:
                PRINT TAB (5)5 "AGAIN?(Y/N) "5
                                  IF AN$ =\mathbf{u} and
                                                   THEN 80
                80
                    GET AN$:
                 80 GET ANY 19 ANY 19 ANY 19 ANY 19 ANY 19 ANY 19 ANY 19 ANY 19 ANY 19 ANY 19 ANY 19 ANY 19 ANY 19 ANY 19 ANY 1
                    IF AN$ = "Y" THEN 10
                90
```
Now you have probably been wondering ever since you got your computer how to make it print your name backwards. Well, now you know! (If your name is BOB you probably didn't notice it was printed backwards - try ROBERT.) Actually, the above exercise did a couple of things besides goofing off. First, it is a demonstration of how loops and partial strings (or substrings) can be used together for formatting output. Second, we showed how output could be slowed down for either an interesting effect or simply to give the user time to see what's happening.

Since we're on the topic of speed, let's learn how to use your VIC-20's clock. Remember we pointed out that TI\$ was <sup>a</sup> "reserved variable," and now we will see why. Try the following in the Imme diate mode:

TI\$ = "101030" <RETURN>

30 IF ANY 2012 12:00 IN THE NEW YORK 1999 IN THE NEW YORK 1999 IN THE NEW YORK 1999 IN THE NEW YORK 1999 IN TH

Now wait a few seconds and enter Now was a few seconds and entered and entered and entered and entered and entered and entered and entered and

PRINT TI\$ <RETURN>

The value of TI\$ changed from <sup>101030</sup> to something else! If you waited for just a few seconds, 101030 changed to 101050 or somewhere in that range. To see what is happening, let's break it down into hours, minutes and seconds.

> 10 10 30 10 hours 10 minutes 30 seconds. seconds.

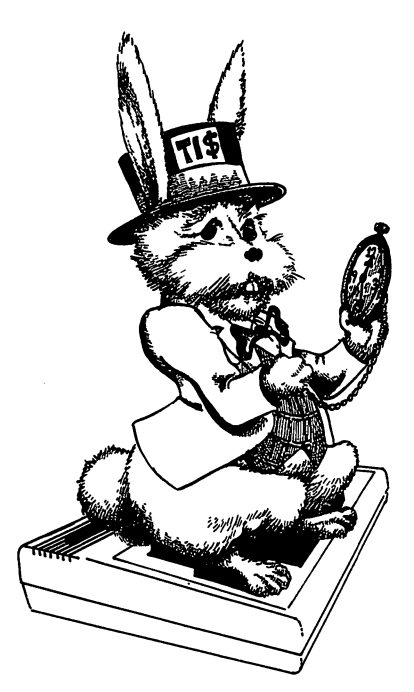

We'd say that the time is 10:10 and 30 seconds on a normal clock. Well, that's exactly what TI\$ does. It ticks off the seconds, then minutes and finally hours. To better see this, let's make a little clock program.

```
10 PRINT "CLR/HOME>" PRINT "VIC-20<br>
20 COK "<br>
20 POR 1 = 1 TO 4 : PRINT "60 HRS<br>
PRINT "CRATE" I PRINT "60 HRS<br>
90 HIN @ SEC<br>
30 HIN @ SEC<br>
30 HIN @ SEC<br>
30 HIN © SEC = RIGHT4 "CHOME>"<br>
90 PRINT "CHOME>" : PRINT : PRINT I<br>
                CLOCK "
                20 FOR I = 1 TO 4 : PRINT : NEXT
                                                                      \mathbf{r}PRINT "ENTER TIME" : PRINT
                                                             "00 HRS
                00 MIN 00 SEC"
                30 INPUT TI*
                *> 40 PRINT "<CLR/HOME>"
                50 PRINT "{HOME}" : PRINT : PRINT :
                PRINT
                60 HR$ = LEFT$(TI$,2): MIN$= MID$(TI$,
                3,2)70 SEC$ = RIGHT$(TI$,2)
                80 PRINT "THE TIME IS";HR$;":";:
                90 PRINT "{CONTROL-9> AND" SEC*!
                "SECONDS
                100 GOTO 50
```
When you run this program, be sure to enter all 6 digits for hours, minutes and seconds. For example, if the time you want to enter is 8:14, enter 081400, not just 814.

Besides using TI\$ for a clock to display time on your screen, you can also use it for a timer in your programs. By first setting a value for TI\$ and then checking it in your program, you can have timing for responses. The following is a simple math game which adds the element of time: adds the element of the element of times:

```
10 PRINT "{CLR/HOME}": FOR I = 1 TO 5
: PRINT : NEXT : TI$ = "000000"
20 INPUT "1ST NUMBER-->"?
30 INPUT "2ND NUMBER-->"5
40 PRINT : PRINT "WHAT IS"; A ; "+";
B ;
50 INPUT
60 IF A + B \langle \rangle C THEN 200
70 IF TI* "000010" THEN GOTO 100
80 PRINT : PRINT "THAT'S RIGHT!!!!" :
FOR X = 1 TO 1000 : NEXT : GOTO 10
100 PRINT "{CLR/HOME}" : PRINT : PRINT
```
÷.

```
"YOU RAN OUT OF TIME!"
110 FOR TM = 1 TO 1000 : NEXT TM :
GOTO 10
GOTO 10
200 PRINT "THAT'S NOT QUITE RIGHT"
INPUT "<RETURN> TO CONTINUE"5CR
210 GOTO 10
```
Examine the program carefully. Note how the time is checked in line <sup>70</sup> and how it is reset to "000000" each time the process is restarted. restarted.

### Changing strings to Numbers and Back Again

numbers to strings. If you're like me, when I first found out about these commands, I thought they were pretty useless. After all, if you want a string use a string variable, and if you want a number use a numeric variable. Simple enough, but again, once you understand their value, you wonder how you could do without them. To get started, let's RUN the following program:

```
10 PRINT "{CLR/HOME}"
10 PRINT "-CCLR/HOME}"
20 FOR I = 1 TO 5 : READ NA$(I) :
NEXT I
30 FOR I = 1 TO 5
30 FOR TO
40 \times (1) = \text{VAL}(\text{RIGHT$s(NA$s(I),1))}50 NEXT I
50 NEXT <j
60 FOR I = 1 TO 5 : PRINT
                        "OVERTIME
PAY= $"; X(I) * (1.5 * 7)
                        : NEXT I
70
   DATA
         SMITH 7,
                  JONES B,
                            MCKNAP
70 DATA SMITH 7* JONES 8* MCKNAP
6,
6» JOHNSON 2t KELLY K^J
```
Now we're going to learn about changing strings to numbers and \^j Using DATA which were originally in a string format, we were able to change a portion of that string array to a numeric array. By making such a conversion, we were able to use our mathematical operations on line <sup>60</sup> to figure out the overtime pay for someone receiving time and a half at seven dollars (\$7) an hour. Well, that's pretty interesting, but we don't have <sup>a</sup> list of who got what and the total overtime paid! Why don't you try it yourself. Change the program so that everyone's name appears with the amount of overtime each received and a total overtime paid. (Hint:

You are looking for the substring LEFT\$ (NA\$(I), LEN  $(NA$(I)-2))$  since you want to drop the number and space after each name.) When you get it, write me a letter to show me how you figured it out.

It always helps to do a few immediate exercises with a new command to get the right feel, so try these:

```
You are looking for the substring LEFT$ (NA$(1) (NA$(1) -2)) since you want to drop the mmber and by each hame.) When you get it, while meal eletr to show<br>
rand to get the right feel, so try these:<br>
A = -123 ": PRINT VA
                  A$ = "123" : PRINT VAL(A$) + 11
                  <RETURIM>
                  0$ "99«5" PRINT VAL(Q$> * 7
                  <RETURN>
                  SALE$ = "44.95" : PRINT ""ON SALE AT
                  \ldotsDO$ = "$103.88" : DN$ = "$18.34"\cdotPRINT VAL (RIGHT$(DO$,6)) + VAL
                   (RIGHT*(DN$#5)> <RETURN>
```
NOTE: Since you may want to SAVE the above examples on tape or disk, all you have to do is to add line numbers and SAVE them as little programs.

# From Numbers to Strings

All right, let's now go the other way. We saw why we might want to change strings to numbers, but we may also want to change numbers to strings. To make the conversion we use the STR\$ command. For example, look at the following program:

```
10 PRINT "•CCLR/HOME>"
              20 PRINT "ENTER NUMBER" PRINT
              "WITH 5 DIGITS AFTER"
              30 INPUT "THE DECIMAL POINT
                                                           \ddot{ } A
              40 A$ STR$(A)
ra 50 Print Print Print Print Print Print Left. 2009. [1] 2009. [1] 2009. [1] 2009. [1] 2009. [1] 2009. [1] 20
```
As you can see you have truncated the number to three characters including the decimal point. (Change LEFT\$ to RIGHT\$ in line 50 and you will get the rightmost  $4$  <not 3> characters of the string. No one knows why it does this with numbers converted to strings. Do you?) Now, let's do some in the Immediate mode

to get the idea firmly into your mind, and a little later we will do something very practical with these commands.

```
A = 5.00A$ = STR$(A) : PRINT A$<RETURN>
<RETURN>
U = 2345 : U$= STR$(U): PRINT US
      234 V* STR*(V) PRINT Y* STR*(V) PRINT Y* STR*(V) PRINT Y* STR*(V) PRINT Y* STR*(V) PRINT Y* STR*(V) PRINT Y* S
<RETURN>
: PRINT LEFT$(BUCKS$,2) <RETURN>
```
Remember these commands, and when you are dealing with dec imal points you will often find them handy.

### Tying strings Together: concatenation

We have seen how we can take a portion of a string and PRINT it to the screen. Now we will tie strings together. This is called CONCATENATION and is accomplished by using the " $+$ " sign with strings. For example:

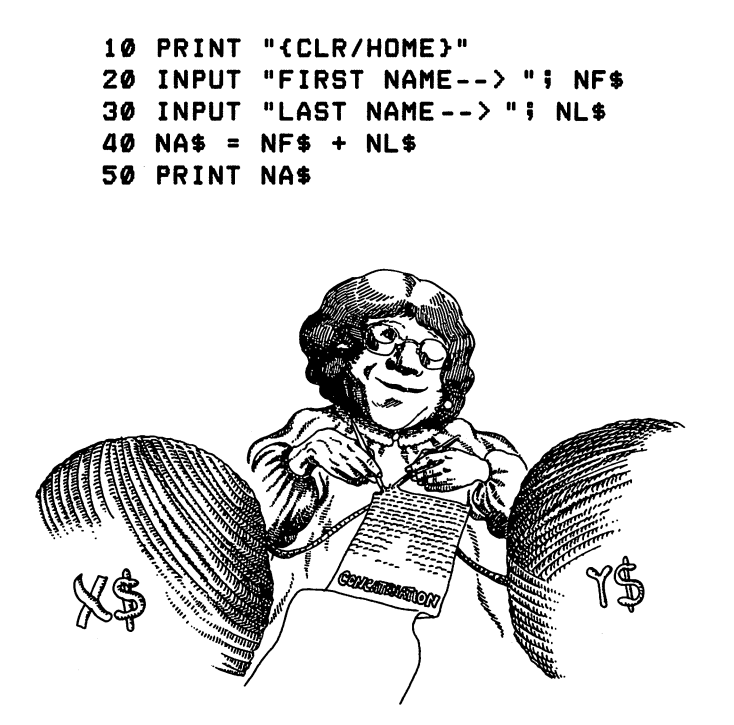

little messy, huh? However, you can see how NF\$ and NL\$ were tied together into a single larger string. Now change line <sup>40</sup> to read

> $40$  NA\$ = NF\$ n NL\$

This time when you RUN the program, your name will turn out fine. Not only did we concatenate string variables, we also con catenated strings themselves. For example, it is perfectly all right to do the following:

PRINT "ONE" + "ONE" <RETURN>

Now there isn't much you can do with ONEONE, but we can see the principle of operation with concatenating strings.

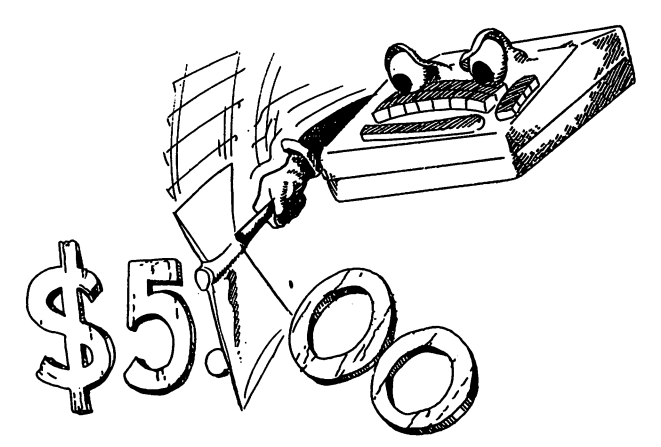

One of the problems with the way your VIC-20 formats numbers is that it drops 0's off the end. For example, try the following:

> **PRINT 19.80 PRINT 5.00**

In dealing with dollars and cents, this can be a real pain in the neck, and it doesn't look very good. So, using concatenation and our VAL and STR\$ commands, let's see if we can fix that.

```
10 PRINT "{CLR/HOME}"
 10 PRINT " PRINT " PRINT " PRINT " PRINT " PRINT " PRINT " PRINT " PRINT " PRINT " PRINT " PRINT " PRINT " PRI
20 PRINT "BE SURE TO" : PRINT
THIGULER ALL CENTS! T PRINT I PRINT<br>
PERIMPLE ALL CENTS! T PRINT I PRINT<br>
30 INPUT "AROUNT SPENT? --> $ "S<br>
50 IF = TR4 (T)<br>
50 IF = TR4 (T) tl) 1 + 18 LDNC ENDUCH<br>
ENDUCE THAT LEN (T$) 1 + 18 CUNC EN
"INCLUDE ALL CENTS!" : PRINT : PRINT
30 INPUT "AMOUNT SPENT? --> $"; S
40 T = T + S
 \mathcal{A}=\mathcal{A} , or other than \mathcal{A}=\mathcal{A} . The only in the operator of \mathcal{A} , \mathcal{A}=\mathcal{A} , \mathcal{A}=\mathcal{A} , \mathcal{A}=\mathcal{A} , \mathcal{A}=\mathcal{A} , \mathcal{A}=\mathcal{A} , \mathcal{A}=\mathcal{A} , \mathcal{A}=\mathcal{A} , \mathcal{A}=\mathcal{A} 
50 T$ = STR$(T)
60 T$ = "000" + T$ : REM THIS IS TO
IN9URE THAT LEN(T$) 19 LONG ENOUGH
"." THEN T$ = T$ + "0" : GOTO 90
80 IF MID$ (T$, (LEN (T$) -2),1) \langle >
 11 THEN THE TERM THE TERM THE TERM THAT THE TERM THAT THE TERM THAT THE TERM THAT THE TERM THAT THE TERM THAT 
90 PRINT : PRINT : PRINT "YOU HAVE
SPENT $^{\circ}$; RIGHT$(T$, LEN(T$) -3)
100 PRINT "ANY KEY TO CONTINUE"
PRINT "OR 'Q' TO QUIT";
110 GET R$ : IF R$ = "" THEN 110
120 IF R$ = "Q" THEN END
130 GOTO 10
```
This may look pretty complicated, but let's break it down to see what has been done.

> 1. We entered numeric variables in line <sup>30</sup> and computed their sum in line 40. the sum in line 40. The sum in line 40. The sum in line 40. The sum in line 40. The sum in line 40. The sum in line 40. The sum in line 40. The sum in line 40. The sum in line 40. The sum in line 40. The sum in line 40. Th

2. The sum represented by  $T$  was then converted to a string variable T\$ in line 50.

3. In line 60 we "padded" T\$ with three  $\theta$ 's to give it a minimum length we will need in lines <sup>70</sup> and 80.

4. Line <sup>70</sup> computes the second from the last character in T\$. If that character is decimal point (.) then we know it must be a figure that dropped off the last cent column (e.g., 5.4, 19.5, etc.) So we tack on a  $\theta$ , and jump to line 90.

5. Line <sup>80</sup> computes the third from the last character, and if it is not a decimal point (.) then we know it must have dropped all the cents completely  $-$  an even dollar number. So we tack on the decimal point and two  $\theta$ 's (. $\theta\theta$ ). Ā

6. Finally, in line <sup>90</sup> we print out our results but first The statement 'LEN (T\$)-3' computes the length of T\$ and subtracts three, the unwanted three  $0$ 's.

All of this may seem a bit complicated just to get our  $0$ 's back, but actually, the entire process was done in five lines (50 through 90). SAVE the program, and when you need those 0's in your output, just include those lines! (Be careful, though, this will not work with subtraction when you get below \$1! A better formula will be shown later on.)

# setting up Data Entry

6. Finally, in line 90 we print out car we stated in line 60 using RIGHT\$.<br>
The statement "LEN (T§)=" computes the length of T\$<br>
and subtracts three, the unwanted three 68.<br>
And of this may seen a bit computed throe get o Now that we have a firm grip on numerous commands, it is time we begin thinking seriously about organizing our programs. The first thing we must do is to arrange our data entry in a manner that we ourselves and others can understand. This involves blocking elements of our program and deciding what variables and arrays we will be using. Also, when we enter data, we want to make sure that we are entering the correct type of data. We have to set "traps" so that any input which is over a certain length or amount can be checked against our parameters. Let's look at way to make our strings a certain length (no shorter or longer than a length we want). We've already discussed how to keep strings to a maximum length, so let's see how to keep them to a minimum as well. This process is referred to as "padding."

```
10 PRINT "<CLR/HOME>"
20 FOR I = 1 TO 8 : PRINT : NEXT I :
INPUT "YOUR COMPANY--> "5 CM*
30 IF LEN<CM*> <= 10 THEN 70
40 IF LEN(CM$) > 10 THEN PRINT "10
                                    OR
FEWER" : PRINT "CHARACTERS PLEASE"
                                     \mathbf{r}REM TRAP FOR TOO LONG NAME
42 REM PRESS THE CTRL AND 9 KEYS
SIMULTANEOUSLY <CTRL-S> IN LINE 45
45 PRINT :PRINT "<CTRL-9> HIT ANY
KEY";
50 GET A$ : IF A$ = "" THEN 50
60 GOTO 10
```

```
ころこうこうこうこうこう こうしこうこうこうこう
```

```
70 IF LEN(CM$) \langle 10 THEN CM$ = CM$ +
" x "
    : GOTO 70 : REM PADDING
80 PRINT "{CLR/HOME}" : FOR I = 1 TO
B : PRINT : NEXT : PRINT "THE
COMPUTER HAS"
               : PRINT "DECIDED THAT "
90 PRINT CM$;
                 SHOULD" : PRINT "GIVE
               \mathbf{u}YOU A RAISE!"
YOU RAISE!"
```
Now if YOUR COMPANY <CM\$> is less than 10 characters, you will see some X's stuck on the end. These were put there to show you how padding works. Now change the X to "" $\leq$  a space  $>$ in line <sup>70</sup> and see what happens. Go ahead. The second time you ran the program, if your company's name was less than <sup>10</sup> char acters, there were a lot of blank spaces after the company name. To remove the spaces, we would enter:

> <sup>75</sup> IF MID\$(CM\$#LEN(CM\$) ,1) THEN CM\$ =  $LETI*(CM$; (LEN(CM$)-1):$ GOTO 75  $\sim$   $\sim$   $\sim$   $\sim$   $\sim$

# setting up Data Manipulation

Once you have organized your input, the next major step is per forming computations with your data. There are essentially two kinds of data manipulation you will deal with:

> 1. NUMERIC — Manipulating numeric data with mathematical operations.

> 2.  $STRING -$  Manipulating strings with concatenation and substring commands.

Most of the string manipulations are for setting up input or out put, and so we will concentrate on manipulating numeric data. We will use a simple example that keeps track of three manipulations: (1) additions, (2) subtractions and (3) running balance. This will be our checkbook program we started earlier.

```
10 PRINT "{CLR/HOME>"
20 REM *** BEGIN INPUT & HEADER BLOCK
###
** **
```
30 CB\$ = " =COMPUTER CHECKBOOK= ": L -. PRINT ''-CCTRL-9> CHOOSE BY NUMBER "5  $= 11$  - LEN (CB\$) / 2: PRINT TAB(L);" <CTRL-9>"» CB\$ REM =HEADER= FOR  $I = 1$  TO  $4$  : PRINT : NEXT : 4 п <sup>40</sup> FOR TO PRINT NEXT <sup>50</sup> MTAB B: PRINT "1. ENTER DEPOSITS":  $\blacksquare$ PRINT : PRINT "2. DEDUCT CHECKS" 55 PRINT : PRINT "3. EXIT"  $RO FOR I = 1 TO 7 : PRINT : NEXT$ design and the contract of the contract of the contract of the contract of the contract of the contract of the contract of the contract of the contract of the contract of the contract of the contract of the contract of the INPUT A 70 ON A GOTO 100,200,400 80 GOTO 60: REM TRAP 80 GOTO 60: REM TRAPPENT REM TRAPPENT AND REMANDED TO A REMOVABLE PARTY OF THE REM TRAPPENT OF THE REM TRAPPENT <sup>90</sup> REM END OF INPUT BLOCK <sup>100</sup> REM ««« DATA MANIPULATION ROUTINE NO. 1 \*\*\* 110 PRINT"{CLR/HOME}" : FOR  $I = 1$  TO 6 : PRINT : NEXT: INPUT "AMOUNT OF DEPOSIT \$"5DP <sup>120</sup> BA BA DP: REM RUNNING BALANCE 130 PRINT : PRINT : PRINT "YOU NOW HAVE \$";BA; <sup>140</sup> PRINT INPUT "<CTRL-9>M0RE DEPOSITS? (Y/N) "! AN\$ 150 IF AN\$ = "Y" THEN 110 160 PRINT : INPUT "DEDUCT CHECKS? (Y/ **N) ";: AN\$** -s N) "!: AN\* 170 IF AN\$ = "N" THEN GOTO 400 180 IF AN\$ = "Y" THEN GOTO 200 <sup>190</sup> PRINT"<CLR/HOME>" GOTO 1B0: REM TRAP & END OF DATA MANIPULATION r\*) Trap End of Data Manipulation of Data Manipulation of Data Manipulation of Data Manipulation of Data Manipulation of Data Manipulation of Data Manipulation of Data Manipulation of Data Manipulation of Data Manipulation ROUTINE NO.1 ROUTINE NO.l <sup>200</sup> REM «»« DATA MANIPULATION ROUTINE NO. 2 \*\*\* <sup>210</sup> PRINT"<CLR/HOME>" FOR TO **6 : PRINT : NEXT: INPUT "AMOUNT OF** 220 BA = BA - CK: REM RUNNING BALANCE 230 PRINT : PRINT "YOU NOW HAVE \$";BA 240 PRINT : INPUT "MORE CHECKS? (Y/N) - 'Q' TO QUIT ";: AN\$

```
250 IF ANS
                          нүн.
                                  THEN 210
                      \blacksquare260 IF AN$ =
                          "0"
260 IF AN ISLAMIC AND IN THE UP AND IN THE UP AND IN THE UP AND IN THE UP AND IN THE UP AND IN THE UP AND IN T
270 PRINT : INPUT "ANY DEPOSITS? (Y/
270 PRINT INPUT "ANY DEPOSITS" (Y/ III) PRINT INPUT "ANY DEPOSITS" (Y/ III) PRINT IN PUT "ANY DEPOSITS" (Y/ II
N) "5: AD$
280 IF AD$ = "Y" THEN 100
280 IF AD$ "Y11" THE V11 THE V11 THE V11 THE V11 THE V11 THE V11 THE V11 THE V11 THE V11 THE V11 THE V11 THE V
290 GOTO 240: REM TRAP & END OF DATA
MANIPULATION BLOCK NO. 2
400 REM *** TERMINATION BLOCK ***
410 PRINT "CLASS" - CLASS TO PRINT THE PRINT OF TAXABLE PARTIES OF TAXABLE PARTIES OF TAXABLE PARTIES OF TAXABLE PARTIES OF TAXABLE PARTIES OF TAXABLE PARTIES OF TAXABLE PARTIES OF TAXABLE PARTIES OF TAXABLE PARTIES OF TAX
138: PRINT "$"!: NEXT
420 PRINT "YOU NOW HAVE A" : PRINT
"BALANCE OF *"5BA
```
to block data manipulation. However, there are some problems with it in the output. We are not getting the  $\theta$ 's on the end of our balance! This is an "output" problem we will discuss in the follow ing section, but before we continue, make sure you understand how we blocked the data manipulation. We used only three variables:

> $BA = BALANCE$ BA BALANCE  $CK = CHECK$  $DP = DEPOSTT$ <u>\_\_\_\_</u>\_\_\_\_\_

When we subtracted a check, we simply subtracted CK from BA. and when we entered a deposit, we added DP to BA. In this way we were able to keep a running balance and at the very end BA was the total of all deposits and checks. By keeping it simple and in blocks we were able to jump around and still keep everything \^j straight.

# Organizing Output

499 REM West TERHINATION BLOCK West<br>
419 PRINT "CLR/HOME}" : FOR I = 1 TO<br>
198: PRINT "SULR/HOME}" : FOR I = 1 TO<br>
429 PRINT "Y" I NEXT<br>
429 PRINT "Y" I NEXT<br>
1981 AANCE OF \$"1BA<br>
This program is designed to provide a sim Let's go back to our program and repair it so that our balance will have the  $\theta$ 's where they belong. This is essentially a problem of output, because all of the computations have been done, and they correctly tell us our balance, but it doesn't look right with the missing  $\theta$ 's. However, we don't want to have to enter the lines for converting our balance into a string variable every time the running balance is printed. Therefore, we will put the subroutine for ^j our conversion into a block. Looking at our COMPUTER

(^ CHECKBOOK program, it just so happens that there is block available in the  $300's$  — our luck is with us! We'll use that block to format our output.

```
300 REM *## FORMAT OUTPUT ##* 310 BA = BA + .001: PLACE = 1: BA$ =
                 STR$ (BA): IF BA \leq .001 THEN BA$ =
                 "0.00": GOTO 340
{\mathcal{L}} . The observed of the contract of the contract of the contract of the contract of the contract of the contract of the contract of the contract of the contract of the contract of the contract of the contract of th
                 320 IF MID$ (BA*,PLACE,1) < > "."
                 THEN PLACE = PLACE + 1: GOTO 320
                 330 BA$ = LEFT$ (BA$, PLACE + 2)
                 340 RETURN
                  340 RETURN
                 350 REM END OF OUTPUT BLOCK
```
Now we'll change a few lines in our program so that when there is an output of our balance, it will jump to the subroutine between lines <sup>300</sup> and <sup>350</sup> and then RETURN to output BA\$. The following lines in our COMPUTER CHECK BOOK program should be changed and/or added:

```
r. 125 GOSUB 300
130 PRINT : PRINT :
PRINT "YOU NOW HAVE $"; BA$
225 GOSUB 300
230 PRINT : PRINT "YOU NOW HAVE
$"5BA$
415 GOSUB 300
420 PRINT "YOU NOW HAVE A" PRINT
C*) "BALANCE OF $"5 BA*
```
Now, if you put everything together properly, you should have handy little program for working with your checkbook. Just to make sure you got everything, here's the complete program with all the subroutines and changes we made:

```
10 PRINT "<CLR/HOME>"
20 REM *** BEGIN INPUT & HEADER BLOCK
***
30 CB$ = " =COMPUTER CHECKBOOK= ":
20 LEN (CB$) 2: PRINT TAB(L)5"
(CTRL-9)"; CB$ : REM =HEADER=
```
40 FOR I = 1 TO 4 : PRINT : NEXT : <sup>40</sup> FOR TO PRINT NEXT t^J INPUT "CURRENT BALANCE --> \$";BA 50 UTAB 6: PRINT "1. ENTER DEPOSITS": <sup>50</sup> VTAB 6: PRINT "1. ENTER DEPOSITS": ^J PRINT : PRINT "2. DEDUCT CHECKS" 55 PRINT : PRINT "3. EXIT" 60 FOR I = 1 TO 7 : PRINT : NEXT : <sup>60</sup> FOR TO PRINT NEXT PRINT "{CTRL-9} CHOOSE BY NUMBER "; : PRINT "<CTRL-S> CHOOSE BY NUMBER "5 INPUT A 70 ON A GOTO 100,200,400 80 GOTO 60: REM TRAP 90 REM END OF INPUT BLOCK <sup>90</sup> REM END OF INPUT BLOCK 100 REM ### DATA MANIPULATION ROUTINE <sup>100</sup> REM ««« DATA MANIPULATION ROUTINE NO. 1 ### 110 PRINT" ${CLR/HOME}$ " : FOR I = 1 TO **6 : PRINT : NEXT: INPUT "AMOUNT OF** DEPOSIT \$"IDP DEPOSIT \* "5DP {J}} \* "5DP {J}} \* "5DP {J}} \* "5DP {J}} \* "5DP {J}} \* "5DP {J}} \* "5DP {J}} \* "5DP {J}} \* "5DP {J}} \* "5DP {J}} \* "5DP {J}} \* "5DP {J}} \* "5DP {J}} \* "5DP {J}} \* "5DP {J}} \* "5DP {J}} \* "5DP {J}} \* "5DP {J}  $120$  BA = BA + DP: REM RUNNING BALANCE **125 GOSUB 300** <sup>125</sup> GOSUB <sup>300</sup> 130 PRINT : PRINT : PRINT "YOU NOW HAVE \$"IBA\$ HAVE \*"»BA\* ^J <sup>140</sup> PRINT INPUT "<CTRL-9>M0RE DEPOSITS? (Y/N) "; AN\$ DEPOSITS? (Y/N) "; AN\* 150 IF AN\$ = "Y" THEN 110 160 PRINT : INPUT "DEDUCT CHECKS? (Y/ N) "I: AN\$ N) "i: AN\* 170 IF AN\$ = "N" THEN GOTO 400 1B0 IF AN\* "Y" THEN GOTO <sup>200</sup> >, 1S0 PRINT"-CCLR/HOME>" GOTO 160: REM TRAP & END OF DATA MANIPULATION ROUTINE NO.l 200 REM \*\*\* DATA MANIPULATION ROUTINE NO. 2 \*\*\* NO. »»« 210 PRINT" ${CLR/HOME}$ " : FOR I = 1 TO **6: PRINT: NEXT: INPUT "AMOUNT OF** CHECK \*"5CK ^J 220 BA = BA - CK: REM RUNNING BALANCE \_\_\_\_\_\_\_\_\_\_\_\_ 230 PRINT : PRINT "YOU NOW HAVE **\$";BA\$** \* \* <del>\*</del> \* \* \* <sup>240</sup> PRINT INPUT "MORE CHECKS? (Y/N) '0' TO QUIT "?: AN\*

 $\overline{\smile}$  $\cup$  $\dot{\bigcup}$  $\overline{C}$ 

250 IF AN\*  $=$  "Y" THEN 210<br>
260 IF AN\*  $=$  "9" THEN 400<br>
270 PRNNT  $\cdot$  iNPUT "ANY DE<br>
280 IF AD\*  $=$  "Y" THEN 100<br>
280 IF AD\*  $=$  "Y" THEN 100<br>
280 CDTO 240 :  $R$  THEN 100<br>
280 CDTO 240 FM TRAP  $\frac{1}{2}$ <br>
280 CDTO 240 F  $250$  IF AN\$ = "Y" THEN 210 <sup>270</sup> PRINT INPUT "ANY DEPOSITS? (Y/ : AD\$ N) "; <sup>280</sup> IF AD\* "Y" THEN <sup>100</sup> 290 GOTO 240: REM TRAP & END OF DATA MANIPULATION BLOCK NO. 2 300 REM #\*\* FORMAT OUTPUT \*\*\*  $310$  BA = BA + .001: PLACE = 1:BA\$ = STR\$ (BA): IF BA  $\leftarrow$  .001 THEN BA\$ = "0.00": GOTO <sup>340</sup> 320 IF MID\$  $(BA$; PLACE; 1) <$  > "." THEN PLACE = PLACE + 1: GOTO  $320$ 330 BA\$ = LEFT\$ (BA\$, PLACE + 2) 340 RETURN <sup>350</sup> REM END OF OUTPUT BLOCK <sup>400</sup> REM »«« TERMINATION BLOCK «\*« 410 PRINT"{CLR/HOME}" : FOR I = 1 TO for a set of the set of the set of the set of the set of the set of the set of the set of the set of the set of the set of the set of the set of the set of the set of the set of the set of the set of the set of the set of 415 GOSUB 300 : REM NOTE THAT A 'GOSUB' CAN GO BACKWARDS IN LINE **NUMBERS!** NUMBERS! 420 PRINT "YOU NOW HAVE A" : PRINT "BALANCE OF \*"5BA\*

# Scroll Control!

One of the big problems in output occurs when you have long lists that will scroll right off the screen. For example, the output of the following program will kick the output right out the top of the screen: screen:

```
10 PRINT "<CLR/HOME>"
20 FOR I = 1 TO 100 : PRINT I : NEXT
```
Instead of numbers, suppose you have a list of names you have sorted or some other output you wanted to see before they zipped off the top of the screen. Depending on the desired output, screen format and so forth there are several different ways to control the scroll. Consider the following:

```
10 PRINT "{CLR/HOME}"
20 FOR I = 1TD 100
20 For the 1000 for the 1000 for the 1000 for the 1000 for the 1000 for the 1000 for the 1000 for the 1000 for
30 IF I = 20THEN GOSUB
                                    100
30 IF 20 IF 20 IF 20 IF 20 IF 20 IF 20 IF 20 IF 20 IF 20 IF 20 IF 20 IF 20 IF 20 IF 20 IF 20 IF 20 IF 20 IF 20
40 \text{ IF} \quad 1 = 40THEN GOSUB 100
\mathbf{A} and \mathbf{B} is a set of \mathbf{A} is a set of \mathbf{A} is a set of \mathbf{A} is a set of \mathbf{A}50 IF I = 60THEN GOSUB 100
50 IF 60 THEN GOSUB 100
60 IF I = 80
                  THEN GOSUB 100
60 IF 80 THEN GOSUB 100
70 PRINT I : NEXT I
70 PRINT NEXT
80 END
100 PRINT : PRINT : PRINT "(CTRL-9)
100 PRINT PRINT PRINT "(CTRL-S)
HIT ANY KEY TO CONTINUE
                                       ÷
110 GET A$ : IF A = " "
                                    THEN 110
110 GET A* IF " " THEN 110
120 PRINT "{CLR/HOME}" : RETURN
120 PRINT "<CLR/HOME>H RETURN
```
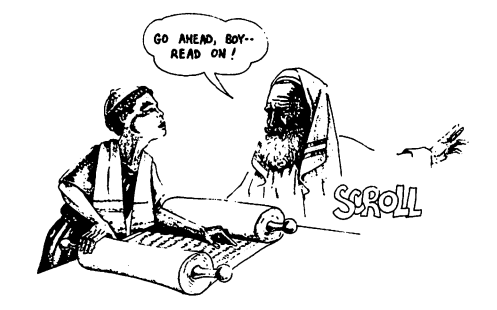

REMEMBER!! You, not the computer, are in CONTROL! You can have your output any way you want it. To use more of the screen, you could have the output tabbed to another column after the vertical screen is filled. For example:

```
10 PRINT "{CLR/HOME}"
10 PRINT "<CLR/HOME>"
20 FOR I = 1 TO 40
30 IF I > 20 THEN GOSUB 100
30 IF 20 THEN GOST 100 IF 20 THEN GOST 100 IF 20 THEN GOST 100 IF 20 THEN GOST 100 IF 20 THEN GOST 100 IF 20 T
50 PRINT I : NEXT I
80 END
100 PRINT "<HOME>" FOR J=l TO (1-20)
   PRINT NEXT J: PRINT TAB (10)!
110 RETURN
```
You get the idea. Format your ouput in a manner that best uses the screen and your needs and get that scroll under control!

# Summary

The formatting of programs makes the difference between a usefill and not-so-useftil application of your computer. The extent to which your program is well organized and clear, the better the chances are for simple yet effective programming. Formatting is more than an exercise in making your input/output fancy or inter you! After all, if you can't make heads or tails of what your computer has computed, the best calculations in the world are of absolutely no use.

In the same way it is important to have your computer tell you what you want, it is also important to write your programs so that you and others can understand what is happening. By using blocks" it is easier to organize and later understand exactly what each part of your program does. Obviously, it is possible to write programs sequentially so that each command and subroutine is in an ascending order of line numbers, but to do so means that you will have to repeat simple and/or complex operations which could be better handled as subroutines. Also, it will be considerably more difficult to locate bugs and make the appropriate changes. In other words, by using a structured approach to programming, you make it simpler, not more difficult.

**Summary**<br>
The formatting of programs makes the difference between a use-<br>
full and not-so-useful application of your computer. The extent to<br>
chances are for simple yet effective programming. Formating is<br>
one than an ex Finally, you should begin to see why there are commands for substrings and all the fuss about TABs. These are handy tools for organizing the various parts in a manner which gives you complete control over your computer's output. What may at first seem like a petty, even silly command in VIC-20 BASIC, upon a useful application, can be appreciated as an excellent tool. Therefore, as we delve deeper into your computer, look at the variety of com- <> mands as mechanisms of more efficient and ultimately simpler control and not a complex "gobbleygook" of "computerese" for geniuses. After all, if you've come this far, you should realize that what you know now looked like the work of "computer whizzes" when you first began.

,O

### **CHAPTER 6** <del>C</del>harter Company of the Company of the Company of the Company of the Company of the Company of the Company of the Company of the Company of the Company of the Company of the Company of the Company of the Company of the Co

# Some Advanced Topics

### (But Not Too Difficult Once You Get To Know Them) r Themselves are the second them in the second three contracts in the second three contracts in the second term

#### **Introduction** introduction

The topics of this chapter are more "code like" and contain the kinds of commands that look frightening. At least that's how I **CHAPTER 6**<br> **Some Advanced Topics**<br> **Some Advanced Topics**<br> **CHAPTER 6**<br> **CHAPTER CONSTIGE CONSTIGE CONSTIGE (EVALUAT THEM)**<br>
The topics of this chapter are more "ode like" and contain the functions of this commands that can be done with commands we already know, but many cannot. Still others, as we will see, can be accomplished better using these new commands. Like so much else you have seen in this book, what at first may appear to be "impossible" is really quite simple once you get the idea. More importantly, by playing with the commands, you can quickly learn their use.

The first thing we will learn about is the ASCII code. ASCII (pronounced ASS-KEY) stands for the AMERICAN STAN-DARD CODE for INFORMATION INTERCHANGE. Essentially, this is a set of numbers that have been standardized to mean certain characters. In VIC-20 BASIC the CHR\$ (character string) command ties into ASCII and can be used to directly output ASCII. As we will see, the CHR\$ command is very useful for outputting special characters.

The next commands have to do with directly accessing locations in your computer's memory. The first, POKE, puts values into memory and the second, PEEK, looks into memory addresses and returns the values there. We will examine several different uses of these two commands. These commands are essential for producing certain types of graphics and sound.

# The ASCII code and CHR\$ Functions

In a couple of places we have used control characters in programs. In couple of places we have used control characters in programs, such as CTRL-9. In the program all we saw was something like the program all we saw was something like the program and the following: the following:

> PRINT "{INVERSE R}": REM CTRL-9 PRINT " In the most control of the most control of the most control of the most control of the most control of

In a couple of places we have used control characters in programs,<br>such as CTRL-9. In the program all we saw was something like<br>the following:<br>PRINT "(INVERSE R)": REM CTRL-9<br>What that means is that we enter the CTRL-9 be What the contract means is that we enter the CTRL-9 between the contract of  $\mathcal{A}$ marks, but an inverse  $R$  is there. Unfortunately, we cannot see the CTRL-9 when we list our program to printer or screen; so we remember that an inverse  $R$  is really a CTRL-9. Another way to access any characters we want, including control characters, is to use CHR\$ commands and the ASCII code. In APPENDIX A use Commands and the ASCII code. In APPENDIX comments and the ASCII comments are a set of the ASCII code. In A there is a complete listing of ASCII which you will want to examine. Whenever we want to access a character, all we have to do is to enter the CHR\$ and the decimal value of the character weight we want. For example, enter the following:

### PRINT CHR\$(65) <RETURN>

You got an A. That's simple enough and not too interesting. On the other hand, try the following little program, and I'll bet you couldn't do it without using the CHR\$ function:

```
10 PRINT CHR$(147) : REM USES ASCII
10 PRINT CHR*(U7> REM USES ASCII ^J
FOR CLR/HOME
FOR CLR/HOME
20 QU* CHR$<34) REM USES ASCII \^j
VALUE FOR QUOTE MARKS
30 FOR I = 1 TO 20 : PRINT : NEXT :
30 FOR TO 20 PRINT NEXT KJ
PRINT CHR$(18); "HIT ANY KEY"
40 PRINT CHR$(18) "TO CONTINUE OR
40 PRINT CHR$(18) "TO CONTINUE OR ^J
HIT" : PRINT QU$ ; "Q" ; QU$ ; "TO
QUIT "5
50 GET AN$
            IF AN$
                     u u
                       THEN 50
          \bullet\equiv60 IF AN$ = "Q"
               THEN END
70 GOTO 10
```
RUN the program and look carefully. Note the quotes around the Q. If we tried to PRINT a quote mark, the computer would think it got a command to begin printing a string. However, but defining QU\$ as CHR\$(34) we were able to slip in the quote marks and not confuse the output! (Just for fun, see if you can do that without using the CHR\$ command.) Also, did you notice how we began the program? Instead of using the CLR/HOME key, we used CHR\$(147). We did not have to put in the quote (") marks around CHR\$(147) as we did with CLR/HOME. Likewise, we used CHR\$(18) instead of a CTRL-9 to set the inverse mode. To see what different characters you have available, RUN the following program:

```
10 PRINT CHR$<147>
20 FOR I = 32 TO 127 : PRINT CHR$(I);
        \mathbf{I}NEXT
30 FOR
         I
               158 TO 191
                              : PRINT CHR$(I)
            \blacksquare\mathbf{u}NEXT
÷
         å
```
Voila! There you have all of your symbols. Before we go on, though, let's see some other symbols simply by pressing two keys. Hold down the COMMODORE key (in the lower left hand corner of your keyboard) and press the SHIFT key. The first set of letters were printed in lower case, and the symbols, beginning with the "spade" changed to upper case letters. Thus, depending whether or not the lower case letters are "on" or "off," CHR\$'s will output different symbols. Now, to watch funny things happen to your screen, RUN the following program.

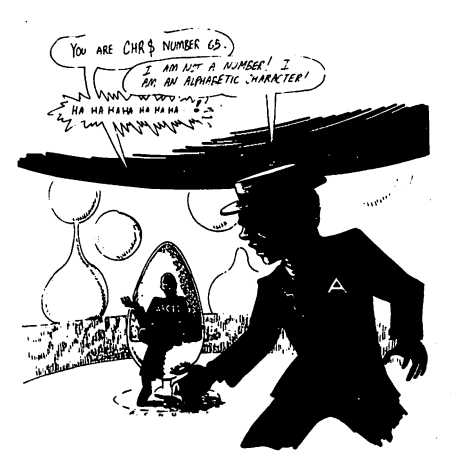

10 PRINT CHR\$(147) 20 FOR I = 0 TO 31 <sup>20</sup> FOR TO <sup>31</sup> 30 PRINT CHR\$(I) ; : NEXT 30 PRINT CHAINS (1989) 2002 - PRINT CHAINS (1989) 2003 2014 2022 2032 2033 204 205 206 207 208 209 209 209 20

Not much happened since in that range of ASCII (from  $\theta$  to 31) thrown into the UPPER/LOWER case mode without your even touching the COMMODORE and SHIFT keys. To get used to ^j your increased power over your computer, try the following little programs: \j

```
26 FOR I = 8 TO 31<br>
Not much happened since in that range of ASCII (from 6 to 31)<br>
you ran through the control characters. In fact, your system was<br>
thrown into the UPEREM, ONER case mode without your even<br>
through the CO
          10 PRINT CHR$<147> ^J
         20 LB$ = CHR$ (50) : RB$ = CHR$(48)
         20 LB$ CHR$ (50) RB$ CHR$<48)
         30 CO$ = "VIC" + CHR$(45) + LB$ + RB$
         30 CO$ "VIC" CHR$ 200 CO$ "VIC" CHR$ 200 CO$ 200 CO$ 200 CO$ 200 CO$ 200 CO$ 200 CO$ 200 CO$ 200 CO$ 200 CO$ 2
         40 L = 11 - LEN (CO$)/2 : PRINT
         SPC(L); CO$
         50 FOR I = 1 TO 20 : PRINT CHR$(32) :
         NEXT
          10 PRINT CHR$<147> 20 FOR I = 1 TO 144
         30 PRINT CHR$(18);
         30 PRINT CHR$(18)5
         40 PRINT CHR$(28);
         50 PRINT CHR$(32);
         50 PRINT CHR*(32)5
         ested and the second contract of the second contract of the second contract of the second contract of the second contract of the second contract of the second contract of the second contract of the second contract of the s
         70 PRINT CHR$(31)
         70 PRINT CHR$(31)
         80 REM ** BEFORE *** SEE IF *** SEE IF *** SEE IF **
         YOU CAN FIGURE OUT WHAT WILL HAPPEN
         ##
```
On the last program, you will get an idea of the use of CHR\$ ^J commands with graphics. The red bar was created using CHR\$(32), space, after the color red had been set with CHR\$(18) <CTRL-9> and CHR\$(28) <CTRL-3>. The color was reset to blue with CHR\$(31). In the next chapter on graphics, we will use the CHR\$ command a good deal in creating pictures, charts and graphs.

The following program is a handy little device for printing out all of the CHR\$ values to screen. Save it to tape or disk to use as handy reference guide to look up CHR\$ values and symbols.

```
CHR$ MAP
20 B = 3330 GOSUB 300
40 FOR I = B TO B+33
50 IF 34 THEN GOTO 400
60 IF 128 THEN GOTO 200
70 PRINT I; ". ="; CHR$(I),
90B = I-PRINT : PRINT "HIT ANY KEY"
100
110 GET A* IF A$ "" THEN 110
130 GOT0 30
200 PRINT : PRINT : PRINT "HIT ANY
KEY"
                    \mathbf{H} \mathbf{H}210 GET A$ IF A$ = "" THEN 210
220 PRINT CHR$ (147)
230 GOSUB 300
240 FOR I = 161 TO 191
270 PRINT : PRINT : PRINT "HIT ANY
KEY"
290
PRINT CHR*<147)
END
300
FOR TO
PRINT
CHR$
   : NEXT
THERE ARE SHIFT
'S BETWEEN
THE
QUOTE MARKS
410 GOTO 80
```
The program, CHR\$ MAP, can be used as a handy reference for you to look up the CHR\$ values of different symbols. You may have noticed that the program branches to a subroutine at line 400 if  $I = 34$ . The reason for that is because once a quotation  $mark - CHR$(34) - is encountered, inverse brackets will be printed$ in the rest of the output. To avoid that, we made a "phony quote mark" using two apostrophes (SHIFT 7). This left a gap between

34 and 25, but it looks a lot better than all those inverse brackets! <sup>34</sup> and 25, but it looks lot better than all those inverse brackets! Also, we left out CHR\$ values which would either lock up the display, clear the screen, change the colors or somehow mess up the output. See if you can make a program which will include useful CHR\$ values (such as CTRL-9 and colors) but not destroy the output.

# **POKES and PEEKS:**

# Looking inside Your vic-20's Memory

At first you won't have too many uses for POKES and PEEKS, but as you begin exploring the full range of your computer's capacity, they will be used more and more. Basically, a POKE command ity, they will be used more and more. Basically, POKE command places a value into a given memory location and a PEEK command returns the value stored in that location. For example, try the following:

### POKE 1000, 255 : PRINT PEEK (1000) <RETURN>

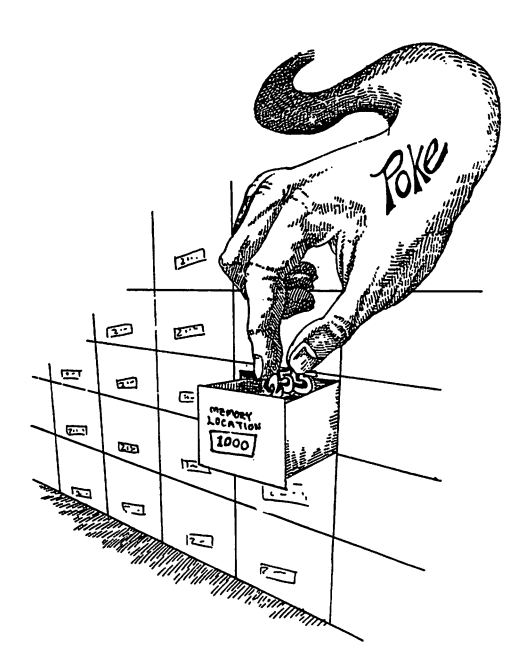

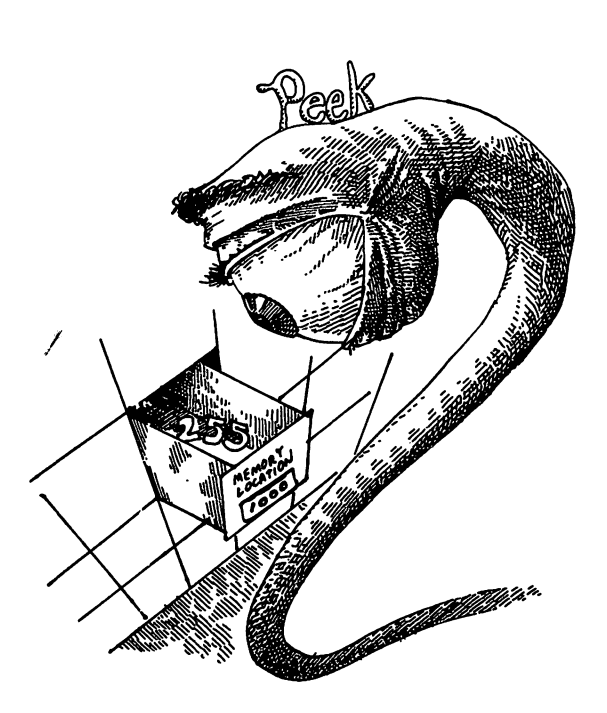

You should have gotten 255 since the POKE command entered that value into location <sup>1000</sup> and PRINT PEEK (1000) printed out the value of that address. That's relatively simple, but more is going on than storage of numbers.

The key importance of POKE and PEEK involves what occurs in a given memory location when a given value is entered. In some locations nothing other than the storage of the number will occur, as in our example above. However, with other memory locations, very precise events occur. What we will do in the remainder of this section is to examine some of the more useful locations for POKEing and PEEKing in your VIC-20. We will not be getting into the more complex elements of POKEs and PEEKs, however.

#### A TALE OF TWO NUMBER SYSTEMS **Tale** of two number systems in the system of the system of the system of the system of the system of the system of the system of the system of the system of the system of the system of the system of the system of the syst

When using POKEs and PEEKs, we use decimal numbers for accessing locations. However, much of what is written about special locations in your PROGRAMMER'S REF ERENCE GUIDE available for your VIC-20 is written in HEXADECIMAL, generally referred to as HEX. Since we've used decimal notations for counting all our lives, it seems to be <sup>a</sup> "natural" way of doing things. However, dec imal is simply a "base  $10$ " method of counting and we could use a base of anything we wanted. For reasons I won't get into here, "base 16", called HEXADECIMAL, is an easier way to think about using a computer's memory, and that's why so much of the notation we see is in HEX. HEX is counted in the same way as decimal except it is done in groups of 16, and it uses alphanumeric characters instead of just numeric ones. You can usually tell if a number is HEX since they are typically preceded by a dollar-sign (e.g., \$45 is not the same as decimal 45), and often there are alphabetic characters mixed in with numbers (e.g., FC58, AAB, 12C). The following is a list of decimal and hexadecimal numbers.

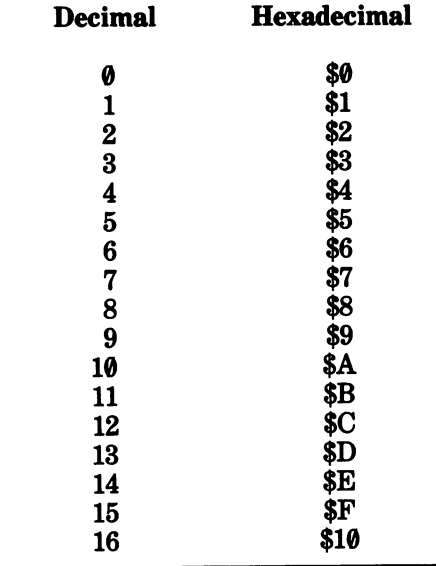

As you can see, instead of starting with double digit numbers at 10, hexadecimal begins double digits at decimal 16 with a \$10. In the major memory locations of interest in your VIC-20 PRO-GRAMMER'S REFERENCE GUIDE, both the decimal and hexadecimal numbers are given.

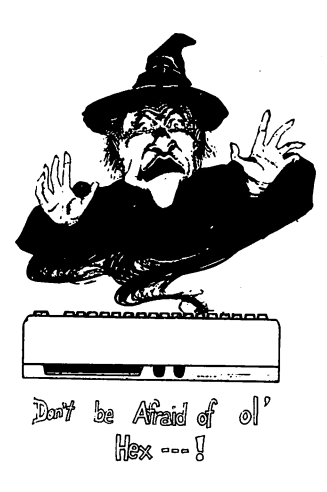

### **A ROTTEN TRICK!!**

When you start POKEing and PEEKing into different loca tions of your VIC-20, you will not always get what you expect. In the decimal addresses from  $\theta$  through 1023, and from about <sup>5000</sup> through 8191, you will be pretty safe since this is the Working Storage RAM and User Basic area. However, your BASIC programs begin at <sup>4096</sup> and you can mess them up with POKEs. (If you add RAM, you will have additional "safe" locations.) For example try the following program:

```
100 PRINT CHR$(U7)
110 FOR I = 4096 TO 5000
120 POKE I,255
130 NEXT
```
RUN and LIST the program to see what happens. Now if you slipped that routine into one of your programs and gave it to a friend, it would lock up his machine, and that would be a Rotten Trick! Of course, you wouldn't ever do anything like that. Would you?

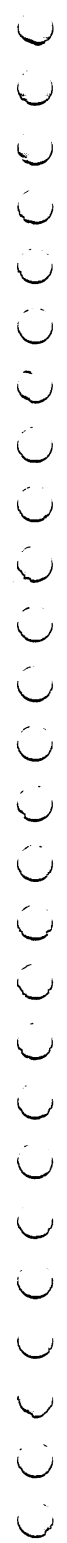

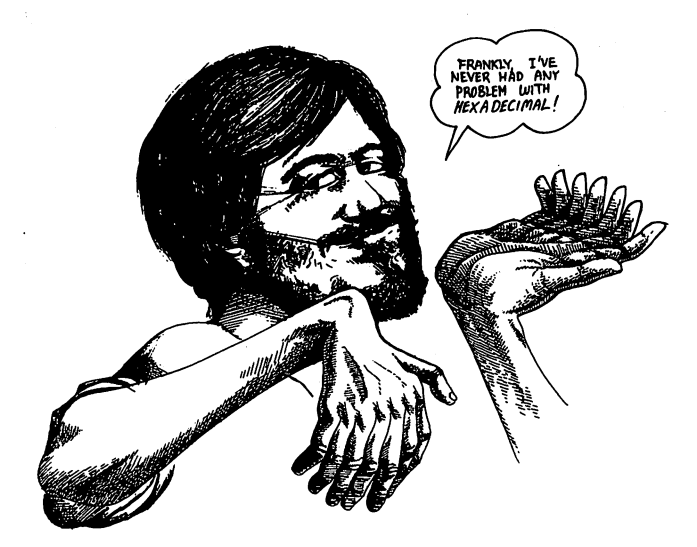

Now let's take a look at some places to POKE. We will begin with your text screen.

### Poking the Text Screen

Another use of POKE is to enter a character to a location on your text screen. Each character has a different value between  $\theta$  and 255. Your screen can be envisioned as a set of addresses on a 22 by <sup>23</sup> grid beginning with decimal location <sup>7680</sup> and ending at 8185. That gives you exactly <sup>506</sup> locations on your screen where you can place text. The addresses are contiguous, and by using FOR-NEXT loops, it is a simple matter to enter sequential lines of text. Or, using POKEs, you can put text anywhere on the screen you want. The only problem is that when you POKE in a character, it has to have a "background" otherwise you will get a white-on-white character which is invisible. The simplest way to POKE in visible letters is to fill the screen with some character and then POKE in characters "on top" of them. For example, the following program first fills the screen with  $X$ 's with a simple PRINT statement the way you already know. Then, it POKEs the letter A into the same positions on the screen.

```
10 P<br>20 F<br>NEXT<br>30 B<br>40 F<br>50 W
             10 PRINT CHR$(147)
             20 FOR I
                          = 1 TO 506 : PRINT
              20 For the state of the state of the state of the state of the state of the state of the state of the state of
             30 B = 7680÷
                                  Е
                                      \equivв
                                           + 506
              30 7680 B + 506
                                     Е
                                                         : NEXT
              40 FOR TO POKE Itl NEXT
             50 WAIT 197,64 : WAIT 197, 64,64
```
For the time being don't worry about line 50. We will discuss the WAIT command further on in this chapter. (In the above appli cation, it simply stops execution of the program until a key is pressed. No, your program didn't lock up on you, just press key.) When you RUN the program, you will see the X's and then the A's fill the screen. When you press a key and see the READY. message and prompt, you will notice an A inside the prompt. Run the cursor to the right with the CRSR key and you will notice that the A will be there all the way to the lower left hand corner of the screen. The address of that position is 8185. If you move the cursor to the right beyond the corner, the A will disappear from inside the cursor since the bottom portion of the screen will be cleared—"scrolled"—moving all text up a few lines. To better see what's going on and prevent the "scroll" in the program change the value <sup>506</sup> in line <sup>20</sup> to 505. Now you will be able to see all the

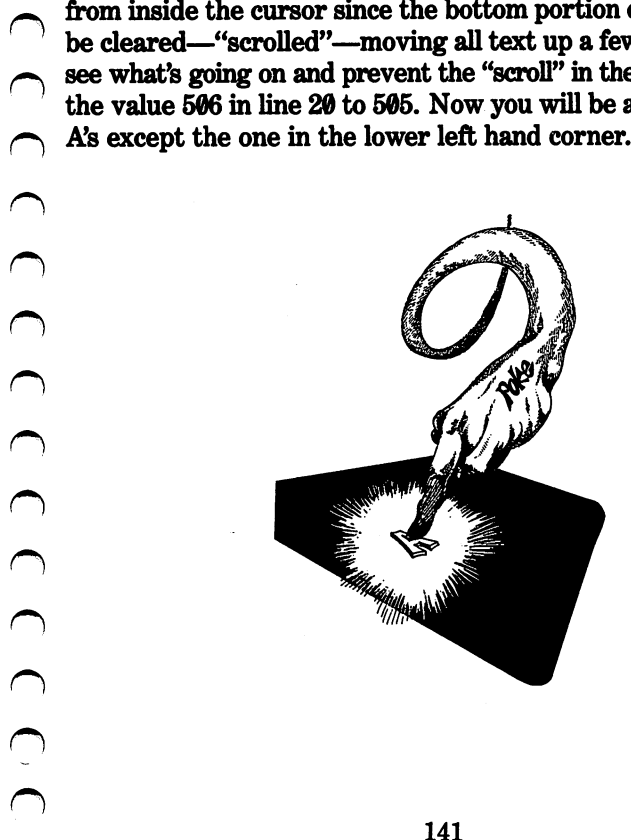

In the above program we used an "offset" in line  $3\theta$ ,  $E = B +$ 506, with <sup>506</sup> being the offset. This is an important concept in programming, especially when dealing with POKEs and PEEKs.<br>Basically, an offset is a number that will add or subtract a specified<br>value. In defining the variable E, the offset is the difference between<br>the E)nding address Basically, an offset is a number that will add or subtract a specified value. In defining the variable  $E$ , the offset is the difference between the E)nding address in screen memory and the B)eginning address. There are two different offsets in the following program to note.  $\bigcup$ The first is 127, used in determining the maximum address for the loops beginning in lines 20 and 40. Since we want to POKE in  $\bigcup$ 128 characters (from  $\theta$  to 127), we set our first offset to 127 and then terminate our screen location at the offset plus our beginning location. Since we begin at  $\theta$  (1024-I), we will end at 127 since that is our offset. Secondly, we use an offset of <sup>128</sup> in line <sup>60</sup> to get the inverse characters we generated in our first set. That is because any character we POKE in from  $\theta$  to 127 has the inverse same character at a value of the first character plus 128. Thus, for any character we want to display in inverse, we simply add 128 to the original POKE value.<br>
128 to the original Polenon of the original Polenon original Polenon original Polenon original Because any character we POKE in from 0 to 127 has the inverse<br>
128 to the original POKE valu

```
PRINT CHR$(147)
10
10 PRINT CHR$(147) ^j
20 FOR I = 1 TO 506 : PRINT "X";
next and a set of the set of the set of the set of the set of the set of the set of the set of the set of the
30 FOR 7702 TO (7702+127)
40 POKE I, (I-7702)
                          : NEXT
50 FOR I = 7834 TO (7834+127)
60 L = I-7834 : POKE I, L+128 : NEXT \cup50 For 7834 To 100 For 7834 To 100 For 7834 To 100 For 7834 To 100 For 7834
```
In order to easily see what characters are produced with different values we POKE into screen locations, the following program allows you to INPUT a value and then displays the character on the screen for you. Of particular interest in this program are lines 70 and 80. Line 70 prints out a message and ends it with an equal In order to easily see what characters are produced with different values we POKE into screen locations, the following program allows you to INPUT a value and then displays the character on the screen for you. Of particul never see the equal sign printed out. The reason for this is the POKE in line 80. It POKEs in the value you entered with the INPUT statement at the screen address where the "=" equal sign would go. In fact, the " $=$ " equal sign is printed out and then quickly covered with the value POKEd in with the variable X. In sign would go. In fact, the "=" equal sign is printed out and then<br>quickly covered with the value POKEd in with the variable X. In<br>POKEing in values, it is unnecessary to use semi-colons to place<br>characters next to one an characters next to one another. Simply POKE them into adjacent addresses. Try the following program to see how the various

values can be POKEd in using the POKE codes. (Note: The values for characters POKEd in are not the same as CHR\$ values for

```
10 PRINT CHR$(147)
10 PRINT CHR*(147> 20 PRINT CHR$ (19) : PRINT: PRINT :
PRINT "ENTER A NUMBER"
30 INPUT " FROM 0 TO 255 ";
                                 Х
40 IF X 255 THEN 10
50 PRINT CHR$(19) : FOR I = 1 TO 11 :
50 PRINT CHR$(19) FOR TO 11
PRINT
      : NEXT
PRINT NEXT
60 PRINT THE CHARGE THE CHARGE THE CHARGE CHARGE CHARGE CHARGE CHARGE CHARGE CHARGE CHARGE CHARGE CH
70 PRINT "I8-->
80 POKE (7966 + 4), X90 PRINT : PRINT : PRINT "HIT ANY KEY
FOR"
. – . .
100 PRINT "MORE OR '0' TO QUIT"5
110 GET HK$ : IF HK$ = "" THEN 110
120 IF HK* < > "Q" THEN 10
```
### AUTO-REPEAT KEYS

You may have noticed that if you hold down the space bar or cursor keys, they will automatically repeat. Wouldn't it be nice if all the keys would repeat themselves? Well, they will if you enter POKE 650,128. If you decide you don't like the auto-repeat keys, just POKE 650,0 to turn them off again (instead of turning off your computer!). Tell your friends that you opened the inside of your computer and soldered on special parts to make your computer do that. If they believe you, it serves them right for not learning about how useful the POKE command can be. (Do not offer to "fix" their keys for \$34.95.)

In the above programs we used WAIT with some numbers to stop the program until a key was pressed. The WAIT command is poorly explained in most manuals and poorly understood by most users. However, there are a number of applications where you might want to use it. As we saw, using the sequence,

stops execution until a key is pressed. The results are pretty much  $\bigcirc$ the same as using a GET statement which loops back on itself the same as using a GET statement which loops back on itself<br>until a keypress is detected. If there is no third number in the<br>statement, a "zero" is assumed to be the third number. (The above<br>explanation of a fairly advan statement, a "zero" is assumed to be the third number. (The above explanation is highly oversimplified, and rather than attempt an explanation of a fairly advanced concept here, take a look at "All About Commodore's WAIT Instruction" by Louis F. Sander in the January <sup>1983</sup> issue of COMPUTE! magazine. The article will go into the technical details for you.) In the meantime, the following are some useful applications of WAIT:

```
WAIT 197,64
wait 1970 - 1970 - 1970 - 1970 - 1970 - 1970 - 1970 - 1970 - 1970 - 1970 - 1970 - 1970 - 1970 - 1970 - 1970 -
```
Stop execution while a key is being pressed.

10 FOR I = 1 TO 100 20 PRINT I <sup>20</sup> PRINT {J 30 WAIT 197,64 -----------------40 NEXT decreased and the contract of the contract of the contract of the contract of the contract of the contract of the contract of the contract of the contract of the contract of the contract of the contract of the contract of

When the numbers begin scrolling down the screen, press any key and they will stop until you release the key.

 $WAIT 653, 1,1 : WAIT 653, 1$ 

<sup>10</sup> PRINT CHR\$<147) {J 20 PRINT : PRINT : PRINT "PRESS The Shift Contract of the Shift Contract of the Shift Contract of the Shift Contract of the Shift Contract of the Shift Contract of the Shift Contract of the Shift Contract of the Shift Contract of the Shift Contract of th 30 WAIT 653, 1,1 : WAIT 653, 1 40 PRINT : PRINT : PRINT "THANKS, I NEEDED THAT!" NEEDED THAT!"

# Accessing Machine Language Subroutines

Stop execution until the SHIFT key is pressed.<br>
10 PRINT : PRINT : PRINT "PRESS<br>
THE SHIFT KEY"<br>
30 WALT 553, 1,1 : WAIT 653, 1<br>
40 PRINT : PRINT : PRINT "THANKS,<br>
I NEEDED THAT!"<br>
Sing Machine Language Subroutines<br>
Somman The SYS command can be a useful tool in speeding up your programs. A SYS command "runs" a machine-level subroutine in your computer's ROMs or in memory. In the VIC-20 PROGRAM MER'S REFERENCE GUIDE there is a listing of several different SYS commands, but the following two will give you an idea ^. of what you can do with the command:
SYS <sup>64802</sup> (Sets your computer to its original ''power on" status.) Put a program into memory and then SYS 64802 to see what happens. \* to see what happens. The see what happens is to see what happens. The see what happens is to see what happens. SYS <sup>65511</sup> (Closes all files.) When you forgot what files are opened, you can shut them all down with this com mand and then open the ones you want. You will not get an error statement even if all of your files are closed.

## <u>chart in the contract of the contract of the contract of the contract of the contract of the contract of the contract of the contract of the contract of the contract of the contract of the contract of the contract of the </u>

In addition to having labels stuck all over my computer, I have a number of charts. The nice thing about a chart is that it has everything from a single category together in one place. You should make or buy or somehow get your hands on charts which will summarize SYSs, POKEs, and other handy locations and addresses. Also, in several computer magazines, you can find charts. Make copies of the charts and using rubber cement, paste them to cardboard and keep them handy.

# Play It Again VIC!: Computer Sounds

Now that we have seen that besides simply POKEing numbers in empty memory locations, we can also POKE in values at special locations to get some immediate result, we are ready to take look at the VIC-20's fantastic music capabilities. Actually, we won't be dealing just with music, but with about any sound we want. However, like the rest of this book, we will keep it simple and provide programs and instructions on how to get started.

To begin with, when we start making sounds, we will be using special memory locations. When these locations are POKEd, sound will be emitted from your television's speaker. So before we go any further, turn up the sound on your TV. (If you have hooked up a monitor without a speaker, these exercises will not work.) At first, what we will be doing will look extremely complicated, but as we go on, it will become simpler since we will see that we can make certain settings and SAVE these settings to tape or diskette, and then enter notes or sounds with only a few numbers.

To begin let's take a look at the locations we will be POKEing and what they do.

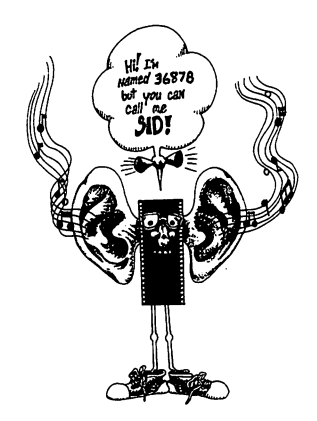

1. VOLUME. Address: 36878. This sets the volume of the output to a maximum of 15. Usually we will want to set the volume at this level when we are getting used to the sounds that can be produced. We will use the variable VL for volume.  $\mathbf{v}$  for values  $\mathbf{v}$  for values  $\mathbf{v}$  for values  $\mathbf{v}$  for values  $\mathbf{v}$  for  $\mathbf{v}$ 

"speakers" which can be used to make musical notes. Think of them as three overlapping octaves with the highest \i being the highest address (36876) and the lowest being the lowest address (36874). We will use the variables Ml, ^j M2 and M3 for the three musical speakers.

3. NOISE. Address: 36877. This fourth speaker can be used for making "noise," such as explosions, alien atomic \^j laser blasters and any other racket you want in your pro grams. If you are making games, it will come in handy. We will use the variable NS for it. We will use the variable NS for it.

2. MUSIC 1-3. Addresse: 36877. This sets the volume of the output to a maximum of 15. Usually we will want to set the volume at this level when we are getting used to the volume at this level when we are getting used to t As each of the above locations are POKEd, different sounds are emitted. For example, if we POKE VL, <sup>10</sup> our volume value would be 10, and so we would have high/medium volume level. However, before we can POKE our variables, we have to define them first. So, let's start our program by defining the above variables. (Save the first part of the program on tape or disk as "SOUND VARI-ABLES" so that whenever you want to write a sound or music routine, you won't have to re-type all of the values.)

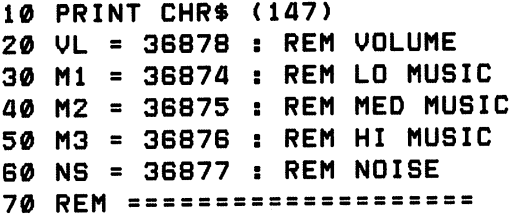

Now that we have defined the variables to POKE, we will now add the values to be POKEd in. In order to get a good idea of what is happening and the kind of results you will get with dif ferent values, we will make a series of INPUT statements so that you can easily test out different sounds and notes depending on what values you use. (Note that the volume range is from  $0$  to 15 while the music and noise is from <sup>128</sup> to 255).

```
100 PRINT : PRINT :
                         INPUT "VOLUME
(15=MAX)";V%
                     (1-3)
                             OR"
110
PRINT
"MUSIC
                     (4) "; M%
            "NOISE
120
     INPUT
---
             " NOISE 1992 1993 1993 1994
     <u>siti wi www.tip (11898 (200</u> meter) – 2
            "DURATION"; D%
140
     INPUT
160
    REM
          ===================
```
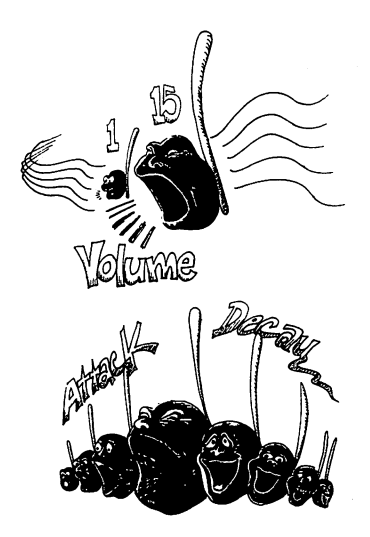

Now we have a routine for entering the values for the locations Now we have routine for entering the values for the locations ^J we will all that's left is to output the values and listen that is the values of  $\bullet$ our sounds! our sounds and all the sounds of the sounds of the sounds of the sounds of the sounds of the sounds of the sounds of the sounds of the sounds of the sounds of the sounds of the sounds of the sounds of the sounds of the sou

```
200 POKE VL, VZ
210 POKE (M1-1) + MZ, SV
20 POKE (MIL-1) MARSHALL POKE (MIL-1) MARSHALL POKE (MIL-1) MARSHALL POKE (MIL-1) MARSHALL POKE (MIL-1) MARSHA<br>20 POKE (MIL-1) MARSHALL POKE (MIL-1) MARSHALL POKE (MIL-1) MARSHALL POKE (MIL-1) MARSHALL POKE (MIL-1) MARSHA
220 FOR DU = 1 TO DX : NEXT DU
220 FOR DUE TO DE 1999 FOR DUE TO DE 1999 FOR DUE TO DE 1999 FOR DUE TO DE 1999 FOR DUE TO DE 1999 FOR DUE TO
230 POKE VL, 0 : REM TURN OFF SPEAKER
230 POKE VLT REM TURN OF SPEAKER SPEAKER SPEAKER
240 POKE (M1-1) + MZ,0 : REM CLEAR
240 POKE (March 2002) March 2004 Poke (March 2004) March 2004 Poke (March 2004) March 2004 Poke (March 2004) M
SOUND
SOUND In the sound of the sound of the sound of the sound of the sound of the sound of the sound of the sound o
250 GOTO 10 : REM DO IT AGAIN
250 Goto 250 Goto 250 Goto 250 Goto 250 Goto
```
Be sure the sound on your TV is turned up, and RUN your pro gram. Try all different kinds of combinations until you begin getting what you want. Note that for this test we did not use the music and noise variables, but instead, we used "M%" as an offset from Ml-1, the lowest address plus the "speaker" number we wanted. Also, note that in line <sup>240</sup> we "cleared" the sound by POKEing a "zero" into our current "speaker." Delete line 240 to see what happens when the sound is not cleared. 269 POKE (U., 0X<br>
228 FOR OU = 1 TO DX : NEXT DU<br>
228 FOR OU = 1 TO DX : NEXT DU<br>
228 FOR DU = 1 TO DX : NEXT URN OFF SPEAKER<br>
249 POKE (H1-1) + HX, 0 : REM CLEAR<br>
5001ND EXE (H1-1) + HX, 0 : REM DUM RUN your programs. Tr

## **Summary**

This chapter has ventured into the VIC-20's memory, and while you are not expected to understand all of the nuances of our discussion, it is hoped that you have general idea of how ASCII values work and little about addresses and locations. Most important is that you have tried out some of the commands intro you use different commands, the more you begin to understand what is happening.

The CHR\$ function introduced ASCII values. Some of the uses The Chronology function introduced ASCII values. Some of the uses  $\sim$  the uses  $\sim$ of CHR\$ allow us to access characters not available in our programming.

The POKE command enters a value to a decimal address and the PEEK command retrieves value from an address. Special locations in your VIC-20's memory have special functions, such as the ASCII screen values. More advanced uses of POKE and PEEK can provide a way of virtually writing machine-level subroutines.

## **CHAPTER 7** \_\_\_\_\_\_\_\_\_\_\_\_\_\_\_

### **Using Graphics** using Graphics Communications and the communications of the communications of the communications of the communications of the communications of the communications of the communications of the communications of the communic

## introduction

One of the nicest features of the VIC-20 is its graphics capability. Basically, there are two kinds of graphics: (1) Screen Graphics and (2) Bit Graphics. Screen graphics are something like text except that we use a lot more color and figures instead of letters and numbers. The way the graphics are used, however, we can access both graphics and text simultaneously. This feature is especially useful for labeling our graphics, such as charts or figures CHAPTER 7<br>
Using Graphics<br>
Wisself Craphics<br>
The microduction<br>
One of the nicest features of the VIC-20 is its graphics capability<br>
and (2) Bit Graphics. Sereen graphics are comething like text<br>
and (2) Bit Graphics at lea some of the graphics when you pressed the SHIFT or COMMO-DORE key and one of the other keys simultaneously.

Bit graphics are wholly different from screen graphics, and they are a good deal more difficult to use. However, bit graphics give you an incredible amount of flexibility and power in creating fig ures in fine detail. Once you become adept at using bit graphics, there is far more you can do to create graphics on your VIC.

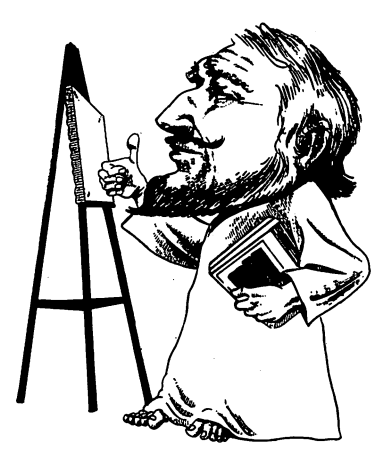

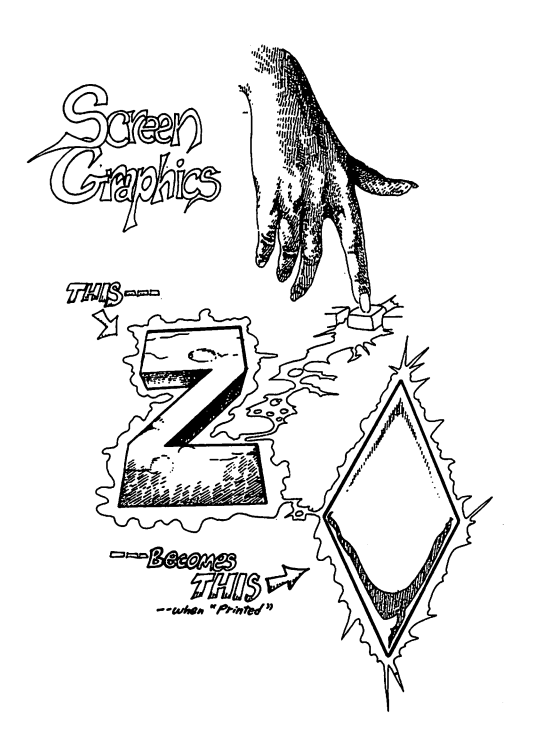

#### **SCREEN GRAPHICS** SCREEN GRAPHICS

Screen graphics are very simple to use, since you can enter figures directly from the keyboard. To create a single figure, PRINT that figure in the same way you would a letter or number. For example, if you

PRINT "<SHIFT-Z>"

you will get a diamond figure. However, to create more interesting graphics, you will want to enter commands from the Program Mode. One way this can be done is to write a series of PRINT statements, entering the drawing as you go along. For example, let's make a graphic playing card. We'll keep it simple and program a two of spades. (It would be a good idea to SAVE this program to disk or tape, as well as the others in this section. SAVE them under different file names since, even though some will have the identical results, they are programmed differently.)

```
CCCCCCCCCCCCCCCCC
(0)
```
<sup>10</sup> PRINT CHR\$(147) 20 PRINT "{SHIFT-U} {7 SHIFT-D's}  $(SHIFT-I)$ "  $\mathcal{L}^{\text{max}}$  is the set of  $\mathcal{L}^{\text{max}}$ 30 PRINT "{SHIFT-G} 2 {SHIFT-A} 5 SPACES -CSHIFT-H}" 40 PRINT "{SHIFT-G} 7 SPACES {SHIFT-H<sub>3</sub>" 42 PRINT "{SHIFT-G} 7 SPACES {SHIFT- $H$ <sup>"</sup> <sup>44</sup> PRINT "<SHIFT-G> SPACES {SHIFT- $H 3<sup>n</sup>$ 50 PRINT "{SHIFT-G} 3 SPACES {SHIFT-A} 3 SPACES {SHIFT-H}"  $\sim$  SPACES and the set of the set of the set of the set of the set of the set of the set of the set of the set of the set of the set of the set of the set of the set of the set of the set of the set of the set of the set 60 PRINT "{SHIFT-G} 7 SPACES {SHIFT-H<sub>3</sub>" <sup>70</sup> PRINT "{SHIFT-G> SPACES {SHIFT-A> SPACES {SHIFT-H}" 80 PRINT "{SHIFT-G} 7 SPACES {SHIFT-H<sub>3</sub>" 82 PRINT "{SHIFT-G} 7 SPACES {SHIFT-H<sub>3</sub>" 84 PRINT "{SHIFT-G} 7 SPACES {SHIFT-H<sub>3</sub>" 90 PRINT "{SHIFT-G} 5 SPACES 2 •CSHIFT-A} ^SHIFT-H>" 100 PRINT "{SHIFT-J} {7 SHIFT-F's}

When you are finished writing the program you should be able to see a "Two of Spades" on your screen - even before you RUN the program. When you do RUN it, the screen will clear and 'Two of Spades" will appear in the upper left hand corner of your TV. In the same way, you can draw anything else you want with the In the same way, you can mean way and the New Reyboard. REMEMBER,<br>different shapes and characters on your keyboard. REMEMBER, to get the figure on the right side of the key, use the SHIFT key; and to print the characters on the left side of the key, use the COMMODORE key. COMMODORE key.

•CSHIFT-K>H

Note we used line numbers 40, <sup>42</sup> and <sup>44</sup> and 80, <sup>82</sup> and 84. This was to suggest that these lines are identical. To key them in, all you have to do is key in line 40 and when you come to lines 42, 44.

80, <sup>82</sup> and 84, simply use your editor to change the line number. Everything else will be automatically changed. (While you're at it, you might as well do the same thing with line 60.)

Let's take another look at our "Two of Spades" and see if we can improve the program. First, we noted that lines 40, 42, 44, 60, 80,82 and <sup>84</sup> are identical as are lines <sup>50</sup> and 70. Instead of having to re-write those lines, let's use our GOSUB commands, treating the repeated lines as subroutines. Using your editor, change line 40 to line 200 and line 50 to 300. Now, add a colon and RETURN after lines <sup>200</sup> and 300. Now, change lines 40, 42, 44, 60, 80, <sup>82</sup> and <sup>84</sup> to read GOSUB 200, and lines <sup>50</sup> and <sup>70</sup> to read GOSUB 300. Add line <sup>110</sup> END. The program should now look as follows:

```
10 PRINT CHR*<147)
20 PRINT "<SHIFT-U> <7 SHIFT-D's>
<SHIFT-I>"
30 PRINT "{SHIFT-G} 2 {SHIFT-A} 5
SPACES <SHIFT-H>"
40 GOSUB 200
42 GOSUB 200
44 GOSUB 200
50 GOSUB 300
60 GOSUB 200
70 GOSUB 300
80 GOSUB 200
---------
82 GOSUB 200
----------
84 GOSUB 200
90 PRINT "{SHIFT-G} 5 SPACES 2
<SHIFT-A> <SHIFT-H>"
100 PRINT "<SHIFT-J> <7 SHIFT-F's>
<SHIFT-K>»
110 END
------
200 PRINT "<SHIFT-G> SPACES
<SHIFT-H>" RETURN
300 PRINT "<SHIFT-G> SPACES
<SHIFT-A> SPACES <SHIFT-H>"
. . . . . . . .
```
Now that didn't save a lot of programming time, but if you begin to think of screen graphics as you would any other program, you will want to look for shortcuts to save both memory space and minimize programming redundancy. Now, to see how easy it is to change the two of spades to a three of hearts, using your editor, - 3 {SHIFT-S}, and the spade in line 300 to a heart. Now change line 60 from GOSUB 200 to GOSUB 300. This time when you RUN the program, you have an entirely different card and you simply made a few changes. Try out different suits, and see if you can make an entire deck.

## EDIT IT!!

If you did not use your editor to change the above lines, you are working too hard! All that is required when you edit line is to enter the changes and hit RETURN. To change <sup>a</sup> line to a different line number, simply enter the new line number over the old line number. For example, to change line <sup>40</sup> in our original 'Two of Spades" to line 200, simply use the cursor key to walk up to line 40, place the cursor over the "4", enter "200" and press RETURN. When you LIST the program, line <sup>40</sup> will still be there in its original form, but there will now be a line  $200$  identical to line  $40$ .

# coloring Your Graphics

will want to look for shortcuts to save both memory space and<br>minimize programming redundancy. Now, to see how asy it is to change<br>the two of spades in lines 30 and 90 to a three of hearts, using your editor,<br>change the t If all of the graphics we did were in the two shades of blue on your screen, it would be pretty dull. However, if you do not have a color TV or monitor, the colors will appear as different shades of black and white or green (if you have green screen monitor). The different color patterns will create different density in the lines and figures you create. If you have something other than a color TV or monitor, it is best to experiment with white (using CHR\$(5) or CTRL-2) until you get used to the commands. Later when you become accustomed to the line patterns created on a non-color screen, you can mix them for different effects.

Assuming you have a color screen, it might be necessary to adjust your TV/monitor to get the proper colors. One way we can do that is to make a color test chart program. The following program uses only half of your VIC-20's range of colors, but that is because we can access only half using the keyboard or CHR\$ commands. We'll

get to the second half of your colors in a bit, but for now we'll make our color chart so that you can adjust your TV set. (Leave out the REM statements when you enter the program.)

> 10 PRINT CHR\$ (147) : FOR U = 1 TO 7<br>
> 10 PRINT CHR\$ (147) : FOR U = 1 TO 7<br>
> AND TABS DOWN 7 PLACES<br>
> 20 FOR I = 1 TO 8 : READ C(I) : NEXT<br>
> 17 FE COLORS IN DHE CHR\$ VALUES FOR<br>
> THE COLORS IN DATA STATEMENT IN LINE<br>
> 176<br>
> 176<br> 10 PRINT CHR\$ (147) : FOR V = 1 TO 7 10 PRINT CHR\$ (147) FOR TOP CHR\$ (147) FOR TOP CHR\$ (147) FOR TOP CHR\$ (147) FOR TOP CHR\$ (147) FOR TOP CHR\$ (  $:$  PRINT  $:$  NEXT  $\vee$   $:$  REM CLEARS SCREEN AND TABS DOWN 7 PLACES And the second places of the second places of the second places of the second places of the second places of the second places of the second places of the second places of the second places of the second places of the seco 20 FOR I = 1 TO 8 : READ C(I) : NEXT : REM READS IN THE CHR\$ VALUES FOR REM REM READS IN THE CHR\$ VALUES FOR A LIMITED AND RELEASED FOR A LIMITED AND RELEASED FOR A LIMITED AND RELEASED FOR A LIMITED AND RELEASED FOR A LIMITED AND RELEASED FOR A LIMITED AND RELEASED FOR A LIMITED AND RELEASED THE COLORS IN DATA STATEMENT IN LINF The Colors In the Color State of the Color State of the Color State of the Color State of the Color State of the Color State of the Color State of the Color State of the Color State of the Color State of the Color State of 100 <sup>40</sup> PRINT CHR\$ (18)5 CHR\$(C(J))5 FOR  $K = 1$  TO 18 : PRINT CHR\$(32); : NEXT REM TURNS ON THE "COLOR ACCEPTOR" {CHR\$(18)} AND THE NEXT COLOR AND THEN PRINTS 30 SPACES. 50 PRINT : NEXT J : PRINT CHR\$(31) <sup>60</sup> PRINT SPC(4)5 "COLOR CHART" 100 DATA 5, 28, 30, 31, 144, 156, 158, 159 : REM THE CHR\$ CODES FOR THE **COLORS**

Run the program and adjust your set. Once that's done, we can ^J begin doing more with different colors.

#### **BACK TO NORMAL**  $\blacksquare$  and  $\blacksquare$  and  $\blacksquare$  and  $\blacksquare$  and  $\blacksquare$  and  $\blacksquare$

Since we will be changing the screen to all kinds of colors, remember, to get it back to normal press the RUN/STOP and RESTORE keys simultaneously.

Let's go back to our "Two of Spades" program. Since spades are black, let's turn our card from light blue to black. To do that, LOAD your 'Two of Spades" program into memory and add the following line:

> 15 PRINT CHR\$(18); CHR\$(144) <sup>15</sup> PRINT CHR\$(18)5 CHR\$<144>

That was easy. Do the same with the 'Three of Hearts" program, but instead of using CHR\$(144) use CHR\$(28) for red. Play with the different colors for a while to see what you get. The following chart shows each color and its associated CHR\$ value. chart shows that shows and its associated CHR\$ values, a value of

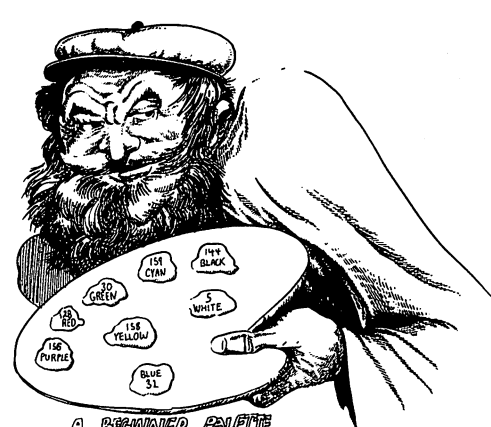

A BRANNER PALETTE

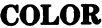

**CHR\$ VALUE** 

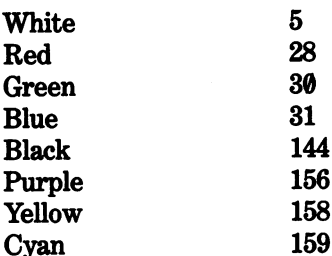

Now let's make a simple bar graph using a combination of screen graphics and a little text at the bottom of the screen.

```
10 PRINT CHR$<147)
20 INPUT "TITLE OF PLOT"; T*
30 PRINT : PRINT : INPUT "HOW MANY
PLOTS (1-7)"; PX : IF PX > 7 THEN 10
40 FOR C = 1 TO PZ : READ C(C) : NEXT C
50 FOR I = 1 TO PX
60 PRINT "VALUE OF PLOT«"
                             I
                           \mathbf{I}70 INPUT "(1-20)"? P(I) IF P(I)
20 THEN 60
80 NEXT I
90 REM *** END INPUT BLOCK ***
```

```
100 PRINT CHR$ (147) : S=2
         110 FOR I = 1 TO PZ
         120 PRINT CHR$<19)
139 FDR V = 9 TO (20 - P(1)) : PRINT<br>
189 FDR PT = 1 TO P(1)<br>
159 PRINT CHRS(C(1));<br>
SPC(S) : CHRS(32) : CHRS(C(1));<br>
SPC(S) : CHRS(32) : CHRS(32) : NEXT PT<br>
189 PRINT CHRS(31) : TAB(S) ; I<br>
5 = 5+2<br>
170 NEXT I : PRINT CH
         130 FOR V = 0 TO (20 - P(I)) : PRINT
         : NEXT U
         140 FOR PT = 1 TO P(I)150 PRINT CHR$(18) ; CHR$(C(I));
        SPC(S) ; CHR$(32) ; CHR$(32) : NEXT PT
        160 PRINT CHR$(31) ; TAB(S) ; I :
        S = S + 2170 NEXT I : PRINT CHR$(28); : FOR LN
        = 1 TO 22 : PRINT CHR$(100); : NEXT
        LN
        180 L = 11 - LEN(T$)/2 : PRINT
        CHR$(31)5 SPC(L)5 T$
        190 GET A$ : IF A$ = "" THEN 190
        200 REM *** END OUTPUT BLOCK ***
        500 DATA 31, 28, 30, 144, 156, 158,
        159 : REM CHR$ COLOR CODES EXCEPT FOR
        WHITE
        WHEN THE REAL PROPERTY OF THE REAL PROPERTY.
```
RUN the program and see how nicely you can present data graph ically. The program is severely limited in that it does only a maximum of 7 plots and values from  $\theta$  to 20. It is simple to change number, change the number of colors, change the offset (S vari able) and make the bars narrower by using one CHR\$(32) in line 150. Changing the values to above <sup>20</sup> requires more sophisticated manipulations, however. This is because <sup>20</sup> represents the maximum length of a vertical plot and still puts in the material at the bottom of the screen. Using a two bar plot, we will examine how to enter any range of numbers we want. (Leave out the REM statements.)

```
10 PRINT CHR*(147) 20 PRINT : PRINT : INPUT "MAX VALUE
--> ";MV
\cdot \cdot \cdot \cdot \cdot \cdot \cdot30 N = 1:NN = MU: REM FOR MORE
as in all and the state of the more formulation of the state of the state of the state of the state of the sta
PRECISE CALCULATIONS LET N =\cdot 1
40 IF NN > 20 THEN N = N + 1
                                          : NN =MV / N: GOTO 40
MV N: GOTO 40
```

```
19 PDR II = 1 TO 2<br>
BO PRINT "PLOT VALUE"; I: IN<br>
PV(I) 70 PV(I) = INT (PV(I) / N)<br>
BO NEXT I<br>
99 REM *** END INPUT BLOCK ***<br>
190 PRINT CHR$(32) + CHR$(32) + CHR$(32) + CHR$(32) + CHR$(32) + CHR$(32) + CHR$(32) + CHR$(
               50 FOR I = 1 TO 2
               60 PRINT "PLOT VALUE"? 15 INPUT
               PU(I)PV(I) PV(II) PV(I)
               70 PV(I) = INT (PV(I) / N)
               80 NEXT
               100 PRINT CHR$(147); : FOR PL = 1 TO 2
               110 C$ = CHR$(32) + CHR$(32) +
               CHR$(32) + CHR$(32) : REM MAKING BARS
               4 SPACES WIDE
               120 PRINT CHR$(19): FOR V=0 TO (20-
               PU(PL)) : PRINT: NEXT
               130 FOR PT = 1 TO PV(PL)
                                                       : PRINT CHR$(18);
               CHR$(28); SPC(PL * 6); C$ : NEXT PT
               140 NEXT PL
               150 FOR LN = 1 TO 22 : PRINT CHR$(30);
               CHR*(100)5 NEXT
                160 Print Christian Christian Christian Christian Christian Christian Christian Christian Christian Christian
                170 PRINT SPC(4); "PLOT 1"; SPC(2);
                "PLOT 2";
                180 GET A$ : IF A$ = ""
                                                     THEN 180
```
In order to understand what happened, we will go over the significant lines and explain each.

> 1. In line <sup>30</sup> the variable NN was defined to equal the maximum value (MV) entered in line 20.

2. In line 40, the crucial line for creating a proportional scale, NN is compared with <sup>20</sup> to find if the maximum value is greater than 20. If it is greater, then the counter variable N is incremented by 1 and NN is re-defined to be the value of MV divided by N and looped back to the beginning of the line for another comparison. As soon as the value of N increases to a point where the maximum value, MV, divided by  $N$  is not greater than  $20$ , the loop exits. Whatever the value of  $N$  is at that time will be used in the rest of the program to divide any value entered.

FOR EXAMPLE:

FOR EXAMPLE:<br>
The value of MV is established to be 100. Since 100<br>
is greater than 20, 1 is added to N and 100 is divided<br>
by 2 resulting in the value of NN equality 68. Since<br>
59 is still larger than 20, N is incremented FOR EXAMPLE: ,, The value of MV is established to be 100. Since 100 The value of MV is established to be 100. Since <sup>100</sup> by 2 resulting in the value of NN equaling  $50$ . Since  $50$  is still larger than  $20$ , N is incremented to 3. When MV is divided by 3, the result is 33.33. Again it is larger than 20; so there is another loop. The program loops one more time. When N is equal to 5. MV divided by  $N$  equals  $20$ . This time, when the comparison to <sup>20</sup> is made, it is found that NN is not larger than 20 and so the line is exited and the value is exited and the value of of  $N$  is established at 5. No matter what value is entered, as long as it does not exceed the maximum value, there will be no errors since all plot values PV (1), etc., will be divided by 5. Since <sup>100</sup> is the maximum value to be entered, <sup>20</sup> is the maximum value which will be charted. value which will be charted. The charter will be charted.

3. Two values for PV (I) are entered in line 60, and in line 70,  $PV(I)$  is divided by N. The INT command is introduced to provide an integer (whole number) for charting.

4. In line 110, C\$ is defined as the concatenation of spaces, CHR $$(32)$ . This is to make our graph bars 4 spaces wide.

5. Lines <sup>120</sup> through <sup>140</sup> chart our plots, very much as was done in our first chart program. where in our first chart program. In our first chart program  $\mathcal{C}$  , we can expect the program.  $\mathcal{C}$ 

#### FOR THE PERFECTIONIST WITH SOME TIME FOR THE PERFECTIONIST WITH SOME TIME

We incremented  $N$  by 1 each time we passed through our test loop in line  $40$ . If we wanted to get a finer value, we could have incremented N by .1 or .01 or even .00001! This would give us <sup>a</sup> nearer minimum value by which to divide PV(I) and still keep it proportional. However, it would take longer for the loop to find the minimum value of N. Change the program to see the different results in the charts. The smaller the increment, the closer to the top of the chart the maximum value will appear, but the longer the program will take to execute. take to execute.

We have spent a good deal of time working on charts in screen graphics, but it is important to see the practical applications of such graphics. Often users see screen graphics simply as some thing to draw mosaic pictures on and nothing else; but, as we have seen, it is possible to make very good practical use of them as well. Now let's have a little fun with animation before going on to POKEing graphics in the screen.

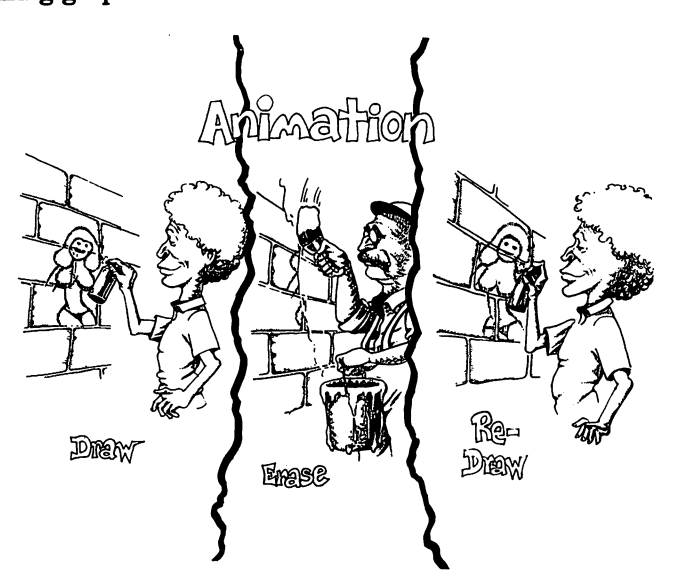

Animation in screen graphics can be used in games and for special effects. However, we will only touch upon some elementary exam ples to provide you with the concepts of how animation works. Basically, by placing a figure on the screen, covering it up and then putting it in a new position, you can create the illusion of moving figures. It works in exactly the same way as animated cartoons. A series of frames are flashed on the screen sequentially. Even though each individual frame has a stationary figure, by rapidly flashing a series of such frames, the figures appear to move. Your computer does the same thing. For example, the fol lowing little program appears to bounce a ball in the upper left hand corner

> <sup>10</sup> PRINT CHR\*(147) <sup>20</sup> PRINT "<SHIFT-O>  $\pmb{\mathfrak{u}}$ REM SPACE $\mathbf{r}$

```
BETWEEN SHIFT-0 AND SECOND QUOTATION
BETWEEN SHIFT-Q AND SHIFT-DIMENSION OF A SHIFT-QUOTATION OF A SHIFT-QUOTATION OF A SHIFT-QUOTATION OF A SHIFT-
MARK
30 FOR I = 1 TO 100 : NEXT
40 PRINT CHR$ (19) : PRINT " {SHIFT-
40 PRINT PRINT PRINT •• -CONTROL PRINT •• -CONTROL PRINT •• -CSHIFT-PRINT •• -CSHIFT-PRINT •• -CSHIFT-PRINT ••
Q>" REM SPACE BETWEEN FIRST
QUOTATION MARK AND SHIFT-Q
50 FOR I = 1 TO 100 : NEXT
60 PRINT CHR$(19) : GOTO 20
```
What appeared to be a moving "ball," was actually a figure being  $\bigcup_{n=1}^{\infty}$ placed on the screen, erased, and then replaced in a different cursor movement within our program. Also, just for fun, let's add some sound and special effects.

```
location. Now let's do the same thing on the vertical axis and use<br>cursor movement within our program. Also, just for fun, let's add<br>some sound and special effects.<br>10 PRINT CHR$(147) : REM *** BEGIN<br>ANIMATION BLOCK ***<br>2
       10 PRINT CHR$(147) : REM *** BEGIN
       10 PRINT CHR$<147) REM *** BEGIN LJ
       ANIMATION BLOCK ***
       20 FOR I = 1 TO 23
       20 FOR TO 23 FOR THE 23 FOR THE 23 FOR THE 23 FOR THE 23 FOR THE 23 FOR THE 23 FOR THE 23 FOR THE 23 FOR THE 2
       30 PRINT TAB(10); "{SHIFT-Q} {UP-
       39 PRINT TABLES TO SHIFT TO TELL
                   : REM A WHITE AND INVERSE
       CURSOR}"
       CURSOR>" REM WHITE AND INVERSE 40 FOR J = 1 TO 50 : NEXT J : REM
       DELAY LOOP TO SLOW MOVEMENT
       50 PRINT TAB(10); "{SPACE}"
                                           : REM
       PUTS SPACE WHERE BALL WAS
       PUTS SPACE WHERE BALL WAS <>
       60 PRINT : REM FORCE DISPLAY DOWN ONE
       LINE
       __
       70 NEXT I
       . <u>. . . . .</u> . .
       80 GOSUB 200
       90 PRINT TAB(10); "*" : REM *** END
       ANIMATION BLOCK ***
       ANIMATION BLOCK *** <J
       100 GET A$ : IF A$ = " " THEN 100
       110 END
       200 REM *** SOUND EFFECTS ***
       200 REM *** SOUND EFFECTS ***
       210 POKE 36878,15 : REM TURN ON SOUND
       210 POKE 36878#15 REM TURN ON SOUND
       220 POKE 36877,200 : REM MAKE NOISE
       220 POKE 3687 POKE 200 POKE 368787 POKE 200 POKE NOISE 200 POKE NOISE 200 POKE 200 POKE 200 POKE 200 POKE 200
       230 FOR DU TO 150 A.C. P. LEWIS CO., 2005
       SET DURATION
       __ _ _ _ _ _ _ _ _ _ _
       240 POKE 36878,0 : POKE 36877,0 :
       RETURN : REM TURN OFF SOUND AND
       RETURN REM TURN OFF SOUND AND «.
      RETURN
       RETURN
```
By experimenting with different algorithms, you can create <sup>a</sup> wide range of effects. If you have played arcade games with movement and sound, you now have an idea of how they were created. Now go ahead and start working on that SUPER SPACE BLASTER ALIEN EATER game.

Now that we have an idea about how we can make things move, let's do some more work with color. First, we will see how to change the background color and border of our screen, and then ^^ we will examine the screen and color memory maps in the VIC- 20 to put anything anywhere in any color on our screen.

To begin, let's go back to our "Two of Spades" program. Now, we already noted that the card should be black instead of light blue, but every card player also knows that "green felt" is the correct background for the "table." To change the background and border colors, we use the following POKE:

 $POKE$  36879,  $n =$  Background Color + Border Color

Load your 'Two of Spades" into memory, press CTRL-1 to change the drawing color to black, and now POKE 36897,93. When you RUN the program now, you will have a black card on a green background. Since the borders of card tables are made of wood, let's change the border to yellow (a light maple since we do not have brown) with a POKE 36879,95. There's our black two of spades on what looks more like a card table! (To get everything back to normal, remember just to press RUN/STOP and RESTORE.)

It is quite simple to change the colors of the background and borders. You simply POKE 36879, n, with the value of "n" deter mining the screen/border color combination.

To get used to what's available, the following program gives you a quick trip through the various background and border colors. (To see the value of a given combination press the  $S$  key. Otherwise, press any key to see the next combination.)

<sup>10</sup> PRINT CHR\*(147)

```
30 FOR I = 1 TO 16
30 FOR TO 16 Ljubica 1990 FOR TO 16 Ljubica 1990 FOR TO 16 Ljubica 1990 FOR TO 16 Ljubica 1990 FOR TO 16 Ljubica
40 FOR J = B TO B + 740 For 40 For 40 For 40 For 4050 POKE 36879, J
60 FOR V = 1 TO 22 : PRINT SPC(8);
"VIC-20" : NEXT V
 "VIC-2011 NEXT {jumpires and set of the set of the set of the set of the set of the set of the set of the set o
70 GET A$ : IF A$ = ""
                                                   THEN 70
80 IF A$ = 'S' THEN GOSUB 200
80 IF A '5' THE STATE OF A '5' THE STATE OF A '50' THE STATE OF A '50' THE STATE OF A '50' THEN GOSTA A '50' T
90 NEXT J
 100 + 8 \rightarrow 8 \rightarrow110 NEXT I
200 REM ** PRESS '9' TO 9EE VALUE ** PRESS '9' TO 9EE VALUE ** PRESS '9' TO 9EE VALUE **
210 PRINT CHR$(147) : FOR Y = 1 TO 7
: PRINT : NEXT Y
220 PRINT "THIS COMBINATION ="; J
220 PRINT "THIS COMBINE "THIS COMBINATION" = 5 JUNE 1999 PRINT "THIS COMBINE TO A REPORT OF THE SUBJECT OF THE
230 GET R$ IF R$ "" THEN 230 240 RETURN
240 RETURN ^J
```
as well by pressing CTRL and keys 1 through 8 before you RUN the program. You will find that certain text colors are more or the program. You will find that certain text colors are more or  $\mathcal{C}$  and  $\mathcal{C}$ less clear with certain background colors. (White on white is very difficult to read!) difficult to read!)

98 0 ReXT I<br>
100 B = J + B<br>
110 NEXT I<br>
200 REM \*\* PRESS 'S' TO SEE VALUE \*\*<br>
210 PRINT CHR\$(147) : FOR Y = 1 TO 7<br>
270 PRINT "NEXT Y MEXT"<br>
279 DEN \*\* IF NEXT Y THIS COMBINATION ="1J<br>
229 GET R\$ : IF R\$ = ""THEN 230<br>
440 Now we will see how to access both color and characters by Now we will see how to access both color and characters by POKEing in values to screen locations. As you know, your screen is <sup>22</sup> by <sup>23</sup> matrix. Each element of the matrix is represented by an address in your computer's memory. Your screen's memory map begins at <sup>7680</sup> and ends at 8185, giving you <sup>506</sup> locations to put something on the screen. By POKEing these locations with different values, you are able to place characters on the screen anywhere you want. The problem is that it is first necessary to PRINT something on the screen so that we can see the characters we POKE in. However, by POKEing in colors, we can color our characters and make them visible and colorful without having to overlay them on PRINTed characters. For example, clear your ^j screen and POKE 7680,1 : POKE 38400,2. In the top left hand corner of your screen, a red A appears. But note the location of your cursor. It is still where it was when you entered your POKEs. That is because you did not PRINT the letter at the location of the cursor, but instead you accessed a memory location. You also POKEd another area of screen memory reserved for your characters' colors. The color addresses begin at <sup>38400</sup> and end at 38905. The following program will first POKE in the characters and then the colors. The characters will become visible only when they are "painted" with the color POKEs.

```
10 PRINT CHR*(147)
                                   \mathbf{I}NEXT
                                1
\begin{array}{ccc} \text{30}\ \text{FOR} & \text{38400}\ \text{FOR} & \text{38905}\ \text{FOR} & \text{3890} \end{array}: NEXT J
```
It does not matter which order lines 20 and 30 are in. As long as both a character and color have been POKEd into the same position on the screen, they both will appear.

Now let's look at the color memory map. It begins at location <sup>38400</sup> and ends at location 38905. Again, it is <sup>506</sup> locations; think of it as an overlay on your screen map. The upper left hand corner of your screen map is <sup>7680</sup> and on your color map it is 38400. In the above program we first ran through the character locations, and then the color ones. Since we coordinated the locations, we were able to color all of our characters.

exters' colors. The color addresses begin at 38460 and end at 3896<br>
The following program will first POKE in the characters and the<br>
the colors. The characters will become visible only when they are<br>
"painted" with the co Now at this juncture, you may be asking yourself, "How in the world am I expected to figure out one of 506 screen locations, then one of <sup>127</sup> character codes and then superimpose <sup>506</sup> different color map locations with one of 8 colors on top of the screen map and get it in the correct place?" Actually, it is not as difficult as it sounds; like everything else having to do with such calculations, let your computer do the work! The following is a step-by-step outline of how to set up a program to do your calculations using variables.

 $BS = 7680 \leftarrow$  Beginning location of your screen map.

 $BC = 38400 \leftarrow$ Beginning location of your color map.

 $CS = XXXX \leftarrow Current location (with XXXX being a)$ number from <sup>7680</sup> to 8185) of your character on the screen.  $OF = CS - BS \leftarrow Your$  offset based on the difference between your current location and the starting location on the screen map.

 $CC = BC + OF \leftarrow Color map location to place color.$ 

 $C1 = XX \leftarrow$ Character code for screen character with XX  $\mathcal{L}$  . And the form of screen character with  $\mathcal{L}$  and  $\mathcal{L}$   $\mathcal{L}$   $\mathcal{L}$ being value from the 127.200 million of the 127.200 million of the 127.200 million of the 127.200 million of the

 $C2 = XX \leftarrow Color code with XX being a value from \theta$ to  $7.$ . . . .

Essentially, the way to determine the mutual location for the screen<br>
and color map is to have your computer count the number of<br>
locations between the beginning of the map and the current loca-<br>
continues book maps use s Essentially, the way to determine the mutual location for the screen locations between the beginning of the map and the current loca tion. Since both maps use sequential addresses, the same offset can be used for both maps. The following program uses the above variables and allows you to place characters anywhere you want them.

```
10 PRINT CHR$(147)
20 BS = 7680 : BC = 38400
30 INPUT "SCRN LOC 7680-8185" ICS
40 INPUT "CHAR CODE (0-127)"; C1
50 OF = CS - BS : CC = BC + OF60 INPUT "COLOR CODE (0-7)"; C2
70 POKE CS, C1 : POKE CC, C2
70 POKE CSTCL POKE COMPUTER COMPUTER COMPUTER OF THE CONTROL POINT OF THE CONTROL POINT OF THE CONTROL POINT OF
80 GET A$ : IF A$ =
                          \blacksquare" THEN 80
80 GET A IF A 1990 GET A 1990 GET A 1990 GET A 1990 GET A 1990 GET A 1990 GET A 1990 GET A 1990 GET A 1990 GET
90 GOTO 10
90 GOTO 10 ^J
```
Play with the program until you get used to the idea of what codes give you different characters and colors in various locations. Once you're finished, try the following program to give you a "Beaded" Curtain" and show another way to create effects with color using programmed POKEs.

```
10 PRINT CHR$(147)
10 PRINT CHR$(147)
20 BS = 7680 : ES = 8185 : REM
20 B5 7680 E8 8185 REMOVED BY A REMOVED BY A REMOVED BY A REMOVED BY A REMOVED BY A REMOVED BY A REMOVED BY A
BEGINNING AND ENDING ADDRE55E5 OF
SCREEN MAP
30 BC 3840 EC 38905 EC 38905 EC 38905 EC 38905 EC 38905 EC 38905 EC 38905 EC 38905 EC 38905 EC 38905 EC 38905
40 FOR I = BS TO ES : POKE I, 81 :
40 FOR BS TO ES PORT AND THE STATE IT AND IT BELOW TO BE A BIG BOOK IT AND IT AND IT BELOW TO A BIG BOOK IT AN
NEXT I<br>50 FOR C = BC TO EC STEP 2 : POKE C,7 \hat{\cup}NEXT I
NEXT
    . . . . . .
60 FOR NC (BC 1) TO EC 5TEP
POKE NC.4
                 : NEXT
70 FOR C = BC TO EC STEP 2 : POKE C, 5
POKE NC»4 NEXT
```

```
: NEXT C
80 FOR NC = (BC + 1) TO EC STEP 2 :
             NEXT
POKE NC,B:
90 GET S$ : IF S$ =
                       \bullet" THEN 90
           \mathbf{R}100 PRINT CHR$(147)
```
Now let's take an animated tour of our screen. We'll start with Now let's take an animated tour of our screen. Well start with location <sup>7680</sup> and travel with an arrow (code 62) to location 8185. First, though, the program will POKE the screen with the code for "black" from the beginning to the end of the color screen addresses.

```
10 PRINT CHR$(147)
20 BC 39400 EC
30 BG 7880 EST 7880 EST 7880 EST 7880 EST 7880 EST 7880 EST 7880 EST 7880 EST 78
\mathbf{1} \bullet \mathbf{1} \bullet \mathbf{50 FOR BG TO ES
POKE 62
20 BC = 38400 : EC = 38905
30 BG = 7680 : ES = 8185
40 FOR C = BC TO EC : POKE C,0 : NEXT C
\blacksquare . To \blacksquare . The set of \blacksquare . The set of \blacksquare . The set of \blacksquare60 FOR K = 1 TO 5 : NEXT K : NEXT I
```
To create animation on our screen, we first POKEd an arrow, gave it a short delay, then POKEd a space (code 96) into the same location, gave it a short delay, and then went on to the next memory location. Using memory screen locations, we have far more power over characters and animation, for we can go from any point to another without having to worry where the cursor is. Let's try a bouncing ball with POKEs.

```
10 PRINT CHR$(147)
 10 PRINT CHR*(147)
20 FOR C = 38400 TO 38905 : POKE C, 2
20 FOR 38805 POKE 98805 POKE 2010
: NEXT C
30 FOR I = (7680 + 11) TO 8164 STEP 22
                                      To 9164 9TEP 22 PER 22 PER 22 PER 22 PER 22 PER 22 PER 22 PER 22 PER 22 PER
40 POKE I,81
                      : FOR D =1 TO 10 : NEXT D
40 POKE III FOR THE POST POINT
50 POKE 1,96 : FOR X = 1 TO 10
                                                   : NEXT
                                          TO 10 NEXT 10 NEXT 10 NEXT 10 NEXT 10 NEXT 10 NEXT 10 NEXT 10 NEXT 10 NEXT 10 NEXT 10 NEXT 10 NEXT 10 NEXT
X : NEXT I
60 FOR (8164 11) TO 7680 STEP
-22: FOR D = 1 TO 10 : NEXT D70 POKE I,81
90 POKE I.96 POKE I.96 POKE I.96 POKE I.96 POKE I.96 POKE I.96 POKE I.96 POKE I.96 POKE I.96 POKE I.96 POKE I
                                                      . . . . . . .
X : NEXT I
90 GOTO 30
```
Note that we started with the top left corner and added an offset of <sup>11</sup> to put the ball in the middle of the screen. Then we reversed the process in line <sup>50</sup> Location <sup>8164</sup> is located in the bottom left corner of your screen.

Suppose you don't want to have to look up every character you key in, but you want to POKE it in so that you don't have to worry about cursor location. Let's say you want to write your name or a chart heading or anything else simply by using an INPUT statement and the keyboard. Well, you can use the screen map and POKE in characters. To do this, we will have to learn a new command. ASC. The ASC command converts the first character community ascent that as communities the first the first the first the first theory. of a string to a CHR\$ code. For example, the ASCII code for an A is 65. If you keyed in

> PRINT ASC("A") PRINT ASCC'A") kJ

You would get

## B5

Now, since the CHR\$ values won't do you any good for POKEs, we will have to convert the CHR\$ value to a POKE value. If you look at your screen display codes and the ASCII and CHR\$ codes in your manual, you will see that the ASCII alphabet begins at ^j <sup>65</sup> and the screen codes at 1. To convert one to the other, we simply add or subtract 64, depending on which way we want to convert. Since we want to convert ASCII into screen codes, we will subtract 64 from whatever ASC value we determine. For example, key in the following:

```
10 PRINT CHR*<147>
20 FOR C = 38400 TO 38905 : POKE C, 0
s . . . . . . .
                                            "; A$
30 INPUT "ENTER" "ENTER LETTER AT A LA PARTIE A LA PORT A LA PARTIE DE L'ARDIEN DE L'ARDIEN DE L'ARDIEN DE L'A
40 A = ASC(A$) : A1 = A-64
50 POKE 7680, A1
60 GOTO 30
```
As you saw, every time you keyed in a letter, that letter would appear in black in the upper left hand corner of your screen (location 7680).

Now that we know how to get a single letter in a single location, let's see if we can get entire strings on the screen. To do this, we must do the following:

1. Define or INPUT our string.

2. Break up our string into individual letters so that we can get the ASCII values for each character. (The ASC command reads only the leftmost character of a string.)

3. Convert the ASCII values into screen display codes.

4. POKE in the codes.

Using our offset of 64, this means that we will have to use our MID\$ command to examine each character. However, when we come to space (ASCII value 32), we will run into trouble since and define them with the correct POKE value - which also just happens to be 32! To keep things simple, we'll use the upper left hand corner of our screen to print our strings. (Omit REM statements.)

```
Now that we know how to get a single letter in a single location,<br>
let's sece if we can get entire strings on the secence. To do this, we<br>
must do the following:<br>
1. Define or INPUT our string.<br>
2. Break up our string int
             10 PRINT CHR$d47) 20 PRINT : PRINT : INPUT "NAME:"; NA$
             30 BS 7680 BC 38400
             40 DIM A (LEN(NA$)) , A1(LEN(NA$))
             REM DIMENSION OUR ARRAYS IN CASE THE
              REM DIMENSION OUR ARRAYS IN CASE THE
             NAME IS LONGER THAN 11
             50 FOR TO LEN (NA$)
                 IF ASC(MID$(NA$, I, 1)) = 32 THEN
             55
             A1(I) = 32: NEXT I: REM TRAP FOR
             Aid) 32 NEXT REM TRAP FOR
             SPACES
             <u>. . . . . .</u> .
             60 A(I) = ASC(MID$(NA$, I, 1)) : A1(I)
             = A(I) - 64 : REM CONVERT FROM ASCII
             TO SCREEN CODE
             70 NEXT
             80 FOR P = 1 TO LEN(NA$) : POKE BS +
             P, A1(P) : NEXT P : REM POKE IN THE
             CODE
             - - -100 REM *** CHART COLOR #*#
```
<sup>110</sup> INPUT "COLOR CODE (0-7)"5 C2 <sup>120</sup> FOR TO LEN(NA\$) POKE DC  $C$ , $C2$  : NEXT  $C$ 130 GET W\$ : IF W\$ = " " THEN 130 **140 RUN** 

Now if you entered a period (.), you got an ILLEGAL QUAN-TITY ERROR IN 60. This is because the period, like the space, has an ASCII value of less than 65. If you want to fix the program has an ASCII value of less than 65. If you want to fix the program for the program for the program of the program to accept periods, take look at line <sup>55</sup> where we trapped spaces. Try entering a similar trap for periods in line 56 so that you can enter periods without getting an error. Otherwise, you should now be able to see how to POKE characters in from the keyboard now be able to see how to POKE characters in from the keyboard and write programs using strings to be POKEd into the screen map.

#### **BIT GRAPHICS** BIT GRAPHICS IS A RESIDENT OF REAL PROPERTY OF REAL PROPERTY.

This next section is a little more involved and complicated than what we have done thus far with graphics. However, by beginning C-C2 : NEXT C<br>
130 CET  $^{18}$  s : IF  $W$  s = " THEN 130<br>
149 RUN<br>
Now if you entered a period (.), you got an ILLEGAL QUAN-<br>
TITY ERROR IN 68. This is because the period, like the space,<br>
to accept periods, take a look at fairly sophisticated work with bit graphics. Go over each step slowly and try all the examples in this section to make sure you understand one part before going on to the next. "Bit graphics" are also called "high resolution" graphics since the user is able to {j make fine, exact screen drawings. (However, we will only deal with the elementary aspects of this type of graphics, concentrating on changing the screen display of different keys.) We will refer to the type of graphics discussed in this section as "bit graphics" since we will be changing the "bits" in your keyboard characters in terms of unique "pixels" on the screen. Essentially, we will be turning on and off little dots of light in various locations to give us figures on the screen. Each little dot of light is a "pixel."

The first concept to examine is that of binary arithmetic. If we conceive of our figures as little dots on the screen that are together in blocks, we can understand both binary math and figures. To begin, we will examine an 8 bit byte, numbered from  $7$  to  $\theta$ , each containing a  $\emptyset$  or  $1$  - the only two numbers in the binary system.

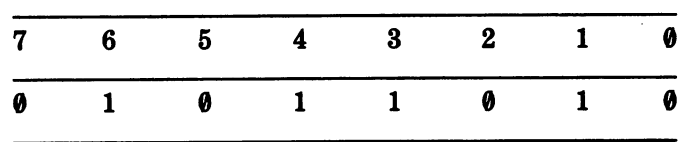

For your computer to do math, it must convert everything into the binary system, and the 6502A microprocessor in your VIC-20 does this in chunks called "bytes" 8 "bits" long. The above binary number "01011010" is translated into the decimal number "90," and whenever you key in "90", your computer translates it into "01011010."

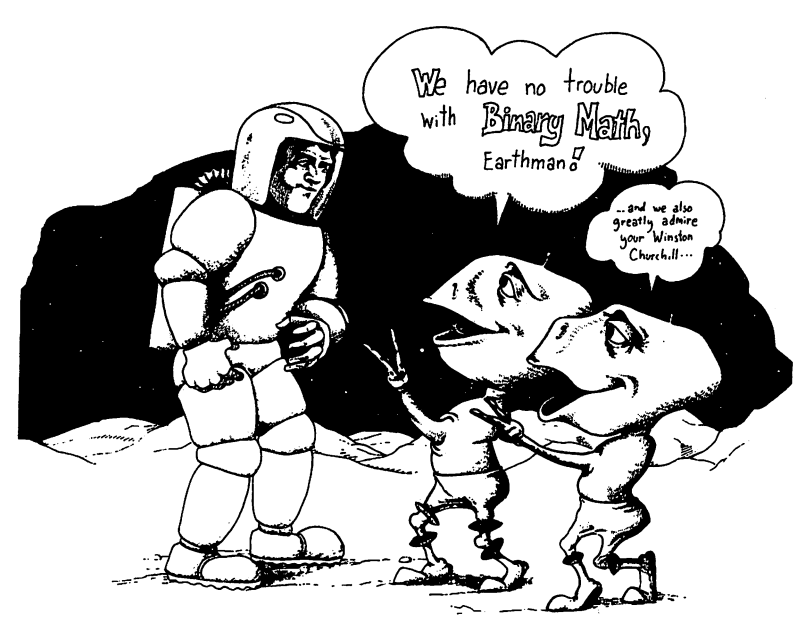

It makes this conversion automatically, but in order to make fig ures, it will be necessary for you to do it. However, it is really quite simple. In binary arithmetic, since we have only two digits, whenever we run out of unique combinations, we tack on a  $\theta$  to the end and start over again. We do the same in decimal math. For example, when we get to 9 in decimal, we start over with a "1" and tack on a " $\theta$ " to get 10. Counting in binary, we have the following:

It is just like when we reach 9, 99, or 999, we start over with 1 and add another digit. In binary, we start over with 11, 111, 1111, etc. since we have only  $\theta$  and  $1$  to work with. However, because we are not used to working in a binary system, we have to have a simple way to convert binary to decimal.

A simple way to make conversions is to remember that each bit has a different value whether there is a  $\theta$  or 1 in the bit. Let's look at these values and how they can be used for conversion:

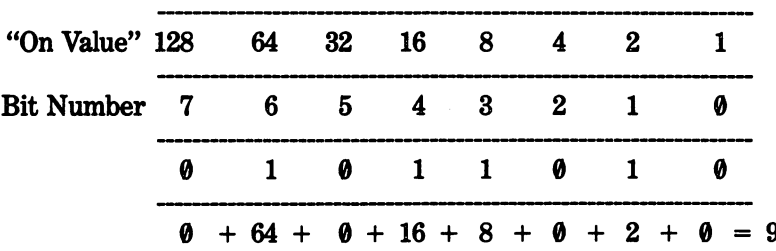

All that we have to do is to add the sum of the "on values" together to get our decimal value.

Now the obvious question is "Why bother?" Well, since bit graph ics are made up of little dots or "pixels" which are created by the various bits being "on", we can create any shapes we want by turning on the combination of bits we want. Then by converting the binary patterns to decimal we can POKE in the bit patterns from BASIC. To begin, let's see how to create a figure. Here's what you'll need:

- $\begin{pmatrix} 1 & 1 \\ 1 & 1 \end{pmatrix}$  $(1)$
- 
- 2. A pencil and clean eraser.
- 3. Aruler.

1. Some graph paper.<br>
2. A pencil and clean<br>
3. A ruler.<br>  $\bigcap$  On the graph paper, draw an 8 On the graph paper, draw an 8 wide by 8 long matrix. Each block represents 1 character. We don't have to use the entire block, but we must think of our bit graphics in terms of these blocks. Our drawing will be over characters which would normally appear at certain addresses generated in ROM; but since it is not possible to POKE changes into ROM locations, we will have to make changes so that we can access characters in RAM and make changes there.

In order to access character information from RAM instead of ROM, thereby enabling us to POKE in new information, we have to reset the pointers which tell the computer where to look for characters. (The VIC-20 PROGRAMMER'S REFERENCE GUIDE will come in handy here since it covers the technical infor mation for this procedure.) We also have to protect our BASIC program from being bombed by the new character information we enter.

 $\bigcap$  To get started, we will set up some lines which will relocate points<br>and protect your BASIC program. We will use the memory area and protect your BASIC program. We will use the memory area beginning at <sup>7168</sup> as suggested in the REFERENCE GUIDE.

10 POKE 36869,255 : REM RESETS<br>
POINTERS FOR CHARACTER INFORMAT<br>
20 POKE 52,28 : POKE 56,28 : RE<br>
PROTECTS WORK AREA BY RESETTING<br>
"AVAILABLE MEMORY"<br>
With these two lines, we are all set to begin entering in 10 POKE 36869,255 : REM RESETS POINTERS FOR CHARACTER INFORMATION f P0INTER FOR CHARACTER INFORMATION CONTINUES INTO A CHARACTER INFORMATION CONTINUES INTO A CHARACTER INFORMATION <sup>20</sup> POKE 52\*28 POKE 56\*28 REM "AVAILABLE MEMORY"

With these two lines, we are all set to begin entering information so that a keypress will result in something other than what would normally be found. Let's begin by changing a key to give us a "Copyright" symbol  $-$  a "c" inside a circle. Set up your 8 by 8 matrix and number it across the top so that it appears as follows:

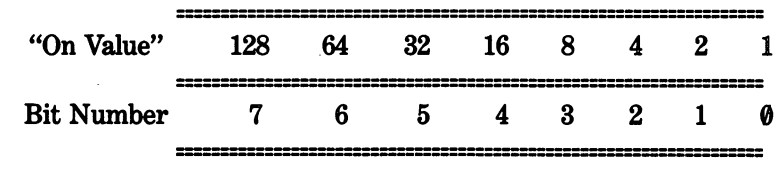

Below each bit in 8 rows, numbered from  $\theta$  to 7, we will turn on a bit by entering a "1" and turn it off with a " $\theta$ ". Then by examining the "On value" for the bit, we can determine the decimal number by adding up each row. First, though, we will use "x's"

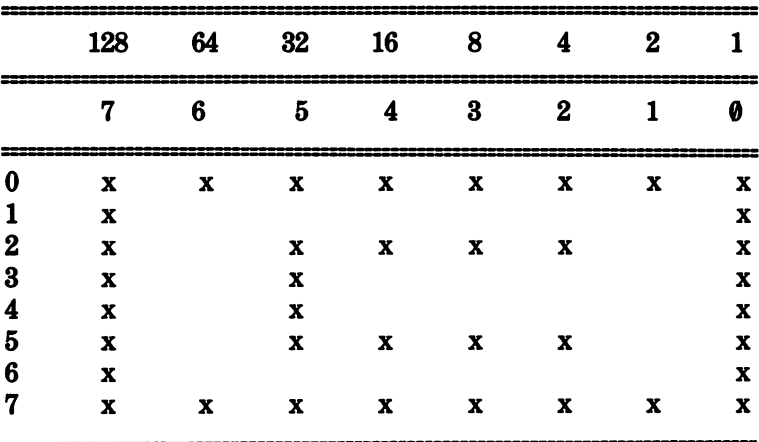

Now we will turn the "x's" into "1's" and the spaces into "0's" to see what decimal values we will need to POKE into memory.

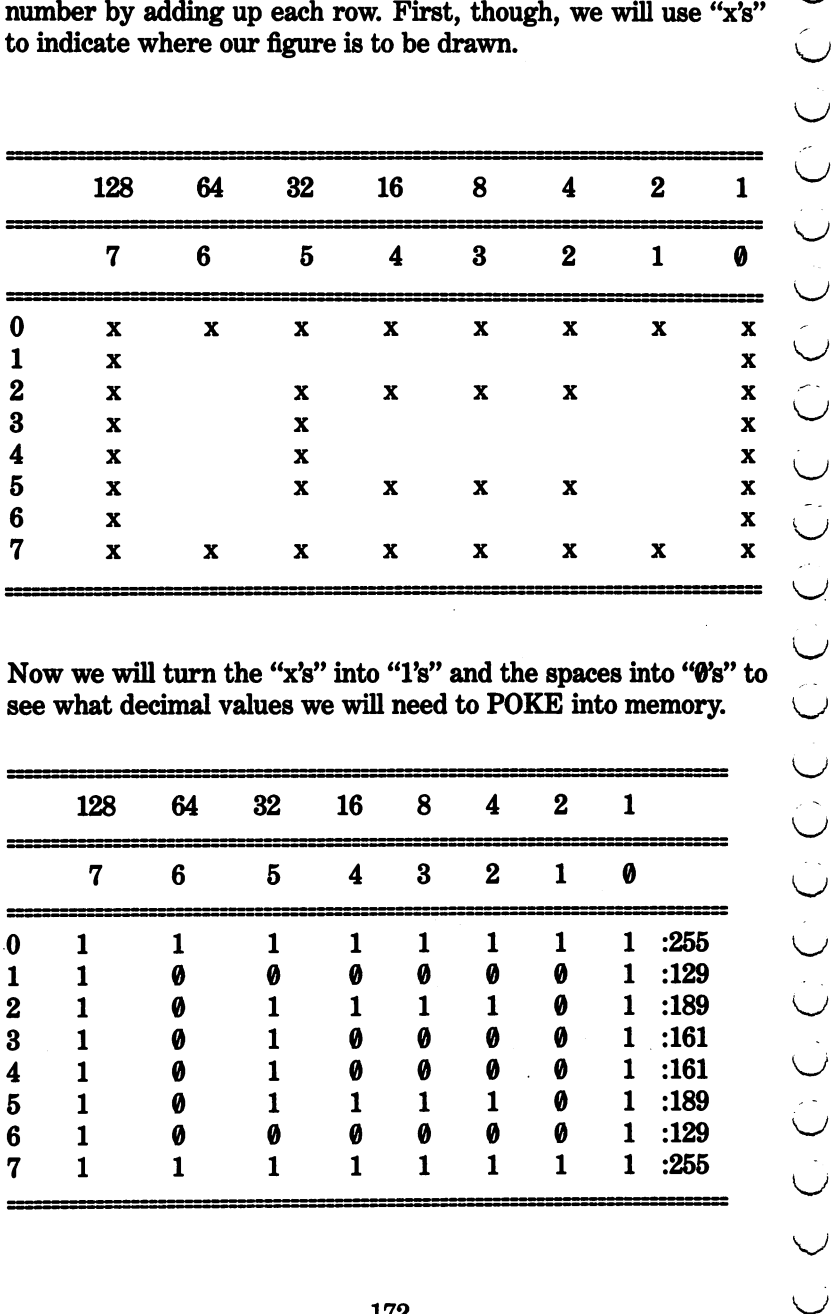

If you look carefully, you can see the circled "c" made up of " $1\text{'s}$ ", and by adding up the values of rows  $\theta$  through  $7$  we were able to determine the values we will be POKEing. To see exactly how this was done, let's take a look at a single byte. Let's take Row 3, the fourth byte (0-3, remember), to see how we arrived at our values in the right column.

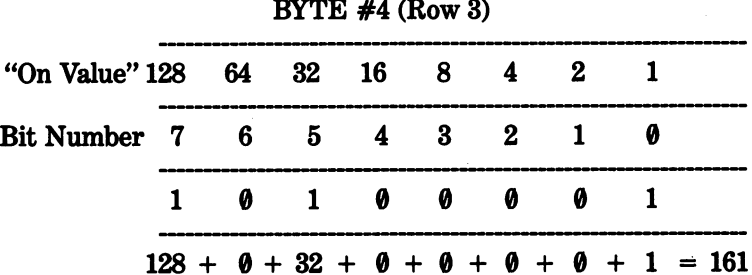

We're all set to POKE in our values, but we have to know where to put them and how to get them to our screen. Our POKEs set our new character information in RAM beginning at location 7168. ^■s Each character will receive its values relative to its position in ROM, and so, the character beginning with code "0" will take up the first 8 bytes, from 7168 to 7177. That character happens to be an "@" sign ("at" sign.) If we POKE in our new values for the " "copyright" figure in those addresses, whenever we press " $@"$ we should get a "c" with a square around it. (All right,  $I$  know  $I$  $\bigcap$  said a "circle" but it was easier to stick it into a square.) The following program will do just that.

```
10 PRINT CHR$(147)<br>
20 POKE 36869,255<br>
30 POKE 52,28 : POKE 56,28 : CLR<br>
40 CB = 7168 : EB =CB + 7<br>
50 FOR CR = CB TO EB : READ X : POKE<br>
CR,X : NEXT CR<br>
100 DATA 255, 129, 189, 161, 161,<br>
189, 129, 255<br>
(CR,X : 129, 255
                      PRINT CHR$(147)
                 10
                 20 POKE 36869,255
                 20 POKE 36869#255
                 30 POKE 52,28 : POKE 56,28 : CLR
                 40 CB 7168 EB =CB + 7
                 CR \rightarrow X : NEXT CR
                 100 DATA 255, 129, 189, 161, 161,
                 188* 129* 255
```
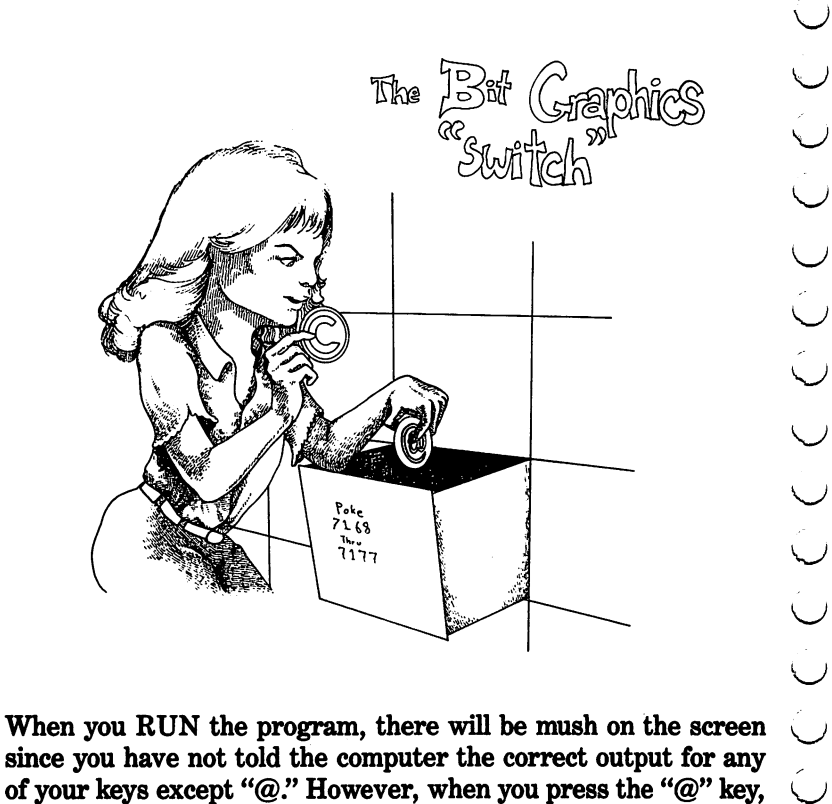

since you have not told the computer the correct output for any of your keys except " $@$ ." However, when you press the " $@$ " key, you will get the "copyright" symbol as clear as bell! By changing the value of  $CB$  in line  $40$  by increments of 8, you can change which key will display the "copyright" symbol. (Just use the "screen POKEs" as offsets.) For example, the following program will give you the addresses of <sup>64</sup> of the keyboard characters using the POKE offsets from CHR\$ values. It will tell you at which address to begin for a specific key you wish to change. (The SPACE BAR key will appear as blank.)

```
or a specific key you wish to change. (The SPACE BAR<br>
appear as a blank.)<br>
10 PRINT CHR$(147)<br>
20 CH = 63<br>
30 FOR I = 64 TO 31 * 8 + 64 STEP 8<br>
40 N = (1-64) + 7168<br>
50 C = C + 1<br>
60 CH = CH + 1<br>
70 IF C = 20 THEN GOSUB 2
10 PRINT CHR$<147> 20
      CH = 63
20 CH 63 CH 63 CH 63 CH 63 CH 63 CH 63 CH 63 CH 63 CH 63 CH 63 CH 63 CH 63 CH 63 CH 63 CH 63 CH 63 CH 63 CH 63
30 FOR I = 64 TO 31 *
                                                          8 + 64 STEP 830 FOR 64 TO 31 8 + 64 5TEP
       N = (I - 64) + 716840
\mathcal{A} \subset \mathcal{A} , we are the set of the set of the set of the set of the set of the set of the set of the set of the set of the set of the set of the set of the set of the set of the set of the set of the set of the set 
50 C = C60 CH = CH +
                                  1
70 IF C =
                                  THEN GOSUB 200
                          20
                        n
```

```
" ' In90 NEXT I<br>
100 FOR 1 = 32 TO 63<br>
110 C = C + 1<br>
120 IF C = 19 THEN G<br>
110 C = C + 1<br>
120 IF C = 19 THEN G<br>
130 N = N + 8<br>
140 FOR EXT I<br>
140 TOR NEXT I<br>
150 END<br>
150 PRINT : PRINT CHR$<br>
220 PRINT : PRINT CHR<br>
2220 PRINT :
                    90 NEXT
                    110
                            C = C1
                                        \leftarrow120 IF C = 19 THEN GOSUB 200
                    130
                            N = N\ddot{\phantom{1}}8
                    140 PRINT "5 CHR* (1)5 BEGIN6 AT
                                        \mathbf{H}" ;N
                    150 NEXT
                    160 END
                    200 PRINT PRINT CHR$ (16)5 HIT
                    ANY KEY
                    . . . . . . . .
                    210 GET A$ : IF A$ = " " THEN 210
                                                                IJ
                                                                    \mathbf{u}220 PRINT CHR* (147) RETURN
```
Now, to find the beginning address for any of the keys, RUN this program. This will tell you what value to give the variable CB  $($ line 4 $0$ ) in the bit graphics for any key you want.

The important thing to note in the program which generates unique characters is the arrangement of DATA statements in line 100. Notice how they are in the same sequential order as our rows in the matrix where we plotted our "copyright" symbol. By changing the values of those numbers from  $\theta$  to 255, you can create any figure possible in an  $8$  by  $8$  matrix. If you change several keys, you could make all kinds of interesting shapes and figures.

# **Summary**

This chapter has examined most of the graphics available on your VIC-20, and even though there is more you can do with graphics, what we have covered will give you a good beginning in computer graphics. (See Chapter 10 for programs which will do more, but be cautioned, they are more advanced!)

An important concept to remember in using graphics is that they are programmed just like any other aspect of your VIC-20. As we saw in using the keyboard graphics, we can "draw" both by simply entering the characters from the keyboard or we can "program" figures, saving memory space and the amount of keyboard work which has to be done. As general rule, whenever you can

create a figure with good programming, it is better to do so than  $\bigcup$ <br>"strong arm" the graphies by simply entering graphie symbols "strong arm" the graphics by simply entering graphic symbols "strong arm" the graphics by simply entering graphic symbols directly from the keyboard.

Animation is another feature of your computer which is important to explore. Using CHR\$ and POKE commands, it was possible to create the illusion of movement on your computer. The basic principle is in putting a figure on the screen, erasing it, and then placing it in a different location. placement in different location. In the contract of the contract of the contract of the contract of the contract of the contract of the contract of the contract of the contract of the contract of the contract of the contra

be colored, but we saw how to change the screen and background colors in an array of combinations for different effects. Here we relied a good deal on POKEs, but by letting the computer figure out different combinations, it was a relatively simple procedure. out different combinations, it was relatively simple procedure.

Animation is another feature of your computer which is important<br>
to explore. Using CHR\$ and POKE commands, it was possible<br>
to create the illusion of movement on your computer. The basic<br>
principle is in putting a figure Finally, we began exploring bit graphics. This was the first step to total control over what appears on the screen. However, by \^j systematically preparing a figure, re-arranging where the computer got its information and POKEing in data, it was possible to {\_j change individual pixels on the screen to whatever we wanted. However, there is still more for the intermediate and advanced {J programmer, and if you like graphics, you will discover more to do on your VIC-20.

## **CHAPTER 8** The Chapter of the Contract of the Chapter of the Chapter of the Chapter of the Chapter of the Chapter of the C

# Data and Text Files with the Tape and Disk System

## introduction

applications with the tape and disk system. We will be covering two types of files: (1) Data files, and (2) Sequential Text Files. There are many similarities between data and sequential text files. Your disk system's data files are a type of sequential file, and we might even consider the way in which your cassette stores data to be a form of sequential text file. However, for the sake of clarity we will discuss each separately.

**CHAPTER 8**<br> **CHAPTER 8**<br> **CHAPTER 8**<br> **CHAPTER 8**<br> **CHAPTER 8**<br> **CHAPTER 8**<br> **CHAPTER 8**<br> **CHAPTER 8**<br> **CHAPTER**<br> **CHAPTER**<br> **CHAPTER**<br> **CHAPTER**<br> **CHAPTER**<br> **CHAPTER**<br> **CHAPTER**<br> **CHAPTER**<br> **CHAPTER**<br> **CHAPTER**<br> **CHAPTE** Before beginning, I want to point out that the COMMODORE floppy disk system is a very sophisticated and smart device. For beginners, it can be difficult to understand some of its more advanced applications, and there is a very real risk of destroying programs and data on your disk. Therefore, in this section, we will take each step slowly and, even at the risk of redundancy, explain the various functions of commands dealing with your disk system. Also, we will not be dealing with the most advanced features of the disk operating system, for they are beyond the scope of this book. However, we will be going to a "middle" range of sophistication, and it is strongly advised for those of you with a disk system to use a blank formatted disk on which you have not accumulated programs. By doing so you will not inadvertently destroy valuable data and programs. (This comes from the voice of experience, having clobbered numerous disks myself!)

# Data Files and Your cassette

Wouldn't it be nice if, after keying in a lot of data, you could save it to your tape? For example, let's say you have created a really nice keyboard replacement character which takes up eight rows of a matrix, and you want to use that keyboard replacement character in a different program than the one for which you originally developed it. Instead of having to re-enter all the keyboard replacement character data, you could just load the data into any program you wanted. Well, using data files, you can do that and a lot more. You can save any kind of data, numeric or string, to tape and then using a special set of commands we will learn, load that data directly into your program. You can create <sup>a</sup> checkbook program which saves all of your check entries and balances to tape, make a mailing list which creates, saves and retrieves names, addresses and telephone numbers, or even a list of your favorite recipes.

In Chapters 1 and 2 we discussed how to SAVE a program and retrieve it with LOAD on your VIC-20 using a computer cassette tape recorder. Both of these commands are executed in the Imme diate mode. The commands we will now discuss are executed from the Program mode, but they too function to load and save infor mation to your tape. They simply do it in a different format. To begin, we will review the different commands for working with data files, and then we will work with some programs employing these commands.

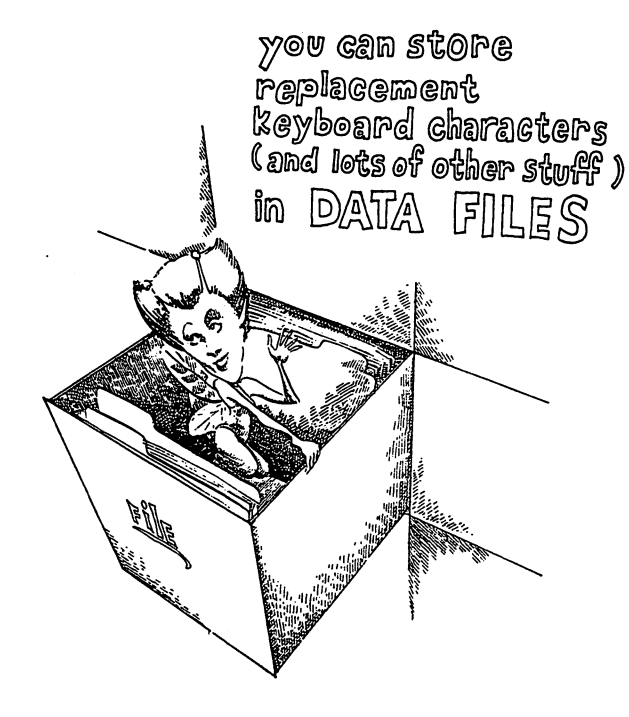

# OPEN, INPUT#, PRINT# and CLOSE

In order to prepare your cassette for reading or writing information from within a program, the tape file must first be "prepared" with an OPEN statement. The format is as follows:

OPEN  $N,1$ , (0,1 or 2), "FILE NAME"

1) First, "N" can be any integer from 1 to 255 to reference the file. For example, you might want to reference your file with num ber 21 (but any number between 1 and 255 would do just as well); so you would write

> OPEN 21,etc. OPEN 21 APR 21 APR 21 APR 21 APR 22 APR 22 APR 22 APR 22 APR 22 APR 22 APR 22 APR 22 APR 22 APR 22 APR 22 APR

2) Second, since the device is the cassette recorder, the second number would be "1". Your cassette is always addressed as "1" and your disk as "8".

> OPEN  $21,1$ , etc. OPEN 21 APRIL 21 APRIL 21 APRIL 21 APRIL 22 APRIL 22 APRIL 22 APRIL 22 APRIL 22 APRIL 22 APRIL 22 APRIL 22 APR

3) Third, your file is prepared for reading with a  $\theta$ , and writing with a 1 or a 2. If you want to write with an End-Of-File marker, use a "1", and for an End-Of-Tape marker use a "2".

> OPEN 21,1,0, etc.  $\leftarrow$ Read a file. OPEN 21,1,1,etc.  $\leftarrow$  Write a file with an End-Of-File marker. OPEN 21,1,2, etc.  $\leftarrow$  Write a file with an End-Of-Tape marker. marker.

4) Fourth, provide a reference name for your file. For example, let's say you want to save your keyboard replacement character data of a figure you made, called "COPYRIGHT CHARACTER". You would write

OPEN21 , 1 , 1 , "COPYRIGHT CHARACTER"

or or

OPEN21,1,2, "COPYRIGHT CHARACTER"

To read that data, you would write To read that data, you would write killed write killed write killed write killed write killed write killed write killed write killed write killed write killed write killed write killed write killed write killed write kille

#### OPEN21,1,0,"COPYRIGHT CHARACTER" 0PEN21tl#0t"COPYRIGHT CHARACTER11 <J

It may appear to be somewhat involved, but once you get used to it, it is very simple. At the same it, it is given a same it is a well, it is a well, it is given it is given i since it is possible to open a number of different files simply by giving them different names. But usually, you will want to CLOSE a file before OPENing another. To close a file, enter CLOSE and the file number. In our example, we would enter

> CLOSE21 close the close that is a close to construct the close to construct the close to construct the close of the close

So while there is a lot to remember in OPENing a file, there is not much when it comes to CLOSEing one.

The next command involves writing data to tape. Using the **PRINT#** command we can do this. The format for PRINT# is PRINT # community we community that format format format format format for PRINT # is the format format format format for PRINT # is the format format format for PRINT # is the format format format for PRINT # is the forma

> PRINT# .N.D PRINT AND IN THE REAL PRINT OF REAL PRINT OF REAL PRINT.

where  $N$  is the file number and  $D$  is the data. For instance, sticking with our example, to print a number or string to tape, we would enter

PRINT#21 #etc,

If our data were strings, we would enter

#### **PRINT#21,A\$** PRINT#21>A\$

or if numeric

#### PRINT#21,A (or AZ for integers) PRINT«21»A (or AX for integers)

It is important to remember that PRINT# is not the same as PRINT, and you cannot substitute a question mark (?) as is possible when using PRINT. That is, if you entered  $?$ #, you'd get an error when you ran the program even though when you LISTed it, it would appear as PRINT#. Just to show you, enter the following:
$10.7*1.5$ 20 PRINT#1,5 <sup>20</sup> PRINT#1#5

RUN the program, and you will get 7SYNTAX ERROR IN 10. 20. The format in line <sup>20</sup> is correct, but since the file is not open you get an error. Now LIST the program, and lines <sup>10</sup> and <sup>20</sup> look identical! This is one case where LIST will not help in debugging a program. You must remember to write out PRINT# whenever you use it instead of using the "?" shortcut.

In the same way that PRINT# "prints" data to your tape, INPUT# "inputs" information into your computer from the tape. It has the same format as PRINT# using the OPENed file's number and reads in numeric or string variables.

> INPUT#21, A (or A% for integer numbers)  $\leftarrow$  Numbers INPUT#21, A\$  $\leftarrow$  Strings

Finally, we have the GET# statement which is formatted exactly like INPUT#, but like the GET command, it gets only one character at a time. However, it can read commas, colons and other characters which INPUT# cannot. It will not be used very much since most applications will want more than a single character, but when you want to read special characters not available with INPUT#, GET# will come in handy.

19 7#1.15<br>
20 PRINT#1.15<br>
20 PRINT#1.15<br>
20 PRINT#1.15<br>
NUN the program, and you will get ?SYNTAX ERROR IN RN<br>
NOW RUN 20, and you will get ?FILE NOT OPEN ERROR IN RONANCHIVE where<br>
20 I. The format in line 20 is correct, At this point we have commands to open a file, read from or write to a file and close a file. However, before we continue, there is a special variable, ST, to examine. The variable ST is reserved for checking your tape to see if it is finished entering data. If  $ST =$ **0, then more data is coming in. The End-Of-File or End-of-Tape** marker has not yet been read. Therefore, we can loop back to read more data using ST within an IF/THEN statement. For example, the following format can be used

-. <sup>20</sup> INPUT\*21»A\$ <sup>30</sup> PRINT A\$ IF ST =  $\theta$  THEN 20 40

Line  $40$  checks to see if there is more data, and if there is, it loops back to line <sup>20</sup> to get it.

Now that we have seen all of the commands for reading and writing files from and to tape, let's take a look at an application. We might as well use a practical application, so we will make a list of our friends' phone numbers. Whenever we want to call a friend. all we have to do is read the list from tape. First, we must create a list to enter names and save them to tape. After we have done that, we will write a program to retrieve the names and numbers.

```
will mee through the wave begins to the when the value of the recorder the recorder the recorder the recorder the recorder of the recorder of the recorder of the recorder of the recorder of the recorder of the recorder of
         10 PRINT CHR$ (147)
         10 PRINT CHAIN CHAIN CHAIN CHAIN CHAIN CHAIN CHAIN CHAIN CHAIN CHAIN CHAIN CHAIN CHAIN CHAIN CHAIN CHAIN CHAIN
         20 REM #** ENTER DATA ***
         30 INPUT "« NAMES TO ENTER"i N%
         40 PRINT DIM NA*(NZ)» PH*(N2)
         50 FOR I = 1 TO N%
         60 PRINT "NAME*"; I ; : INPUT" (FIRST
        LAST)"; NAS(I)LAST)"f NA$(I)
         70 INPUT "PHONE(XXX-XXXX)"t PH$(I)
        80 NEXT I
         100 REM *** SAVE DATA TO TAPE ***
         100 REM **** SAVE DATA TO TAPE **** SAVE DATA TO TAPE ***
                                                  PHONES"
         120 FOR I = 1 TO NZ
         140 PRINT#1, PH$(I)
         150 NEXT I
         160 CLOSE1
```
To use this program, get a blank tape and rewind your cassette. RUN the program, and you will be prompted to PRESS RE CORD & PLAY ON TAPE when you have entered all the names CORD PLAY ON TAPE when you have entered all the names and numbers you want. As soon as you press the play and record and numbers you want. As soon as you press the play and record buttons, your screen will go blank and your tape recorder spindles will stop and the screen will reappear indicating that all your data has been saved. (Tape storage is relatively slow compared to disk, so to save time it is suggested to use just a few names {three or four} at first.)

---

Now let's see if everything worked out according to plan. To do \^j that we need a program to read our data; we will use  $INPUT#$ to read the names and numbers. Since both the names and phone numbers were saved as strings, we can do the whole thing with a single string variable we will call DA\$ for "DATA STRING." (Remember to rewind your tape before RUNning this program!)

```
10 PRINT CHR$(147)
   OPEN1,1,0, "FRIENDS' PHONES"
2030 INPUT#1, DA$
40
   40 PRINT DA$
   IF ST = \theta THEN GOTO 3\theta50
60
   CLOSE1
```
When you RUN this program, you will be prompted to PRESS PLAY ON TAPE. When you do so, the screen will go blank, and phone numbers you entered. At this point you may say, "Now just a minute here! I entered that data as two different string arrays, and this program read only a single string variable! What happened to the arrays and how was it possible to get all that infor mation back with a single variable?"

19 PRINT CHR# (147)<br>
29 OBEN1 11: 0.1 "FRIENDS" PHONES"<br>
39 OBEN1 11: 0.1 "FRIENDS" PHONES"<br>
29 OBENT DAS<br>
19 PRINT DAS<br>
19 PRINT DAS<br>
29 LOBE1<br>
20 OR DEST:<br>
20 OR DEST:<br>
20 OR DEST:<br>
20 OR DEST:<br>
20 OR DEST:<br>
20 OR DEST: The answer to that question can be seen in how the data is stored and what our program did. While the file was OPENed, we INPUT# whatever data came along. As soon as it was in memory, we PRINTed it with our BASIC PRINT statement, not the PRINT# statement we use to print information to tape. The computer did not care whether the data entered into memory was a name or a phone number, only a string, and as soon as that string was in memory it PRINTed to the screen. However, since the screen was blank, we could not see it being printed. In line 50 the program checked to see if there was more information in the file and if there was, it simply picked up and printed the next string, regardless of whether it was a name or phone number. To test this, simply enter PRINT DA\$ from the Immediate mode, and the last entry will be printed to the screen.

Now, let's make our program a little fancier and more useful. If you use this program to store friends' phone numbers, the list will eventually cover more than a single screen. Therefore, you will be able to see only the last screenful of names and phone numbers. What we need is a program to search for and find a specific name and then close the file and print the name and number to the screen as soon as it has been located.

> <sup>10</sup> PRINT CHR\$<147> <sup>20</sup> INPUT "NAME TO LOCATE"5NA\$

```
30 OPEN1,1,0, "FRIENDS' PHONES"
40 INPUT#1, DA$
40 Input 40 in the set of 40 in the set of 4050 IF DA$ = NA$ THEN GOTO 100
50 IF DA* NA* THEN GOTO 100
70 PRINT "NAME NOT FOUND" 80 CLOSE1
800 Close and 800 Close and 80090 END
100 REM ** PRINT OUT NAME AND NUMBER <,
***
** ** **
110 PRINT DA$ : REM PRINT THE NAME
FOUND
120 INPUT«1»DA$: REM GET THE NUMBER
130 PRINT DAS : REM PRINT THE NUMBER
130 PRINT DA* REM PRINT THE NUMBER
140 CLOSE1
```
Now you have a handy program for storing names and numbers to tape and retrieving single name and number you want to call. The next problem is updating your file without having to re-enter all of the names. That is, once you have made your phone list, you may want to add new names but you do not want to key in all the names you already have on your list. Can this be done? Yes, but we have to first read all the names into memory from tape and then write them back to tape. There are several ways this can be done, and our example is simply one way. We will do the following:

- 1. Load all the names and numbers on the tape into an array.
- 2. Input the new names and numbers on the end of the array. \^j
- 3. Rewind the tape and resave the old and new data to tape.

```
10 PRINT CHR$(147)
10 PRINT CHR*(147)
20 DIM NA$(30), PH$(30) : REM DIM
20 DIM NATIONAL PROPERTY PHANOLOGY PHANOLOGY PHANOLOGY PHANOLOGY PHANOLOGY PHANOLOGY PHANOLOGY PHANOLOGY PHANOL
VALUE SHOULD BE NUMBER OF NAMES ON
VALUE SHOULD BE NUMBER OF NAMES ON
LIST PLUS THE NUMBER OF NAMES YOU
LIST PLUS THE NUMBER OF NAMES OF NAMES OF NAMES OF NAMES OF NAMES OF NAMES OF NAMES OF NAMES OF NAMES OF NAMES
WISH TO ADD
30 OPEN1»1»0»"FRIENDS' PHONES"
40 N = 0 : REM INITIALIZE COUNTER
40 REM INITIALIZE COUNTER COUNTER AND INTERNATIONAL COUNTER. IN 1979 REMOVEMENT COUNTER IN THE COUNTER OF THE
UARIABLE
VARIABLE
50 INPUT#1»NA*(N)
60 INPUT#1, PH$(N)
60 INPUT & LAND & LAND & LAND & LAND & LAND & LAND & LAND & LAND & LAND & LAND & LAND & LAND & LAND & LAND & L
70 N = N+180 IF ST = \theta THEN 50
```

```
39 CLOSEL 11<br>
109 REM *** NEH DATA ENTRY ***<br>
110 RNPUT "NO. OF NEH NAMES" INN<br>
120 FOR I = (N+1) TO (N+NN)<br>
130 RNPUT "NAME" IPHORE" IPHS (I)<br>
140 RNPUT "NEME" IPHS (I)<br>
150 NEXT I<br>
200 RNPUT TON TAPE *** COMBINED TOTAL<br>
                       90 CLOSE1
                        90 CL0SE1
                       100 REM *** NEW DATA ENTRY ***
                       110 INPUT "NO. OF NEW NAMES"5NN
                       120 FOR I = (N+1) TO (N+NN)-. 120 FOR (N+l) TO <N+NN)
                       130 INPUT "NAME"5NA*(I) 140 INPUT "PHONE"5PH*(I)
                       150 NEXT I
                       AND PUT IT ON TAPE ***
                       210 NP = N + NN : REM COMBINED TOTAL
                       OF ALL NAMES
                        OF ALL NAMES AND ADDRESS OF A RESIDENCE OF A RESIDENCE OF A RESIDENCE OF A RESIDENCE OF A RESIDENCE OF A RESIDENCE OF A RESIDENCE OF A RESIDENCE OF A RESIDENCE OF A RESIDENCE OF A RESIDENCE OF A RESIDENCE OF A RESIDENCE OF
                       220 OPEN 1,1,1, "FRIENDS' PHONES"
                        230 For To NP TO NP TO NP TO NP TO NP TO NP TO NP TO NP TO NP TO NP TO NP TO NP TO NP TO NP TO NP TO NP TO NP
                       240 PRINT*1, NA$(I)
                       250 PRINT«1»PH*(I>
                       260 NEXT
                       270 CL0SE1
```
Make sure to rewind your tape as soon as all of the old data are loaded. In fact, it would probably be a good idea to insert a line to remind you. So add

> 105 PRINT CHR\$(147) : PRINT "REWIND TAPE NOW!" : PRINT : INPUT "PRESS **RETURN" IRT\$**

That ought to remind you.

Now let's go back to see how we can save bit character graphic information on tape. Also, we will see how we can load the information from tape and execute a program using the tape data. There is a word of caution in order, however. Sometimes there is more information on the tape than we want, and so it is important to load into memory just what we want and ignore everything else. This is a little inconvenient since we have to keep an eye on all of our data and know how many pieces of data make up our bit character graphics. However, since that information is necessary anyway, our job is not too difficult.

To get started, we will create a bit character graphics and save it to tape. Well use our "copyright" character again.

```
10 PRINT CHR$(147) : REM *** CREATE
        10 PRINT CHR$<147) REM *** CREATE vj
        BIT CHARACTER ***
20 DIM CE(8)<br>
20 DIM CE(8)<br>
30 DIM CE(8)<br>
30 DIM CE(8)<br>
40 DATA 255, 1229, 189, 161, 161, 181, 189,<br>
129, 255<br>
169 *** RFM BEGIN DATA STORAGE TO<br>
169 *** RFM BEGIN DATA STORAGE TO<br>
110 OPENI11,1,1, "COPYRIGHT CHARACTER"<br>

        BIT CHARACTER ***
        20 DIM CC(8) DIM CC(8) DIM CC(8) DIM CC(8) DIM CC(8) DIM CC(8) DIM CC(8) DIM CC(8) DIM CC(8) DIM CC(8) DIM CC(
        30 FOR I = 0 TO 7 : READ CC(I) : NEXT
        40 DATA 255, 129, 189, 161, 161, 189,
        40 DATA 255, 129# 189 161t 161>189» ^J
        129, 255
        ----
        100 **# REM BEGIN DATA 8T0RAGE TO
        TAPE ***
        TAPE ***
        110 OPEN1,1,1, "COPYRIGHT CHARACTER"
        --- --- - - - - -
        130 PRINT#1, CC(I)
        140 NEXT I
        150 CL08E1
```
We created the bit character graphics just as we would were it use all 8 rows, we would have "filled in" those rows with  $\theta$ 's. By using the maximum number of bytes in a bit character graphics block, the smallest or largest character will still be 8 bytes. This would be because we filled in the empty bytes with  $\theta$ 's to bring the total to  $8$  if the figure was less than  $8$ .

Now let's load the bit character graphics from tape and run it in program. Be sure to save the following program, for with it you can load any bit character graphics from tape you want and run it. This will save good deal of time since, rather than having to write a bit character graphics routine every time you want to have a different character, all you have to do is load the program, set your cassette tape at the beginning of a bit character and run the program. You can do this with any bit character graphics you want. want. Komzet a komzet a komzet a komzet a komzet a komzet a komzet a komzet a komzet a komzet a komzet a komze

```
10 PRINT CHR$(147)
10 PRINT CHR$ (10 PRINT) CHR$ (10 PRINT) CHR$ (10 PRINT) CHR$ (10 PRINT) CHR$ (10 PRINT) CHR$ (10 PRINT) CHR$
20 POKE 36869, 255
30 POKE 52, 28 : POKE 56, 28 : CLR
40 CB = 7168 : EB = CB + 7 : REM CB
CAN BE ANY "KEY" LOCATION.
40 REM *** END VARIABLE DEFINITION
BLOCK ***
50 REM
100 REM *** READ DATA FROM TAPE ***
```
100 Rem \*\*\* Read Part 200 Read Part 200 Read Part 200 Read Part 200 Read Part 200 Read Part 200 Read Part 200

```
110 OPEN1, 1, 0, "COPYRIGHT CHARACTER"
                                        \ddot{\phantom{a}}REM YOU CAN LOAD ANY BIT CHARACTER
YOU WANT
120 DIM R(8)
120 DIM R(8)
130 FOR I = 0 TO 7
140 INPUT#1, R(I)
150 NEXT
MEMORY SO CLOSE THE TAPE FILE
200 REM *** CHARACTER CREATION BLOCK
**#
210 FOR J = CB TO EB
220 POKE J, R(J)
230 NEXT J
```
1140 OPENI1,1,9, "COPYRIGHT CHARACTER"<br>
REM YOU CAN LOAD ANY BIT CHARACTER<br>
THE YOU CAN LOAD ANY BIT CHARACTER<br>
TOW UNIANT<br>
1290 FOR I = 0 TO 7<br>
1490 INPUT=1, R(1)<br>
150 REXT I<br>
ISO NEXT I<br>
ISO NEXT I<br>
MENORY SO CLOSE THE No doubt you recognize our bit character graphics program from Chapter 7, but instead of reading DATA statements to get the character values, it does it from tape. Note we did not use the ST variable to check to see if the data was completely read in, but instead we closed the file as soon as we had loaded 8 bit character graphics values. This is to eliminate the possibility of any extra "noise" which might creep in from the tape. Also, it should be pointed out that it is possible to load multiple bit character graph ics using this method. This is possible by reading either multiple bit character graphics saved to a single file, or, more usefully, character values from different files. Simply remember to use all of the methods for manipulating and creating bit character graphics we discussed in Chapter 7 with the only difference being that we get our data from tape rather than from DATA statements.

# sequential Files and the Disk System

If you do not have a disk system, you can skip this section and go on to the next chapter. However, if you are considering purchas ing a disk drive for your VIC-20, the following material will be of interest. In many respects storing data on disks is similar to stor ing it on tape except the storage and retrieval process is much quicker. In fact, all of our examples in the previous section can be operated with the disk system with only a few minor changes in the format. Therefore, to get started, we will see how we can store data to disks using a slightly different format than we did

with tape. To do this we will examine the OPEN, CLOSE, INPUT#, PRINT# and GET# commands for disk.

OPEN—To open disk channel, we access the device number "8" with the file number "15," we will OPEN another file number, say "9." Thus, we would enter ^j

OPEN9,8,etc.

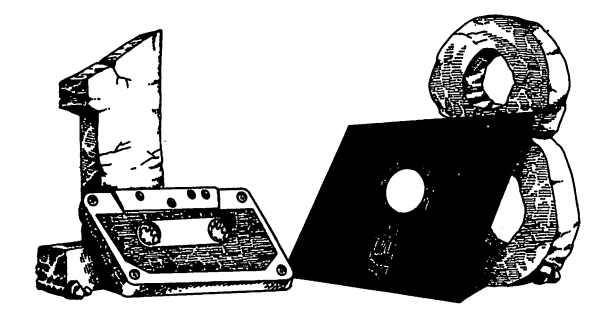

Reference Mars for your Pick and Gassefile

With tape. 16 as chase we will examine the OFEN, CLOSE,<br>
INPUT#, PENNT# and GET# commands for disk.<br>
OPEN—To open a disk channel, we access the device number "g"<br>
initialized the disk with the tape. Having initialized the Instead of using code numbers  $\theta$ , 1 and 2 to write, read or write End-of-Tape, we use READ and WRITE, or more simply, R and W. However, we format it differently. We OPEN the file begin ning with the file number and the device number and then enter the secondary address, and the rest of our file handling commands are in quotation marks. The secondary address should not be 15, which is used in error handling, or  $\theta$  and 1 which are used by the operating system for loading and saving programs. The secondary address can be any number for the canonical can be any  $\alpha$  to the contract of the contract of the contract of things simple.

0PEN9»8>9>etc.

We begin the quotation marks with the drive number, " $\theta$ " in the case of a single drive, followed by a colon and then the file name.

OPEN9»8»9»"0s FRIENDS' PHONES .etc."

Next, we enter the type of file we will be using. For the time being we will use sequential files, indicated by SEQ. Finally we enter READ or WRITE, depending on whether we want to save information to disk (WRITE) or retrieve it from disk (READ). Thus, our file OPENing routine would look like this:

```
OPEN9,8,9, "0: FRIENDS' PHONES, SEQ,
```
Fortunately, INPUT#, PRINT# and GET# number use the same format as we did with tape. The number following each command is the secondary address. So, if we wanted to  $PRINT#$  in our example, we would write

#### PRINT\*9

since "9" is the secondary address. (Note: The number "9" is also the primary address, and by using the same number for both the primary and secondary addresses, we can minimize confusion.)

Now to see how all of this goes together, we will re-do our original "FRIENDS' PHONES" program we created for tape. The data entry block is identical, and so we will do only the block which saves the information to disk.

```
100 REM *** SAVE DATA TO DISK ***
110 OPEN9,8,9, "0:FRIENDS' PHONES,
SEQ.WRITE"
120 FOR TO NX
130 PRINT*S» NA(I)
140 PRINT*S, PH(I)
150 NEXT
<i 160 CLOSES
```
As can be seen, the main difference between tape and disk is in the format in line 110. Otherwise, the disk and tape writing for mat is identical. Likewise in retrieving information from disk, there are more similarities than differences between tape and disk. Also note that we were able to use the ST variable with disk I/O (input/output) as we were with tape.

```
. . . . . . . . . . . . . . . . . . .
20 OPENS, 8, 9, "0: FRIENDS' PHONES,
20 0PEN 9 0PEN 9 0PEN 9 0PEN 9 0PEN 9 0PEN 9 0PEN 9 0PEN 9 0PEN 9 0PEN 9 0PEN 9 0PEN 9 0PEN 9 0PEN 9 0PEN 9 0P
SEQ, READ"
30 INPUT#9, DA$
30 INPUT*9*DA$
40 PRINT DA*
50 IF ST=0 THEN GOTO 30 60 CLOSES
for the contract of the contract of the contract of the contract of the contract of the contract of the contract of the contract of the contract of the contract of the contract of the contract of the contract of the contra
```
To save some time, you can substitute "S" for "SEQ" and "R" for "READ". Line 20, with these abbreviations would read:

> 20 OPENS, 8, 9, "0: FRIENDS' PHONES, S.R" <sup>20</sup> 0PEN9\*8»9> II0:FRIEND9/ PHONEStStR"

Similarly, it is possible to do the same with the other file status words, but you can never use abbreviations with file names.

Before going on to some more techniques using the disk system, there is different technique for updating files than used with tape. As you remember from our tape program, we first read in all the data from our old file, added new data, then rewound the tape and simply wrote over the old material. The same technique works with a disk, but instead of rewinding, we use a special format when OPENing the file when we prepare to write over it. The following block shows how this is done. Note again the similarities and differences between it and the one we used for tape.

```
200 REM *** COMBINE OLD AND NEW DATA
AND PUT IT ON DISK ***
210 NP = N+NN : REM COMBINE TOTAL OF
ALL NAMES
220 OPENS,8,9," 0:FRIENDS' PHONES, S, W"
230 FOR I = \theta TO NP
230 FOR TO NP °* 240 PRINT#9, NA$(I)
250 PRINT#9, PH$(I)
260 NEXT I
270 CLOSES
```
The key to overwriting an existing file is the "@" symbol. You will remember that in SAVEing over any existing file on disk we \^j used the same format. used the same format.

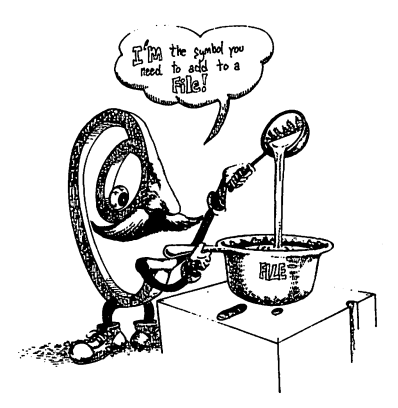

Now that we have seen how to do a number of programs individually, let's make a single program which will 1) Write files, 2) Read a single file or all the files, and 3) Add to a file. However, instead ofusing names and phone numbers, let's use names and addresses.

> 10 PRINT CHR\$(147) : RESTORE CLR  $\ddot{\phantom{a}}$ **--**------"\*\*\*\*\*••; CHR\$(18)i 'FILE --------**MASTER**" 5CHR\$(146)5 \*\*\*\*\*\*\* MASTER"  $30$  PRINT : PRINT : FOR I =  $\mathbf{1}$ TO 5: PRINT I"." : PRINT : NEXT <sup>40</sup> PRINT CHR\$<19): PRINT PRINT : FOR  $I = 1$  TO 5 : READ D\$ PRINT SPC(5); D\$ : PRINT : NEXT 50 DATA CREATE NEW FILE, ADD TO FILE, READ ALL FILES» READ SINGLE FILE <sup>60</sup> DATA EXIT <sup>70</sup> PRINT PRINT CHR\$(1B)5 "CHOOSE BY NUMBER"; CHR\$(146) 80 GET A : A < 1 THEN 80 <sup>90</sup> ON GOTO 100» <sup>200</sup> 400» 500» <sup>700</sup> 100 REM \*\*\* CREATE A FILE \*\*\* 110 PRINT CHR\$(147) : PRINT : PRINT <sup>120</sup> INPUT "HOW MANY NAMES"5 NX <sup>130</sup> 0PEN9»8»9» "0:ADDRESS LIST»S»M" 140 PRINT\*9, N% : REM ENTER NUMBER OF NAMES IN FILE

```
150 DIM NA$(N%), AD$(N%), CT$(N%),
SAS(NZ), ZI$(NZ)160 FOR I = 1 TO NZ: GOSUB 1000 :
GOSUB 2000 NEXT
170 CLOSE9
180 GOTO 10
200 REM *** ADD TO EXISTING FILE ***
210 PRINT CHR$(147) : PRINT : PRINT
210 PRINT CHR*<147) PRINT PRINT
220 INPUT "NO, OF NAMES TO ADD"; NN%
<del>220</del> Prince to Alexander To Additional Construction and the Additional Construction and the Additional Construction
230 0PEN9>8#9» "0:ADDRESS LIST>S>R"
240 INPUT#9, NZ: REM SEE HOW MANY
<del>24</del>0 INPUT #99 INPUT #99 INPUT #99 INPUT #99 INPUT #99 INPUT #99 INPUT #99 INPUT #99 INPUT #99 INPUT #99 INPUT
NAMES ARE IN EXISTING FILE
NAMES ARE IN EXISTING FILE
250 NPZ = NZ + NNZ
250 NP% NZ NNZ
260 DIM NA*(NPZ)» AD*(NPZ)» CT*<NPZ>»
SAS(NPZ), ZIS(NPZ)270 FOR I = 1 TO NZ : GOSUB 3000 :
NEXT
280 CL0SE9
290 OPEN9,8,9, " 0:ADDRESS LIST, S, W"
290 0PEN9>8»9> 0:ADDRESS LIST»S»W"
300 PRINT#9, NPZ
310 FOR I = (NZ+1) TO NPZ : GOSUB
1000 : NEXT
--------
320 FOR I = 1 TO NPX : GOSUB 2000 :
. . . . .
330 CLOSE9
330 CL0SE9
---------
400 REM *** READ SUBROUTINE ***
400 REPORT - REAL PROPERTY - READ SUBRANCE
410 OPENS,8,9, "0ADDRESS LIST,S,R"
410 0PEN9»8»9> "0ADDRESS LIST»S>R"
420 INPUT#9, NZ
420 INPUT*9»NZ
430 DIM NA$(NZ)» AD*(NZ). CT*<NZ)»
SAS(NZ), ZI*(NZ)SA$(NZ)> ZI$(NZ)
440 FOR I = 1 TO NZ : GOSUB 3000 :
440 FOR
NEXT
. . . . .
450 CLOSE9
450 CLOSES
460 FOR I = 1 TO NZ : GOSUB 4000 :
460 FOR
NEXT
470 PRINT : PRINT "HIT ANY KEY"
480 GET A* IF A$-" THEN 480
490 GOTO 10
500 REM *** SEARCH SUBROUTINE ***
510 PRINT CHR*(147)
```

```
520 INPUT "NAME TO FIND"; NA$
530 OPENS >8»S> "0ADDRESS LIST»S»R"
540 INPUT*9, NX
540 INPUT'S»NX
550 DIM NA$(N%), AD$(N%), CT$(N%),
550 DIM NA*(NZ)» AD$(N%)» CT*(N%)»
SA*(NI)t ZI$(NI)
560 FOR I = 1 TO N%: GOSUB 3000
570 IF NA$(I) = NA$ THEN GOSUB 4000
580 NEXT
---
ANY KEY"
620 GOTO 10
700 REM *** EXIT ***
710 END
1000 REM *** INPUT SUBROUTINE ***
1010 PRINT "NAME#";I;
      PRINT "NAME'"515
1020 INPUT NA$(I)
1030 INPUT "ADDRESS"; AD$(I)
1040 INPUT "CITY"; CT$(I)
1050 INPUT "STATE"; SA$(I)
1070 RETURN
2000 REM *** PRINT* SUBROUTINE ***
2010 PRINT#9, NA$(I)
2020 PRINT#9,AD$(I)
2030 PRINT#9, CT$(I)
2040 PRINT#9, SA$(I)
      PRINT«9»ZI$(I>
3000 REM *** INPUT# SUBROUTINE ***
3000 CO 2000 CO 2000
3010 INPUT#9, NA$(I)
3020 INPUT IN PITTLE IN 1989
3030 INPUT#9, CT$(I)
      \blacksquareIn the state \mathcal{L} is the state \mathcal{L}3060 RETURN
4000 REM *** PRINT SUBROUTING ***
4010
PRINT PRINT NA*(I) PRINT
AD$(I): PRINT CT$(I);", ";SA$(I);"
\blacksquare"1ZI$(I)4020 RETURN
```
Now that was a long program! When writing such a program, it is a good idea to save your file about every 10-15 lines so that if you accidentally lose it, you can retrieve most of your work. It is<br>you accidentally lose it, you can retrieve most of your work. It is<br>important to note several aspects of this program, including a<br>new command, CLR. The is good idea to save your file about every 10-15 lines so that if you accidentally lose it, you can retrieve most of your work. It is important to note several aspects of this program, including a important to note several aspects of this program, including new command, CLR. The CLR command clears all variables and arrays. That is important in this kind of program since you may want to do different things with it while it is in memory. For where the different things with its induced in memory. For it is in  $\mathbf{w}$  is in the memory. For it is in memory. example, you may want to add to your address list and then locate a single name. By clearing the variables and arrays every time single name. By clearing the variables and arrays every time  $\mathcal{L}_{\mathbf{z}}$ 

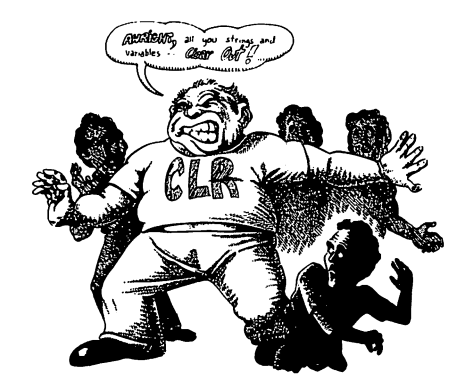

Another important important is how the program is blocked  $\mathcal{A}$ into subroutines. Not only does this make it easier to read, but Another important aspect to note is how the program is blocked<br>into subroutines. Not only does this make it easier to read, but<br>you can save a good deal of programming time by such organi-<br>zation. For example, in both the zation. For example, in both the READ and SEARCH subrou tines, the INPUT $#$  subroutine is used. Thus, instead of having to key in the INPUT# commands more than once, the program simply jumps to the single subroutine. In the next chapter we will add a subroutine to print out the names and addresses to a printer, and instead of re-writing the entire program, all it takes is adding on another subroutine!

A final item you may have wondered about is using a string array for Zip Codes, ZI\$(n). Why didn't we use a real variable? Well, a characteristic of the VIC-20 we noted was its propensity to drop leading 0's with real and integer variables and arrays. If your Zip Code is 07734, you wouldn't want your computer to say it was ^j "7734." By using a string array, we retain the leading  $\theta$ .

# Summary

In this chapter we learned how to save a lot of time by saving use later within a program. This is handy since it allows you to enter data at one time and then use it later without having to key in the data all over again. Of course this can be done within single program using READ and DATA statements, but the user is stuck with that program for using the data. By storing it on tape, it is possible to use it in many different programs. This is especially handy with bit character graphics you have created.

**Summary**<br>
In this chapter we learned how to save a lot of time by saving<br>
the to tape and disk. Data can be saved to your cassette tape for<br>
use later within a program. This is handy since it allows you to<br>
embet and the Using a disk system, it is possible to store data in sequential files much like saving data to tape. However, disks access the data much faster than tapes, and it is possible to have a single program do several different things with data files on disks. The "File Master" program showed how single program could be used to create, append, and read single or multiple files. Care has to be taken to keep everything straight with such a program, but using sequential files increases the power of your computer a great deal. The practical applications of such programs are immense.

,O

#### **CHAPTER 9**  $\sim$   $\sim$   $\sim$   $\sim$   $\sim$   $\sim$   $\sim$

#### **You and Your Printer** You are your Printer Printer Printer Printer Printer Printer Printer Printer Printer Printer Printer Printer Pr

#### introduction

By now you should be used to "outputting" information to your screen, cassette or disk. When you write in PRINT "HELLO" you "output" to your screen. When you SAVE or PRINT# something, you "output" to your tape or disk. In the same way that It is simply another "output" target. However, you cannot LOAD, INPUT or in some other way get anything from your printer as you can from your keyboard, tape or disk. (How are you going to get the ink off the paper and back into memory?)

Case of the state of the state of the state of the NINCT PIT interaction of the state or disk, when you with the NINCT "HELLOT" some value of the state or disk, wou can access your primeric mass your through the state or The procedures for getting material out to your printer and using your printer's special capabilities requires certain procedures not yet discussed. Therefore, while much of what we will examine in this chapter will not be new in terms of the language of commands, it will be new in terms of how to arrange those commands. Also, we will see how we can use the printer in ways which have been done poorly using the screen. For example, no matter how long a program listing is, it can be printed out to the printer, while long listings on the screen scrolled right off the top into Never-Never land. Likewise, in Chapter 8, we made a handy little program for storing friends' phone numbers and another one for stor ing names and addresses. With a printer we can print out our phone numbers or run off mailing labels with commands that output information to the printer.

There are a lot of printers on the market for computers. However, to keep things simple and to show the maximum use of your VIC-20 with a printer, all examples will be with Commodore's VIC-<sup>1515</sup> printer. This printer will provide all graphic and text fea tures you will need, and it is easily interfaced to the VIC-20 system. Besides, it is a very inexpensive printer. If you have another printer and an interface for the VIC-20, then you will have to rely heavily on your printer's manual. Unfortunately, many printer manuals are not very good for beginners since they tend to use highly technical descriptions of how to interface and operate their printers. Therefore, pay special attention to the codes used to turn on or off special features of your printer. This is usually done with a CHR\$ command from BASIC, so usually all you will have to do is to follow the instructions in this book using the appro priate code from your printer's manual.

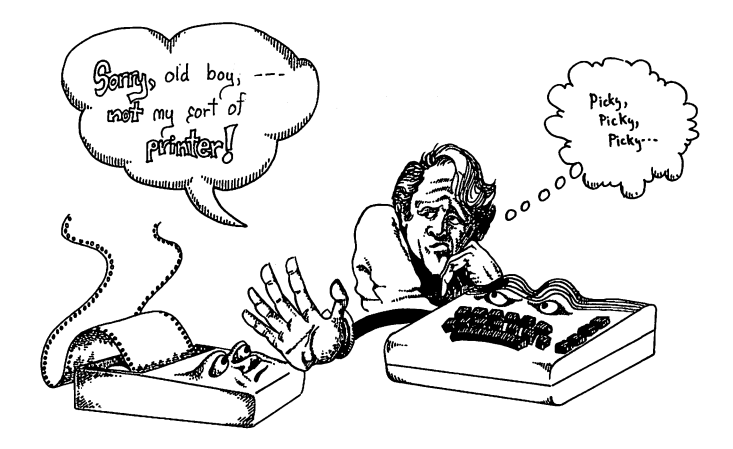

### BEFORE YOU BUY A PRINT REPORT OF A PRINT REPORT OF A PRINT REPORT OF A PRINT REPORT OF A PRINT REPORT OF A PRINT REPORT OF A PRINT REPORT OF A PRINT REPORT OF A PRINT REPORT OF A PRINT REPORT OF A PRINT REPORT OF A PRINT R

The most important aspect in purchasing a printer is making certain it will interface with your VIC-20. Many times overenthusiastic salespersons will tell buyers all the qualities of a printer and naively believe they can be used on any computer. This is simply not true! In order for a printer to work with <sup>a</sup> computer, it must have the proper interface; and the best printer in the world will not work with your VIC-20 without such an interface. Therefore, when you buy a printer other than one made specifically for your VIC-20, make sure to buy the proper interface for it. The only certain way to insure the printer works with a VIC-20 is to have it demonstrated with your computer. The VIC-1515 and VIC-1525 printers by COMMODORE will work with the VIC-20, but otherwise you should have the printer's ability to work with your computer shown to you.

## Printing Text on your Printer

The first thing you will want to do with your printer is to print some text in "hardcopy." ("Hardcopy" is a really impressive term term and your friends will be amazed.) Like your cassette tape and disk drive, it is necessary to first go through a number of steps to channel information to your printer. Let's review those steps now.

**OPEN—First, you OPEN a channel to your printer. On the VIC-** $1515$ , there is a switch in the back to make the device number  $4$ or 5. We will use the 4 in our examples, so check to make sure the switch is flipped to 4 before proceeding. (Remember on your disk drive the device number is 8.) The sequence for OPENing the channel to your printer is to enter a number between 1 and 255 (we'll use lucky 7) and the device number, 4. Here's how:

0PEN7\*4

Now your printer is ready to receive instructions to 7, the logical file number we used.

CMD—The CMD command tells your computer to send output to your printer. You must use the file number (7 in this case) and not the device number (4). For example, enter

CMD7

Ĝ.

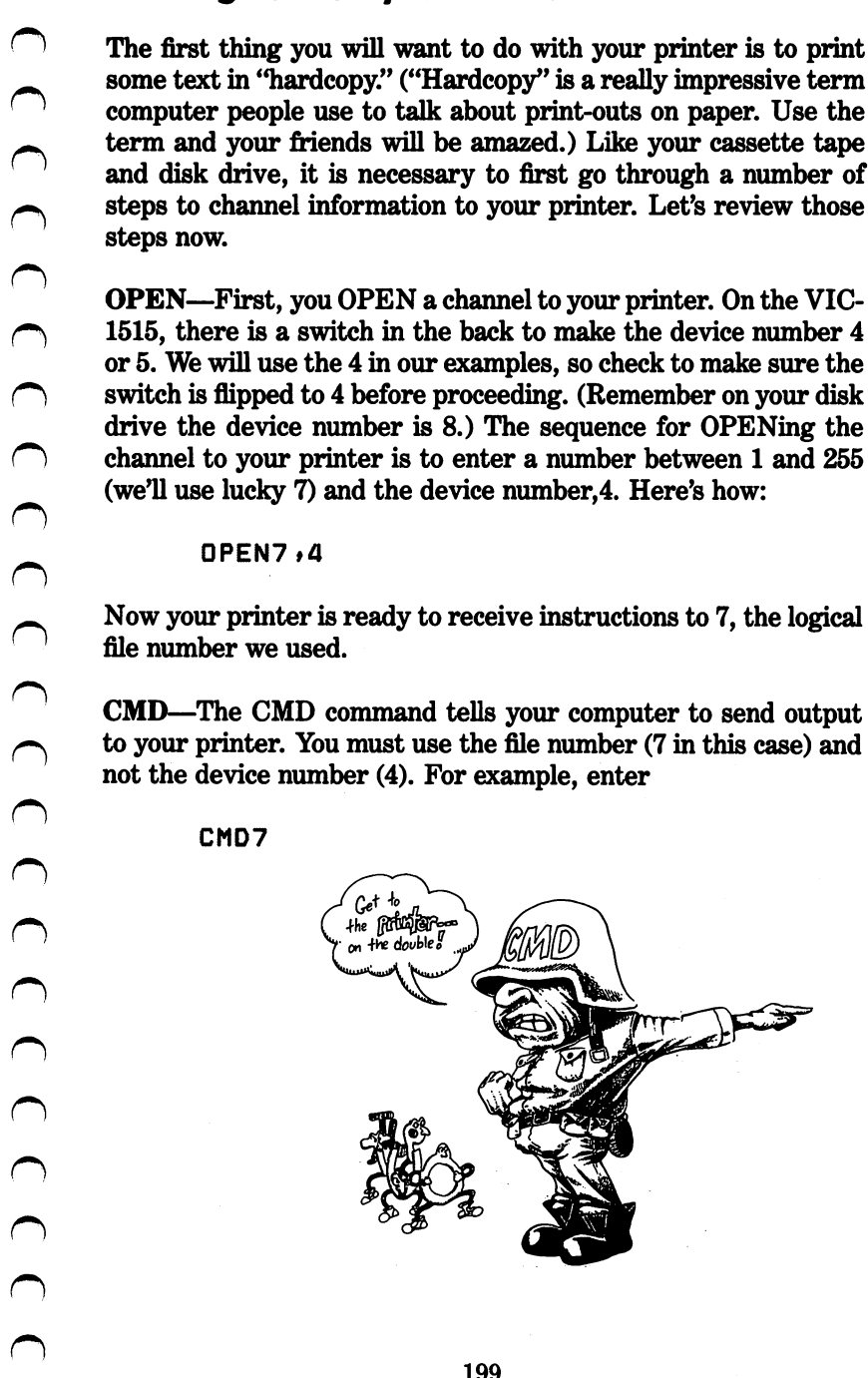

and you will hear your printer "crank" up and print out READY, as it usually prints to the screen. However, you will notice that as it usually prints to the screen. However, you will not consider the screen in the screen of the screen in th it did not print READY to your screen. Now enter

```
FOR I = 1 TO 10 : PRINT : NEXT
```
and your printer will feed your paper in a lines, just as it would to the the screen had you not directed output to the printer with the CMD command. Until you turn off the output to your printer it will go there instead of to your screen.

There is an important output difference between your printer and {> your screen we should note. Enter

```
FOR I = 1 TO 80 : PRINT "X"; : NEXT
FOR TO 80 PRINT "X"5 NEXT
```
and 80 "X's" will be printed to your printer in a single line. If the same command were printed to your screen, it would take up two lines. This is because your printer outputs <sup>80</sup> columns while your screen outputs only 22.

PRINT#—You will remember that we use PRINT# in programs where we want to print our information to our tape or disk. Well, with your printer the same principle applies also. Let's say that you want to print out only a few things in a program and do not want everything going to the printer. If you used CMD, every thing would go to the printer that would normally go to the screen. However, using PRINT# only the information following the  $PRINT#$  would. For example, suppose you want to have your screen prompt you with "Name?" and as soon as you enter the name it is printed to your printer; you would want to use PRINT#. The format is The format is

```
PRINT#7, NA$
PRINT#7t NA$
```
or

PRINT#7, "CHARLIE TUNA"

or

PRINT#7, 12345

how PRINT# can be used in programs where you want to use both the screen and printer.

```
Let's try a little program to print names to the printer to show<br>
both the screen and printer.<br>
\therefore 10 PRINT CHR$(147)<br>
20 PRINT CHR$(147)<br>
20 PRINT CHR$(147)<br>
20 PRINT IS PRINT IS PRINT THEN ANY KEY"<br>
30 PRINT IS PRINT
                 10 PRINT CHR$(147)
                 20 PRINT : PRINT : PRINT "TURN ON
                 30 PRINT : PRINT : PRINT "HIT ANY KEY"
                 40 GET A$ IF A$="" THEN 40
                 50 PRINT CHR$(147)
                  60 0PEN7»4
                 70 INPUT "NAME TO PRINT"5NA*
                  <del>80 P</del>rint ***************************
                 <! 90 INPUT "AN0THER(Y/N)"5AN$
                 100 IF AN*="Y" THEN 70
                 110 CL0SE7
                 120 END
```
CLOSE—The final command in accessing your printer is CLOSE. As we can see in the above program, it closes the channel to the printer and turns it "off." For the most part CLOSE works pretty much the same way as it does with the tape and disk systems; however, there is an important protocol involved. Before you CLOSE the channel to the printer, you must enter PRINT#{fh} first. Therefore, if you OPEN a channel to the printer, and use the CMD command, you must first PRINT# before issuing a CLOSE command. For example,

```
OPEN7,4
 ------
CMD<sub>7</sub>
 PRINT "HELLO" "HELLO HELLO HELLO HELLO HELLO HELLO HELLO HELLO HELLO HELLO HELLO HELLO HELLO HELLO HELLO HELLO
PRINT#7
CL0SE7
```
If you issued the CLOSE command without the PRINT# command, you would run into problems.

## **LISTING PROGRAMS**

Since listing programs to one's printer is a good way to de-bug a Since listing programs to one's printer is <sup>a</sup> good way to de-bug program or send it to a friend, it would be convenient to have a gram that will list your program to the printer. We will keep it short so that we can tack it on to the beginning of a program. To get started, load a program into memory and then add the following lines:  $\blacksquare$  in the set of the set of the set of the set of the set of the set of the set of the set of the set of the set of the set of the set of the set of the set of the set of the set of the set of the set of the set of th

> $0$ PEN7\*4  $\sim$  0PEN7\*4  $\sim$  0PEN7\*4  $\sim$  0PEN7\*4  $\sim$  0PEN7\*4  $\sim$  0PEN7\*4  $\sim$  0PEN7\*4  $\sim$ 2 CMD7  $3$  LIST  $5$ List and the contract of the contract of the contract of the contract of the contract of the contract of the contract of the contract of the contract of the contract of the contract of the contract of the contract of the c 4 END end and the second control

Since listing programs to one's printer is a good way to de-bug a<br>grogram or send it to a friend, it would be convenient to have a<br>group of mill its your program with which we do just that. So, let's write a pro-<br>gram tha When you RUN this program, it "turns on" the printer, and LISTs a program from line 5 to the end of the program. When you are finished, enter PRINT#7 and CLOSE7 to close the channel and the file. Unfortunately, you cannot "turn off" the CMD command from within the program using PRINT# and CLOSE as we did from within the program with  $\frac{1}{2}$  and  $\frac{1}{2}$  and  $\frac{1}{2}$  and  $\frac{1}{2}$  and  $\frac{1}{2}$  and  $\frac{1}{2}$ using only the  $\overline{PRINT\#}$  command. So be sure to turn it off from the Immediate mode after a listing.

# CHR\$ to the Rescue

The secret to using printers is in understanding what their control codes mean and how to use those codes. For example, the follow ing is a partial list of codes provided with a CENTRONICS 737 printer:

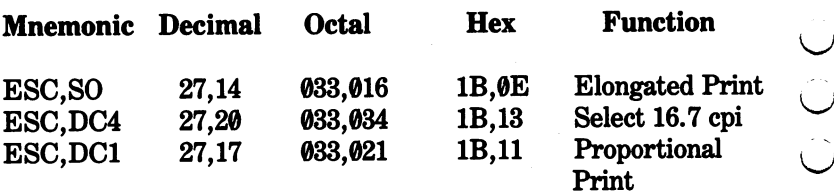

Now, for most first-time computer owners, that could have been written by a visitor from another planet for all the good it does. However, there is important information in those codes and, once you get to know how, it is relatively easy to use them.

To get started, forget everything except the "Decimal" and "Function" columns. Now, taking the first row, we have decimal codes <sup>27</sup> and <sup>14</sup> to get elongated print. To "tell" your printer you want elongated print you would use CHR\$(27) + CHR\$(14). To kick that into your printer you would do the following:

```
0PEN7,4
PRINT#7, CHR$(27) + CHR$(14) +"MESSAGE"
```
If you have a Centronics 737 or 739 printer, that would have printed the string "MESSAGE" in an elongated print. Likewise, for the condensed printing 16.7 cpi (characters per inch), you would have entered CHR\$(27) + CHR\$(20) and for the proportional type face,  $CHR$(27) + CHR$(17)$ . Once you get the decimal code, enter that code to the printer and it will do anything from chang ing the type-face to performing a backspace function.

With other printers the same is true, but let's get back to the VIC-1515 printer we have been examining since it was designed with Commodore computers in mind. As we will see, like the Centronics printers or any other, the VIC-1515 and VIC-1525 also use CHR\$ commands to access the printer's different abilities. Let's look at the various CHR\$ commands associated with the VIC-1515:

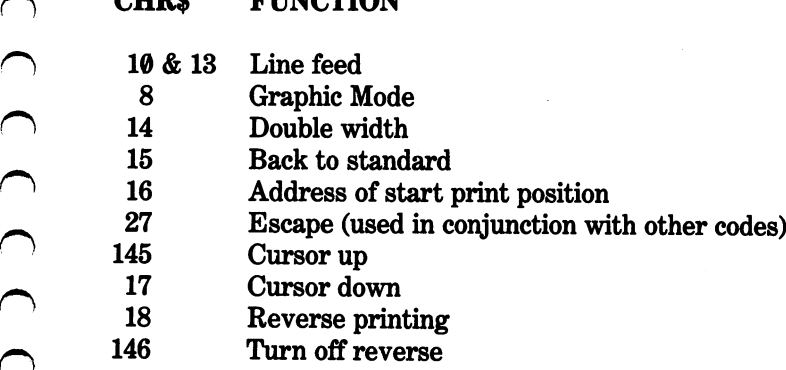

**TALORITON** 

**WETD** 4

C)

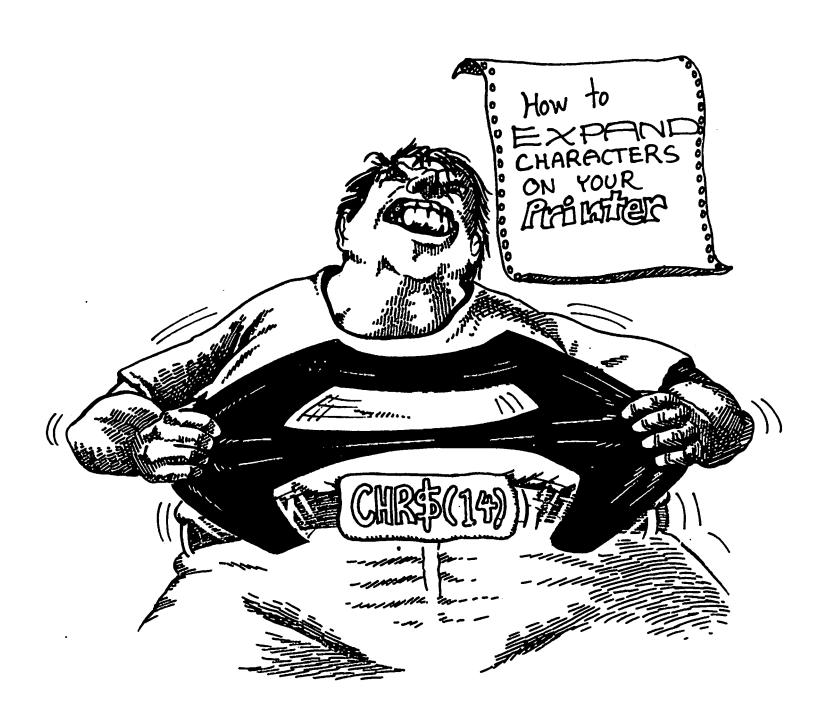

To see how the CHR\$ functions work, we will use simple pro gram that will print out your name. Since we already know how to print out normal text, we will begin with expanded text. Look ing at our chart, we see that CHR\$(14) will expand our printout; so we will use it in our program. (Notice the lack of punctuation marks after the comma following the  $PRINT#7$ .)

```
10 PRINT CHR$<147>
20 OPEN7,4 : REM OPEN CHANNEL 7 TO
DEVICE 4 (YOUR PRINTER)
         "YOUR NAME"; NA$
30 INPUT
40 PRINT#7, CHR$(14) NA$ :
                            REM NOTE
                      AFTER PRINT*7
POSITION OF CHR$(14)
                      : REM RETURN TO
50 PRINT*7, CHR$(15)
NORMAL PRINT
NORMAL PRINT
60 CL0SE7
```
RUN the program and print out some names and note the expanded characters. (Try that on your typewriter!)

Now we have not done very much with upper and lower case so far, but in printing text to your printer, there are many times you will want to have upper and lower case characters. For example, in printing out names, you may want your printer to print out

Captain John M« Smith

instead of

CAPTAIN JOHN W. SMITH

but we need a special CHR\$ command to do that. With the VIC-<sup>1515</sup> printer the CURSOR DOWN mode, CHR\$(17) will allow us to print upper and lower case. To do this, change lines  $40$  and  $50$ in our above program to the following:

> 40 PRINT#7, CHR\$(17) NA\$ : REM PRINTS IN CURSOR DOWN MODE <sup>50</sup> PRINT\*7# CHR\*<145) REM RETURNS TO CURSOR UP MODE

Now, press the COMMODORE key and SHIFT key simultane ously to put your computer into the upper/lower case mode and RUN the program. If you used the shift key for upper case and the non-shifted keys for lower case, your printer gave you both upper and lower case. If you tried that before we made the pro gram changes, even if you had your computer in the upper/lower case mode, your printout would have given you graphic characters for the shifted ones instead of upper case. Go ahead and try it with the original program to see for yourself.

Another trick is to use both upper and lower case and the expanded mode together. All that is required is to change the program so that both CHR\$ commands are there together. Again, change lines  $40$  and  $50$  to the following:

```
40 PRINT#7, CHR$(17) CHR$(14) NA$
50 PRINT#7, CHR$(145) CHR$(15) : REM
RETURN TO CURSOR UP AND STANDARD
{*) PRINT
```
When you RUN this program, you will see that it is possible to have more than a single non-standard (i.e., non-default) mode operating simultaneously. On some printers, such as the EPSON MX-80FT with GRAFTRAX PLUS and GEMINI STAR, it is possible to have not only expanded print but also italicized, con densed, double strike, emphasized and super/subscript type faces and any combination of them together. Using CHR\$, all of the different type styles can be used separately or in combination with one another. Finding the "CURSOR UP/DOWN" mode on other printers, however, may be tricky since they were not made specifically for the VIC-20. (Remember to get a demonstration at  $t_{\rm max}$  is store where  $\alpha$  your  $\alpha$  buy your prime  $\alpha$ 

Now that we have seen different ways to operate the type faces on the printer, let's do something practical. We will make a mailing label program for the VIC-1515/1525 printer. Various label man ufacturers make adhesive labels with tractor-feed margins so that you can put them into your printer just like your paper. Our pro gram will make labels that will print the addressee's name in expanded upper/lower case, the address in regular upper/lower case, and the city, state and zip code in upper case only.

```
10 PRINT CHR$(147) : PRINT CHR$(14)
                                        \mathbf{r}10 PRINT CHR*<147> PRINT CHR*<14)
REM SHIFT TO UPPER/LOWER CASE
REM SHIFT TO UPPER/LOWER CASE
20 OPEN7,4
<del>. .</del> . . . . . . .
30 INPUT "NAME"; NA$
40 INPUT "ADDRESS"; AD$
45 PRINT CHR*<142) REM SHIFT TO
UPPER CASE
UPPER CASE
50 INPUT "CITY"? CT$
60 INPUT "STATE"? SA$
70 INPUT "ZIP CODE" ZI*
100 PRINT#7, CHR$(17) CHR$(14)
                                  NA$
110 PRINT#7, CHR$(15) CHR$(17)
                                  AD$
120 PRINT#7, CHR$(145) CT$
                                       \blacksquare", " SA$
 ZI*
130 CL0SE7
```
As you will see when you RUN this program, the screen shifts to the mode your printout will be in. This helps the user see on the screen what he/she will get on the printer. Note that different

CHR\$ codes are used to shift the upper/lower case mode on the screen and on the printer. For example, CHR\$(142) shifts the screen to upper/lower case while CHR\$(17) shifts the printer to that mode.

In order for the program to be more practical, we will need a few line feeds at the end of the printing so that your labels can be properly aligned. Depending on the size of your mailing labels, you will need greater or fewer number of line feeds. Insert the following line into your program and adjust the size of the loop to align your labels properly.

> 125 FOR I = 1 TO 3 : PRINT#7 : NEXT - 2 REM CHANGE "3" TO THE CORRECT NUMBER OF LINE FEEDS FOR YOUR LABELS OF LINE FEEDS FOR YOUR LABELS

In Chapter 8, we promised to insert a subroutine in the "FILE" MASTER" program to print out the names and addresses to your printer. Well, that's just what we're going to do. To make the changes, load your "FILE MASTER" program into memory and make the following additions or changes in the program. (Good grief! Don't rewrite the whole thing!)

```
470 PRINT "HIT ANY KEY TO" : PRINT
"RETURN TO MENU" : PRINT "OR
                              'P' FOR
PRINTER"
485 IF A$ "P" THEN GOSUB 5000
525 INPUT "SCREEN(S)
                     OR" :
                           PRINT
"PRINTER(P)"50P*
570 IF NA$(I) = NA$(I) AND OP$ ="S"
575 IF NA$(I) = NA$(I) AND OP$ ="P"
THEN GOSUB 6000
5000 REM **♦ PRINTER SUBROUTINE ***
5010 0PEN7»4
5020 CMD7
5030 FOR I = 1 TO N% : PRINT NA$(I) :
PRINT AD$(I)
5040 PRINT CT$(I); ", ";SA$(I);" ";
ZI$(I) PRINT
5050 NEXT
```

```
5060 PRINT#7
<u>- - - - ... . ... . .</u>
6000 REM *** PRINTER SUBROUTINE FOR
♦♦♦
6010
REM *** SINGLE FILE ***
6020 OPEN7,4
- - -0PEN7>4
6030 CMD7
----
         CMD7
6040 PRINT NA$(I) : PRINT AD$(I) :
---
         PRINT NA$(I) PRINT AD$(I)
PRINT CT$(I);", "; SA$(I); "
           CT*(I)V "5 SA*(I)" "5 SA*(I)5 SA*(I)5 SA*(I)5 SA*(I)5 SA*(I)5 SA*(I)5 SA*(I)5 SA*(I)5 SA*(I)5 SA*(I)5 SA*(I)5 SA*(I)5 SA*(I)5 SA*(I)5 SA*(I)5 SA*(I)5 SA*(I)5 SA*(I)5 SA*(I)5 SA*(I)5 SA*(I)5 SA*(I)5 SA*(I)5 SA*(I)5 SA*(I)5 
. . . . . . .
ZI$(I)6050 PRINT#7
6060 CLOSE7
6070 RETURN
```
Sometimes you do not want your printout to begin at the left hand side of your paper or label. To position the starting point of your text, you use CHR\$(16) and the number of spaces from the left you wish to begin printing. There are a number of different ways of doing this, but the simplest way to do this is to first print CHR\$(16) and the starting position in quotes along with what you want printed. You must use a two digit number; thus, if you want to begin 5 spaces from the left, you must indicate it with "05" instead of "5." For example, try the following:

> 0PEN7»4 PRINT«7» CHR\*(16)"05DOES THIS \_ \_ \_ \_ \_ \_ CLOSE7 -----

As you will see when you execute the above commands, your printer will print out only "DOES THIS COMPUTE?" and not the "05" even though it was in quotation marks. That was because the first two digit number encountered after the CHR\$(16) was the "05." Now add another "5" so that the line reads,

> PRINT#7, CHR\$(16)"055DOES THIS COMPUTE?"

and you will get, "5DOES THIS COMPUTE?" Thus, after the second digit everything is treated as information to be printed out.

In some cases you may want to indicate the number of spaces<br>
uning CHRS instead of numbers within quotator in relation to the last, and so the<br>
may wish to print text at different positions aftermined by aloop<br>
and want y

using CHR\$ instead of numbers within quotes. For example, you may wish to print text at different positions determined by a loop and want your next position in relation to the last, and so the position is determined by CHR\$(I), with "I" being the current loop position. This can be done, but it is tricky because the CHR\$ must be the ASCII value for the number. For example, a "05" looks like this:

CHR\*<0) CHR\$<53)

Using the above example, you would print

PRINT#7, CHR\$(16) CHR\$(0) CHR\$(53) "DOES THIS COMPUTE?" "DOES THIS COMPUTE?11

Therefore, if computing the position using a loop, it is necessary to determine the position in terms of both the first and second digits as an offset of the loop value. For most applications, it is best simply to enter the number of positions within the quotation marks of the message to be printed.

Before going on to printer graphics, we will examine how to use positioning in a program. This is useful in making lists where columns are important. For example, we can make a list of items for a garage sale. The first column will be the item for sale, the second column the asking price for the item, and the third column the actual price for which the item sold. We will use INPUT statements so that all items can be entered from the keyboard and used with an actual garage sale. (Who knows when you will want to use it? So why not make it useful!)

```
10
PRINT
CHR$<147)
           : PRINT :
--
    PRINT
                        INPUT
"HOW MAIN
ITEMS11
NX DIM
                     IT$(N%)t
AP(NX)i
SP(N%)
           : FOR I
                     \equiv\mathbf{1}-------
                          TO
40
  PRINT
           "ITEM #";
                     •5 INPUT IT$(I)
50
   INPUT
           "ASKING
PRICE"?
AP(I)
60
    -... -. -------- .... ... . ... .
. <u>.</u> . . . . . .
```

```
80 NEXT
------
100
REM ***
PRINTER FORMAT ROUTINE
***
110 OPEN7,4
    0PEN7»4
---
120 PRINT#7, "ITEM" CHR$(16)
---
    . ..... . .
"15ASKING PRICE"?
130 PRINT*7
CHR$(16) "35SELLING
. . . . . <u>.</u>
140 INSTITUTION WINTER SECTION CONTINUES COM
150
FOR
TO NX
160 PRINT#7, IT$(P)
    PRINT«7
170
PRINT«7
CHR$(1G) CHR»<48)
CHR$(53) "$"; AP(P)
CHR*(53) "$
180 PRINT#7, CHR$(16) CHR$(51)
180 PRINT#7
CHR$<53) "*
11 SP(P)
190 NEXT
---
```
There are a couple of things to note in this program. First of all, notice how we employed CHR\$ code to indicate the positioning of the printed text in lines <sup>170</sup> and 180. The combination of those codes is the same as the "15" and "35" enclosed in quotations in 199 NEXT<br>
199 REM \*\*\* PRINTER FORMAT ROUTINE<br>  $**$ <br>
119 OPENT=7, "ITEM" CHR\*(18)<br>
"ISASKING PRIDE";<br>
122 PRINT=7, "ITEM" CHR\*(18)<br>
"ISASKING PRIDE";<br>
130 PRINT=7, CHR\*(18) "3SSELLING<br>
PRICE"<br>
130 PRINT=7, CHR\*(18) F3SELLIN We could have used PRINT#7 without any code following it to get the same results, but there will be times when you may wish to insert a line feed in the middle of a line and CHR\$(10) will come in handy. To make a really neat program, see if you can figure out how to have the program compute the totals of the asking price and selling price of the items. Also, it might be an interesting ^j addition to have a fourth column which keeps a tally of the differences between the asking and selling prices. This is something that you should be able to work out on your own! (Hint: Create fourth array.)

# Printing Graphics

\_\_\_\_\_\_\_

Now that we have seen how to print text, we will look at graphics printing. The simplest graphics to print are those from the keyboard. Using the CURSOR UP mode, CHR\$(145), we can print out the graphics from the keys. For example, from the Immediate ^j mode try the following:

 $OPEN7,4$ 0PEN7t4 PRINT#7, CHR\$(145) "{COMMODORE-KEY- B}" CL0SE7

That will print out a "checkerboard" character just like the one on the left side of the key. Now, since the default mode is  $\text{CUR}$ -SOR UP, it is unnecessary to enter CHR\$(145) every time you print a graphic character but, just to be sure, you should have it somewhere in your program.

To see all the different graphic characters from your keyboard, run the following program:

```
20 OPEN7,4
          30 FOR I = 96 TO 127 : REM CHR$ RANGE
          0F I
             SET #1
             PRINT#7, CHR$(145) CHR$(I)
          40
          50 NEXT I
          -------
          60 FOR J = 161 TO 191 : REM CHR$
          RANGE FOR SET #2
>-s RANGE FOR SET #2
          70 PRINT*7* CHR$(145) CHR*(J)
          BØ NEXT J
          90 CL0SE7
```
All of the characters on your keyboard were printed out for you, but with patience you could have done the same from the keyboard. The CHR\$(145) is a bit superfluous, and you can get the same results if you remove it. However, if CHR\$(17) is there, you will have mostly blanks since that is the "upper/lower" case, or CURSOR DOWN mode.

# Making Your Own Graphic Characters on the **Printer**

In Chapter 7 we showed how to create bit characters using a binary coding translation. Now we will do the same thing with printer graphics. First of all, we will be using a 7 by 7 matrix instead of an 8 by 8 matrix so there are far fewer calculations. The VIC-1515 printer can actually make graphic characters in 7 by 480 (!) matrix, but we will stick with the 7 by 7 matrix to

keep it simple. To get started, instead of sending you off for some  $\cup$ graph paper, we will make our own graph for our matrix on the printer, explaining the process as we go along.

To begin, we use CHR\$(8) to initiate the graphics mode. Then we "build" a concatenated CHR\$ which contains our graphic image. Since the bits are added on the basis of the vertical position of Since the bits are added on the basis of the vertical position of each "pin" in the printer head, we will be adding vertical "dots" instead of horizontal ones as we did with bit graphics. However, we will be using the same concepts as with sprite graphic graphics. The  $\sim$ following is an outline of our  $7$  by  $7$  matrix:

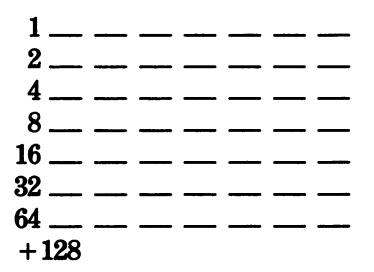

By inserting "dots" into the blanks, we can create a figure, and this is translated to a way in which the VIC-20 can understand by a vertical total of the positions the dots are in and adding 128. this is translated to a way in which the VIC-20 can understand by a vertical total of the positions the dots are in and adding 128. For example, if we draw a square, we would have the first and For cannear, we want a square,<br>
last columns filled and the top and bottom rows filled. Beginning<br>
with the first column, the value would be  $1 + 2 + 4 + 8 + 16$ <br>  $+ 32 + 64 + 128$ , equaling 255. The next five columns would<br>
ha with the first column, the value would be  $1+2+4+8+16$  $+32 + 64 + 128$ , equaling 255. The next five columns would have a dot at the top and bottom. A dot in the top row would be 1, and a dot in the bottom row would be 64, and adding the 128 we would get 193. The last column would be the same as the first, 255. Therefore, we would want to create a CHR\$ with the following values: the contract of the contract of the contract of the contract of the contract of the contract of the contract of the contract of the contract of the contract of the contract of the contract of the contract of th

255 193 193 193 193 193 255 <sup>255</sup> <sup>193</sup> <sup>193</sup> <sup>193</sup> <sup>193</sup> <sup>193</sup> <sup>255</sup>

for our box figure. To do this we could have a line which reads as follows: -------

```
B0X$ = CHR$(255) + CHR$(193) +CHR$(193) CHR*(193)
 CHR*(193) ,.
CHR$(193) + CHR$(255)
CHR*<193> CHR*(255)
```
but that (whew!) would take a lot of time. Instead it would be a lot simpler to READ in the values as DATA statements as we did with the character replacements and concatenate the string, such as,

```
FOR I = 1 TO 7
READ GRAPHICS
NEXT
DATA 255,193,193,193,193,193,255
DATA 255fl93#193tl93tl93fl93#255
```
Now let's put it all together into a program.

```
. . . . . . . . . . . . . . . . .
20 FOR I =
    For the contract of the contract of
                   TO READ GRAPHICS
30
GR* GR$
CHR$(GRAPHICS)
50 OPEN7,4
60 PRINT*7, CHR$(8) GR$
    PRINT«7» CHR$(8)
                            - \cdot \cdot -70 CLOSE7
-
```
<sup>100</sup> DATA <sup>255</sup> >193»193>193 .193,193.255

When you RUN this program, a little box will be printed. Nothing very exciting, I admit, but now let's see how we can use that little box to make a matrix to create new characters. The following program will make a 7 by 7 matrix for you and only requires making a few changes in the above program:

```
but that (whew!) would take a lot of time. Inst<br>
lot simpler to READ in the values as DATA sta<br>
with the character replacements and concatena<br>
as,<br>
FOR I = 1 T0 7<br>
READ GRAPHICS<br>
REAT = GR* + CHR* (GRAPHICS)<br>
NEW lets put 
                    10 PRINT CHR*(147)
                    20 FOR I = 1 TO 7 : READ GRAPHICS
                    30 GR$ = GR$ + CHR$(GRAPHICS)
 30.30 GRAPHICS) and 30.30 GRAPHICS (Section 2008) and 30.30 GRAPHICS (Section 2008) and 30.3040 NEXT
                    50 OPEN7,4
                   52 FOR Y = 1 TO 7
                   54 FOR X = 1 TO 7
                   60 PRINT«7» CHR$(8) GR$;
                   62 NEXT
                   64 PRINT«7
                   66 NEXT
                   70 CLOSE7
                    100 DATA 255 ,193,193,193,193,193*255
```
If you printed out the  $7$  by  $7$  matrix, you can see that, while it is functional, it really printed more than was necessary. We need only single-sided dividers between the cells. Besides, even though having the single box is handy for making all different kinds of shapes, we might as well create the exact graphics we need. However, if we let the computer do the 'figuring" for us, it can be relatively simple. To begin we will break up the task into simple parts. First of all, we know that a straight vertical line is CHR\$(255). We will call it E\$ since it "encloses" the sides of our having the single took is analy or making an uniterative also an expected by every, if we let the computer do the "figuring" for us, it can be every. It we let the computer do the "figuring" for us, it can be part. First to our box, but if we use it to make a matrix, we will have double lines separating our rows. Therefore, we will need only a top line to begin with. That's easy since the top dot is "1" and all we have to do is add "128" for CHR\$(129). We need five of those dots to {j create our top line, so we will create that with a FOR/NEXT loop of 5. (Remember in our  $7 \times 7$  boxes, the E\$ figure will take a top position dot at either end.) Finally, at the end of our matrix we are going to need a bottom line. Here, instead of drawing a single bottom line, we will draw a bottom line of boxes made up of E\$ and CHR\$(193), the latter to be designated as TB\$ (for "top/ bottom"). Therefore, the plan is to first draw 6 lines of boxes with a top only and then, for our seventh line, we will draw a row with both tops and bottoms. It is important to notice that we are now using graphic figures much larger than our  $7 \times 7$  matrix! Here's our improved program:

```
10 PRINT CHR$(147)
20 E$ CHR$<255>
                      T$ =30 FOR TO THE TELL TO THE TELL THE TELL THE TELL THE TELL THE TELL THE TELL THE TELL THE TELL THE TELL THE TEL
CHR$(129) NEXT
40 FOR I = 1 TO 5 : TB$ = TB$
CHR*<193) NEXT
50 0PEN7t4 <J
60 FOR Y = 1 TO 6
70 FOR X = 1 TO 780 PRINT#7, CHR$(8)E$ T$
90 NEXT X
100 PRINT#7, E$ : REM PUTS AN END
ENCLOSURE ON BOXES
110 NEXT
120 FOR X = 1 TO 7
```

```
130 PRINT#7, CHR$(8)E$ TB$;
 140 NEXT 140 NEXT 140 NEXT 140 NEXT 140 NEXT 140 NEXT 140 NEXT 140 NEXT 140 NEXT 140 NEXT 140 NEXT 140 NEXT 140 NE
150 PRINT#7, E$
160 CL0SE7
```
Now that you have a better idea of what can be created, print up You always wanted your own logo, and now you can do it!

# Repeat That Graphic!

The final element we will examine with your printer is the graphic repeat one. Using CHR\$(26) it is possible to make any number of graphic characters repeat. However, the format for using repeat requires some care. Use the following steps:

1. Get into the graphics mode with CHR\$(8).

2. Issue the repeat command with CHR\$(26).

139 PRINT=7, CHR\$(8)E\$ TB\$1<br>
149 NEXT LIPS (B)EX<br>
159 PRINT=7, E\$<br>
169 CLOSE7<br>
159 PRINT=7, E\$<br>
169 CLOSE7<br>
2016 DEVINE 2020 of matrixes and design some original printer graphics!<br>
You always wanted your own logo, and now 3. Enter the number of repeats within a CHR\$ command. Note: This is different from what we saw with the position command. You do not put in the ASCII code for the number of repeats, but instead the actual number of times you want a graphic repeated. For example, if you want a graphic to repeat 20 times, you would use CHR\$(20).

4. Enter the graphic character, usually followed by the CHR\$ code for a semi-colon  $\langle$ CHR\$(59) $>$  so that the repetition will occur on the same line.

Now let's make a simple program which will give us a "bar" of varying lengths. This will show how you might begin a program that will make a bar graph with bars of different lengths to represent your data.

```
10 PRINT CHR$(147) : PRINT : PRINT
20 INPUT "LENGTH OF BAR"?
30 RP$ = CHR$(8) + CHR$(26) + CHR$(N)
: REM GRAPHICS + REPEAT + NUMBER OF
REPEATS
```

```
40 VL$ CHR*<255> CHR$(5S) REM
OUR VERTICAL LINE PLUS A SEMI-COLON
OUR VERTICAL LINE PLUS SEMI-COLONEIS SEMI-COLONEIS SEMI-COLONEIS SEMI-COLONEIS SEMI-COLONEIS SEMI-COLONEIS SEMI-
50 OPEN7,4
50 0PEN7t4
60 PRINT7, RP$ VL$ : REM NOTE LACK OF
60 PRINT7* RP$ VL$ REM NOTE LACK OF
PUNCTUATION BETWEEN RP$ AND VL$
PUNCTUATION BETWEEN RP$ AND ML$
70 CLOSE7
```
Notice how fast the bar is produced on your printer using the repeat function. Experiment with the command and mix it together with other printer commands to produce anything you want to see in black and white.

## Summary

When you got your printer, you may have thought the only thing you could print was text in the same way a typewriter does. However, as we saw, that was just the beginning. Besides printing text, it is possible to generate different style type faces, position the text wherever you want and even print graphics. Not only can you print the graphics from the keyboard, you can also create your own printer graphics. Typewriters just cannot do that!

The secret to using printers with your VIC-20 is the CHR\$ func tion. In some ways CHR\$'s are used as ASCII code in exactly the same way as they are when output is to the screen, but in other ways they are used either as special printer functions or, within certain sequences, to produce printouts. Unfortunately, it is not possible to simply access your printer and have it automatically put what's on the screen onto paper. However, by planning your program around output to the printer, just about anything printed to the screen can be printed to your printer.
### **CHAPTER 10** CHAPTER <sup>10</sup>

# Program Hints and Help

### introduction

Well, here we are at the last chapter. We've covered most of the commands used for programming in BASIC on the VIC-20 and many tricks of the trade. However, if you are seriously interested in learning more about your computer and using it to its full capac give you some direction beyond the scope of this book.

First, we will introduce you to the best thing since silicon, VIC-<sup>20</sup> User Groups. These are groups who have interests in maximizing their computer's use. Second, I would like to suggest some periodicals with which you can learn more about your VIC-20 computer. Third, we will examine some languages other than BASIC that you can use on your VIC-20. BASIC has many advantages, but like all computer languages it has its limitations, and you should know what else is available.

**CHAPTER 10**<br> **CHAPTER 10**<br> **CHAPTER 10**<br> **CHAPTER 10**<br> **CHAPTER 10**<br> **CHAPTER CONDIMENT** INDSEC on the VIC-20 and<br>
many tricks of the trade. However, if you are seriodaly interested<br>
in learning more about your computer Next, we will examine some more programs. First, there will be listings of programs that you may find useful, fun or both. The ones included were chosen to show you some applications of what we have learned in the previous nine chapters, enhancing what you already know. Then we will look at different types of pro- ^\* grams you can purchase. These are programs written by professional programmers to do everything from making your own pro gramming simpler to keeping track of your taxes. Finally, we will examine some hardware peripherals to enhance your VIC-20.

## vic-20 user Groups

Of all of the things you can do when you get your VIC-20, the most helpful, economical, and useful is joining a VIC-20 User Group. Not only will you meet great group of people with VIC-<sup>20</sup> computers, but you will learn how to program and generally

what to do and not to do with your computer. The club in your area will probably be one with other COMMODORE computer users, such as PET and COMMODORE-64 users. My club, SAN DIEGO PET USER GROUP, started with Commodore Pet users and later grew to include VIC-20 and COMMODORE-64 users as well.  $\ddots$  well.

Usually the best way to contact your VIC-20 User Group is through local computer or software stores. Often stores selling VIC-20 computers and/or software will have application forms, and some even serve as the meeting site for the clubs. Other microcomputer clubs in your area may also have VIC-20 users in them, but if there is not a COMMODORE club, join a general computer group. The help you will get will be worth it.

To start your own VIC-20 User group, post a notice and meeting time and site in your local computer store. Write to:

> **Commodore User Clubs** commodore user commod c/o Editor  $\overline{\phantom{a}}$  .  $\overline{\phantom{a}}$   $\overline{\phantom{a}}$   $\overline{\phantom{a}}$  .  $\overline{\phantom{a}}$ Commodore Magazine 487 Devon Park Drive Wayne, PA <sup>19087</sup>

and ask them to publish a notice that you want to start a VIC-20 club in your area. Your club will then be listed in Commodore and other people in your area will soon join up.

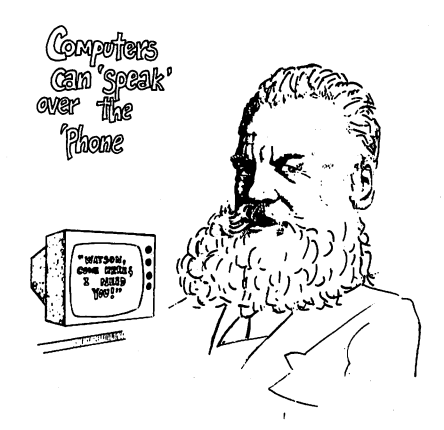

Another way to get in touch with fellow VIC-20 users is via a VICMODEM. Dial up the computer bulletin boards in your area and look for messages pertaining to VIC-20's. Usually, you can get in contact with other users very quickly this way. (Ask for the PMS {Public Message System} numbers at your local computer store.) If you don't see any references to the VIC-20, leave message for people to get in touch with you.

## VIC-20 Magazines

There are several periodicals with information about the VIC-20. COMODEM. Dial up the computer bulletin boards in your area and look for message pertaining to VIC-296. Usually, you can get in contact with other users very quickly this way. (Ask for the PMS (Public Message System) numbe the VIC-20 only. When you're first starting, it is a good idea to stick with the ones dedicated to the VIC-20 since there are different versions of BASIC for non-VIC-20 computers. When you become more experienced, you can choose your own, but to get started there are several good ones with articles exclusively on the VIC-20. These are as follows:

### Commodore: The Microcomputer Magazine

Commodore Business Machines, INC. The Meadows, 487 Devon Park Drive, Wayne, PA <sup>19087</sup>

Commodore is a monthly publication with a wide variety of articles and programs for the VIC-20. Here you will find programming techniques, tips for beginners, new hardware and software available and various applications. Articles range from the simple to the technical, and so regardless of your level of expertise, you will find this extremely useful. Subscriptions are \$15.00 per year for 6 issues.

### **Powerplay**

Commodore Business Machines, INC. The Meadows, <sup>487</sup> Devon Park Drive, Wayne, PA <sup>19087</sup>

A second magazine for your VIC-20 is Powerplay, a quarterly publication dedicated to the more recreational uses of your computer. The articles and programs in this magazine are primarily for home uses of your computer, ranging from games to telecommunications. It is very educational and helpful for novices. Subscriptions are \$10.00 per year.

### **COMPUTE!'s Commodore Gazette**

The Commodore Gazette is for VIC-20 and COMMODORE-64 users specifically. All articles and programs are for these two computers, and while you cannot do everything on the VIC-20 that is possible on the COMMODORE-64, such as sprite graphics. that is possible on the COMMODORE-64, such as sprittered as spring graphics, such as spring as spritters, many programs and applications will be for both computers. It is published by the same people who put out COMPUTE! (see below).

### **COMPUTE!** COMPUTE!

P.O Box 5406, Greensboro, NC <sup>27403</sup>

COMPUTE! is not dedicated to the COMMODORE, let alone the VIC-20, but it generally has one or more articles on the VIC-20 in each issue. More than most other general computer magazines, COMPUTE! will provide you with programs and programming techniques that can be applied to your computer. Additionally, it has several general articles on programming, hardware and software which you will find useful. Finally, there are many bargains on software and peripherals to be found in the magazine. Subscriptions are \$20 for 12 issues.

### **Other Useful Publications** Other useful Publications

**COMPUTE: S COMMODORE CONSECT (FOR ALCTE AT THE CONTROLLATE THE CONSECT (FOR ALCTE THE CONSECT (FOR ALCTE THE STON MODUST CONSECT (FOR ALCTE THE SURFACT (FOR ALCTE) (THE SURFACT (FOR ALCTE) (THE SURFACT (FOR ALCTE) (T** In addition to the above four magazines, there are several others that you may find useful. Publications such as Creative Comput- $\boldsymbol{in}$ , Byte, Interface Age, Popular Computing and Personal Computing all have had articles about the VIC-20. The best thing to do is go through the table of contents in the various computer magazines in your local computer store. This will tell you at glance if there are any articles or programs for the VIC-20. As more and more clubs begin springing up, club newsletters can often be an invaluable source of good tips and programs for your \^j computer, and they are a resource which should not be overlooked.

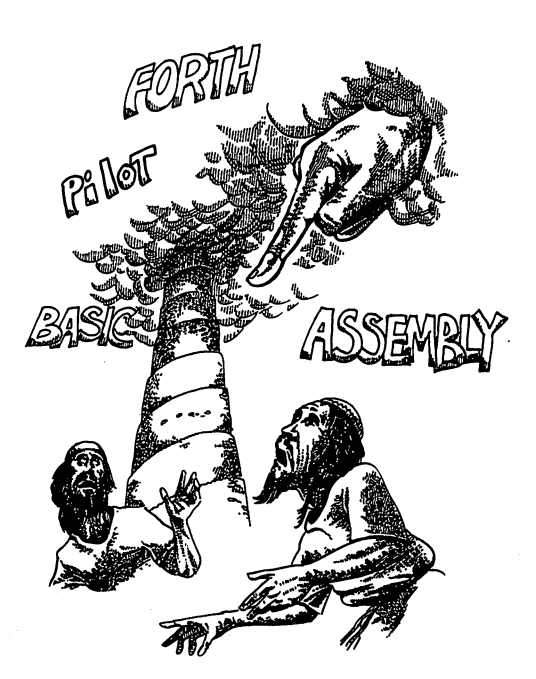

## VIC-20 speaks Many Languages

Besides BASIC, your computer can be programmed and can run programs in several other languages. In some cases, special hard ware devices are required to run the languages, and there is spe cial software required as well. Well look at some of these other languages.

### Assembly Language

Assembly language is <sup>a</sup> 'low level" language, close to the heart of your computer. It is quite a bit faster than BASIC and virtually every other language we will discuss. To write in assembly lan guage, it is necessary to have a "monitor" or "assembler" to enter code. This language gives you far more control over your VIC-20 than BASIC, but it is more difficult to learn, and a program takes more instructions to operate than BASIC. (However, the object code is more compact, taking up fewer sectors on your disk.) For the VIC-20, COMMODORE makes a VICMON cartridge you can attach for entering machine code. Also, Human Engineered Software (HES) 71 Park Lane, Brisbane, CA 94005, sells HESMON  $\cup$ (cartridge) for machine/assembly programing. Both the VICbler/editor, the VIC-20 ASSEMBLER is available from French Silk, P.O. Box 207, Cannon Falls MN, 55009. This will make writing and editing assembly programs a good deal easier than on a monitor or mini-assembler.

To learn how to program in assembly language, the following two hooks were found to be the most useful: books were found to be the most useful:

> 1. VIC-20 PROGRAMMER'S REFERENCE GUIDE (Commodore) This book can be purchased from your local book or computer store or from: \^j

Commodore Business Machines, INC. ^j The Meadows, <sup>487</sup> Devon Park Drive, Wayne, PA 19087

This is a most useful book for programming with the VIC-20 assembler **20 assembler.** 

Carrings David Highlands and the VIC-28 ABSEMON come with mini-assemblers. For an assemblers, the VIC-28 ABSEMONER is available from French<br>Silk, P.O. Box 297, Camon Falls MN, 55699. This will make writ-<br>high and diting as 2. <sup>6502</sup> ASSEMBLY LANGUAGE PROGRAMMING by Lance A. Leventhal (New York: Osborne/McGraw-Hill.) ^j While learning assembly language, this book will be of great assistance, especially as a reference guide to the functions of the various opcodes and pseudo-opcodes. However, it is best used in conjunction with the VIC-20 PROGRAMMERS^ REFERENCE GUIDE.

Other books are available for learning assembly level program ming, and you will find books for other <sup>6502</sup> computers, such as the Atari 800 and Apple II, to be of some value.

### HIGH AND LOW LEVEL LANGUAGES

When computer people talk of "high" and "low" level languages, think of high level being close to talking in normal English and low level in terms of machine language, e.g., binary and hexadecimal. Assembly language is <sup>a</sup> low level language, one notch above machine level. The other lan guages we will discuss are high level.

### **FORTH** FORTH

FORTH is a very fast high-level language, developed to create programs which are almost a& fast as assembly language but take less time to program. Faster than Pascal, Basic, Fortran, Cobol, and virtually every other high-level language, FORTH is pro grammed by defining '"words" which execute routines. New words incorporate previously defined words into FORTH programs. The best part of FORTH is that several versions are public domain. The Fig (FORTH Interest Group) FORTH version is in the public domain, and if you are handy with assembly programming, you might even be able to install your own. However, there are FORTH vendors who have FORTH for the VIC-20. One version recom mended is: mended is:

> VIC FORTH Human Engineered Software 71 Park Lane <u>72 - Lanes Lanesson</u> Brisbane, CA <sup>94005</sup> Ph. (415) 468-4110

The best source to learn about what is available is through the publication, FORTH Dimensions (see below) and your magazines where VIC-20 products are advertised.

Good books on learning FORTH are only just now becoming avail able. For learning FORTH, the following are recommended:

> 1. FORTH PROGRAMMING by Leo J. Scanlon (Indi anapolis : Howard S. Sams  $& Co., 1982$ . This book uses the FORTH-79 and Fig-FORTH models as standards, thereby providing the user with the most widely distrib uted versions of FORTH. This is a well organized and clear presentation of FORTH.

> 2. STARTING FORTH by Leo Brodie (Englewood Cliflfe: Prentice-Hall). Well written and illustrated work on FORTH for beginners. Uses a combination of words from Fig, 79-Standard and polyFORTH.

3. FORTH DIMENSIONS. JOURNAL OF FORTH INTEREST AND INTEREST AND INTEREST AND INTEREST AND INTEREST AND INTEREST AND INTEREST AND INTEREST AND INTEREST AND INTEREST AND INTEREST AND INTEREST AND INTEREST AND INTEREST AND IN group. P.O. Box 1105, San Carlos, CA 94070. The second care in the second care in the second care in the second care in the second care in the second care in the second care in the second care in the second care in the sec odical has numerous articles on FORTH and tutorial col umns for persons seriously interested in learning the language. language.

### **PILOT** . .**...** .

This language is for children. It was developed primarily as a teaching tool and it is very simple to use, especially with graphics. One version of this language available for the VIC-20 is

> **VIC TINY PILOT** VICE PILOT PILOT PILOT PILOT PILOT PILOT PILOT PILOT PILOT PILOT PILOT PILOT PILOT PILOT PILOT PILOT PILOT PIL Abacus Software Abacus Software P.O. Box <sup>7211</sup> Grand Rapids, MI <sup>49510</sup>

For a first programming language for children, PILOT is highly recommended.

Finally, if you find that programming in BASIC is most suitable for you, but you would like to speed up your programs, a simple way to do that is with a compiler. Essentially, a compiler is a program that transforms your code into a binary file which will run four to five times faster than VIC-20 BASIC. All you do is write the program in BASIC, compile it, and then save the com piled program. From then on, you run your compiled program as machine language program. One compiler available for your  $VIC-20$  is  $\cdot$  .  $\cdot$   $\cdot$   $\cdot$   $\cdot$   $\cdot$   $\cdot$ 

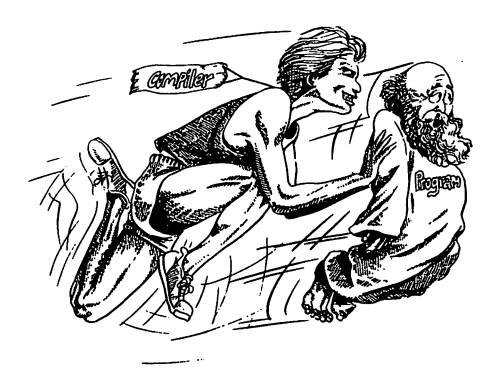

---

TINY BASIC COMPILER TINY BASIC COMPILER RO. Box <sup>7211</sup> Grand Rapids, MI <sup>49510</sup>

Ask your dealer about BASIC compilers for the VIC-20 as more become available. become available.

### **Sort Routine .** . . . . . . . . . . .

This program will sort strings for you. It uses the "Quick Sort 2" algorithm, which has been found to be the fastest sort for large numbers of strings. Pay close attention to how the data are entered and connect up to the sort routine between lines 100 and 440. There are many applications for which you will find sorts useful. This example shows you how to get into and out of a routine. In the many computer magazines and books available for computers, you will find different algorithms, and it is <sup>a</sup> good idea to save them so that they can be used in your programs.

```
10 PRINT CHR*<147>
20 INPUT "NO. WORDS TO ENTER"; NZ
30 DIM A$ (N\Z + 1)
40 FOR N = 1 TO NX
^% 50 INPUT "ENTER WORD "5A$(N)
60 Z = Z + 1
70 NEXT N
100 REM *** QUICKSORT 2 ***
r*) 110 PRINT CHR*<147)
120 S1 = 1
---
130
L(
1)
. . . . . . .
. . . . . . . .
160 R1
       = R(S1)- - -
170 S1
       = S1 - 1sin and
180
L2
LI
200
X$
A$(
INT ((LI Rl)
13V Tl£. HI2))
190
R2
Rl
<u>2</u>
220
IF
A$(L2)
X$ THEN 250
               1
```
<sup>230</sup> L2 L2

```
240 GOTO 210
240 GOTO 210 GOTO 210 GOTO 210 GOTO 210 GOTO 210 GOTO 210 GOTO 210 GOTO 210 GOTO 210 GOTO 210 GOTO 2110 GOTO 2
250 C = C1260 IF X$ > = A$(R2) THEN 290
270 R2 = R2 - 1
280 GOTO 250
300 S = S + 1310 T$ = A$(L2)
320 A$(L2) = A$(R2)
330 A$(R2) = T$
340 L2 = L2 + 1
350 R2 = R2 - 1
360 IF L2 < = R2 THEN 210
370 IF L2 > = R1 THEN 410
380 SI SI
390 L(S1) = L2330 L(S1) L2
400 R(S1) = R1
400 R(S1) Rl
410 R1 = R2420 IF L1 < R1 THEN 180
430 IF S1 > 0 THEN 150
430 IF SI THEN 150
440 REM ♦** SORT COMPLETE ***
500 REM *** OUPUT TO SCREEN IN ***
510 REM *** ALPHABETICAL ORDER **#
520 FOR N = 2 TO Z + 1
530 F = F + 1540 IF F > 22 THEN GOSUB 1000
550 PRINT A$(N)
560 NEXT N
570 END
-------
1000 PRINT CHR$(18) "HIT ANY KEY"
1010 GET AN$: IF AN$ = " " THEN 1010
1010 GET AN$: IF AN$ THEN 1010
1020 F = 0: PRINT CHR$(146)
1020 0: PRINT CHR$(146)
1030 RETURN
1030 RETURN
```
## Key Tricks

Before you read this, promise not to get angry. OK? All right, now you can read on. Up to this point we have not used a number of short-cuts available on your keys. This is because it was impor tant for you to first get used to the commands and how to use them correctly. Also, as we will see, the short-cuts do not clearly show you what is happening on your computer as fully as writing out the commands. out the commands.

In Appendix D of your VIC-20 USER'S GUIDE there is a chart that shows how to enter the first one or two letters of a command and then SHIFT the second or third letter to get the entire command. This will save you some time in programming, but it is difficult to read the command until you get used to it. For example, put a program into memory and enter "L {SHIFT-I}" and RETURN. The command is the same as entering LIST except you have to make only two key presses instead of four. Now, clear memory and enter the following:

```
10 ? C (SHIFT-H) (147) : A$=
"ALLRIGHT"
C\ 20 ? S <SHIFT-P> (10)5 <SHIFT-I>
(45, 5)
```
Before you RUN the program, can you guess what will happen? If you cannot, don't feel bad since it is confusing, especially the way it appears on the screen. When you RUN the program, it will clear the screen and print the message "RIGHT" <sup>10</sup> spaces from the left side of the screen at the top. Now LIST your program, and all the commands are clear. These key short-cuts are handy in some cases and confusing in others. The LIST command is usually from the Immediate mode. It is handy to use it in the abbreviated fashion, but until you become better acquainted with programming, these short-cuts may be more confusing than helpful. Use the ones you feel comfortable with, and introduce them gradually.

## Function Keys

To the right of your keyboard are four keys we have not mentioned yet. They are called the "Function Keys" and are accessed by CHR\$ values from 133 to 140. To use them, a "keyboard scan" is set up, and when one of the eight keys (four non-shifted plus four shifted) is pressed, the program branches to a subroutine. They have applications where the user is expected to interact with the program from the keyboard but the other keys are used for INPUT of characters and keyboard graphics. For example, let's say you

wanted to have a program that would enter names until a certain key was pressed. Since you would not want the key to be one with which you entered characters for the name you are entering, you which you entered characters for the name you are entered characters for the name you in the name you is a set could use the Function Keys. The CHR\$ values from <sup>133</sup> to <sup>140</sup> from CHR\$(133) to CHR\$(136) and the shifted keys from from  $\epsilon$  , and the shifted keys from the shifted keys from the shifted keys from the shifted keys from  $\epsilon$ CHR\$(137) through CHR\$(140). For example, CHR\$(133) is for Function Key 1 (fl), CHR\$(137) for "f2", CHR\$(134) for "f3", and up to CHR\$(140) for "fS." The following program illustrates how \J to set up a program to use the Function Keys. Only keys 1, 5 and are used, with the program ending if key f5 is pressed.

```
key was presed. Sime you would not want the key to be one with the keys through a which the non-shifted keys being<br>
care linked to the keys 1 through 8 with the non-shifted keys being<br>
are linked to the keys 1 through 8 wi
        . . . . . . . . . . . . . . . .
       20 GET A$
       30 PRINT CHR$(19)
       30 PRINT CHR* (19) 30 PRINT CHR* (19) 30 PRINT CHR* (19) 3040 IF A* CHR$(133) THEN GOSUB 1000
       50 IF A* CHR$(140) THEN GOSUB 2000
       60 IF A$ = CHR$(135) THEN END
       70 PRINT "CHOOSE FUNCTION" PRINT
       "KEY 1 OR 8"
       80 PRINT "TO END PRESS" : PRINT
       "FUNCTION KEY 5"
       90 GOTO 20
       1000 PRINT CHR$(147) : PRINT "YOU
       CHOSE KEY Fl"
       1010 PRINT "HIT ANY KEY"
       1020 GET AN$ IF AN$ "" THEN 1020
       1030 PRINT CHR$(147) : RETURN
       1030 PRINT CHR*<147> RETURN
       2000 PRINT CHR*C147) PRINT YOU
       CHOSE KEY F8"
       CHOSE KEY F8" 2010 PRINT "HIT ANY KEY TO"
       2020 GET AN* IF AN* "" THEN 2020
       2030 PRINT CHR*<147> RETURN
```
## Utility Programs

## WHAT'S A UTILITY

Utility programs are programs which help you program or access different parts of your computer. In this section we will review some of the more useful utility programs available at this time.

Currently, the best set of utilities come with Commodore's PRO GRAMMER'S AID CARTRIDGE. Included are utilities for debugging, renumbering, trace and <sup>20</sup> additional BASIC com mands to help you develop programs. As you begin writing more programs, this cartridge will save you a good deal of development time.

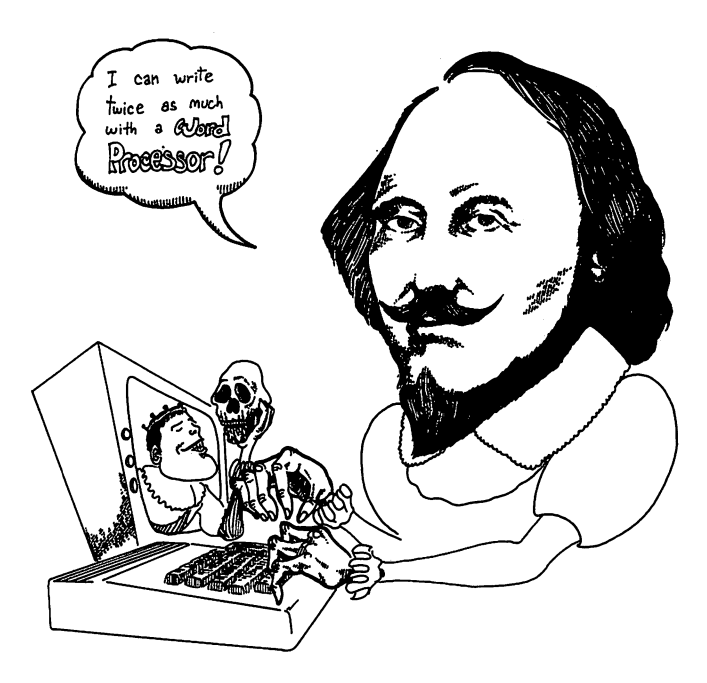

Your VIC-20 computer can be turned into a first class word processor with a word processing program. Word processors turn your computer into a super typewriter. They can do everything from moving blocks of text to finding spelling mistakes. Editing and making changes is a snap, and once you get used to writing with a word processor, you'll never go back to a typewriter again. This book was written with a word processor, and it took a fraction of the time a typewriter would have taken. (Believe me, I've written <sup>10</sup> books with <sup>a</sup> typewriter!)

There are some limitations with with with with word processors. First, the VIC- (iii) and VIC- (iii) and VIC- (iii) and VIC- (iii) and VIC- (iii) and VIC- (iii) and VIC- (iii) and VIC- (iii) and VIC- (iii) and VIC- (iii) a <sup>20</sup> screen displays only <sup>22</sup> columns. Since the standard page size is  $80$  columns, this bothers some people since what appears on  $\bigcup$ the written page is different from what appears on the screen. the written page is different from what appears on the screen.<br>However, since I write material which will be printed out in everything from 20 to 132 columns, the 22 columns do not bother me. If you want 80 columns for yo However, since I write material which will be printed out in However, since write material will be printed out in the printed out in the printed out in  $\mathbf{v}$ everything from <sup>20</sup> to <sup>132</sup> columns, the <sup>22</sup> columns do not bother purchase adaptors which will provide 80 columns on the screen purchase adaptors which will provide <sup>80</sup> columns on the screen for you. Using an <sup>80</sup> column adaptor, you can see exactly what you will get when you print out your material. To give you some help in making up your mind, the following are some features you might want to look for:

Will find any string in your text and/or find and replace any one string with another string. Good for correcting spelling errors and locating sections of text to be repaired. repaired. And the contract of the contract of the contract of the contract of the contract of the contract of the contract of the contract of the contract of the contract of the contract of the contract of the contract of

2. Block Moves. 2. <u>Block Move Move</u>

> Will move blocks of text from one place to another  $(e.g., move a paragraph from the middle to end of$ document.) Extremely valuable editing tool.

3. Link Files.

Automatically links files on disks. Very important for ^J longer documents and for linking standardized shorter documents.

4. Line/Screen Oriented Editing.

2. Find/Replace.<br>
1. Find/Replace.<br>
Will find any string in your text and/or find and replace<br>
way one string with another string. Good for correct-<br>
ing spelling errors and locating sections of text to be<br>
repaired.<br>
2. Line oriented editing requires locating beginning of line of text and then editing from that point. Screen oriented editing allows beginning editing from anywhere on the screen. The latter form of editing is important for large documents and where a good deal of editing is normally required.

- 5. Automatic Page Numbering. Pages are automatically numbered without having to determine page breaks in writing text.
- 6. Imbedded Code. LJ

In word processors, this enables the user to send special instructions directly to the printer for changing tabs, printing special characters on the printer and doing other things to the printed text without having to set the parameters beforehand and/or having the ability to override set parameters.

These are just <sup>a</sup> few of the things to look for in word processors. As a rule of thumb, the more a word processor can do, the more it costs. If you only want to write letters and short documents, there is little need to buy an expensive word processor. However, if you are writing longer, more complex and a wider variety of to set the parameters beforehand and/or having the solutive to vertice set parameters. As a rule of thumb, the more source before the investments, the smaller developed word processor can do, the more three is little need sor is well worth the added cost. If you have specialized needs (e.g., producing billing forms), you will want to look for those features in a word processor which meets those needs. Therefore, while a word processor may not do certain things, it may be just what you want for your special applications. As with other soft ware, get a thorough demonstration of any word processor on an VIC-20 before laying out your hard earned cash. The VICWRI-TER and VIC TYPEWRITER from Commodore were made for the VIC-20, and they are good ones to examine to see if they meet your needs and for comparative purposes. Compare them with others your dealer may have available for the VIC-20, and then make your choice on the basis of what you like best. The following are a couple of other word processors you should consider:

- 1. WORDCRAFT 20 1. WORDCRAFT20 United Microware Industries, Inc. 3503-C Temple Avenue Pomona, CA <sup>91768</sup>
- 2. QUICK BROWN FOX 548 Broadway <sup>548</sup> Broadway New York, N.Y. <sup>10012</sup> (800) 547-5995 Ext <sup>194</sup>

As a cautionary note, word processors take a bit of time to learn to use effectively. It is possible to start writing text immediately with most word processors, but in order to use all of their features, some practice is required. One of the strange outcomes of this is that once a user learns all of the techniques of a certain word processor, he or she will swear it is the best there is! Therefore, avoid arguments about the best word processor. It's like arguing politics and religion.

231

If you want to write text in more than 80 columns, you will need an adaptor. The following cartridges will do that for you:

> 1. 40/80 VIDEO CARTRIDGE \$219.95  $40/80$  VIDEO COMBO CARTRIDGE  $(+16K$  RAM) \$319.95 \$319.95

Quantum Data, INC. Suite A, Box <sup>285</sup> <sup>14252</sup> Culver Dr. Irvine, CA 92714

These cartridges can be used with or without a word processor, providing both <sup>40</sup> and <sup>80</sup> columns of text. The "COMBO" also adds 16K of additional RAM to memory, and using word processing, it is highly rec ommended to purchase more RAM for your VIC-20.

2. VIDEO PAK \$299.95 (+16K RAM) \$399.95 (+64K RAM) ^j

DATA 20 Corporation <sup>23011</sup> Moulton Parkway Suite B10 Laguna Hills, CA <sup>92653</sup>

For serious word processing, the 64K version of the VIDEO PAK will give the VIC-20 user 70K of available RAM for writing long documents. The PAK includes a terminal emulator and screen print feature.

## Data Base Programs

When you need a program for creating and storing information, a "data base" program is required. Essentially, professionally designed data base programs are either sequential or random access files. When you use one, all you have to do is to use the pre-defined fields provided or create fields. For example, a user may want to keep a data base of customers. In addition to having fields for name and address, the user may want fields for the specific type of product the customer buys, dates of last purchase, how much money is owed, date of last payment, etc.

Probably more than most other packages, data base programs should be examined carefully before purchasing. Some of the more expensive data bases can be used with virtually any kind of appli- Probably more than most other packages, data base programs should be examined carefully before purchasing. Some of the more conception, but if you're only going to be using your data base to keep a list of names and addre a list of names and addresses to print out mailing labels, for exampie, data base program designed to do that one thing will usually do it better and for a lot less money. On the other hand if your needs are varied and involve sophisticated report generation and changing record fields, then do not expect a simple, specialized program to do the job. Vic-Ville Sofware has a nice data base program, MAILING LIST, for keeping track of names on the VIC-20, and this can be used for several general purpose lists, such as names and addresses, client names and similar files requiring names. It is available from Data Equipment Supply Corp., <sup>8315</sup> Firestone, Blvd., Downey, CA <sup>90241</sup> for \$25. Also, you might want to look at TOTL LABEL 2.0 from Afron Microelectronics, <sup>111</sup> Rena Drive, Lafayette, La. 70503. TOTL LABEL 2.0 is also for making mailing lists and mailing labels. However, these programs require expanded RAM of at least 8K. This will be true of most database programs when you want to keep a large number of records. For a more general database program, you will want to take a look at DISK BASED DATA MANAGER. This system works only with a disk drive system, but it is much faster and more flexible than what is available on tape. It is available for \$59.95 from MicroSpec, <sup>2905</sup> Ports O'Call Court, Piano, TX <sup>75075</sup> (214) 867-1333. Again, expanded RAM is recommended with this program.

### Business Programs

Business programs have such a wide variety of functions that it is best to start with a specific business need and see if there is a Business programs have such a wide variety of functions that it<br>is best to start with a specific business need and see if there is a<br>program which will meet that need. On the other hand there are<br>general businesses. Specif general business programs which are applicable to many different businesses. Specific business programs include ones which deal only with real estate, stock transactions and hospital nutritional planning. More general programs include "Electronic Spreadsheets," "Financial Planning," and, as discussed above, data base programs.

Unfortunately, business people often spend far too much for sys- ^j  $t_{\rm eff}$  do not work. They believe that if one spends lots work. We shall money on software and hardware, it must be better than a less money on software and hardware, it must be better than less than less  ${\bf y}$ expensive simpler system. This thinking is based upon a "You Get What You Pay For" mentality, and it leads to systems which are not used at all. Here is where a good dealer or consultant comes not used at all. Here is where a good dealer or consultant comes<br>in handy. First, since computers are getting more sophisticated and less expensive, often you do not "Get What You Pay For" when purchasing a big expensive one. Often all the business person ends up with is a dinosaur system which is outmoded, too big and too expensive for the needs. Some computer dealers specialize in helping the business person. They will help set up the needed system in your place of business, help train office personnel and provide ongoing support. These dealers will charge top dollar for provide ongoing support. These dealers will charge top dollar for<br>your system and supporting software, as opposed to the discount<br>dealers and mail order firms; however, if you have any problems<br>you will have someone who w your system and supporting software, as opposed to the discount you will have someone who will come and help you out. Since the VIC-20 is so inexpensive to begin with, the extra money spent on i^j buying from a business supportive dealer is well worth the little extra cost. Alternatively, there are several consultants for setting up your system. If you use a consultant, get one who is an independent without any connection to a vested interest in selling computers. Contact one through your phone book and tell him you want to set up a VIC-20 system in your office and let him know exactly what your needs are. If computers. Contact one through your phone book and tell him you want to set up a VIC-20 system in your office and let him know exactly what your needs are. If he is familiar with your system, he will know the available software and peripherals you need. If he tries to sell you another computer, that probably means he is unfamiliar with your system, and it is <sup>a</sup> good idea to try another consultant. consultant consultant consultant consultant consultant consultant consultant consultant consultant consultant consultant consultant consultant consultant consultant consultant consultant consultant consultant consultant co

I do not mean to sound cynical, but I have encountered too many 1 do not mean to sound cynical, but 1 have encountered too many<br>unhappy business people who bought the wrong system for their<br>needs. One businessman said he paid \$14,000 for a computer system that never did work for his r needs. One businessman said he paid \$14,000 for a computer system that never did work for his requirements and finally bought a microcomputer system for about a tenth of the price and everything worked out fine. This does not mean that a business may not require an expensive computer to handle certain business functions, and the VIC-20 certainly has limitations. However, before you buy any system, make sure it does what you want and have it shown to you working in the manner that fits your needs. Often you will find that the less expensive new micros like the \^j VIC-20 will actually work better than costly big machines.

 $\mathbf{g}$  start for business programs is some kind of  $\mathbf{g}$  . So that is some kind of  $\mathbf{g}$ spreadsheet." These program are excellent for keeping track of complicated accounting. Two you may wish to examine are

- 1. ViCalc \$12.00 >-s Mooseware Inc. P.O. Box <sup>17868</sup> Irvine, CA <sup>92713</sup>
	- William Bobbins P.O. Box <sup>3745</sup> San Rafael CA <sup>94912</sup>

## Graphics Packages

In our chapter on graphics we discussed some of the VIC-20's capabilities with graphics. However, certain uses require either highly advanced programming skills or a good graphics package. For example, it is possible to draw on the screen in hi-resolution graphics, just as you would with a pallet. The pictures produced can then be saved to disk or tape or printed out to your printer. Also, character editors, for producing different characters for your keys are available. These programs allow you to concentrate on the graphics themselves rather than the programming techniques necessary to produce them.

A good start for business<br>spreadsheet." These progri<br>complicated accounting. Two<br>molecular accounting. Two Mooseware Inc.<br>P.O. Box 17868<br>Irvine, CA 9271<br>2. Copycalc \$20.00<br>William Robbins<br>P.O. Box 3745<br>San Rafael CA 8<br>San Probably the best bet for serious graphics work is the VIC <sup>20</sup> SUPER EXPANDER from Commodore. This cartridge includes several graphic utilities plus 3K of additional RAM. Using the function keys and regular keys, you can make spectacular high resolution graphics. Also from Commodore is their PROGRAMM-ABLE CHARACTERS SET / GAMEGRAPHICS EDITOR which allows you to easily create new bit characters and then write your own game software with them. There are several other software packages on the market for doing enhanced graphics on your VIC-20, and a visit to your local software dealer will help you decide what best fits your needs. However, when you begin using high resolution graphics, it is time to think about adding RAM to your VIC.

If you want an idea of what you can do on your VIC-20 with graphics, the following program, written by Mike Klein, a 17 year old programmer, will give you a good idea. It requires a joystick. old programmer, will give you good idea. It requires joystick. To work the program, after you have RUN it, the screen will be orange. Press "P" for plot, and by holding in the joystick button and moving it, you can draw on your screen. The cursor is a small white dot appearing in the upper left hand corner of your screen, but it can be moved with the joystick. To erase part of your drawing, press "E" and retrace the line, or press function key F5 to erase everthing. By releasing the button, you can move the cursor without it drawing a line.

```
Ø REM * VIC-SKETCH * BY MIKE KLEIN
  REM VIC-SKETCH BY MIKE KLEIN
1 GOTO 13
  ----
  POKE 37154# 127 VI PEEK(37152)
AND 128 : V2 = PEEK (37151) AND 28 :
P = PEEK (37137) : FB = ((P AND D 32)= 00)
3 POKE 37154, 255 : JS = V1/16 + V2/4
: JS = (NOT JS) AND 15
4 RETURN
  . . . . . . . .
13 POKE 36879, 43 : PRINT CHR$ (147);
13 POKE 36878* A3 PRINT CHR$ (147);
14 FOR S = 7680 TO 8185 : POKE S, 160
  . . . . .
15 POKE 36869, 255
----------------
16 FOR X = 0 TO 7 : FOR Y = 0 TO 7 :
POKE 7680 + X + 22 * Y, X * 8 + Y :
NEXT YtX
18 IF S1 = \emptyset THEN FOR S = 7168 TO
--
      SI
              . . . . . . .
. . . .
       . <u>. . . .</u>
             S>
NEXT
19 E = 1 : R = 1 : PS = 1- -
20 GOSUB 2
--
21 K = PEEK (197)--
             . . . .
22
   IF
48
THEN
23
IF
28
THEN
24
                   - -
–
   IF
55
              THEN
25
--
   IF
38
OR
47 THEN 600
26
IF
FB
AND
JS <> OR 13
THEN PS = 0. . . . . .
     \cdot -= 3228 IF
FB
AND
JS <> OR 32
THEN S = 1
```
 $30$  IF JS = 1 OR JS = 5 OR JS = 9 OR K  $= 9$  OR K = 48 OR K = 12 THEN Y = Y-1  $: IF Y < \emptyset$  THEN  $Y = 63$  $32$  IF JS = 2 OR JS = 6 OR JS = 10 OR  $K = 44$  OR  $K = 17$  OR  $K = 41$  THEN  $Y = Y$  $+ 1$  : IF Y > 63 THEN Y = 0  $34$  IF JS = 4 OR JS = 5 OR JS = 6 OR K  $= 20$  OR K = 48 OR K = 17 THEN X = X - $1: IF X < 0$  THEN  $X = 63$ .  $36$  IF JS = 8 OR JS = 9 OR JS = 10 OR  $K = 21$  OR  $K = 9$  OR  $K = 41$  THEN  $X = X$  $+ 1$  : IF X > 63 THEN X = 0 38 CH = INT (X/8)  $* 8 + INT$  (Y/8) <sup>40</sup> RO (Y/8 INT (Y/8)) \* <sup>8</sup> 41 BY = 7168 + 8 \* CH + RO  $42$  BS = 7 - (X - INT (X/8)  $*$  8)  $43$  BA = PEEK (BY) 4 IF PS 1 THEN POKE BY BA OR 2 1 B5) GOTO <sup>20</sup> 49 IF PS = 1 AND E = 1 THEN POKE BY, BA AND BO : GOTO 20 50 IF PS = 1 AND DE = 2 THEN POKE BY, BA AND D 255 2 1 BS ) 52 POKE BY PEEK BY OR 2 1 BS ) : (~) GOTO <sup>20</sup> 600 IF K <> 39 THEN 700 601 PRINT CHR\$(147) : POKE 36869, 240 : POKE 36879,27 : PRINT " SET TAPE TO WHERE YOU WANT PICTURE STORED,"  $602$  K = PEEK (197) : IF K <> 32 THEN <sup>602</sup> 606 S1 = 1 : OPEN1,1,2 610 FOR E = 7168 TO 7679 : BYT = PEEK (E) : PRINT 1, BYT : NEXT : CLOSE1 : 700 PRINT CHR\$(147) : POKE 36869, 240 : POKE 36879,25 : PRINT "ADVANCE TAPE TO WHERE PICTURE IS LOCATED." 702 K = PEEK (197) : IF K  $\leftrightarrow$  32 THEN 702 <sup>706</sup> OPEN1»1»0

```
710 FOR S = 7680 TO 8185: POKE S,160
: NEXT
712 POKE 36869,255
7. 212 POKE 36869 POKER
714 FOR P = 7168 TO 7679 : INPUT
714 FOR 7168 TO 7679 INPUT <J
#1, BYT : POKE P, BYT : NEXT
                           : CLOSE1
*1#BYT POKE P#BYT NEXT CLOSE1
716 FOR L = \emptyset TO 7 : FOR M
                           = 0 TO 7
718 POKE 7680 + M
                   22 +* 8 + M\bulletL.
718 POKE 7680 +M*22+L#L*8+M
                           \mathbf{1}: GOTO720 NEXT MtL PS GOTO
20
```
## **Hardware**

708 POKE 38879  $A2$  PRINT CHR\$(147) S<br>
718 FOR PS = 7698 TO 3195; POKE 5.150<br>
1. NEXT<br>
1. NEXT<br>
1. NEXT<br>
1. NEXT<br>
1. NEXT<br>
1. NEXT<br>
1. NEXT<br>
1. NEXT<br>
1. NEXT<br>
1. NEXT<br>
1. NEXT<br>
1. NEXT<br>
1. NEXT<br>
1. NEXT<br>
1. NEXT<br>
1. NEXT<br> The VIC-20 is "expandable." That means you can add various attachments to it to make it do more than it does normally. In the back of your machine there are 3 ports where hardware extensions can be attached, and on the right side there are two addi tional sockets for game paddles and /or a joystick. Game paddles and joysticks are used for games as well as other programs. For games, they guide rockets, space ships and characters against the ^J forces of evil. However, they are also used for drawing graphics and input in other programs as well. (If you have an Atari game computer, the paddles and joystick for the Atari will fit into your VIC-20. So, instead of buying new ones, just plug in the Atari paddles or joystick.)

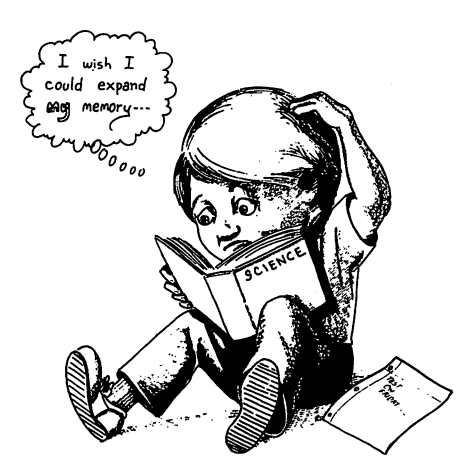

memory expansion modules. With 5K of RAM there is a surprising amount you can do, but with certain applications, such as data base programs and word processing, you will need the added memory. Commodore has 3K, 8K and 16K MEMORY EXPAN-DER CARTRIDGES. I would recommend getting the 16K cartridge since you can run the most programs with it.

Like software, before you purchase an interface or peripheral, make sure it works with your computer! Unfortunately, many hardware attachments come with such poor documentation that without someone to show you how to work it, it is almost impos sible to get them to operate properly.

### Summary

Frobably the most important addition to your VIC-20 will be most important and the most important proparation and and the most important to be the most programs and word processing, you will need the added memory. Commodo ^. The most important thing to understand from this last chapter is that we have only scratched the surface of what is available for the VIC-20 computer. There is much, much more than a single chapter could possibly cover and, as you come to know your VIC-20, you will find that the choice of software and peripherals is limited only by the confusion in making up your mind. There were {"} other items for the VIC-20 that came to mind, but this chapter and book would have never ended were I to indulge myself and keep prattling on. The software and hardware I suggested were based on personal preferences; I would suggest that you choose on the basis of your own needs and preferences and not mine. Think of the items mentioned as a random sampling of what one user found to be useful and then after your own sampling, examination and testing get exactly what you need.

As you end this book, you should have a beginning level understanding of your computer's ability. Whether you use it for single function or are a dedicated hacker, it is important that you understand the scope of its capacity to help you in your work, education and play. It is not a monstrous electronic mystery, but rather a tool to help you in various ways. You may not understand exactly tool to help you in various ways. You may not understand exactly how it operates, but you probably do not understand everything about how your TV set operates either, but that never prevented you from watching the evening news. With your computer, though, you make the "news" on your TV.

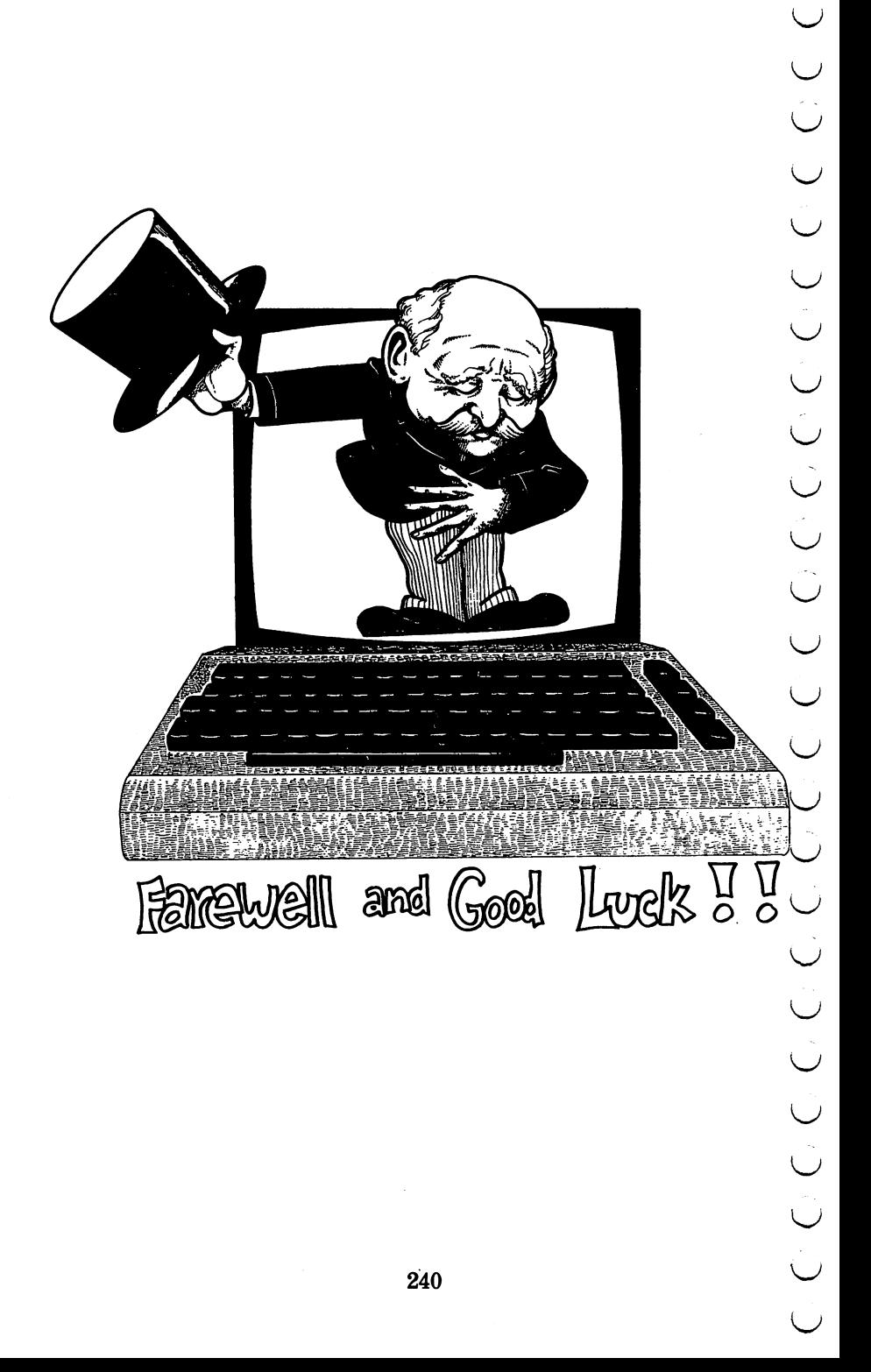

**ERROR MESSAGES** ERROR MESSAGES ERROR MESSAGE **CAUSE** A numeric variable received **BAD DATA** --- ----string data from file. BAD SUBSCRIPT The array was not DIMmed to a sufficient size to handle a given element Received after a CONT com-\_\_\_\_\_\_\_\_\_\_\_\_\_\_ mand has been issued. Usually caused because program has not been RUN, but also caused by syntax error or edited line. Attempted to access a device <u>\_\_\_\_\_\_\_\_\_\_\_\_\_\_\_\_</u> that is not hooked up to com puter. Check connections if this error occurs and you have device attached. device attached. An attempt to divide number **DIVISION BY ZERO** DIVISION BY ZERO or variable by zero. Usually occurs in complex program  $\cdots$  where  $\cdots$  divisors of divisors of  $\cdots$ changes. **EXTRA IGNORED** Usually caused by including comma into variable prompted by INPUT statement. The file you are trying to load ——————————— from tape or disk was not there. Usually caused by keying in wrong name. FILE NOT OPEN Attempted to access a file that has not been OPENed using CLOSE, PRINT# or some other file command. **FILE OPEN** You issued an OPEN command <u>————————————————</u> You issued an OPEN command to a file already opened.

APPENDIX

**APPENDIX A** 

## FORMULA TOO COMPLEX

### ILLEGAL DIRECT

### **LOAD ERROR** LOAD ERROR

**NEXT WITHOUT FOR** NEXT WITH STREET PROPERTY FOR STREET

**NOT INPUT FILE** NOT INFORMED FILE THE SERVICE OF THE SERVICE OF THE SERVICE OF THE SERVICE OF THE SERVICE OF THE SERVICE OF THE SERVICE OF THE SERVICE OF THE SERVICE OF THE SERVICE OF THE SERVICE OF THE SERVICE OF THE SERVICE OF THE SERVI

### **NOT OUTPUT FILE**

**OUT OF DATA** 

### **OUT OF MEMORY** OUT OF MEMORY

### **OVERFLOW**

### REDIM'D ARRAY

**The** algorithm or string expression is too complex for single line. Break it up into multiple statements and lines. Attempted to use command from Immediate Mode that must be used in Program Mode. Something is wrong with the program you attempted to laod from tape.

You put in a NEXT statement without corresponding FOR statement.

You tried to use INPUT# or GET# from file set up for out put only.

You tried to use PRINT# from file set up for input only.

Your program tried to READ DATA statement after you ran out of data. Sometimes all the program needs is a RESTORE program needs is RESTORE statement since the program branched back to a line that branched back to line that the that the second that the second that the second that the second that the second already read in DATA.

This happens either when you fill up RAM or when you have too many FOR/NEXT or **GOSUB/RETURN** Gospo de la contrata de la contrata de la contrata de la contrata de la contrata de la contrata de la contrata

statements.

 $\mathbf{A}$ number exceeding  $1.70141884E + 38$ has reached.

This usually occurs when your program branches back to the line where array was DIMensioned. An array can only be DIMensioned once without a DIMensioned once without CLR statement. <u>c</u> \_\_\_\_\_\_\_\_\_\_\_\_\_\_\_\_\_\_\_\_

### **REDO FROM START** REDO FROM START

RETURN WITHOUT GOSUB

Actually, this means "re-enter." It is caused when you enter string when numeric variable is expected in **INPUT** statement. statement.

This error is caused when the program passes to a subroutine and hits a RETURN. It is typically caused because you forgot to place an END state ment before the subroutine accessed with GOSUB. Of course it could be caused by forgetting to put in GOSUB while having a RETURN in the program.

Your string is greater than <sup>255</sup> characters.

You entered something your VIC doesn't understand.

Attempted to define a string with a number of vice versa. This will not occur with string variables when using INPUT statements.

You forgot to define your DEF FN statement before using FN. This is usually caused by delet ing a line number your program branches to.

Tape or disk program does not match up with program in memory.

## STRING TOO LONG

**?SYNTAX ERROR** ?SYNTAX ERROR

TYPE MISMATCH

**IINDEF'D FUNCTION** <u>\_\_\_\_\_\_\_\_\_\_\_\_\_\_\_\_\_\_</u>

UNDEF'D STATEMENT

VERIFY

,O

### **APPENDIX B** ---------

### **VIC-20 COMMAND EXAMPLES** VIC-20 COMMAND EXAMPLES

**APPENDIX B**<br>
This glossary is arranged in dephabetical order. The examples are<br>
rest up to above you how to use the commands and their proper<br>
set up to above you how to use the commands and their proper<br>
syntax. In some set up to show you how to use the commands and their proper syntax. In some cases when a command has different contexts of usage, more than a single example will be used. Some examples are given in the Immediate mode and some in the Program mode  $\lt$  those with line numbers $>$  and some with both. For clarification, results are given to show what a particular configuration would create in some examples. Some commands of specialized use that create in some examples. Some commands of specialized use that were not covered in the text have been included here for a more were not covered in the text have been included in the text have been included here for more for more for more complete glossary.

- **ABS(** ) Gives the absolute value of a number or variable. PRINT ABS(-123.45) PRINT ABS<-123»45) <RESULT> 123.45  $R = 123$  and  $R = 123$  for  $R = 123$  for  $R = 123$  for  $R = 123$  for  $R = 123$  for  $R = 123$  for  $R = 123$  for  $R = 123$  for  $R = 123$  for  $R = 123$  for  $R = 123$  for  $R = 123$  for  $R = 123$  for  $R = 123$  for  $R = 123$  for  $R = 123$  for
- Logic operator used in IF/THEN statement. **AND** 140 IF A\$ < > "Y" AND A\$ < > "N" **THEN**
- **ASCO**  $\mathbf{r}$ Returns ASCII value of first character in string. PRINT ASC ("W") or  $A$ = "VIC-20" : PRINT$ **ASC(A\$)**
- Returns arctangent of number or variable. ATN(  $\mathbf{r}$ PRINT ATN (123) <RESULT> 1.56266643
- CHR\$( ) Returns the character with a given decimal value.<br>
PRINT CHR\$(65)<br>
<RESULT>A<br>
CLOSE Closes channel to device or file.<br>
210 CLOSE7 : REM 7 IS FILE NUMBER O<br>
DEVICE OR FILE BEING CLOSED. **CHRS(** PRINT CHR\$(65)  $<$ RESULT $>$ A  $R = 1.5$  . The set of  $R = 1.5$ 
	- **CLOSE** Closes channel to device or file. CLOSE Closes channel to device or file. 210 CLOSE7 : REM 7 IS FILE NUMBER OF -. <sup>210</sup> CL0SE7 REM IS FILE NUMBER OF device or a close or a close or a close or a close or a close of the close of the close of the close of the close

- CLR All variables are reset to zero. CLR All variables are reset to zero. \J 120 CLR
- CLR All variables are reset to zero.<br>
120 CLR<br>
munher.<br>
CMD Sends output to an OPENed device or file specified by file<br>
munher.<br>
OPEN7 , 4<br>
CMD7<br>
LIST<br>
CONT Continue program after a STOP or END statement in<br>
program<br>
cONT Sends output to an OPENed device or file specified by file **CMD** number. **OPEN7,4** CMD7 **LIST**
- CONT Continue program after a STOP or END statement in program **CONT** contracts and contracts are contracted and contracts are contracted and contract of the contract of the contract of the contract of the contract of the contract of the contract of the contract of the contract of the contra
- **PRINT COS(123)**  $<$ RESULTS $>$  -  $\cdot$  887968907  $\sim$  887968907  $\sim$  887969907  $\sim$  88796907  $\sim$  88796907  $\sim$  88796907  $\sim$  88796907  $\sim$  88796907  $\sim$  88796907  $\sim$  88796907  $\sim$  88796907  $\sim$  8879607  $\sim$  8879607  $\sim$  8879607  $\sim$  8879607  $\sim$  8879607  $\sim$  8879607
- DATA Strings or numbers to be read with READ statement. 1000 DATA 2, 345, HELLO, "WALK"
- **DEF FN()** Defines a substitute function for real variable. 40 DEF FN  $K(X) = X + X$ <sup>40</sup> DEF FN K(X) <sup>X</sup> \* <sup>X</sup> 50 PRINT FN K(4) <sup>50</sup> PRINT FN K(4)  $(Results = 16 when RUN)$
- DIM Allocates maximum range of array. 130 DIM A\$ (100) <sup>130</sup> DIM A\$ (100) ^j
- END Terminates running of program. **200 END** <u>200 End en </u>
- EXP() Returns  $e = 2.718289$  to indicated power. PRINT EXP (5) PRINT EXP (5) ^J <RESULTS> 7.69478526E+23 <RESULTS> 6947852BE+23

FOR Sets up beginning of FOR/NEXT loop and top limit of loop.

40 FOR I = 1 TO 100

FRE( ) Returns available memory. PRINT FRE(Ø)

CHET Halts execution until single entry represent to the set of the CET+12, R\$(1)<br>
GET# Inputs one character from a previ<br>
or file.<br>
GET#12, R\$(1)<br>
COSUB Branches to subroutine at given<br>
100 GOSUB Praches to subroutine at **GET** Halts execution until single entry received from keyboard. 30 GET A\$ : IF A\$ = " " THEN 30 GET# Inputs one character from a previously OPENed device or file.  $GET#12, R$(I)$ Get **12 At 12 At 12 At 12 At 12 At 12 At 12 At 12 At 12 At 12 At 12 At 12 At 12 At 12 At 12 At 12 At 12 At 12 A** GOSUB Branches to subroutine at given line number. 100 GOSUB 200 GOTO (or GO TO) Branches to given line number. IF/THEN Sets up conditional logic for execution. ^" INPUT Halts program execution until string or numbers entered and RETURN key is pressed. May enter message within INPUT statement. statement. <sup>90</sup> INPUT "ENTER WORD-> "i W\$(I) 100 INPUT "ENTER NUMBER -> "; A 110 INPUT "ENTER INTEGER NUMBER -> "; NZ 120 PRINT "HIT 'RETURN' TO CONTINUE "; <sup>120</sup> PRINT "HIT 'RETURN' TO CONTINUE "; **130 INPUT R\$** -----------INPUT# Takes data from a previously OPENed file or device. 200 INPUT\*1, R\$(I) 200 INPUT «1» R\*(I) R\*(I) R\*(I) R\*(I) R\*(I) R\*(I) R\*(I) R\*(I) R\*(I) R\*(I) R\*(I) R\*(I) R\*(I) R\*(I) R\*(I) R\*(I) R\*(I) R\*(I) R\*(I) R\*(I) R\*(I) R\*(I) R\*(I) R\*(I) R\*(I) R\*(I) R\*(I) R\*(I) R\*(I) R\*(I) R\*(I) R\*(I) R\*(I) R\*(I) R\*(I Returns the integer value of real variable or number. INT(  $\mathcal{L}$ Integration is a complete value of real value of real value of real value of real value or number. The integration of real value of  $\alpha$ **PRINT INT (123.45)**  $<$ RESULT $>$  123 LEFT $$( , )$  Returns specified number of characters from a given string beginning with character at far left.  $10 A$   $\approx$  = "GOODBYE" >. <sup>10</sup> At "GOODBYE"  $(Results = GOD)$ 247 --

**LEN** Returns the length in terms of number of characters of a  $\bigcup$ specified string.

> $A$ \$ = PRINT LEN(A\$) PRINT LEN(A\*>  $<$ RESULTS $> 12$

- Lists program currently in memory. LIST **LIST**
- $LDAD$  " $\ast$ ", B (Loads directory from disk) LOAD "MYPROGRAM" ,1 or LOAD "MYPRO-GRAM (Loads program from tape.)
- LOAD Loads program from specified device.<br>
LOAD \*\*\*\* B (Loads directory from disk)<br>
LOAD \*\*\*\* P B (Loads brogram from tape.)<br>
COG(c) Returns logarithm of specified number or variable.<br>
PRINT LOG (123)<br>
<EETURNS> 4.6121843 LOG() Returns logarithm of specified number or variable. PRINT LOG (123)  $\langle$ RETURNS $> 4.81218436$ <RETURNS> 4\*81218436 or and the second contract of the second contract of the second contract of the second contract of the second  $G = 123$ : PRINT LOG (G) <sup>123</sup> PRINT LOG (G)

**MID\$** $(\cdot, \cdot, \cdot)$  Returns a portion of a string beginning with the nth number from the left to the length of the second number.

```
10 A$ "WONDERFUL"
20 PRINT MID$(A$,4,3)
(Results = DER)
```
NEW Clears program in memory. NEW

NEW (DISK) Formats diskette, ERASING any programs on disk. Requires an OPENed channel to disk. "N" may be substituted for "NEW". tutedfor"NEW".

> OPEN 15,8,15 PRINT#15, "NEW0: MYDISK, 22" PRINT\*15# "NEW0: MYDISKf22"

NEXT Sets the top of the loop begun with FOR statement.  $10 FOR I = 1 TO 100$ 20 PRINT "THIS" <sup>20</sup> PRINT "THIS" 30 NEXT I <sup>30</sup> NEXT ^^

NOT Logic negation in IF/THEN statement. 60 IF A NOT B THEN GOTO 100 <sup>60</sup> IF NOT THEN GOTO <sup>100</sup> {^j <> <sup>180</sup> IF PEEK(788) THEN GOTO <sup>200</sup> ON Sets up computed GOTO and GOSUB. <sup>190</sup> ON GOSUB 1000»2000>3000 OPEN Opens channel to device or file.  $500$  OPEN1,1,1 "NAME LIST" (Opens tape file "NAME LIST") 0PEN7 »4 (Opens channel to printer) 0PEN <sup>15</sup> »8 »15 UI-" (Opens channel to printer and sets correct speed for VIC-20 on VIC-1541 disk drive.) OR Logic OR in IF/THEN statement. <sup>130</sup> IF <sup>10</sup> OR <sup>20</sup> THEN GOTO <sup>130</sup> PEEK Returns memory contents of given decimal location. <sup>170</sup> PRINT PEEK (768) POKE Inserts given value in specified memory location. POKE 768,10 (Sets memory location 768 to decimal value 10). **POS()** Gives the current horizontal position of the cursor. 10 PRINT "THIS LINE";: PRINT POS(0) <RESULTS>THIS LINE 9 PRINT Outputs string, number or variable to screen or printer. (Can substitute "?" for PRINT.) PRINT 1;2;3; "GO"; F\$; A; N% PRINT# Sends output to specified OPENed device or file. (The question mark (?) cannot be substituted when using  $PRINT#$ .) 250 PRINT # 1, NA\$ (I) or or r. 0PEN7»4 PRINT#7 "HELLO VIC-20" <RESULTS> Prints message HELLO VIC-20 to printer. READ Enters DATA contents into variable. <sup>10</sup> READ READ B\$ <sup>20</sup> DATA 5» "BATS"

REM Non-executable command. Allows remarks in program lines.

10 DIM A\$(122) : REM DIMENSIONS STRING 10 DIM A (122) REM DIMENSIONS STRING (122) REM DIMENSIONS STRING (122) REM DIMENSIONS STRING (122) REM DIMENSIONS OF REM DIMENSIONS OF REM DIMENSIONS OF REM DIMENSIONS OF REM DIMENSIONS OF REM DIMENSIONS OF REM DIMENSIONS ARRAY "A\$" TO 122 ARRAY "A\$" TO <sup>122</sup>

RESTORE Resets position of READ to first DATA statement. 10 FOR I = 1 TO 5 : READ A\$(I) : NEXT 10 FOR TO READ A (I) NEXT A (I) NEXT A (I) NEXT A (I) NEXT A (I) NEXT A (I) NEXT A (I) NEXT A (I) NEXT A (I) N **20 RESTORE** 

RETURN Returns program to next line after GOSUB command. 500 RETURN

RIGHT $$$  (,) Returns the rightmost n characters of given string.

10 A\$= "DATAMOST" : PRINT RIGHT\$(A\$,4)  $(Results = MOST)$ (Results MOST)

RIGHT\$ (, ) Returns the rightmost n characters of given<br>string.<br> $10$  A\$= "DATAMOST" : PRINT RIGHT\$ (A\$,4)<br>(Results = MOST)<br>RND() Generates a random number less than 1 and greater<br>than or equal to 0.<br>PRINT RND(5) than or equal to  $\theta$ .

PRINT RND(5) INT (RND (1)  $*$  (N) + 1) - Generates whole random numbers from 1 to N, with N being the upper  $\bigcup$ limit of desired numbers. limit of desired numbers.

- **RUN** Executes program in memory. **RUN**
- SAVE Records program on tape or disk. SAVE "GRAPH PLOT" <tape> SAVE "GRAPH PLOT" <tape> SAVE "GRAPH PLOT" »1»1 <tape with end of tape marker> SAVE "GRAPH PLOT", 8 <disk>
- ) Returns the sine of variable or number. SIN( PRINT SIN(123) PRINT SINU23) i^j  $\langle \text{RESULTS} = -.459963491 \rangle$ <RESULTS -.453903431>

SAVE "GRAPH PLOT" »8 <disk>

- SPC() Prints specified number of spaces. PRINT SPC(29); "HERE"
- SQR() Returns the squareroot of variable or number. PRINT SOR(64) PRINT S0R(64)

STEP Used in FOR/NEXT loop to indicate loop increments and direction ("-" for negative increment).

> $10$  FOR I = 1 TO 50 STEP 2  $20$  FOR J = 88 TO 44 STEP -1

STOP Halts execution and prints line number where break occurs. (CONT command will re-start program at next instruction after STOP command.) -s STOP command.)

<sup>100</sup> STOP

STR\$() Converts number/variable into string variable. : T\$= STR\$(T) : TT\$= "\$" +  $20$  T= 123

SYS. Calls and executes a machine language subroutine from  $\sim$  decimal addresses between and 655  $\pm$  55535. The 655  $\pm$  55535. The 655  $\pm$ 

**STEP** Used in FOR/NEXT loop to indicate loop increments and<br>direction ( $^{10}$ -for negative increment).<br>  $10 = 100 - 89$  STEP 2<br> **COVE** command will re-start program at next instruction after<br>
STOP Equivalently increment wi SYS <sup>58692</sup> Clears screen and homes cursor 10 FOR I = 1 TO 800: PRINT "X"  $\mathbf{r}$ **NEXT** 20 FOR I = 1 TO 20 : SYS 59626 : NEXT <RESULTS> Prints <sup>800</sup> "X's" on the screen and then scrolls (SYS 59626) <sup>20</sup> times.

- PRINT TAB(20); "HERE" PRINT TAB<20)5"HERE"
- **TAN()** Provides the tangent of number or variable.  $40$  T = 34 : V = 55 50 R = T + V : PRINT TAN(R) <sup>50</sup> PRINT TAN(R)
- TO Sets range separator in FOR/NEXT loop. 40 FOR K = 10 TO 120
- VAL() Used to convert string to numeric value.  $30$  H\$ = "123" : PRINT VAL(H\$)

,O
### **INDEX** . \_ \_ \_ \_

# A

animation 159,160,165 AND/OR/NOT <sup>88</sup> arrays <sup>97</sup> multi-dimensional 100-103 arrow key <sup>33</sup> ASCII code <sup>131</sup> auto repeat keys <sup>143</sup>

### В

background color <sup>161</sup> backward steps 77, <sup>78</sup> BASIC <sup>37</sup> binary arithmetic 168-170 bit graphics 168-175 booting disks <sup>24</sup> branching <sup>82</sup> bugs & bombs 67 business programs <sup>233</sup>

# C

cartridge programs <sup>29</sup> CHR\$ 132, <sup>202</sup> clear screen <sup>37</sup> CLOSE 179, <sup>201</sup> CLR <sup>194</sup> CLR/HOME 32, <sup>39</sup> CMD <sup>199</sup> colon 40, <sup>65</sup> color background <sup>161</sup> graphics <sup>153</sup> screen <sup>161</sup> compilers 224, <sup>225</sup> computed GOSUBs <sup>92</sup>

COMMODORE key 31, <sup>33</sup> concatenation 118,119 counters (loop) <sup>79</sup> CRSR keys <sup>32</sup> CTRL <sup>31</sup> cursor <sup>23</sup>

### D

data base programs <sup>232</sup> data entry <sup>121</sup> data files 177,178 storing 182-184 updating 184,185 DATA strings <sup>71</sup> deferred (program) mode <sup>38</sup> deleting 47, <sup>50</sup> DIM <sup>99</sup> disk drive hook-up <sup>18</sup> DOS <sup>26</sup>

### E

editing 47, 48, <sup>51</sup> editor <sup>48</sup> END 39,68

### F

false 88, <sup>93</sup> FOR/NEXT 73, <sup>96</sup> formatting disks <sup>25</sup> strings 63,108 text 65,105 forward steps 77, <sup>78</sup> function 33, <sup>227</sup>

# G

**GET 70** GET# 188,189 GOSUB/RETURN 90, <sup>91</sup> GOTO <sup>82</sup> graphics printing 210, <sup>211</sup> repeat <sup>215</sup> ........................ graphics packages <sup>235</sup>

### H

hardcopy <sup>199</sup> hardware 15, 238 hardware 15, <sup>238</sup> hexadecimal <sup>138</sup>

# ı

IF/THEN <sup>82</sup> Immediate mode <sup>38</sup> initialize disk 25, <sup>26</sup> INPUT 67, <sup>68</sup>  $INPI/T#81$ INPUT# <sup>81</sup> INPUT/OUTPUT 67,68,105 inserting <sup>51</sup> integer varaible <sup>61</sup>

### K

keyboard <sup>30</sup> new uses for old keys <sup>34</sup> special keys: arrow <sup>33</sup> CLR/HOME 32, <sup>39</sup> COMMODORE key <sup>31</sup> **CRSR 32** CRSR <sup>32</sup> CTRL <sup>31</sup> function 33, <sup>227</sup> graphics <sup>33</sup> INST/DE1 33, <sup>49</sup> Pi 33 Pi <sup>33</sup>

**RESTORE 32 RETURN 33** RUN/STOP <sup>32</sup>

### L

languages <sup>221</sup> Assembly 221, <sup>222</sup> BASIC 37,221 **FORTH 223** <u>- - - - - - - - -</u> <u>- 224 = 224</u> ———————————— LEN 109,110 line 41 ---- --LIST 41-42 listing programs 41, <sup>202</sup> LOAD 26-29 loops <sup>71</sup> counters 79  $\sim$   $\sim$   $\sim$   $\sim$ nested 75 nested <sup>75</sup>

### M

magazines <sup>219</sup> math operations <sup>53</sup> matrix 162, <sup>211</sup> memory locations 136, 140, 163, 164 --**MID\$111** MID\$ <sup>111</sup> modem 22 modem <sup>22</sup> monitor <sup>18</sup> hook-up <sup>18</sup> types of <sup>19</sup>

### N

names of variables <sup>59</sup> nested loops <sup>75</sup> **NEW 37** . . . . . . numeric variables 58, <sup>70</sup> changing to string variables 116,117

# O

OPEN 179,180,188,199 organizing output 124-127 OUTPUT <sup>61</sup>

### P

parentheses 54, <sup>55</sup> partial strings 111, <sup>112</sup> PEEK 131, 136 pixels <sup>168</sup> POKE 131,136,140 precedence 54, <sup>55</sup> PRINT 38, <sup>66</sup> PRINT# 179-181, 200 printers <sup>20</sup> connecting <sup>21</sup> purchase of <sup>198</sup> types of: dot matrix <sup>20</sup> letter quality <sup>20</sup> thermal <sup>21</sup> printing graphics 210, <sup>211</sup> Program (deferred) mode <sup>38</sup>

### Q

question mark <sup>40</sup>

### $\mathsf{R}$

RAM <sup>16</sup> READ/DATA 71-73 READ (files) <sup>188</sup> real variables <sup>61</sup> RECORD/PLAY <sup>28</sup> relationals 85, 96 REM40 repeat (graphics) <sup>215</sup> RESTORE <sup>32</sup> retrieving programs <sup>44</sup> RETURN 24, 90, <sup>91</sup> RIGHTS <sup>111</sup>

ROM <sup>16</sup> RUN 26-29

### S

**SAVE 42-44** SAVE 42-44 to disk <sup>43</sup> to tape <sup>44</sup> screen border <sup>161</sup> screen graphics 149, 150 scroll control <sup>127</sup> sequential files <sup>187</sup> semi-colon <sup>65</sup> short cuts <sup>226</sup> software 15 software <sup>15</sup> sort routines <sup>225</sup> sound 145-148 ST (variable) <sup>181</sup> steps 77, <sup>78</sup> backward 77, <sup>78</sup> forward 77, <sup>78</sup> strings 62, <sup>96</sup> arrays <sup>97</sup> changing to numeric variables <sup>116</sup> DATA <sup>71</sup> formatting <sup>108</sup> LEN 109,110 partial 111, <sup>112</sup> sort <sup>225</sup> unraveling <sup>108</sup> variable <sup>62</sup> subroutines <sup>90</sup> SYS 144, 145

### Τ

tape recorder hook-up <sup>17</sup> true 88, <sup>93</sup> TV <sup>18</sup> hook-up <sup>18</sup> types of <sup>19</sup> types of variables <sup>61</sup>

user groups <sup>217</sup> utilities 228

### $\mathbf{V}$

variables 57 variables <sup>57</sup> ^/ arrays <sup>97</sup> integer 61 names of <sup>59</sup> numeric 58, 70 real 61 string 62 types of <sup>61</sup> VIC-20 user groups 217

### W

**WAIT 143** where  $\mathcal{A}$  is the set of  $\mathcal{A}$  and  $\mathcal{A}$  and  $\mathcal{A}$  and  $\mathcal{A}$  and  $\mathcal{A}$  and  $\mathcal{A}$  and  $\mathcal{A}$  and  $\mathcal{A}$  and  $\mathcal{A}$  and  $\mathcal{A}$  and  $\mathcal{A}$  and  $\mathcal{A}$  and  $\mathcal{A}$  and  $\mathcal{A}$  and  $\mathcal{A}$  a word processors <sup>229</sup> **WRITE 188** WARD IN 188 in the second control of the second control of the second control of the second control of the second control of the second control of the second control of the second control of the second control of the secon

### $\overline{z}$

zero (false) 88

# 

YOU KNOW YOUR NEW COMMODORE VIC-20 **COMPUTER DOES MORE THAN PLAY GAMES. BUT... HOW ARE YOU GOING TO REALIZE THE GREAT POTENTIAL OF THIS MARVELOUS MACHINE?** 

# THIS BOOK WILL TEACH YOU TO PROGRAM YOUR **COMPUTER**

Written by William B. Sanders, THE ELEMENTARY VIC-20 is like having a friendly, cheerful, sasy-going teacher at your side-gently and clearly explaining everything you want to know. Carefully leading you from point to point, this book will help you to understand and program the COMMODORE VIC-20. Just open it up to any page and read a paragraph or two. Once you do, you're sure to agree this book is as fantastic and friendly as we say.

Step-by-step chapters lead you through the process of hooking up the computer, loading and saving programs, creating graphics, music and all kinds of handy utilities. Everything is made simple so by the time you're finished, you'll be writing and using programs! And even if you're already programming, this book has lots of helpful information and will satisfy the entire family's desire to participate in the computer revolution.

Published by DATAMOST, THE ELEMENTARY VIC-20 is another in the highly successful Elementary Series. Also available:

The Elementary Apple II/II+, //a The Elementary Atari 400/800/1200 The Elementary Commodore 64 The Elementary Times/Sinclair

0

ISBN 0-88190-116-4

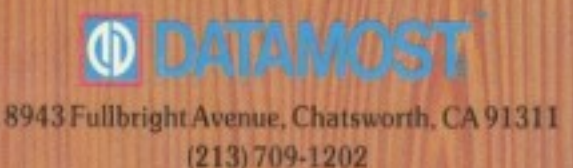